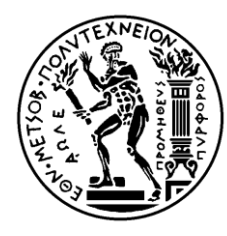

#### **ΕΘΝΙΚΟ ΜΕΤΣΟΒΙΟ ΠΟΛΥΤΕΧΝΕΙΟ**

ΣΧΟΛΗ ΑΓΡΟΝΟΜΩΝ ΚΑΙ ΤΟΠΟΓΡΑΦΩΝ ΜΗΧΑΝΙΚΩΝ – ΜΗΧΑΝΙΚΩΝ ΓΕΩΠΛΗΡΟΦΟΡΙΚΗΣ

ΤΟΜΕΑΣ ΤΟΠΟΓΡΑΦΙΑΣ – ΕΡΓΑΣΤΗΡΙΟ ΧΑΡΤΟΓΡΑΦΙΑΣ

## **CENSUSMAP: ΔΙΑΔΙΚΤΥΑΚΗ ΔΙΑΔΡΑΣΤΙΚΗ ΧΑΡΤΟΓΡΑΦΙΚΗ ΕΦΑΡΜΟΓΗ ΓΙΑ ΤΗΝ ΑΠΕΙΚΟΝΙΣΗ ΑΠΟΓΡΑΦΙΚΩΝ ΔΕΔΟΜΕΝΩΝ ΠΛΗΘΥΣΜΟΥ ΚΑΙ ΚΟΙΝΩΝΙΚΩΝ ΣΥΝΘΗΚΩΝ**

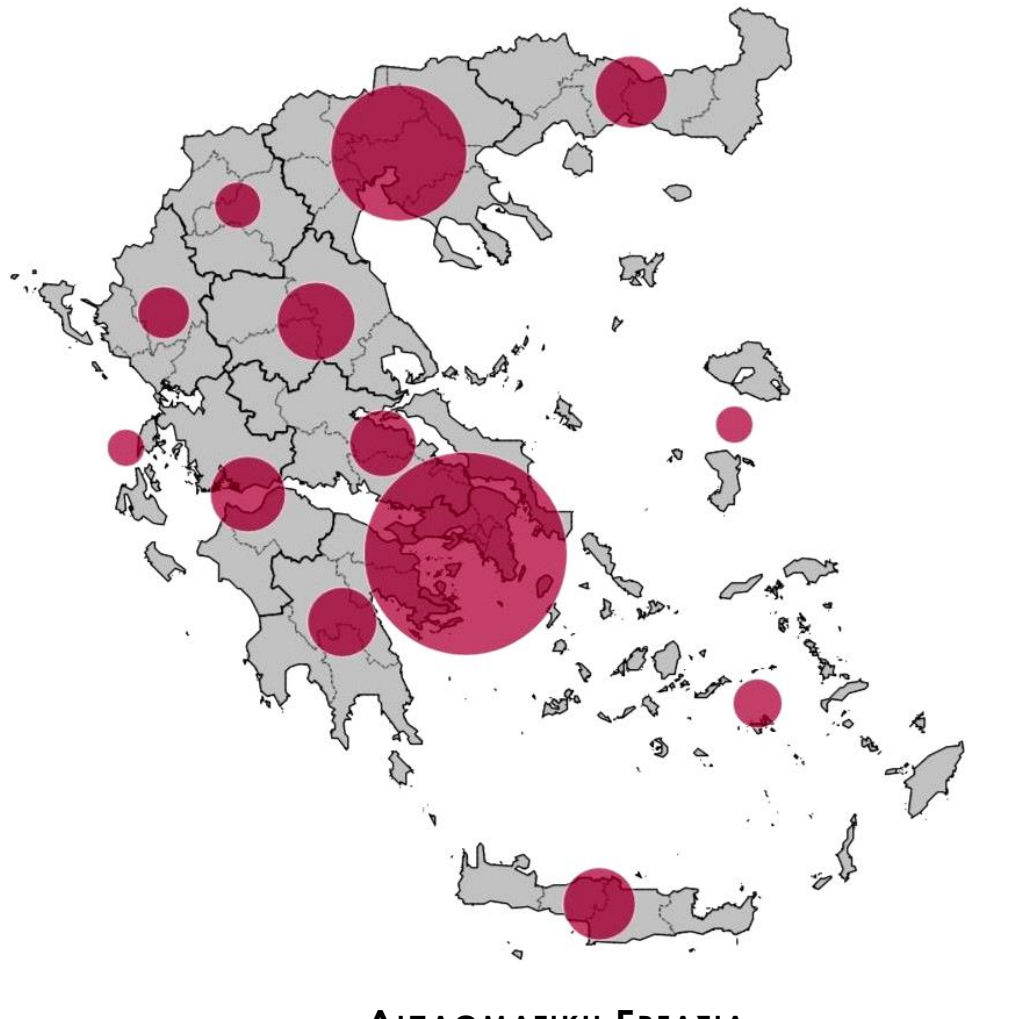

### **ΔΙΠΛΩΜΑΤΙΚΗ ΕΡΓΑΣΙΑ**

ΣΙ ΑΧΟΣ ΠΑΝΑΓΙΩΤΗΣ

ΑΘΗΝΑ

ΟΚΤΩΒΡΙΟΣ 2021

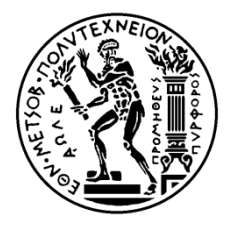

#### **NATIONAL TECHNICAL UNIVERSITY OF ATHENS**

SCHOOL OF RURAL, SURVEYING AND GEOINFORMATICS ENGINEERING DEPARTMENT OF TOPOGRAPHY – LABORATORY OF CARTOGRAPHY

### **CENSUSMAP: ONLINE INTERACTIVE CARTOGRAPHIC APP FOR VISUALIZATION OF INVENTORY POPULATION AND SOCIAL CONDITIONS DATA**

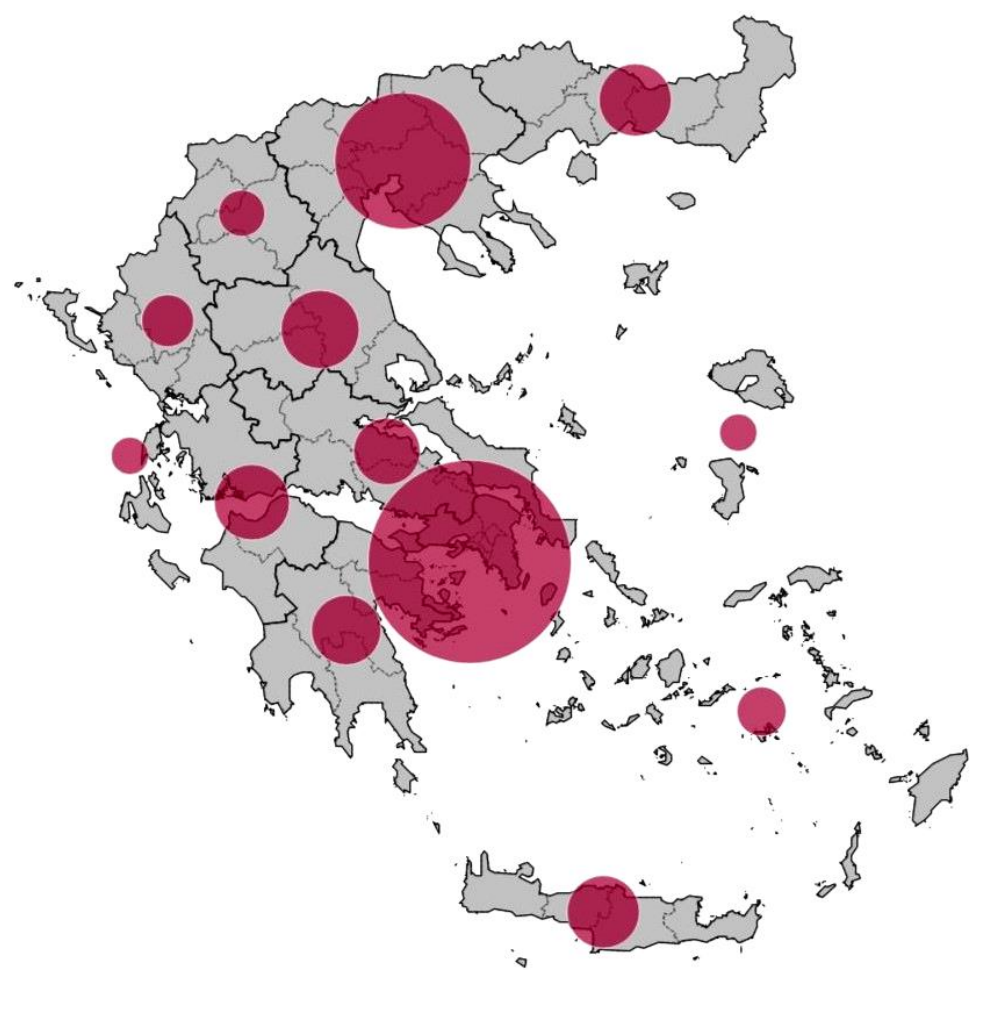

# **DIPLOMA THESIS**

SIACHOS PANAGIOTIS

**ATHENS** OCTOBER 2021

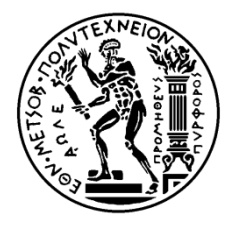

#### **ΕΘΝΙΚΟ ΜΕΤΣΟΒΙΟ ΠΟΛΥΤΕΧΝΕΙΟ**

ΣΧΟΛΗ ΑΓΡΟΝΟΜΩΝ ΚΑΙ ΤΟΠΟΓΡΑΦΩΝ ΜΗΧΑΝΙΚΩΝ – ΜΗΧΑΝΙΚΩΝ ΓΕΩΠΛΗΡΟΦΟΡΙΚΗΣ

ΤΟΜΕΑΣ ΤΟΠΟΓΡΑΦΙΑΣ – ΕΡΓΑΣΤΗΡΙΟ ΧΑΡΤΟΓΡΑΦΙΑΣ

## **CENSUSMAP: ΔΙΑΔΙΚΤΥΑΚΗ ΔΙΑΔΡΑΣΤΙΚΗ ΧΑΡΤΟΓΡΑΦΙΚΗ ΕΦΑΡΜΟΓΗ ΓΙΑ ΤΗΝ ΑΠΕΙΚΟΝΙΣΗ ΑΠΟΓΡΑΦΙΚΩΝ ΔΕΔΟΜΕΝΩΝ ΠΛΗΘΥΣΜΟΥ ΚΑΙ ΚΟΙΝΩΝΙΚΩΝ ΣΥΝΘΗΚΩΝ**

# **Διπλωματική Εργασία**

Σιάχος Παναγιώτης

#### **Επιβλέπουσα Καθηγήτρια**

Κόκλα Μαργαρίτα Επίκουρη Καθηγήτρια Ε.Μ.Π.

#### **Εγκρίθηκε από την Επιτροπή:**

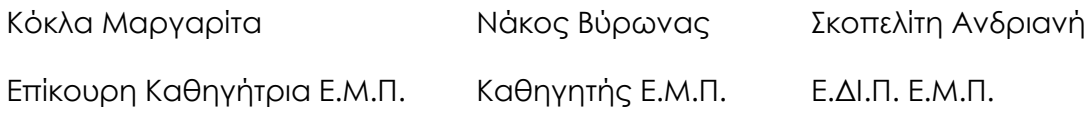

Copyright © Σιάχος Παναγιώτης, 2021

Με επιφύλαξη παντός δικαιώματος. All rights reserved.

Απαγορεύεται η αντιγραφή, αποθήκευση και διανομή της παρούσας εργασίας, εξ ολοκλήρου ή τμήματος αυτής, για εμπορικό σκοπό. Επιτρέπεται η ανατύπωση, αποθήκευση και διανομή για σκοπό μη κερδοσκοπικό, εκπαιδευτικής ή ερευνητικής φύσης, υπό την προϋπόθεση να αναφέρεται η πηγή προέλευσης και να διατηρείται το παρόν μήνυμα. Ερωτήματα που αφορούν τη χρήση της εργασίας για κερδοσκοπικό σκοπό πρέπει να απευθύνονται προς το συγγραφέα.

# Ευχαριστίες

<span id="page-4-0"></span>Αρχικά θα ήθελα να εκφράσω τις ευχαριστίες μου στην επιβλέπουσα της παρούσας εργασίας και επίκουρη καθηγήτρια Ε.Μ.Π., κα Μαργαρίτα Κόκλα. Η συνεισφορά της στην εκπόνηση της εργασίας ήταν πολύτιμη, από το στάδιο της ανάθεσης του θέματος έως την τεχνική υλοποίησή του και τη συγγραφή του παρόντος τεύχους.

Επιπλέον, θα ήθελα να ευχαριστήσω την κα Ανδριανή Σκοπελίτη για την αρωγή της στην υλοποίηση της εφαρμογής, με την παροχή καθοριστικών τεχνικών γνώσεων και συμβουλών. Ακόμα, ευχαριστώ και την Υποψήφια Διδάκτορα Ε.Μ.Π. Δήμητρα Ζαχαροπούλου για τον πολύτιμο χρόνο που αφιέρωσε για την επίλυση αποριών, αλλά και για υποστήριξη στο προγραμματιστικό κομμάτι της εφαρμογής όποτε χρειάστηκε.

Για τις γνώσεις προγραμματισμού στα πλαίσια υλοποίησης της εφαρμογής, θα ήθελα να ευχαριστήσω τη φίλη και συνάδελφο Κάτια η οποία συνέβαλε καθοριστικά στη δόμηση του τρόπου με τον οποίο αξιοποιούνται τα δεδομένα από την εφαρμογή, καθώς επίσης και τον φίλο Ντίνο για την υποστήριξη σε κάθε μορφής τεχνικό ζήτημα προγραμματισμού.

Ιδιαίτερα και προσωπικά ευχαριστώ τη φίλη αλλά και συνάδελφο Αντωνία, η οποία στάθηκε έμπρακτα δίπλα μου καθ' όλη τη διάρκεια των σπουδών μου και στο κλείσιμο αυτών με τη συγκεκριμένη εργασία. Από τη βοήθεια στην αναζήτηση θέματος, την υποστήριξη σε κάθε στάδιο εκπόνησης, έως και την επιμέλεια αυτού του τεύχους αποτέλεσε ένα πραγματικά ενεργό κομμάτι όλης αυτής της προσπάθειας.

Φυσικά, ένα μεγάλο ευχαριστώ, σε συναδέλφους και φίλους που βιώσαμε μαζί τη διαδρομή των προπτυχιακών μας σπουδών, τόσο σε προσωπικό αλλά κυρίως σε συλλογικό επίπεδο, προσφέροντας εμπειρίες που διαμορφώνουν τρόπους σκέψης για το υπόλοιπο της διαδρομής μου.

Τέλος, ευχαριστώ την οικογένεια μου για την εμπιστοσύνη που δείχνει στις επιλογές μου και την έμπρακτη στήριξή της όλα αυτά τα χρόνια.

# Περίληψη

<span id="page-5-0"></span>Η παρούσα διπλωματική εργασία έχει ως στόχο την υλοποίηση μιας διαδικτυακής διαδραστικής χαρτογραφικής εφαρμογής. Η εν λόγω εφαρμογή αποτελείται από θεματικούς χάρτες απεικόνισης των απογραφικών δεδομένων πληθυσμού και κοινωνικών συνθηκών της ΕΛΣΤΑΤ, που καταγράφηκαν κατά τις «Γενικές απογραφές Κτηρίων και Πληθυσμού – Κατοικιών 2011». Τα συγκεκριμένα στατιστικά στοιχεία αποτελούν σημαντικό εργαλείο για πληθώρα κλάδων και ειδικοτήτων, σε επαγγελματικό και ακαδημαϊκό επίπεδο. Η οπτικοποίησή τους σε μια θεματική χαρτογραφική απεικόνιση αποτυπώνει και τη χωρική πληροφορία αυτών των στοιχείων, ενώ ως οπτική πληροφορία αφομοιώνεται πιο αποτελεσματικά από τον ανθρώπινο εγκέφαλο σε σχέση με την αλφαριθμητική μορφή.

Εκτός της θεματικής απεικόνισης των δεδομένων, βασικό συστατικό στοιχείο της εφαρμογής αποτελούν οι λειτουργίες διαδραστικότητας που ενσωματώνει, οι οποίες αποτελούν αναπόσπαστο στοιχείο των σύγχρονων διαδικτυακών χαρτογραφικών εφαρμογών. Η χρήση αναδυόμενων παραθύρων, οι εναλλαγές κλίμακας και η επιλογή των δεδομένων προς απεικόνιση είναι μόνο μερικές από τις λειτουργίες που μετατρέπουν τον παθητικό αναγνώστη ενός χάρτη σε ενεργό χρήστη του.

Για την υλοποίηση της εφαρμογής και τη δημιουργία του διαδικτυακού χάρτη, έγινε χρήση των δημοσιοποιημένων απογραφικών στοιχείων, καθώς και ελεύθερων λογισμικών. Η προεπεξεργασία των γεωχωρικών δεδομένων έγινε στο περιβάλλον του QGIS. Το περιβάλλον της εφαρμογής διαμορφώθηκε σε μορφή ιστοσελίδας HTML. Για τη χαρτογραφική απόδοση αξιοποιήθηκαν οι δυνατότητες της Leaflet, που αποτελεί βιβλιοθήκη της γλώσσας προγραμματισμού JavaScript, η οποία καθορίζει και συνολικά τη διαδραστικότητα της εφαρμογής.

Η συγκεκριμένη εφαρμογή, δίνει τη δυνατότητα στο χρήστη να εξερευνήσει τα παραπάνω στοιχεία, να συγκρίνει διαφορετικές μεταβλητές και να μελετήσει την κατανομή τους σε διαφορετικά επίπεδα διοικητικής υποδιαίρεσης. Αυτό επιτυγχάνεται μέσω μιας απλής διαδικασίας και ανεξάρτητα από την εξοικείωση με χαρτογραφικές απεικονίσεις. Ταυτόχρονα, αποτελεί ένα παράδειγμα ανάδειξης των δυνατοτήτων της διαδικτυακής χαρτογράφησης με μηδενικό κόστος.

**Λέξεις-κλειδιά:** Διαδραστικός θεματικός χάρτης, Διαδικτυακή χαρτογραφική εφαρμογή, Απογραφικά δεδομένα, Πληθυσμός, Κοινωνικές συνθήκες, CensusMap, Leaflet

# Abstract

<span id="page-6-0"></span>The aim of this diploma thesis is to implement an online interactive cartographic application, representing demographic data. This application consists of thematic maps integrating census data (i.e. population stats and socioeconomic factors) of ELSTAT, recorded during the "General Censuses of Buildings and Population - Housing 2011". These statistics are an important tool for several sectors and specialties, both at professional and academic level. A thematic cartographic representation of the data captures the spatial information of them, while visual information in general is assimilated more effectively by the human brain in contrast to alphanumerical form.

In addition to the thematic display of data, a key component of this application is the integrated interactive functionalities that are an essential part of modern cartographic web applications. Pop-up windows, multiple scaling and selecting data to display, are just some of the features that turn a passive map reader to an active user.

Τhe published census data, as well as free software were used for implementing the application and the web-map. Pre-processing geospatial data was performed using QGIS Desktop. The application interface was designed in the form of an HTML web page. For the cartographic attribution, the capabilities of Leaflet were utilized, a JavaScript library that determines the overall interactivity of the application.

This web-map application allows the user to explore the aforementioned data, compare different variables and study their distribution at different levels of administrative subdivision. This is achieved through a simple process, regardless of the familiarity with cartographic representations. At the same time, it is an example of giving prominence to capabilities of zero-cost online mapping.

**Key–words:** Interactive thematic map, Online cartographic app, Inventory data, Population, Social conditions, CensusMap, Leaflet

# Π ε ρ ι ε χ ό μ ε ν α

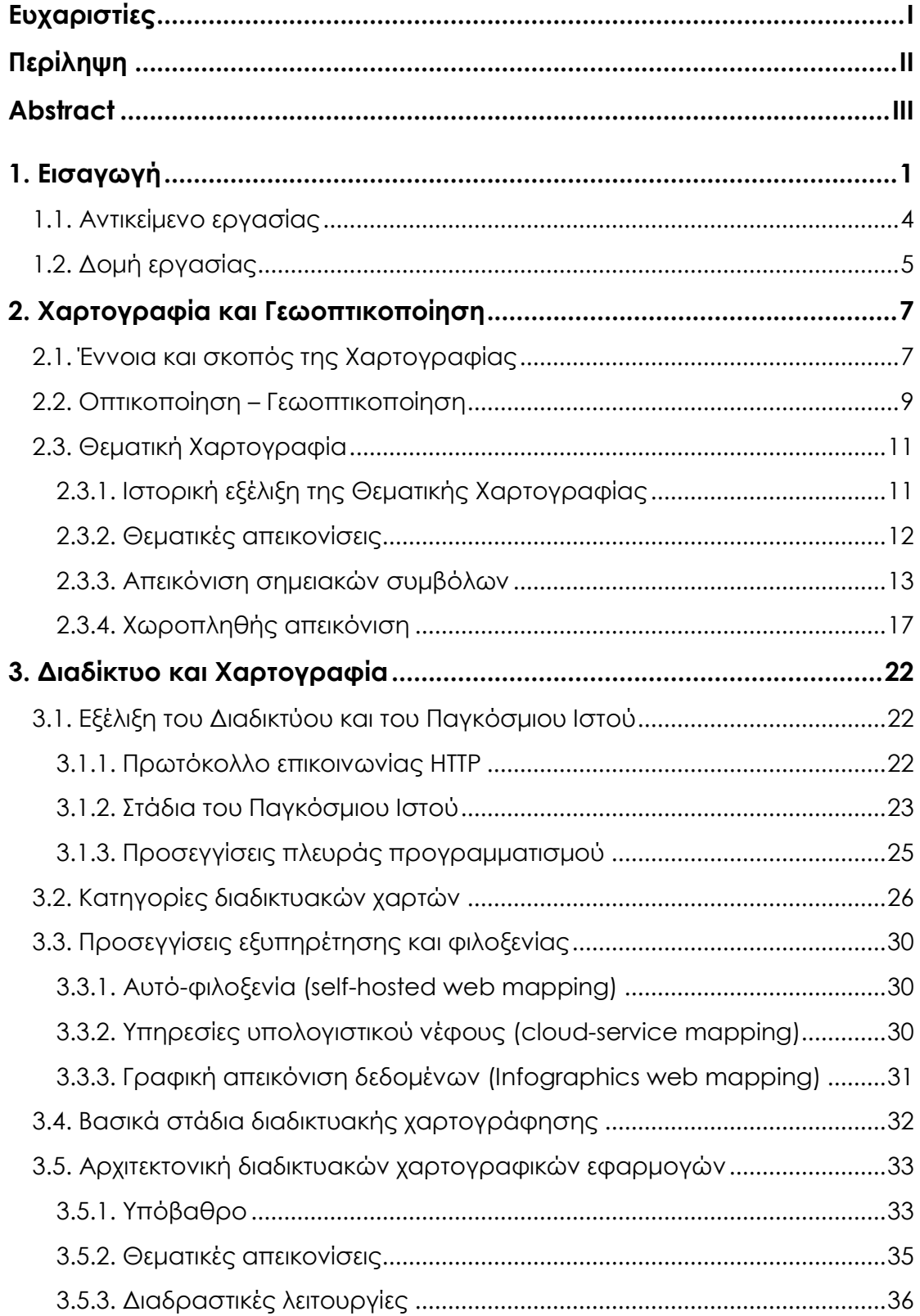

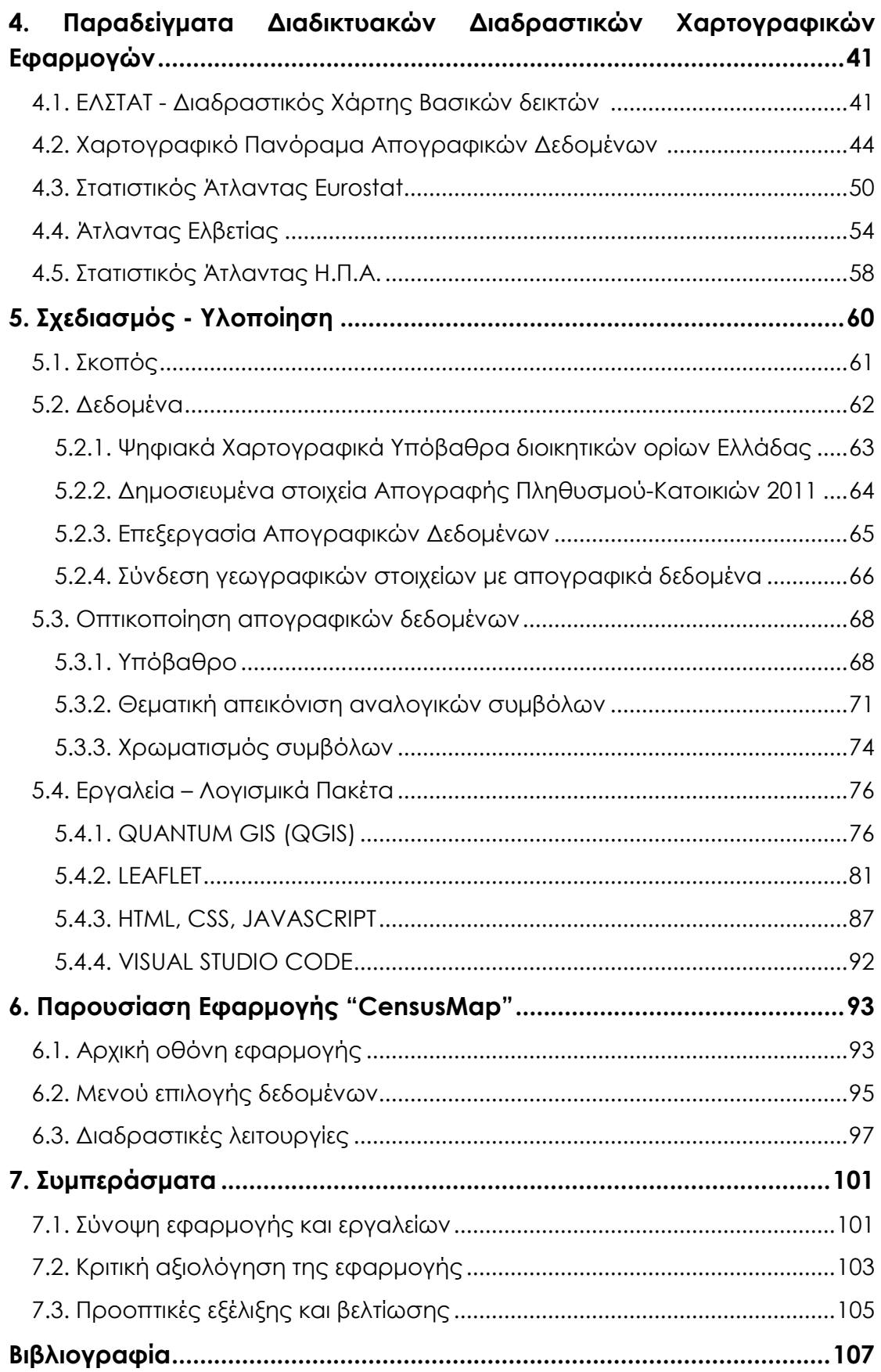

# Κατάλογος εικόνων

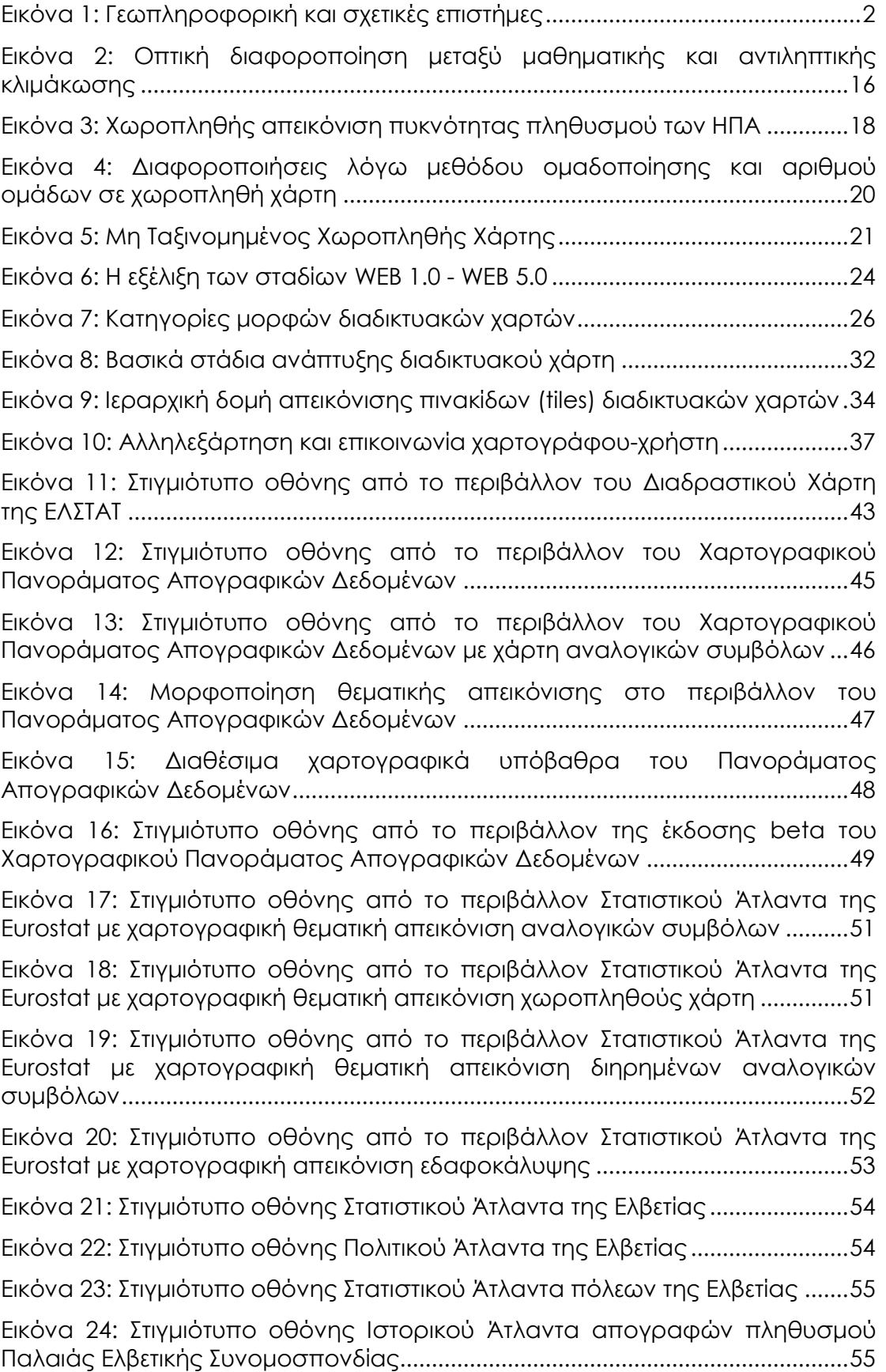

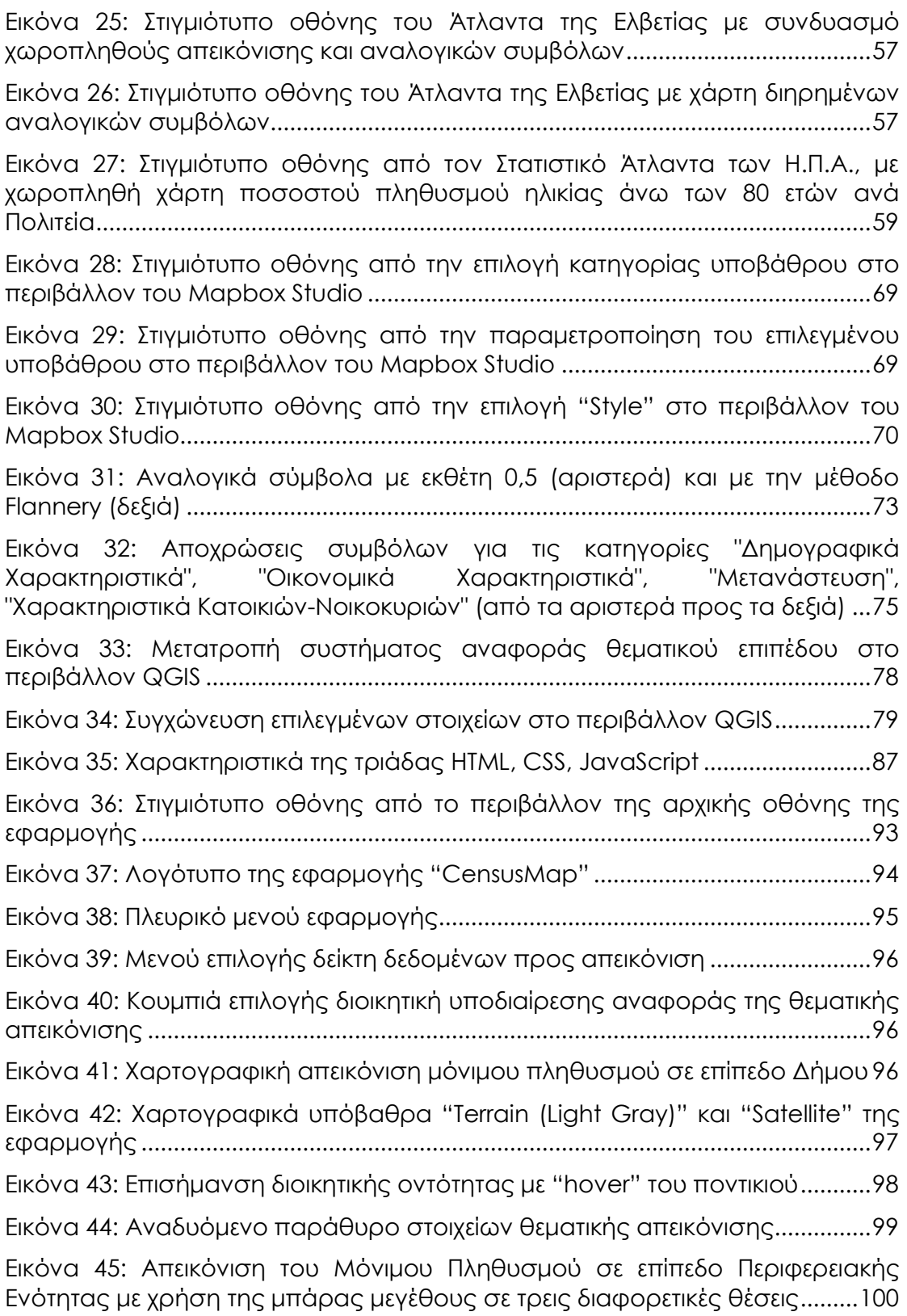

# 1. Εισαγωγή

<span id="page-11-0"></span>Η εξάπλωση και εδραίωση των νέων τεχνολογιών σε κάθε πτυχή της ζωής των ανθρώπων του 21ου αιώνα αποτελούν αναμφισβήτητο γεγονός. Τεχνολογίες και τεχνογνωσία που μπορεί να προέκυψαν ως ανάγκη ολόκληρων κρατών ή συγκεκριμένων βιομηχανικών παραγωγών, βλέπουμε να παίρνουν χώρο και να ενσωματώνονται πλήρως στην καθημερινότητα κάθε σύγχρονου ανθρώπου. Τεχνολογίες που σταδιακά από την διευκόλυνση μαζικής παραγωγής, έφτασαν τις προηγούμενες δεκαετίες να εφαρμόζονται στη διευκόλυνση μικρής κλίμακας ατομικών επαγγελματικών διεργασιών και κατέληξαν να αποτελούν αναπόσπαστο κομμάτι σχεδόν καθεμιάς ξεχωριστής καθημερινής προσωπικής συνήθειας και ανάγκης. Από τις καθημερινές υποχρεώσεις, τις διαπροσωπικές σχέσεις, την ενημέρωση και την επικοινωνία, έως τη διασκέδαση ή πολλές φορές ακόμα και την επιβίωση.

Αυτή η εξέλιξη και ανάπτυξη σε ότι αφορά και το διαδίκτυο, αναπόφευκτα έφερε την επέκταση και αυτού σχεδόν σε κάθε ανθρώπινη δραστηριότητα. Το διαδίκτυο από μία διασύνδεση μεταξύ ηλεκτρονικών υπολογιστών, έχει μετεξελιχθεί σε ένα μονίμως διασυνδεδεμένο δίκτυο σταθερών και φορητών ηλεκτρονικών υπολογιστών, συσκευών tablet, κινητών τηλεφώνων, τηλεοράσεων, «έξυπνων» ρολογιών, ακόμη και οικιακών συσκευών όπως ψυγείο, πλυντήριο και κλιματιστικό, ή ακόμα και αυτοκινήτων.

Φυσικό επακόλουθο αυτής της εξέλιξης αποτελεί και ο κλάδος της **Γεωπληροφορικής**, η οποία ως ένα ολοκληρωμένο-αυτόνομο επιστημονικό αντικείμενο που αποτελεί το υποσύνολο των πληροφοριών που αναφέρονται στην αναπαράσταση του γεωγραφικού χώρου (Νάκος, 2006), τα τελευταία χρόνια εξελίσσεται με ραγδαίους ρυθμούς. Η χρήση του όρου **Επιστήμη Γεωγραφικής Πληροφορίας (GIScience)** χρησιμοποιείται όταν γίνεται αναφορά στη θεωρία των χωρικών πληροφοριών, εστιάζοντας δηλαδή στην επιστήμη. Όταν από την άλλη γίνεται αναφορά στα τεχνολογικά εργαλεία τα οποία βρίσκει εφαρμογή η Επιστήμη Γεωγραφικής Πληροφορίας, εστιάζοντας δηλαδή στην τεχνολογία, χρησιμοποιείται ο όρος **Συστήματα Γεωγραφικών Πληροφοριών (Geographic Information Systems)**.

Ως **Συστήματα Γεωγραφικών Πληροφοριών** ορίζονται εκείνα τα ολοκληρωμένα συστήματα τα οποία χρησιμοποιούνται για τη συλλογή, την αποθήκευση, τη διαχείριση, την ανάλυση και την απόδοση πληροφορίας που αφορά φαινόμενα τα οποία εξελίσσονται ή και αποτυπώνονται στο χώρο. Η εξέλιξη αυτών των συστημάτων έχει παίξει καταλυτικό ρόλο στην ανάπτυξη της Ψηφιακής Χαρτογραφίας, αλλά και της διάχυσής της στον Παγκόσμιο Ιστό με τη μορφή διαδικτυακών χαρτογραφικών εφαρμογών. Η συνεχής αναβάθμιση των δυνατοτήτων που φέρουν τα Συστήματα Γεωγραφικών Πληροφοριών τόσο στο κομμάτι της οπτικοποίησης, αλλά ιδιαίτερα στη διαχείριση των χωρικών δεδομένων, την οργάνωσή τους σε χωρικές βάσεις και τη συνεχή αύξηση του όγκου δεδομένου που δύνανται να διαχειριστούν, συνέβαλλαν δραστικά στη διαμόρφωση της σημερινής μορφής της διαδικτυακής χαρτογραφίας και των δυνατοτήτων της.

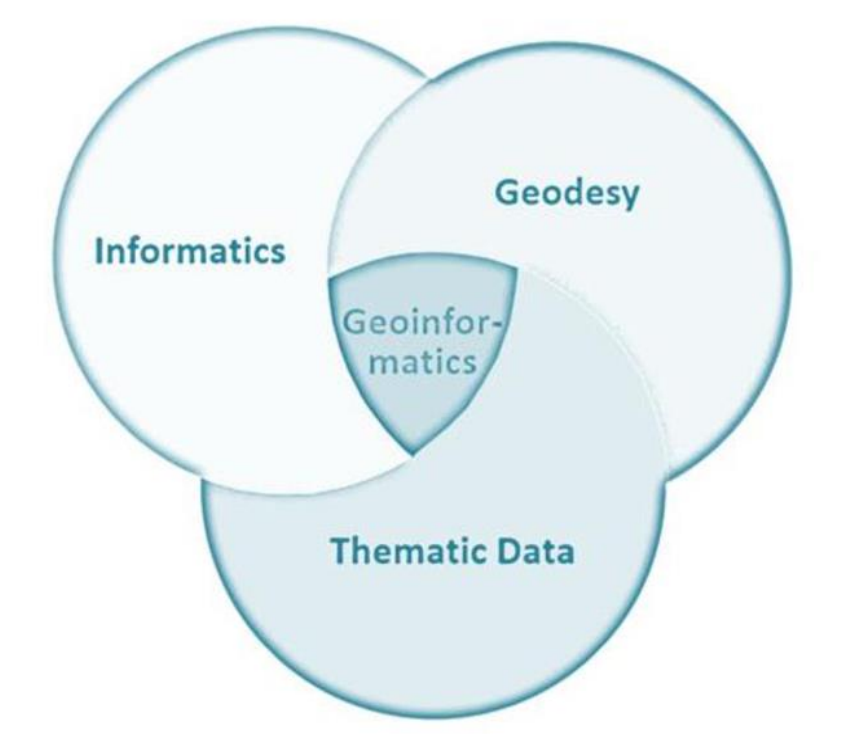

**Εικόνα 1:** Γεωπληροφορική και σχετικές επιστήμες **Πηγή:** Mohan (2018)

Ήδη πριν από την εποχή της μαζικής χρήσης του διαδικτύου, η υπάρχουσα τεχνολογική πρόοδος είχε φέρει τομές στις τεχνικές και τα μέσα της οπτικοποίησης και της χαρτογράφησης. Σε πρώτη φάση το πέρασμα από την χειρόγραφη στην έντυπη μορφή του χάρτη, που ήρθε σταδιακά με τη βιομηχανική επανάσταση και την τυπογραφία με μηχανές, ήταν μια τομή για τη δυνατότητα μαζικής αναπαραγωγής ενός χάρτη. Αυτή η μορφή μετεξελίχθηκε κατά την «ψηφιακή επανάσταση», όπως αναφέρεται η εποχή στο τέλος του 20ου αιώνα, με την έλευση των ψηφιακών χαρτών.

Αρχικά, στα τέλη της δεκαετίας του 1960 αρχίζει να αξιοποιείται ο ηλεκτρονικός υπολογιστής για την παραγωγή των κλασσικών έντυπων χαρτών, ενώ στη συνέχεια αξιοποιείται και ο ίδιος με τις εξελίξεις του σε συσκευή ψηφιακής απεικόνισής τους (Τζελέπης et al., 2014). Η ανάπτυξη της ψηφιακής χαρτογραφίας κατέστησε δυνατή, τόσο τη μαζική αναπαραγωγή αναλογικών χαρτών, όσο και την παραγωγή τους σε ψηφιακή μορφή. Με αυτόν τον τρόπο, είναι εφικτή η εύκολη διαχείριση των δεδομένων του χάρτη, η γρήγορη τροποποίηση και παραγωγή του με διαφορετικά δεδομένα κάθε φορά χωρίς να οπτικοποιείται ολόκληρος από την αρχή. Σ' αυτή την ψηφιακή μορφή βασίστηκε και το στάδιο της διαδικτυακής χαρτογραφίας, όπου πλέον οι χάρτες δεν αλλάζουν απλώς από αναλογικοί σε ψηφιακοί, αλλά αποκτούν λειτουργικότητα και διαδραστικότητα. Από απλοί στατικοί ψηφιακοί χάρτες, γίνονται δυναμικοί και διαδραστικοί στους οποίους ο χρήστης είναι εκείνος που μπορεί εύκολα να καθορίζει την απεικόνιση με βάση τα δεδομένα.

Αυτή η ανάπτυξη έχει ως αποτέλεσμα τα τελευταία χρόνια, η πλειονότητα των ανθρώπων να αλληλεπιδρά με χάρτες στο διαδίκτυο, ενώ πολλές φορές αυτό γίνεται ακόμα και ασυνείδητα. Οι τεχνολογίες που ενσωματώνουν τα σύγχρονα smartphones που όλοι έχουμε στην τσέπη μας, επιτρέπει όχι μόνο τη συνεχή πρόσβαση σε υπηρεσίες διαδικτυακών χαρτών, αλλά και την γνώση σε πραγματικό χρόνο της τοποθεσίας μας ανά πάσα στιγμή. Ταυτόχρονα, επιτρέπεται η γνώση της πραγματικής μας θέσης όχι μόνο σ' εμάς αλλά και σε τρίτους που είτε επιλέγουμε εμείς, είτε εν αγνοία μας γνωρίζουν τη θέση και τις μετακινήσεις μας δημιουργώντας τεράστιες βάσεις χωρικών δεδομένων. Βάσεις χωρικών δεδομένων που φυσικά συμβάλλουν και στην περαιτέρω βελτίωση και αναβάθμιση των υπηρεσιών των χαρτογραφικών προϊόντων που χρησιμοποιούμε, αλλά ταυτόχρονα γεννούν και θέματα προστασίας προσωπικών δεδομένων και εμπορικής χρήσης τους.

Καθημερινά ανατρέχουμε σε διαδικτυακούς χάρτες για να ενημερωθούμε για ένα δρομολόγιό μας, να πλοηγηθούμε στον προορισμό μας και να αποφύγουμε κατά το δυνατόν την κίνηση στους δρόμους. Παράλληλα, ενημερωνόμαστε από πριν για το που υπάρχουν ή όχι διόδια, αν η διαδρομή που πρόκειται να ακολουθήσουμε είναι ασφαλτοστρωμένη ή αν θα πρέπει να την αποφύγουμε, καθώς και ενδεχομένως για το σε ποια διαδρομή εκτελούνται έργα ή έχει γίνει κάποιο ατύχημα. Επιπλέον, πληροφορούμαστε για κοντινά σημεία ενδιαφέροντος που πιθανόν μας είναι χρήσιμα, ή συγκρίνουμε χρόνο και απόσταση που θα χρειαστούμε για να μεταβούμε σε κάποιο απ' αυτά. Όλες αυτές οι διαδικασίες έχουν μετατρέψει σχεδόν κάθε σύγχρονο άνθρωπο σε έναν τακτικό χρήστη χαρτογραφικών εφαρμογών, στις οποίες εξαρτά σημαντικό τμήμα των καθημερινών του συνηθειών.

Δεν πρόκειται όμως για απλούς χρήστες, αφού στην πραγματικότητα η ίδια η χρήση αυτών των εφαρμογών είναι που μετατρέπει τον χρήστη και σε δημιουργό χωρικής πληροφορίας που αποτυπώνεται στις χαρτογραφικές εφαρμογές. Είτε ακούσια με την αξιοποίηση αισθητήρων της συσκευής του για εντοπισμό της θέσης και των μετακινήσεων του, είτε εκούσια με τη συνειδητή προσθήκη πληροφοριών που εντοπίζει στον χώρο, ο χρήστης έχει ενεργό ρόλο στη διαμόρφωση διαδικτυακών χαρτών. Αναμφισβήτητα αυτή η διαδικασία που έχει διττή φύση (χρήσης και δημιουργίας), έχει συμβάλλει στην ανάπτυξη της κατανόησης μιας χαρτογραφικής απεικόνισης από μεγάλο τμήμα του πληθυσμού, δεδομένης της καθημερινής τριβής του με προϊόντα αποτύπωσης του χώρου. Αναβαθμίζει δηλαδή την ικανότητα χωρικής και γεωγραφικής σκέψης του ατόμου, ενώ παράλληλα ακριβώς αυτή η ανάπτυξη είναι που αναβαθμίζει και την αποτελεσματικότητα των χαρτών, αλλά και τη χρησιμότητά τους.

### <span id="page-14-0"></span>**1.1. Αντικείμενο εργασίας**

Αντικείμενο της παρούσας διπλωματικής εργασίας είναι η **χαρτογραφική διαδραστική απεικόνιση απογραφικών δεδομένων**. Η αξιοποίηση αυτών των δεδομένων σε μια σειρά διαφορετικών κλάδων και ειδικοτήτων, σε συνδυασμό με την αυξημένη εξοικείωση με χαρτογραφικές απεικονίσεις του σύγχρονου ανθρώπου, αποτελούν τα δύο στοιχεία που συνέβαλλαν στην ιδέα υλοποίησης της συγκεκριμένης χαρτογραφικής εφαρμογής.

Συγκεκριμένα, το αντικείμενο που πραγματεύεται η χαρτογραφική εφαρμογή είναι η χωρική αποτύπωση δεδομένων που έχουν συλλεχθεί κατά τις **«Γενικές Απογραφές Κτηρίων και Πληθυσμού - Κατοικιών 2011»** από την Ελληνική Στατιστική Αρχή (ΕΛΣΤΑΤ). Πρόκειται για αναλυτικά δεδομένα και δείκτες που περιγράφουν σε βάθος δεκαετίας **δημογραφικά χαρακτηριστικά**, **οικονομικά χαρακτηριστικά**, **μετανάστευση** και **χαρακτηριστικά κατοικιών-νοικοκυριών** που αφορούν την κοινωνία της Ελλάδας και το ελληνικό κράτος. Είναι στοιχεία και τιμές τα οποία είναι διαθέσιμα για το κοινό στην ιστοσελίδα της ΕΛΣΤΑΤ με τη μορφή πινάκων και καταγράφονται για διαφορετικά επίπεδα διοικητικών υποδιαιρέσεων.

Η εφαρμογή στοχεύει στην οπτικοποίηση αυτών των δεδομένων σε μια διαδραστική χαρτογραφική απεικόνιση. Δίνει δηλαδή χωρική υπόσταση σε δεδομένα τα οποία από τη φύση τους περιέχουν γεωγραφική πληροφορία εφόσον αναφέρονται σε γεωγραφικές οντότητες, χωρίς όμως αυτή να οπτικοποιείται χαρτογραφικά. Επιπλέον, δίνεται η δυνατότητα στον χρήστη να πληροφορείται ανά πάσα στιγμή για την ακριβή τιμή των δεδομένων κάθε χωρικής οντότητας, εκτός της συμβολικής απεικόνισής της. Παράλληλα παρέχεται η δυνατότητα εναλλαγής διοικητικής υποδιαίρεσης αναφοράς, μεταξύ Περιφερειών, Περιφερειακών Ενοτήτων και Δήμων.

### <span id="page-15-0"></span>**1.2. Δομή εργασίας**

Στο **δεύτερο κεφάλαιο** της εργασίας, γίνεται μια εισαγωγική αναφορά στη **Χαρτογραφία**. Περιγράφονται η έννοια και ο σκοπός της Χαρτογραφίας, ενώ γίνεται και μια σύντομη ιστορική αναφορά σε αυτή. Παράλληλα, περιγράφονται βασικοί κανόνες που τη διέπουν, καθώς επίσης γίνεται αναφορά σε κάποιες βασικές διαφοροποιήσεις διαφορετικών ειδών και κατηγοριών χαρτών. Στη συνέχεια αναπτύσσεται σύντομα η έννοια της **Οπτικοποίησης** και της **Γεωοπτικοποίησης**, οι κατηγορίες τους αλλά και πληροφορίες που πλαισιώνουν τις συγκεκριμένες διαδικασίες ως κομμάτι της Χαρτογραφίας. Τέλος, αναπτύσσονται οι βασικές αρχές της **Θεματικής Χαρτογραφίας**, οι βασικοί κανόνες που τη διέπουν, τα βασικά συστατικά της στοιχεία, ενώ γίνεται και αναφορά στις διαφορετικές θεματικές απεικονίσεις, αναλύοντας περαιτέρω τη **χωροπληθή απεικόνιση** και τους **χάρτες αναλογικών και βαθμωτών συμβόλων**.

Το **τρίτο κεφάλαιο** της εργασίας πραγματεύεται τη σχέση που προϋποθέτει ένας διαδικτυακός χάρτης, αυτή του **διαδικτύου με τη χαρτογραφία**. Γίνεται μια πρώτη σύντομη αναφορά στην τεχνολογική εξέλιξη που έφερε το διαδίκτυο και τον παγκόσμιο ιστό, ενώ στη συνέχεια εστιάζεται στην εξέλιξη των διαδικτυακών χαρτών. Συγκεκριμένα, περιγράφονται οι κατηγορίες αυτών των χαρτών και οι προσεγγίσεις που αφορούν τον τρόπο εξυπηρέτησης και φιλοξενίας των αρχείων και των λειτουργιών τους. Τέλος, γίνεται αναφορά στα στάδια που απαιτεί η διαδικασία της διαδικτυακής χαρτογράφησης, καθώς και στην αρχιτεκτονική πάνω στην οποία δομούνται οι διαδικτυακές χαρτογραφικές εφαρμογές.

Το **τέταρτο κεφάλαιο** αναφέρει παραδείγματα όσων περιγράφηκαν στο προηγούμενο. Συγκεκριμένα, περιγράφει μια σειρά από **γνωστές διαδικτυακές διαδραστικές θεματικές χαρτογραφικές εφαρμογές** που το αντικείμενό τους σχετίζεται με αυτό της εφαρμογής της εργασίας. Οι εφαρμογές που πραγματεύεται είναι αυτή της **ΕΛΣΤΑΤ**, το **Χαρτογραφικό Πανόραμα Απογραφικών Δεδομένων**, ο **Στατιστικός Άτλαντας** της **Eurostat**, ο **Άτλαντας**  της **Ελβετίας** και ο **Στατιστικός Άτλαντας** των **Η.Π.Α.**. Συγκεκριμένα, γίνεται για κάθε εφαρμογή μια σύντομη περιγραφή της αρχιτεκτονικής της, των δεδομένων της και των διαδραστικών λειτουργιών της, καθώς και μια σύντομη αξιολόγησή της.

Στο **πέμπτο κεφάλαιο** της εργασίας περιγράφεται όλη η **διαδικασία** που ακολουθήθηκε και τα **εργαλεία** που αξιοποιήθηκαν για τη δημιουργία της Διαδικτυακής Διαδραστικής Χαρτογραφικής Εφαρμογής για την Απεικόνιση Απογραφικών Δεδομένων Πληθυσμού και Κοινωνικών Συνθηκών. Εκτός από αναφορά στον σκοπό της εφαρμογής, περιγράφεται η διαδικασία οπτικοποίησης αυτών και η δημιουργία της χαρτογραφικής απεικόνισης. Αναλύονται τα δεδομένα που αξιοποιήθηκαν γι' αυτό το σκοπό, καθώς και τα διάφορα εργαλεία που χρησιμοποιήθηκαν. Γίνεται ακόμα, μια σύντομη αναφορά στα βασικά χαρακτηριστικά συγκεκριμένων λογισμικών πακέτων και γλωσσών προγραμματισμού, καθώς και στον ρόλο που διαδραμάτισαν στη διαδικασία παραγωγής της εφαρμογής.

Στο **έκτο κεφάλαιο** γίνεται με έναν αυτοτελές τρόπο η **παρουσίαση του περιβάλλοντος της εφαρμογής**. Αναφέρονται οι λειτουργίες που αυτή ενσωματώνει και τα χαρακτηριστικά διεπαφής της με τον χρήστη. Γίνεται περιγραφή της αρχικής οθόνης της εφαρμογής, των μενού επιλογών δεδομένων αλλά και των διαδραστικών λειτουργιών της θεματικής απεικόνισης.

Το **έβδομο** και τελευταίο **κεφάλαιο** έχει ως στόχο την εξαγωγή **συμπερασμάτων** από την υλοποίηση της εργασίας. Γίνεται μια **σύνοψη** των **χαρακτηριστικών** της εφαρμογής και των **εργαλείων** που αξιοποιήθηκαν για την υλοποίησή της. Ακολουθεί μια **αξιολόγηση** της από κριτική σκοπιά για εντοπισμό θετικών στοιχείων, αλλά και αδυναμιών που εντοπίζονται. Τέλος, περιγράφονται εν δυνάμει **προοπτικές εξέλιξης** και **βελτίωσης** της εφαρμογής, με ενσωμάτωση επιπλέον χαρακτηριστικών και λειτουργιών, αλλά και βελτίωση ή αναβάθμιση των υπαρχόντων.

# <span id="page-17-0"></span>2. Χαρτογραφία και Γεωοπτικοποίηση

### <span id="page-17-1"></span>**2.1. Έννοια και σκοπός της Χαρτογραφίας**

Ως **Χαρτογραφία** μπορεί να περιγραφεί εκείνο το επιστημονικό αντικείμενο που περιλαμβάνει το σύνολο των απαιτούμενων ενεργειών, του θεωρητικού υποβάθρου, των επιστημονικά εμπεριστατωμένων κριτηρίων ως αποτέλεσμα μελέτης, της συνδυαστικής διανοητικής αντίληψης, των επιστημονικών μεθόδων και των τεχνικών που προϋποθέτει η παραγωγή χαρτογραφικής αναπαράστασης χωρικών φαινομένων.

Οι **χάρτες** έχουν ως σκοπό να καλύψουν την ανάγκη του ανθρώπου για καταγραφή και αναπαράσταση του χώρου προκειμένου να είναι σε θέση να τον μελετήσουν αναλυτικά, έχοντας την εποπτεία του περιβάλλοντος που ζει. Πρόκειται για οπτικές απεικονίσεις που αποτυπώνουν μια περιοχή τόσο όσον αφορά τα στοιχεία της, όσο και τις σχέσεις που δημιουργούνται μεταξύ αυτών. Τα στοιχεία μιας περιοχής μπορεί να αφορούν είτε φυσικά τμήματα του χώρου, είτε περιγραφικά δεδομένα και πληροφορίες που σχετίζονται με αυτόν.

Η **Διεθνής Χαρτογραφική Ένωση** το **1973** έδωσε για τον χάρτη τον ορισμό ότι αποτελεί **«μια αναπαράσταση, συνήθως υπό κλίμακα και σε ένα επίπεδο μέσο, μιας συλλογής υλικών ή αφηρημένων στοιχείων πάνω ή σε σχέση με την επιφάνεια της Γης ή άλλου ουράνιου σώματος»**, ενώ λόγω των τεχνολογικών και επιστημονικών εξελίξεων των επόμενων δεκαετιών ο ορισμός αυτός τροποποιήθηκε το **1994** και αναφέρει ότι ο χάρτης αποτελεί **«μια αναπαράσταση ή αφαίρεση της γεωγραφικής πραγματικότητας – ένα εργαλείο για την παρουσίαση γεωγραφικής πληροφορίας με εποπτικό (ψηφιακό ή απτό) τρόπο»**.

Χάρτες που αποτυπώνουν τη φυσική κατάσταση μιας περιοχής, αναδεικνύοντας είτε τις θέσεις φυσικών στοιχείων, είτε μόνιμες ανθρωπογενείς κατασκευές αποτελούν **γεωγραφικούς χάρτες γενικής αναφοράς**. Παράδειγμα τέτοιων χαρτών μπορεί να είναι ένας γεωφυσικός χάρτης της Ευρώπης, είτε ένας τοπογραφικός χάρτης μιας μικρής περιοχής. Και οι δύο περιπτώσεις αποτυπώνουν στοιχεία του εδάφους, χρησιμοποιώντας ειδικούς συμβολισμούς για την κάθε περίπτωση. Σε αυτή την κατηγορία, παρόλο που δεν αποτυπώνουν φυσικά στοιχεία, εντάσσονται και οι πολιτικοί χάρτες με απεικόνιση των διοικητικών διαιρέσεων σύμφωνα με τις οποίες διαιρείται μια περιοχή, είτε σε τοπικό είτε σε διακρατικό επίπεδο αναφοράς.

Εκτός από την πιστή αναπαράσταση του χώρου και των εγγενών στοιχείων του που επιδιώκουν οι γεωγραφικοί χάρτες και που προέκυψε από τις πρωταρχικές ανάγκες του ανθρώπου για χαρτογραφικές απεικονίσεις, ένα πολύ μεγάλο τμήμα της χαρτογραφίας αποτελούν οι **θεματικοί χάρτες**. Πρόκειται για εκείνους τους χάρτες που καλούνται να αποτυπώσουν με απτό τρόπο ένα φαινόμενο στον χώρο. Ανάλογα το περιεχόμενο, το σκοπό τους και την πολυπλοκότητά τους είναι σε θέση να περιγράψουν οπτικά και χωρικά την κατανομή ενός φαινομένου ή και την αλληλεξάρτηση που δημιουργείται λόγω της χωρικής τους θέσης μεταξύ περισσότερων και διαφορετικών μεταξύ τους φαινομένων.

Γίνεται αντιληπτό ότι οι γενικοί χάρτες κάθε μορφής, δεδομένου ότι αποτυπώνουν πιστές αναπαραστάσεις του χώρου, οφείλουν να είναι και πιο αυστηρά προσαρμοσμένοι στους κανόνες της χαρτογραφίας και την τυποποίηση που θα πρέπει να ακολουθεί ο συμβολισμός τους. Ο στόχος τους είναι ουσιαστικά η παροχή ρεαλιστικής αντίληψης για την περιοχή στον χρήστη και αυτό αποτελεί μια διαδικασία που μπορεί εύκολα να καταλήξει σε παρανοήσεις λόγω λανθασμένου ή έστω ακατάλληλου συμβολισμού. Από την άλλη, στους θεματικούς χάρτες η χρήση των συμβόλων και η απεικόνιση των φαινομένων είναι πιο ελαστική διαδικασία. Όχι με την έννοια ότι δεν υπάρχει ο κίνδυνος παρανοήσεων και καλλιέργεια εσφαλμένης αντίληψης στον χρήστη, αλλά με την έννοια ότι οι επιλογές είναι περισσότερες και δίνεται στον χαρτογράφο μεγαλύτερη ευχέρεια να επιλέξει τον συμβολισμό, ακολουθώντας βέβαια τους κανόνες οπτικοποίησης αλλά και με ενισχυτικό καθοριστικό κριτήριο τον υποκειμενικό παράγοντα.

Βασική διαφοροποίηση μεταξύ ενός γενικού ή τοπογραφικού χάρτη κι ενός θεματικού χάρτη είναι ότι ο μεν πρώτος συντάσσεται με τέτοιο τρόπο ώστε να «διαβάζεται» από τον χρήστη για την άντληση των πληροφοριών που παρέχει, ενώ ο δεύτερος έχει ως στόχο να «παρατηρείται» από τον χρήστη. Ωστόσο, όποια και να είναι η κατηγορία του χάρτη, ο τύπος της απεικόνισής του ή το κοινό που απευθύνεται, το κοινό χαρακτηριστικό που ενώνει όλους τους χάρτες είναι ο ορισμός θέσεων στο γεωγραφικό χώρο με συντεταγμένες, είτε για την απεικόνιση ποιοτικών και ποσοτικών δεδομένων που αφορούν τις θέσεις αυτές στην πραγματικότητα, είτε για την απεικόνιση των σχέσεων μεταξύ αυτών των θέσεων και των δεδομένων με τα οποία σχετίζονται (Παρασκευοπούλου, 2021).

### <span id="page-19-0"></span>**2.2. Οπτικοποίηση – Γεωοπτικοποίηση**

Ο όρος **οπτικοποίηση** αναφέρεται στο σύνολο των τεχνικών οπτικής αναπαράστασης κάθε τύπου πληροφορίας με στόχο την πιο αποτελεσματική κατανόησή της (Κάβουρας et al., 2016). Είναι γεγονός πως η κατανόηση πολύπλοκων φαινομένων και διαδικασιών διευκολύνεται σε σημαντικό βαθμό όταν παρουσιάζεται ως οπτική πληροφορία. Η ανθρώπινη αντίληψη αντιμετωπίζει λιγότερο αποτελεσματικά μια πληροφορία που παρουσιάζεται σε μορφή αλφαριθμητική απ' ότι όταν αυτή μετατρέπεται σε οπτική πληροφορία που δύναται να αφομοιωθεί πιο αποτελεσματικά από τον ανθρώπινο εγκέφαλο.

Η ανάπτυξη των νέων τεχνολογιών και η εισχώρηση σχεδόν σε κάθε τομέα, έφερε και την ανάπτυξη της οπτικοποίησης στο πεδίο της πληροφορικής. Η ανάπτυξη αυτή μπορεί να περιγραφεί με τον διαχωρισμό της σε δύο βασικές γενικές κατευθύνσεις που αφορούν το είδος των δεδομένων, της πληροφορίας ή αντικειμένων που οπτικοποιούνται κάθε φορά. Η **επιστημονική οπτικοποίηση (scientific visualization)** ασχολείται με στοιχεία του φυσικού κόσμου, όπως είναι το ανθρώπινο σώμα, η Γη, μοριακή δομή της ύλης και γενικά δεδομένα υπαρκτά ως φυσικές οντότητες. Από την άλλη, η **οπτικοποίηση πληροφοριών (information visualization)** ασχολείται με πιο αφηρημένες έννοιες στερούμενων φυσικής υπόστασης, όπως είναι τα κείμενα, τα στατιστικά δεδομένα και άλλες περιγραφικές πληροφορίες.

Λόγω της φύσης της και των διαφορετικών προς απεικόνιση δεδομένων με τα οποία ασχολείται η **γεωοπτικοποίηση (geovisualization)** προκύπτει πως δεν μπορεί να εμπίπτει πλήρως σε καμία από τις δύο γενικές κατευθύνσεις της οπτικοποίησης. Αυτό συμβαίνει καθώς από τη μία περιλαμβάνει την οπτικοποίηση γεωγραφικών πληροφοριών με σκοπό την ακριβή αναπαράσταση τμημάτων της επιφάνειας της Γης ή μιας περιοχής, ενώ από την άλλη την ίδια στιγμή περιλαμβάνει την οπτικοποίηση πιο αφηρημένων δεδομένων και εννοιών που απλώς εμπεριέχουν γεωγραφική πληροφορία, στερούμενα όμως γεωγραφικής υπόστασης, όπως είναι τα απογραφικά δεδομένα ή στατιστικές μελέτες φαινομένων που λαμβάνουν χώρα σε μια περιοχή. Έτσι, ενώ η οπτικοποίηση της πρώτης κατηγορίας γεωγραφικών πληροφοριών εντάσσει την γεωοπτικοποίηση στην επιστημονική οπτικοποίηση, λόγω της δεύτερης κατηγορίας γεωγραφικών πληροφοριών δύναται να εμπίπτει και στη δεύτερη κατηγορία της οπτικοποίησης πληροφοριών (Κάβουρας et al., 2016).

Η οπτικοποίηση των γεωχωρικών δεδομένων είναι μια αρκετά απαιτητική διαδικασία που χρήζει πολύ προσεκτικής αντιμετώπισης, λόγω της πολύπλοκης δομής τους που περιλαμβάνει τη θέση τους στο χώρο (χωρική αναφορά), τα περιγραφικά χαρακτηριστικά τους (θεματική αναφορά), καθώς επίσης πολύ συχνά και τη θέση τους στο χρόνο (χρονική αναφορά). Η διαδικασία αυτή, δηλαδή η **γεωοπτικοποίηση**, ορίζεται ως η εφαρμογή τεχνικών οπτικής αναπαράστασης γεωγραφικών δεδομένων ή δεδομένων με γεωγραφική αναφορά, ενώ οι επίσημα αναγνωρισμένοι στόχοι της από τη Διεθνή Χαρτογραφική Ένωση (International Cartographic Association – ICA) είναι η εξερεύνηση, η ανάλυση, η σύνθεση και η παρουσίαση (Κάβουρας et al., 2016).

Η γεωοπτικοποίηση δεν ταυτίζεται απαραίτητα με τη χαρτογραφία, αλλά αλληλεπιδρά με ποικίλα επιστημονικά πεδία όπως η οπτική ανάλυση, η επιστημονική οπτικοποίηση και η χαρτογραφία, ενώ ενσωματώνει και στοιχεία των παραπάνω. Για τη χαρτογραφία βασικό στόχο αποτελεί η απεικόνιση και παρουσίαση των αποτελεσμάτων αυτή καθεαυτή, ενώ η γεωοπτικοποίηση ασχολείται ως επί το πλείστον με τη διαδικασία εξερεύνησης, επεξεργασίας και ανάλυσης των δεδομένων προκειμένου να απεικονιστούν κατάλληλα.

### <span id="page-21-0"></span>**2.3. Θεματική Χαρτογραφία**

Η **Θεματική Χαρτογραφία** ως κλάδος της Χαρτογραφίας και αποτέλεσμα διαδικασιών Γεωοπτικοποίησης, θα λέγαμε ότι ουσιαστικά εντάσσεται στην γενική κατεύθυνση της **οπτικοποίησης πληροφοριών (information visualization)**. Η διαπίστωση αυτή προκύπτει από το γεγονός ότι η Θεματική Χαρτογραφία είναι τεχνική, σκοπός της οποίας είναι η μετάδοση πληροφοριών σε σχέση με το γεωγραφικό χώρο που εμφανίζονται (Νάκος και Φιλιππακοπούλου, 1992), δηλαδή η οπτικοποίηση περιγραφικών πληροφοριών με γεωγραφική αναφορά.

Δύο έννοιες στενά συνδεδεμένες με τον άνθρωπο και την εξέλιξή του, είναι ο **χώρος** και η **πληροφορία**. Στην επιστήμη της Χαρτογραφίας δημιουργούν, λειτουργώντας ως αναπόσπαστο ζεύγος εννοιών, έναν ξεχωριστό αλλά όχι αυτόνομο κλάδο της Χαρτογραφίας με τον οποίο η πληροφορία συσχετίζεται με τον χώρο στον οποίο αναφέρεται, τη Θεματική Χαρτογραφία (Κατσαμά, 2020).

Όπως αναφέρθηκε ήδη πιο πάνω, σκοπός των θεματικών χαρτών είναι η οπτική και χωρική απεικόνιση της κατανομής ενός φαινομένου και των χωρικών συσχετίσεων που αυτό δημιουργεί. Όπως γίνεται αντιληπτό και από το όνομά του, ένας «θεματικός χάρτης» πραγματεύεται κάθε φορά συγκεκριμένο θέμα. Ανάλογα με τη φύση του θέματος ή και του χάρτη, το θέμα αυτό μπορεί να εστιάζει στενά σε ένα φαινόμενο, ή να είναι σχετικά πιο σύνθετο και ευρύ όπως όταν πρόκειται για χάρτες συσχέτισης περισσότερων του ενός φαινομένου (Monmonier, 2001).

#### <span id="page-21-1"></span>**2.3.1. Ιστορική εξέλιξη της Θεματικής Χαρτογραφίας**

Σημαντικό στοιχείο προς μελέτη και αξιολόγηση αποτελεί το γεγονός ότι η ιστορία της Θεματικής Χαρτογραφίας εντοπίζεται πολύ πιο πρόσφατα σε σχέση με τον ευρύτερο τομέα της Χαρτογραφίας. Η ανάπτυξή της φαίνεται να συμβαδίζει με την εξέλιξη μιας σειράς κοινωνικών επιστημών, κάνοντας την εμφάνισή της στις αρχές του 19ου αιώνα (Σαββαΐδης et al., 2010). Αυτό εξηγείται από το γεγονός ότι αποτελεί εξαιρετικά χρήσιμο εργαλείο σε κλάδους μελέτης του φυσικού χώρου, των σχέσεων ανθρώπου και περιβάλλοντος, αλλά και ποικίλων μορφών κοινωνικών και οικονομικών φαινομένων που λαμβάνουν χώρα.

Σε μια ιστορική περίοδο σφοδρών και παρατεταμένων κοινωνικών ανακατατάξεων, της βιομηχανικής επανάστασης, έντονων πολιτικών διεργασιών και υψηλών ρυθμών ανάπτυξης των παραγωγικών διαδικασιών, η ανάγκη χωρικής απεικόνισης και επεξεργασίας μιας σειράς δεδομένων και μεταβλητών που παρουσιάζουν τάχιστες μεταβολές έπαιξε καταλυτικό ρόλο στην ανάπτυξη της Θεματικής Χαρτογραφίας. Από την άλλη, οι ίδιες αυτές μεταβολές (σ.σ. βιομηχανική επανάσταση) διεύρυναν περαιτέρω τις δυνατότητες εξέλιξής της, με την ανάπτυξη τεχνικών αποτύπωσης, εκτύπωσης και αναπαραγωγής των χαρτών. Με την εξέλιξη και της φωτογραφίας, τη βελτίωση χημικών ουσιών για την απόδοση των χρωμάτων και τις καινοτομίες επικοινωνίας ήρθε και η ακόμα μεγαλύτερη βελτιστοποίηση των πρακτικών και τεχνικών παραγωγής θεματικών χαρτών.

#### <span id="page-22-0"></span>**2.3.2. Θεματικές απεικονίσεις**

Κάθε θεματικός χάρτης αποτελείται από δύο **βασικά συστατικά στοιχεία** που τον ορίζουν. Από τη μία είναι το **χαρτογραφικό υπόβαθρο** που συνήθως είναι ήδη διαθέσιμο σε κάποια χαρτογραφική βάση δεδομένων ή σε κάποια συλλογή χαρτών γενικής χρήσης. Από την άλλη είναι το **θεματικό επίπεδο** που εναποτίθεται πάνω από το υπόβαθρο, το οποίο αποτελείται από δεδομένα μη χαρτογραφικών πηγών όπως η ανθρώπινη παρατήρηση, απογραφικά δεδομένα, ή ακόμα και μια θεματική βάση δεδομένων (Monmonier, 2001).

Η διαδικασία παραγωγής του θεματικού χάρτη αρχίζει με την απεικόνιση του γεωγραφικού χώρου που αφορά, δηλαδή το χαρτογραφικό υπόβαθρο. Εν αντιθέσει με τους τοπογραφικούς και άλλους γεωγραφικούς χάρτες όπου απαιτείται μεγάλη ακρίβεια στην απόδοση της γεωμετρίας, στους θεματικούς χάρτες ο ρόλος του υποβάθρου είναι κυρίως να ορίζει το πλαίσιο αναφοράς των δεδομένων (Νάκος και Φιλιππακοπούλου, 1992). Από την άλλη, η παραγωγή θεματικών χαρτών απαιτεί ιδιαίτερη προσοχή και ακρίβεια στη διαδικασία εναπόθεσης των συμβόλων της θεματικής απεικόνισης. Οι θεματικοί χάρτες διαχωρίζονται από τους υπόλοιπους, με βάση κυρίως τη βαρύτητα που προσάπτεται στο θέμα που παρουσιάζεται σε σχέση με την τοπολογία του. (Σαββαΐδης et al., 2010). Η γεωμετρία των συμβόλων είναι ζωτικής σημασίας για την πιστή χωρική απεικόνιση του φαινομένου και τη μη δημιουργία παρανοήσεων σχετικά με την κατανομή του και των χωρικών του συσχετίσεων. Επιπλέον, ιδιαίτερη προσοχή απαιτεί και η ίδια η επιλογή του συμβολισμού της θεματικής απεικόνισης, τόσο όσον αφορά τον τύπο και την κατηγορία αυτού, όσο και σχετικά με τα επί μέρους χαρακτηριστικά που ο χαρτογράφος θα επιλέξει να του προσδώσει για να απεικονίσει με όσο το δυνατόν πιο εύληπτο τρόπο το φαινόμενο και να επιτελέσει αποτελεσματικά το σκοπό του.

Το πλήθος των δεδομένων, αλλά και οι διαφοροποιήσεις του είδους, του μεγέθους ή της κατηγορίας αυτών είναι πολύ μεγάλο, αφού θεματική απεικόνιση δύναται να αποτελέσουν όλα τα φαινόμενα ή χαρακτηριστικά του φυσικού ή ανθρωπογενούς χώρου εφόσον η κατανομή τους παρουσιάζει ενδιαφέρον (Νάκος και Φιλιππακοπούλου, 1992). Από αυτό το γεγονός προκύπτει και η διαπίστωση ότι είναι αδύνατη η χρήση κοινών μεθοδολογιών, τεχνικών και κατηγοριών απεικονίσεων και συμβολισμού για την απεικόνιση ενός τόσο μεγάλου εύρους ετερογενών μεταξύ τους στοιχείων, φαινομένων ή και κατανομών αυτών. Προκύπτει λοιπόν η αναγκαιότητα διάκρισης των θεματικών απεικονίσεων σε υποκατηγορίες οι οποίες περιλαμβάνουν συγκεκριμένη μεθοδολογία, τεχνικές και κανόνες προκειμένου να επιτελούν με το βέλτιστο δυνατό τρόπο, αποτελεσματικά και κατανοητά τον σκοπό τους.

Επομένως, οι θεματικές απεικονίσεις διαχωρίζονται σε επιμέρους κατηγορίες με τα αντίστοιχα εξατομικευμένα χαρακτηριστικά, ιδιότητες και κανόνες που τις διέπουν. Μερικές από τις **κατηγορίες των θεματικών απεικονίσεων** που αξιοποιούνται σε σύγχρονες (και όχι μόνο) χαρτογραφικές εφαρμογές είναι:

- Απεικόνιση σημειακών συμβόλων
- Χωροπληθής απεικόνιση
- Δασυμετρική απεικόνιση
- Ισαριθμική απεικόνιση
- Χαρτόγραμμα
- Χάρτης κουκκίδων

Οι απεικονίσεις **σημειακών συμβόλων** και οι **χωροπληθείς απεικονίσεις** είναι οι δύο πιο ευρέως διαδεδομένες θεματικές απεικονίσεις. Αυτό προκύπτει λόγω της σχετικά πιο απλής διαδικασίας παραγωγής, αλλά και του μεγαλύτερου εύρους κατάλληλων δεδομένων που εξυπηρετούν. Επιπλέον, αξιοποιούνται για την αποτύπωση κοινωνικών φαινομένων, απογραφικών στοιχείων πληθυσμού, οικονομικών δεικτών και άλλων περιγραφικών δεδομένων τέτοιου είδους. Λόγω της φύσης των δεδομένων της εφαρμογής της εργασίας, γίνεται παρακάτω μια σύντομη παρουσίασή τους.

#### <span id="page-23-0"></span>**2.3.3. Απεικόνιση σημειακών συμβόλων**

Πρόκειται για ιδιαίτερα δημοφιλή κατηγορία θεματικών απεικονίσεων με εφαρμογή σε μια σειρά διαφορετικών δεδομένων προς απεικόνιση. Η λογική πάνω στην οποία στηρίζεται η ανάπτυξη της συγκεκριμένης απεικόνισης είναι πως το μέγεθος ενός συμβόλου που αναπαριστά ένα φαινόμενο, διαφοροποιείται αναλογικά με την τιμή που έχει κάθε φορά το εν λόγω φαινόμενο.

Οι χαρακτηριστικές περιπτώσεις και πιο συνήθεις για χρήση σημειακών συμβόλων είναι δύο. Η πρώτη περίπτωση είναι όταν το φαινόμενο που αναπαριστά η θεματική απεικόνιση λαμβάνει χώρα σε συγκεκριμένες θέσεις οι οποίες αναπαρίστανται με χρήση των σημειακών συμβόλων στα αντίστοιχα σημεία. Η δεύτερη περίπτωση είναι όταν τα θεματικά δεδομένα αναφέρονται σε χωρικές ενότητες, δηλαδή σε επιφάνειες και όχι σε συγκεκριμένες θέσεις. Σε αυτή την περίπτωση η αναπαράσταση των τιμών τους γίνεται σε σημεία εντός αυτών των χωρικών ενοτήτων, όπως είναι το κεντροειδές ή χωρικός μέσος μιας επιφάνειας.

#### **Είδη συμβόλων**

Το πιο σύνηθες σημειακό σύμβολο για μια θεματική απεικόνιση είναι ο **κύκλος**. Ωστόσο, αυτό δεν είναι απαραίτητα περιοριστικό και ανάλογα το είδος της αναπαράστασης μπορεί να χρησιμοποιηθούν μια σειρά γεωμετρικών σχημάτων, τόσο δισδιάστατα όπως είναι το τετράγωνο, το τρίγωνο ή ο ρόμβος κ.α., όσο και τρισδιάστατα όπως η σφαίρα και ο κύβος. Ο λόγος καθιέρωσης του κύκλου ως το πιο διαδεδομένο σημειακό σύμβολο είναι το γεωμετρικά συμπαγές σχήμα του, η αποτελεσματικότητά του σε ενδεχόμενη αλληλοεπικάλυψη των συμβόλων, η δυνατότητα που παρέχει στην απεικόνιση και δεύτερης μεταβλητής, ενώ ως σχήμα θεωρείται οπτικά πιο σταθερό από τα υπόλοιπα και προκαλεί μικρότερη «περιπλάνηση» των ματιών.

Επίσης, σε περιπτώσεις απεικόνισης που αφορούν συγκεκριμένα δεδομένα μπορεί να χρησιμοποιηθούν και **εξατομικευμένα σύμβολα** που θα επιλέξει ο χαρτογράφος. Τέτοια σύμβολα μπορείς να είναι **μιμητικά ή εικονογραφικά** και να βοηθούν τα ίδια την αναγνώριση της θεματικής του χάρτη. Ωστόσο, σε τέτοιες περιπτώσεις υπάρχει και ο κίνδυνος αύξησης της πολυπλοκότητας, λόγω ακανόνιστου και ιδιαίτερα σύνθετου σχήματος των συμβόλων, που πιθανόν οδηγήσει σε δυσχέρεια κατανόησης του χάρτη.

#### **Οπτικές μεταβλητές**

Η οπτική μεταβλητή που χρησιμοποιείται για την απόδοση φαινομένων με σημειακά σύμβολα είναι κυρίως το **μέγεθος**. Όπως περιγράφηκε παραπάνω, το μέγεθος περιγράφει, ανάλογα με τον τρόπο διαφοροποίησής του, είτε **βαθμωτά** είτε **αναλογικά**, τη μεταβολή της τιμής ενός φαινομένου ή στοιχείου. Χρησιμοποιείται δηλαδή για την απόδοση ποσοτικών μεταβολών που είναι εύκολα κατανοητές από τον χρήστη με αυτόν τον τρόπο.

Συνδυαστικά, όσον αφορά τα σημειακά αναλογικά σύμβολα, μπορεί να αξιοποιηθούν και οι οπτικές μεταβλητές της **απόχρωσης** και της **έντασης** για την απεικόνιση μιας δεύτερης μεταβλητής. Η οπτική μεταβλητή της απόχρωσης χρησιμοποιείται κυρίαρχα για την απόδοση ποιοτικών δεδομένων και μεταβολών. Η χρήση της οπτικής μεταβλητής της έντασης από την άλλη γίνεται για την απόδοση ποσοτικών διαφοροποιήσεων των φαινομένων. Αξιοποιείται επίσης συνδυαστικά με το σύνολο των παραπάνω οπτικών μεταβλητών για την απεικόνιση σύνθετων φαινομένων. Ιδιαίτερος συνδυασμός οπτικής μεταβλητής μεγέθους και απόχρωσης, μπορούν να χαρακτηριστούν τα αναλογικά διαγράμματα πίτας, τα οποία αποτελούν διηρημένα σύμβολα, όπου η συνολική ποσότητα ενός δεδομένου αποτυπώνεται με το μέγεθος της «πίτας», ενώ η σχετική αναλογία των επί μέρους δεικτών του φαινομένου απεικονίζεται με το ποσοστό κάλυψης της «πίτας» από τα διαφορετικά χρώματα που τους αντιστοιχούν.

#### **Κλιμάκωση των συμβόλων**

Η εφαρμογή των σημειακών συμβόλων δύναται να γίνει με δύο διαφορετικούς τρόπους, όσον αφορά τη διαφοροποίηση του μεγέθους τους. Σε χάρτες με αταξινόμητες τιμές δεδομένων γίνεται με χρήση **αναλογικών σημειακών συμβόλων**. Σε αυτή την περίπτωση υπολογίζεται το ακριβές μέγεθος κάθε μοναδικού συμβόλου σε αναλογία με τη συγκεκριμένη τιμή του φαινομένου που απεικονίζει. Σε χάρτες με ταξινομημένες τιμές δεδομένων σε επιμέρους κατηγορίες γίνεται με χρήση **βαθμωτών συμβόλων**. Σε αυτή την περίπτωση υπολογίζεται το μέγεθος του συμβόλου και ορίζεται να χρησιμοποιείται για ένα συγκεκριμένο εύρος τιμών που πρόκειται να απεικονίζει.

#### Αναλογικά σημειακά σύμβολα

Όσον αφορά τη χρήση αναλογικών σημειακών συμβόλων τα μεγέθη των συμβόλων είναι αναγκαστικά σε αναλογία και μεταξύ τους, εκτός από τις πραγματικές τιμές του φαινομένου. Η διαδικασία που ακολουθείται για τον υπολογισμό του μεγέθους των συμβόλων για το παράδειγμα του κύκλου, αρχίζει με την επιλογή μιας ακτίνας κυκλικού συμβόλου για αναπαράσταση της μεγαλύτερης από τις τιμές των δεδομένων. Στη συνέχεια, υπολογίζεται με βάση την αναλογία των εμβαδών ως προς τις αντίστοιχες τιμές δεδομένων, η ακτίνα κύκλου για τη μικρότερη τιμή δεδομένων. Εάν σύμφωνα με τα όρια οπτικής αντίληψης, ο κύκλος για τη μικρότερη τιμή δεδομένων κριθεί κατάλληλος, με την ίδια διαδικασία υπολογίζονται και οι ακτίνες κύκλων για την απεικόνιση όλων των ενδιάμεσων τιμών δεδομένων. Διαφορετικά η διαδικασία αρχίζει από την αρχή με επαναπροσδιορισμό την ακτίνας κυκλικού συμβόλου για τη μέγιστη τιμή των δεδομένων και επανάληψη των βημάτων. Ο τύπος υπολογισμού των τιμών των ακτινών είναι ο παρακάτω:

$$
\frac{\pi r_i^2}{\pi r_L^2} = \frac{v_i}{v_L} \Longrightarrow r_i = \left(\frac{v_i}{v_L}\right)^{0.5} \times r_L
$$

Όπου:

- *L r* η ακτίνα του μέγιστου κύκλου
- *<sup>L</sup> v* η μέγιστη τιμή των δεδομένων
- *<sup>i</sup> v* η τιμή της προς απεικόνιση μεταβλητής
- *<sup>i</sup> r* η ακτίνα του προς σχεδίαση κύκλου

Το πρόβλημα που προκύπτει με τον συγκεκριμένο τύπο της απόλυτης ή μαθηματικής κλιμάκωσης των αναλογικών συμβόλων είναι η λάθος εκτίμηση του μεγέθους των συμβόλων. Όσο αυξάνεται το μέγεθος ενός συμβόλου, έχει αποδειχθεί ότι οι αναγνώστες υποεκτιμούν το εμβαδόν του και κατ' επέκταση υποεκτιμούν την αύξηση των τιμών του φαινομένου που απεικονίζεται. Τη λύση σε αυτό δίνει η **αντιληπτική ή ψυχολογική κλιμάκωση** με τη **μέθοδο Flannery**. Με τη συγκεκριμένη μέθοδο, τα κυκλικά σύμβολα όσο αυξάνονται οι τιμές των φαινομένων μεγαλώνουν με μεγαλύτερο ρυθμό σε σχέση με την απόλυτη ή μαθητική κλιμάκωση. Η διόρθωση της συγκεκριμένης μεθόδου πετυχαίνεται με την αντικατάσταση του εκθέτη 0,5 του προηγούμενου τύπου με τον εκθέτη 0,57. Παράδειγμα της μεταβολής των συμβόλων με τους δύο διαφορετικούς εκθέτες στον τύπο, φαίνεται παρακάτω.

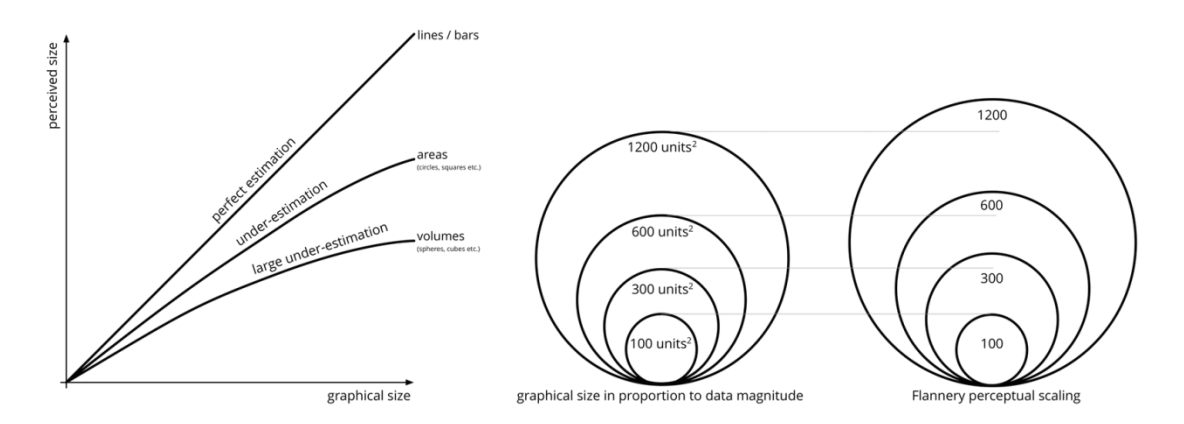

<span id="page-26-0"></span>**Εικόνα 2:** Οπτική διαφοροποίηση μεταξύ μαθηματικής και αντιληπτικής κλιμάκωσης **Πηγή:** Jo Wood (2019)

#### Βαθμωτά σημειακά σύμβολα

Όσον αφορά τη χρήση βαθμωτών συμβόλων διαβαθμισμένου εύρους, έχει σκοπό τη διάκριση μεταξύ των διαφορετικών συμβόλων και κατ' επέκταση την ομαδοποίηση που απεικονίζουν. Δεν αποσκοπεί δηλαδή στην εκτίμηση της τιμής κάθε δεδομένου από την εκτίμηση του μεγέθους κάθε μοναδικού συμβόλου. Ο λόγος που προτιμάται σε ορισμένες περιπτώσεις είναι η ευκολία που παρέχει στους χρήστες των χαρτών να αντιστοιχούν τα σύμβολα του υπομνήματος του υπομνήματος με τα σύμβολα του χάρτη. Παράλληλα, λόγω του μικρού αριθμού διαφορετικών μεγεθών συμβόλων, απεικονίζονται όλα τα μεγέθη στο υπόμνημα στο οποίο αναγράφονται και οι τιμές των δεδομένων. Από την άλλη ίσως καλλιεργούνται λανθασμένες εντυπώσεις για τις τιμές ορισμένων δεδομένων όταν αυτά βρίσκονται στα όρια μεταξύ των διαβαθμίσεων.

Για την επιλογή και τον καθορισμό των διαβαθμισμένων ευρών των βαθμωτών συμβόλων κρίνεται σκόπιμος ο προσδιορισμός ομαδοποιήσεων με υψηλή ομοιογένεια εντός τους, με ταυτόχρονη υψηλή ετερογένεια μεταξύ των ομάδων προκειμένου να αντικατοπτρίζουν εύκολα οι απεικονίσεις την πραγματικότητα όσο το δυνατόν πιο πιστά. Ο αριθμός των διαβαθμίσεων συνήθως είναι 4 ή 5 ομαδοποιήσεις, ενώ το σύνηθες μέγιστο είναι οι 6 ομαδοποιήσεις.

#### **Εφαρμογές σημειακών συμβόλων**

Η χρήση σημειακών αναλογικών και βαθμωτών συμβόλων αφορά κυρίως την απεικόνιση δεδομένων πληθυσμού, απασχόλησης, οικονομίας και φυσικών φαινομένων. Προτιμάται κυρίως για πρωτογενή δεδομένα, όπως ο πληθυσμός ή ο αριθμός συγκεκριμένης ομάδας ατόμων, τα έσοδα σε χρηματικές μονάδες ή η ποσότητα μιας παραγωγής. Εκτός όμως από τα πρωτογενή δεδομένα, προτείνεται και για απεικόνιση αναλογιών, όπως είναι η αναλογία γιατρών ανά κάποιο αριθμό κατοίκων. Αντίστοιχα, προτείνεται και για διαφόρων ειδών ποσοστά, είτε πληθυσμιακών ομάδων, είτε οικονομικών μεγεθών κ.α..

Παρόλο που πρόκειται για ιδιαίτερα ευρέως διαδεδομένη θεματική απεικόνιση με πλήθος εφαρμογών, όπως και κάθε άλλη απεικόνιση κρίνεται ακατάλληλη να χρησιμοποιηθεί για συγκεκριμένους τύπους δεδομένων. Πρώτο απ' αυτά είναι οι πυκνότητες φαινομένων. Όπως περιγράφεται και στις χωροπληθείς απεικονίσεις, αυτός ο τύπος δεδομένων απεικονίζεται πιο αποτελεσματικά και ορθά με χωροπληθή χάρτη λόγω της άμεσης εξάρτησης από την επιφάνεια. Επιπλέον, είναι αδύνατη η χρήση της για δεδομένα σε κλίμακα διαστήματος, καθώς και για την απεικόνιση θετικών και αρνητικών τιμών. Τέλος, σε συγκεκριμένες περιπτώσεις δεδομένων που έχουν μικρό εύρος τιμών, προκύπτουν χάρτες με σύμβολα χωρίς διακριτές διαφοροποιήσεις μεγέθους. Αυτό το αποτέλεσμα καταλήγει σε περιπτώσεις αδιάφορων θεματικών απεικονίσεων όπου ο χρήστης δεν μπορεί να εξάγει συμπεράσματα για τις διαφοροποιήσεις των τιμών που απεικονίζονται.

#### <span id="page-27-0"></span>**2.3.4. Χωροπληθής απεικόνιση**

Η χωροπληθής απεικόνιση αποτελεί μία από τις πιο ευρέως διαδεδομένες θεματικές απεικονίσεις – αν όχι την πιο διαδεδομένη – μαζί με την απεικόνιση σημειακών αναλογικών συμβόλων. Η χρήση της επιλέγεται σε περιπτώσεις που απαιτείται απεικόνιση φαινομένου, για το οποίο τα δεδομένα που παρέχονται αφορούν συγκεκριμένες επιφανειακές οντότητες. Τέτοιες επιφανειακές οντότητες μπορεί να είναι είτε απογραφικές, είτε διοικητικές διαιρέσεις. Χρησιμοποιείται ιδανικά σε περιπτώσεις φαινομένων τα οποία κατανέμονται με ομοιόμορφο και ομοιογενές τρόπο εντός των απογραφικών ή διοικητικών διαιρέσεων, ενώ αλλάζουν στα όρια των μονάδων αυτών.

Παραδείγματα επιφανειακών οντοτήτων που απεικονίζει ένας χωροπληθής χάρτης, μπορεί να είναι οι επιφάνειες που ορίζουν τα όρια των διαφορετικών κρατών, τα όρια διοικητικών διαιρέσεων όπως οι Περιφέρειες, οι Περιφερειακές Ενότητες και οι Δήμοι ή ακόμα και οι επιφάνειες που ορίζουν τα όρια μικρότερων διοικητικών υποδιαιρέσεων όπως οι δημοτικές ενότητες, καθώς επίσης σε μεγάλες κλίμακες οι επιφάνειες που ορίζονται από τα όρια οικοδομικών τετραγώνων ενός πολεοδομικού σχεδίου.

#### **Τύπος δεδομένων**

Η χωροπληθής απεικόνιση, δεν μπορεί να χρησιμοποιείται για κάθε τύπο δεδομένων και χωρίς συγκεκριμένους κανόνες. Αυτό σημαίνει ότι κρίνεται ακατάλληλη για απεικόνιση εξομαλυσμένων δεδομένων που δεν σχετίζονται και δεν ορίζονται άμεσα με τα όρια απογραφικών ή άλλων διοικητικών διαιρέσεων. Τέτοια παραδείγματα είναι συνήθως φυσικά φαινόμενα, όπως η μέση ετήσια θερμοκρασία ή το μέσο ύψος βροχόπτωσης σε μια περιοχή. Επιπλέον, η απεικόνιση πρωτογενών τιμών σε χωροπληθή χάρτη κρίνεται ακατάλληλη μέθοδος καθώς δημιουργούνται εσφαλμένα συμπεράσματα για την κατανομή του φαινομένου. Απαιτείται επεξεργασία των πρωτογενών τιμών για τη δημιουργία επεξεργασμένων τιμών όπως πυκνότητα, ποσοστό ή αναλογία. Η χρήση της χωροπληθούς απεικόνισης σε πρωτογενή δεδομένα αποφεύγεται, γιατί οι απογραφικές μονάδες δεν έχουν την ίδια έκταση οπότε δημιουργείται παραπλανητική εντύπωση της κατανομής του φαινομένου. Επιπλέον, η επιλογή της χωροπληθούς απεικόνισης προτιμάται όταν το μέγεθος και το σχήμα των απογραφικών μονάδων δεν εμφανίζουν σημαντικές διαφοροποιήσεις μεταξύ τους. Με αυτό τον τρόπο μειώνεται το περιθώριο σφάλματος εκτίμησης των σχετικών τιμών των δεδομένων λόγω υποεκτίμησης ή υπερεκτίμησης λόγω γεωμετρίας της επιφάνειας.

Η χρήση της συγκεκριμένης θεματικής απεικόνισης εμφανίζεται να είναι ιδιαίτερα αποτελεσματική όταν ο σκοπός του χάρτη είναι να αποκτήσει ο χρήστης μια αίσθηση κατανομής του φαινομένου και του συνολικού γεωγραφικού προτύπου που αυτή δημιουργεί. Παράλληλα αξιοποιείται και για την εύκολη σύγκριση μεταξύ των διαφοροποιήσεων που εμφανίζει το γεωγραφικό πρότυπο της κατανομής ενός φαινομένου σε διαφορετικούς χάρτες. Δηλαδή, για σύγκριση διαφοροποίησης του ίδιου φαινομένου σε διαφορετικές χρονικές περιόδους, είτε για σύγκριση μεταξύ διαφορετικών μεταβλητών ενός φαινομένου.

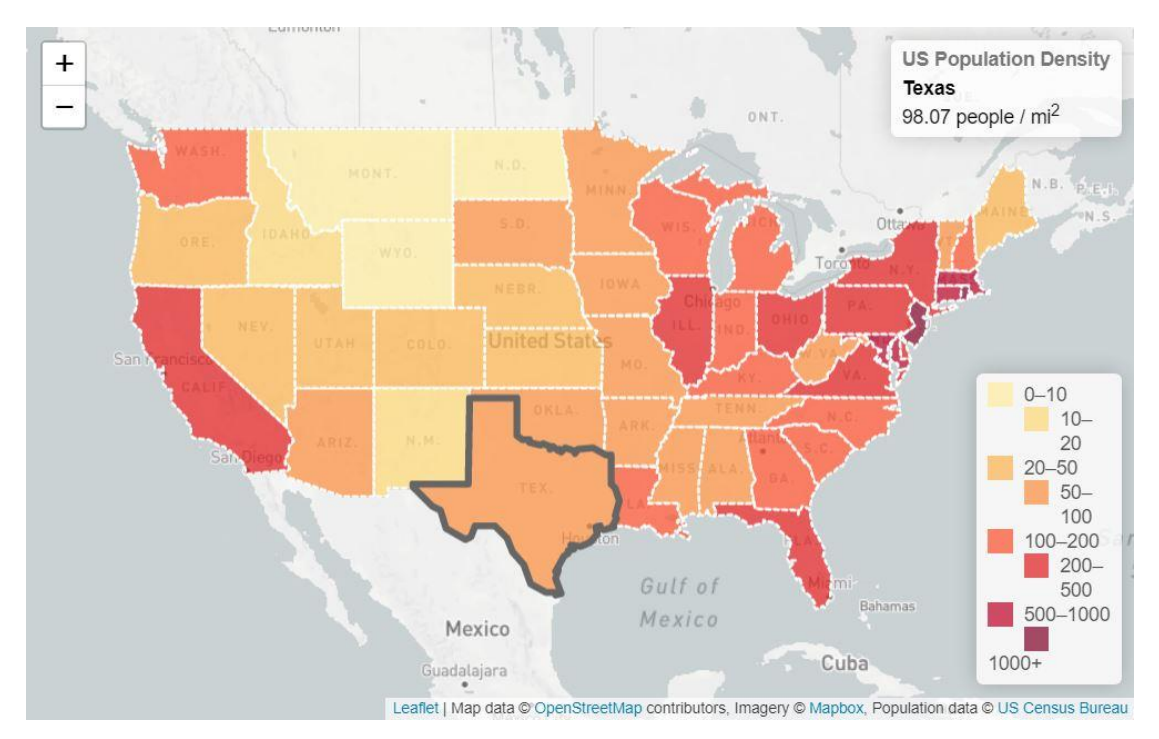

<span id="page-28-0"></span>**Εικόνα 3:** Χωροπληθής απεικόνιση πυκνότητας πληθυσμού των ΗΠΑ **Πηγή:** https://leafletjs.com/examples/choropleth/example.html

#### **Ομαδοποίηση κατηγοριών**

Η χρήση της χωροπληθούς απεικόνισης απαιτεί και την ομαδοποίηση των δεδομένων σε κατηγορίες ανάλογα με την τιμή τους, προκειμένου να γίνει ο διαχωρισμός τους με την κατ' επιλογήν οπτική μεταβλητή. Η κατηγοριοποίηση γίνεται με τη λογική που περιγράφεται και στα βαθμωτά σημειακά σύμβολα, με διαφορά στην οπτική απεικόνισή τους. Από την αναγκαιότητα να ομαδοποιηθούν τα δεδομένα σε ορισμένες ομάδες προκύπτει και ένα σημαντικό μειονέκτημα του χωροπληθή χάρτη, ότι αναγκαστικά μειώνεται το επίπεδο λεπτομέρειας της απεικόνισης. Αυτό συμβαίνει γιατί δεν αποτυπώνονται οι διαφοροποιήσεις των μεγεθών εντός της ίδιας κατηγορίας, που ανάλογα τα εύρη τιμών δύναται να είναι αξιοσημείωτες, ενώ παράλληλα οι τιμές κοντά στα όρια των κατηγοριών με μικρές πραγματικές αποκλίσεις μπορεί να δίνουν την εντύπωση σημαντικών διαφορών στις τιμές τους.

Οι δυσκολίες που προκύπτουν κατά τη διαδικασία της ταξινόμησης των δεδομένων μιας χωροπληθούς απεικόνισης δεν αντιμετωπίζονται ενιαία και σε κάθε περίπτωση με τις ίδιες μεθόδους. Τη διαδικασία της ταξινόμησης καθορίζει άμεσα η κατανομή του συνόλου των τιμών των δεδομένων. Δεδομένου ότι ο σταθερός στόχος για κάθε χωροπληθή απεικόνιση είναι η μέγιστη ομοιογένεια στο εσωτερικό των ομάδων της και οι μέγιστες διαφοροποιήσεις μεταξύ των ομάδων, αυτό που αλλάζει κάθε φορά είναι η μέθοδος ομαδοποίησης για να επιτευχθεί αυτός. Οι βασικές τέσσερις κατηγορίες που χρησιμοποιούνται ως επί το πλείστον και από τα σύγχρονα λογισμικά συστήματα γεωγραφικών πληροφοριών για τις χωροπληθείς απεικονίσεις είναι:

- Η μέθοδος ίσων διαστημάτων (Equal Intervals)
- Η μέθοδος κανονικής τμηματοποίησης (Quantiles)
- Η μέθοδος των φυσικών διακοπών (Natural breaks)
- Η μέθοδος κανονικής κατανομής τυπικής απόκλισης

#### Μέθοδοι ομαδοποίησης

Η **μέθοδος ίσων διαστημάτων** διαιρεί το διάστημα του εύρους τιμών σε ίσα διαστήματα μεταξύ μέγιστης και ελάχιστης τιμής. Έτσι δημιουργούνται ομάδες στις οποίες εντάσσονται οι αντίστοιχες τιμές των δεδομένων. Είναι εξαιρετικά απλή διαδικασία ταξινόμησης, η οποία όμως δε λαμβάνει υπόψη τον τρόπο κατανομής των δεδομένων στα διαστήματα.

Η **μέθοδος κανονικής τμηματοποίησης** δημιουργεί ομάδες με ίσο αριθμό παρατηρήσεων μεταξύ τους. Με αυτόν τον τρόπο διασφαλίζεται ότι θα υπάρχει στον χάρτη απεικόνιση για κάθε ομάδα τιμών.

Η **μέθοδος των φυσικών διακοπών** δημιουργεί ομάδες από τα όρια των φυσικών διακοπών στο εύρος των δεδομένων. Από τη γραφική αναπαράσταση της κατανομής είναι ορατές οι φυσικές διακοπές. Με αυτή τη μέθοδο προκύπτουν ομάδες με ομοιογένεια στο εσωτερικό τους με κοντινές τιμές και μεγιστοποίηση των διαφορών μεταξύ των ομάδων.

Η **μέθοδος παραμέτρων κανονικής κατανομής (τυπικής απόκλισης)** εφαρμόζεται σε περιπτώσεις δεδομένων που εμφανίζουν κανονική κατανομή και μεγάλο αριθμό παρατηρήσεων. Γίνεται πρόσθεση ή αφαίρεση της τυπικής απόκλισης από τον μέσο, ο οποίος λειτουργεί ως σημείο διαχωρισμού των ομάδων. Η συγκεκριμένη μέθοδος δεν προτιμάται σε περιπτώσεις που τα δεδομένα εμφανίζουν ασύμμετρη κατανομή, ενώ δεν είναι κατάλληλη για μη εξοικειωμένους χρήστες.

Ανεξάρτητα από την μέθοδο ομαδοποίησης, η επιλογή του αριθμού των κατηγοριών σε κάθε περίπτωση δεν ακολουθεί κάποιον αυστηρό κανόνα και υπεισέρχονται μια σειρά από υποκειμενικούς παράγοντες στον καθορισμό του. Πρακτικά και εμπειρικά παρατηρείται ότι ο αριθμός αυτός συνήθως κυμαίνεται μεταξύ 4-5 ομάδων και σε μερικές περιπτώσεις μεταξύ 6-7 ομάδων. Η εμπειρική σχέση του Struges (1926) αναφέρει ότι ο αριθμός των ομάδων (c) είναι συνάρτηση του πλήθους των παρατηρήσεων *(n): c=1+3.3\*log(n)* (Dent et al., 2009).

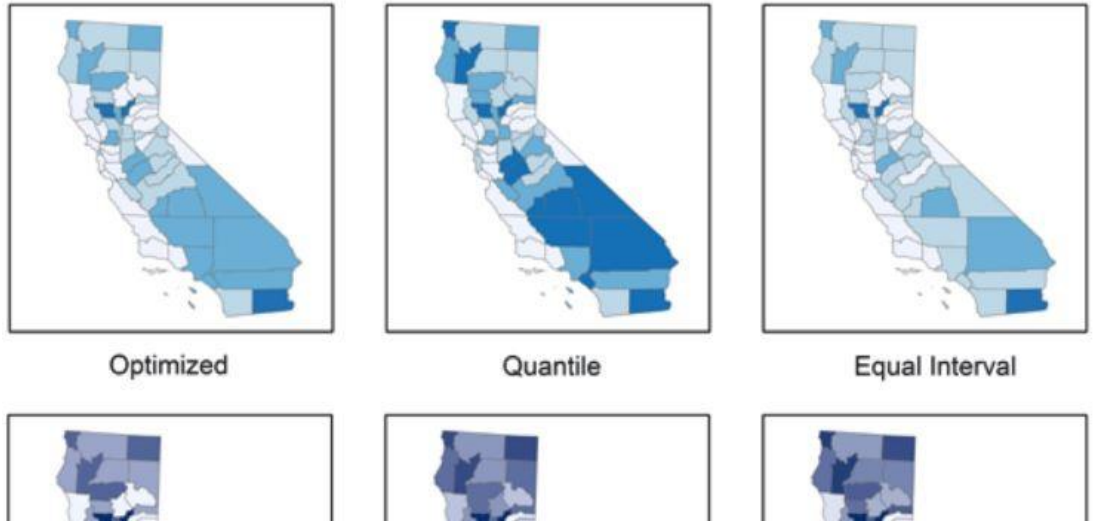

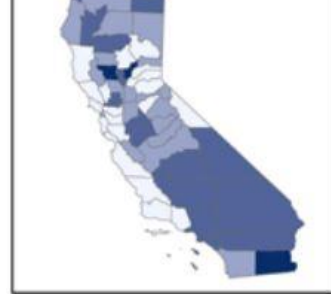

4 classes

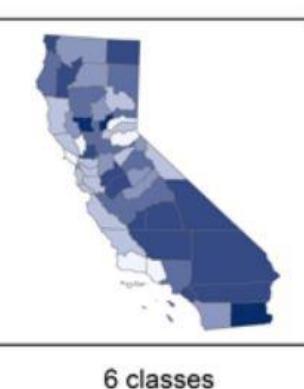

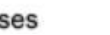

11 classes

<span id="page-30-0"></span>**Εικόνα 4:** Διαφοροποιήσεις λόγω μεθόδου ομαδοποίησης και αριθμού ομάδων σε χωροπληθή χάρτη **Πηγή:** [https://www.e-education.psu.edu/geog486/l4\\_p7.html](https://www.e-education.psu.edu/geog486/l4_p7.html)

#### **Οπτικές μεταβλητές**

Η χωροπληθής απεικόνιση όπως γίνεται προφανές αξιοποιεί επιφανειακά σύμβολα για την απεικόνιση φαινομένων. Οι οπτικές μεταβλητές που συνήθως χρησιμοποιούνται σε αυτά είναι η **ένταση** και ο **κορεσμός**. Σκουρότερες εντάσεις ή πιο κορεσμένα χρώματα χρησιμοποιούνται για την απεικόνιση υψηλότερων τιμών του φαινομένου, ενώ ανοιχτότερες εντάσεις ή λιγότερο κορεσμένα χρώματα χρησιμοποιούνται για την απεικόνιση χαμηλότερων τιμών του φαινομένου. Μπορεί να χρησιμοποιηθεί μία μοναδική απόχρωση (από ανοιχτό μωβ σε σκούρο μωβ) ή περισσότερες από μία αποχρώσεις (π.χ.

κίτρινο-πορτοκαλί-κόκκινο) αποφεύγοντας όμως τη χρήση αποχρώσεων που χρησιμοποιούνται για ποιοτικά δεδομένα (π.χ. μπλε-κίτρινο-κόκκινο-πράσινο).

#### **Μη ταξινομημένη χωροπληθής απεικόνιση**

Τέλος, ειδική κατηγορία χωροπληθών χαρτών αποτελούν οι μη ταξινομημένοι χωροπληθείς χάρτες στους οποίους ο συμβολισμός κάθε τιμής γίνεται αναλογικά και δεν υπάρχει ομαδοποίηση των τιμών. Με αυτόν τον τρόπο, οι ίδιοι οι χρήστες του χάρτη καλούνται να εκτιμήσουν την τιμή του φαινομένου σε κάθε χωρική οντότητα. Από την άλλη, δημιουργείται μια αδόμητη εικόνα του φαινομένου χωρίς δυνατότητα γενίκευσης. Για πρακτικούς λόγους, σε αυτή την περίπτωση χρησιμοποιείται η **οπτική μεταβλητή της έντασης** μιας απόχρωσης, δίνοντας αναλογικά τιμές έντασης σε κάθε χωρική οντότητα. Στην εποχή των διαδικτυακών και διαδραστικών χαρτών, όπου με ένα κλικ ο χρήστης μπορεί να δει άμεσα ακριβώς την τιμή ενός φαινομένου, η χρήση του γίνεται ακόμα περισσότερο αποτελεσματική.

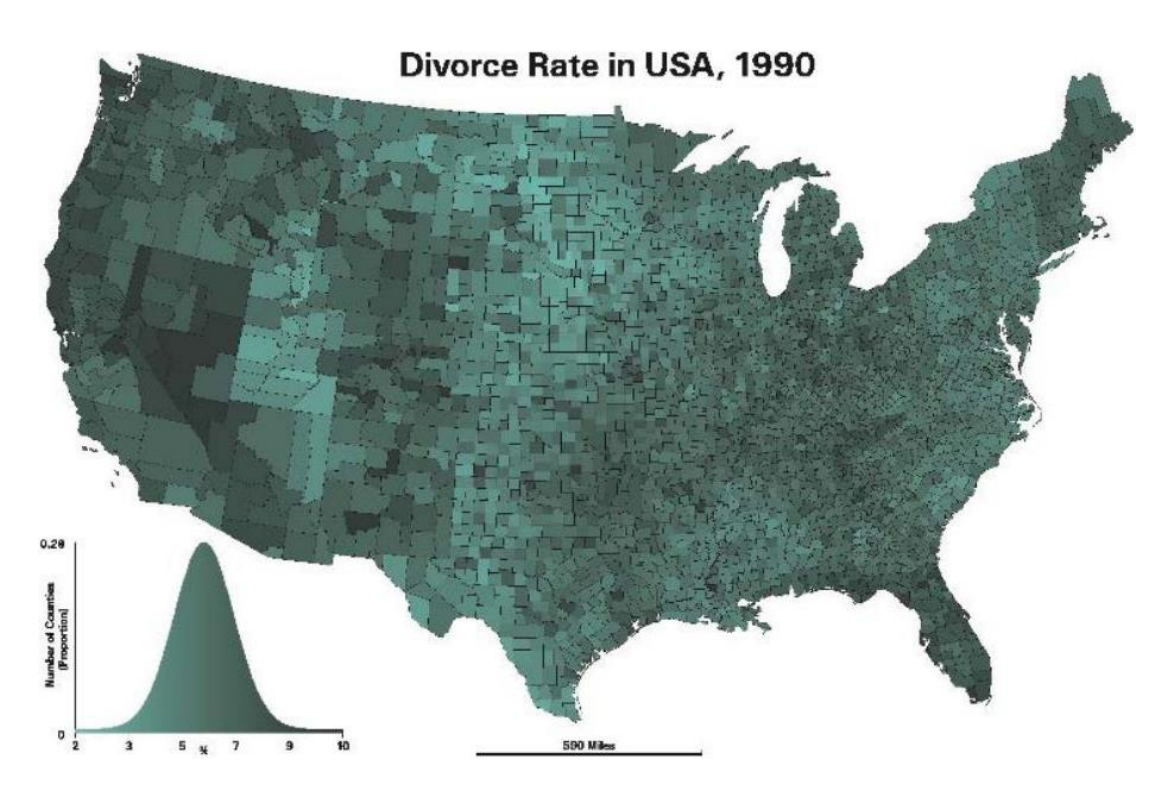

<span id="page-31-0"></span>**Εικόνα 5:** Μη Ταξινομημένος Χωροπληθής Χάρτης **Πηγή:** https://www.e-education.psu.edu/geog486/l4\_p7.html

# 3. Διαδίκτυο και Χαρτογραφία

#### <span id="page-32-1"></span><span id="page-32-0"></span>**3.1. Εξέλιξη του Διαδικτύου και του Παγκόσμιου Ιστού**

Η σύνδεση τουλάχιστον δύο (ή και περισσότερων) ηλεκτρονικών υπολογιστών ορίζει μεταξύ τους ένα δίκτυο. Ο σκοπός αυτού είναι η αμφίδρομη λήψη και αποστολή αρχείων δεδομένων και πληροφοριών. Το διαδίκτυο αποτελεί από μια τέτοια άποψη ένα δίκτυο μεταξύ του συνόλου των ηλεκτρονικών υπολογιστών παγκοσμίως που έχουν πρόσβαση σε αυτό και των επί μέρους δικτύων αυτών.

Για την αποτελεσματική επικοινωνία εντός αυτού του παγκόσμιου δικτύου, αξιοποιείται μια ομάδα πρωτοκόλλων επικοινωνίας που καλείται "TCP/IP". Η ονομασία του πρωτοκόλλου προέρχεται από τα **"Transmission Control Protocol" (Πρωτόκολλο Ελέγχου Μετάδοσης)** και **"Internet Protocol" (Πρωτόκολλο Διαδικτύου)**. Με τον μεν πρώτο όρο προσδιορίζονται οι προδιαγραφές ανταλλαγής πληροφοριών στο διαδίκτυο (για παράδειγμα το www.), ενώ με τον δεύτερο όρο προσδιορίζεται η μεταφορά των ίδιων των πληροφοριών μεταξύ των διαφορετικών χρηστών (ηλεκτρονικών υπολογιστών) του παγκόσμιου δικτύου (διαδίκτυο).

Η ευρεία διάδοση και ανάπτυξη του διαδικτύου πραγματοποιείται με την έναρξη της υπηρεσίας του Παγκόσμιου Ιστού το 1989 στο ίδρυμα CERN. Πρόκειται για την πλατφόρμα εκείνη που διευκόλυνε την μαζική πρόσβαση στο διαδίκτυο και το δόμησε στην ίδια μορφή που το γνωρίζουμε σήμερα. Ο **Παγκόσμιος Ιστός** (**World Wide Web** ή αλλιώς το γνωστό **www**) επιτρέπει στους χρήστες του Διαδικτύου να μεταβαίνουν από το ένα έγγραφο στο άλλο. Η δομή του αποτελείται από υπολογιστές συνδεδεμένους μεταξύ τους σε τοπικά δίκτυα, τα οποία με τη σειρά τους συνδέονται σε ευρύτερα εθνικά και εν τέλει υπερεθνικά δίκτυα, δημιουργώντας έτσι τον Παγκόσμιο Ιστό και το Διαδίκτυο.

Το αποτέλεσμα του παγκόσμιου ιστού και του διαδικτύου είναι η δημιουργία των **«υπερκειμένων»**, δηλαδή η διασύνδεση πολλών απομονωμένων στοιχείων σε μια κοινή βάση. Πέραν της αρχικής μορφής του κειμένου, τα «υπερκείμενα» μπορεί να αφορούν και άλλες πληροφορίες πολυμεσικού περιεχομένου, εικόνας, ήχου κλπ.

#### <span id="page-32-2"></span>**3.1.1. Πρωτόκολλο επικοινωνίας HTTP**

Το κύριο πρωτόκολλο επικοινωνίας που χρησιμοποιούν οι φυλλομετρητές του Παγκόσμιου Ιστού για την ανταλλαγή δεδομένων μεταξύ διακομιστή (server) και πελάτη (client), είναι το **HyperText Transfer Protocol (Πρωτόκολλο Μεταφοράς Υπερκειμένου)** ή αλλιώς το γνωστό **HTTP**. Το συγκεκριμένο πρωτόκολλο έκανε την εμφάνισή του μαζί τη γλώσσα HTML και λειτούργησε συνδυαστικά με το πρωτόκολλο TCP/IP, ώστε να ολοκληρωθεί η δημιουργία του Παγκόσμιου Ιστού.

Η λειτουργία του πρωτοκόλλου βασίζεται στη διαδικασία της σύνδεσης στον εξυπηρετητή, στον οποίον απευθύνεται ερώτηση/αίτημα και στη συνέχεια αυτός παρέχει την αντίστοιχη απάντηση προς τον χρήστη. Στο σύγχρονο διαδίκτυο, όπως περιγράφηκε παραπάνω, δίνεται η δυνατότητα στον χρήστη να στέλνει και αυτός πληροφορίες εκτός από αιτήματα. Επομένως σήμερα η διαδικασία είναι αρκετά πιο σύνθετη και με περισσότερα χαρακτηριστικά. Ωστόσο, η λογική και η γενική ιδέα της διαδικασίας παραμένει η ίδια.

Το πρωτόκολλο HTTP είναι γραμμένο στη γλώσσα σήμανσης HTML, η οποία ορίζει και δομεί το περιεχόμενο των ιστοσελίδων. Ο φυλλομετρητής διαβάζει το έγγραφο σε HTML, αναγνωρίζει τις ετικέτες που περιλαμβάνει, ερμηνεύει το περιεχόμενό τους και με βάση αυτό δομεί και εμφανίζει την ιστοσελίδα.

#### <span id="page-33-0"></span>**3.1.2. Στάδια του Παγκόσμιου Ιστού**

Η εξέλιξη του παγκόσμιου ιστού ξεκινά με τον πρωταρχικό παγκόσμιο ιστό, το **WEB 1.0** που σήμανε και την έλευση αυτού του συστήματος. Σε αυτή τη φάση η παροχή στο διαδίκτυο και η διακίνηση μέσω αυτού δεδομένων και πληροφοριών ήταν εφικτή μόνο για τους γνώστες της HTML (Hyper Text Markup Language). Οι υπόλοιποι χρήστες του διαδικτύου ήταν απλοί αποδέκτες δεδομένων και πληροφοριών, χωρίς να τους παρέχεται η δυνατότητα ανάδρασης με τις πληροφορίες και το πεδίο δημοσίευσης νέων δικών τους πληροφοριών στο διαδίκτυο. Οι χρήστες μπορούσαν μόνο να αναζητούν πληροφορίες και να τις διαβάζουν, γι' αυτό και αυτό το στάδιο καλείται ως **"read-only web"**.

Η εξέλιξη αυτού του σταδίου εμφανίστηκε αργότερα με την έλευση του **WEB 2.0**, δηλαδή με τον **διαδραστικό ιστό**. Σε αυτή τη φάση οι χρήστες είναι σε θέση να αλληλεπιδρούν με το δημοσιευμένο στον παγκόσμιο ιστό περιεχόμενο, αλλά και μεταξύ τους. Πλέον υπάρχει η δυνατότητα ανταλλαγής πληροφοριών, της διαμόρφωσης μιας ιστοσελίδας ή της δημοσίευσης σε μια πλατφόρμα ιστολογίου (blog) ακόμα και από χρήστες χωρίς τις αντίστοιχες τεχνικές γνώσεις. Είναι το στάδιο του διαδικτύου χάρη στο οποίο αναπτύχθηκαν νέες πλατφόρμες από τις στατικές ιστοσελίδες, όπως είναι τα διάφορα blog, τα social media ή οι πλατφόρμες περιεχομένου video. Ήταν δηλαδή το στάδιο όπου οι χρήστες αντί μόνο να λαμβάνουν παθητικά πληροφορίες από το διαδίκτυο, πλέον εμπλουτίζουν και αναπτύσσουν οι ίδιοι το περιεχόμενό του, γι' αυτό και το συγκεκριμένο στάδιο αναφέρεται συχνά ως **"read-write web"**.

Η εποχή του σταδίου **WEB 3.0** αναφέρεται ως **«Σημασιολογικός Ιστός»**. Σε αυτή τη φάση ο παγκόσμιος ιστός επικεντρώνεται και καταφέρνει την κατανόηση σημασιολογικών δεδομένων από τις συσκευές που συνδέονται σε αυτόν και τον χρησιμοποιούν. Η λογική αυτής της φάσης είναι ότι πίσω από κάθε δημοσιευμένη στο διαδίκτυο πληροφορία, υπάρχουν μεταδεδομένα που τη συνοδεύουν, τα οποία είναι κοινά για κάθε χρήστη, ενώ κατανοούνται και από τις μηχανές οι οποίες είναι σε θέση να τα συλλέξουν και να τα επεξεργαστούν με πιο αποτελεσματικό τρόπο. Αυτή η διαδικασία στοχεύει στην ύπαρξη όλο και περισσότερων δεδομένων ο συνδυασμός των οποίων αποδίδει καλύτερα αποτελέσματα στον τρόπο αναζήτησης πληροφοριών, στην οργάνωση της δομής του διαδικτύου, αλλά ακόμα και στην ανάπτυξη επιχειρηματικών δραστηριοτήτων.

Το στάδιο εξέλιξης **WEB 4.0** αναφέρεται στην **«έξυπνη» εποχή του παγκόσμιου ιστού**. Η ιδέα πίσω απ' αυτό είναι ένας διασυνδεδεμένος ιστός με τον οποίον ο άνθρωπος επικοινωνεί όπως με κάθε άλλο άνθρωπο, που στηρίζεται στην λήψη αποφάσεων από τους υπολογιστές όπως θα γινόταν και από τον ανθρώπινο εγκέφαλο.

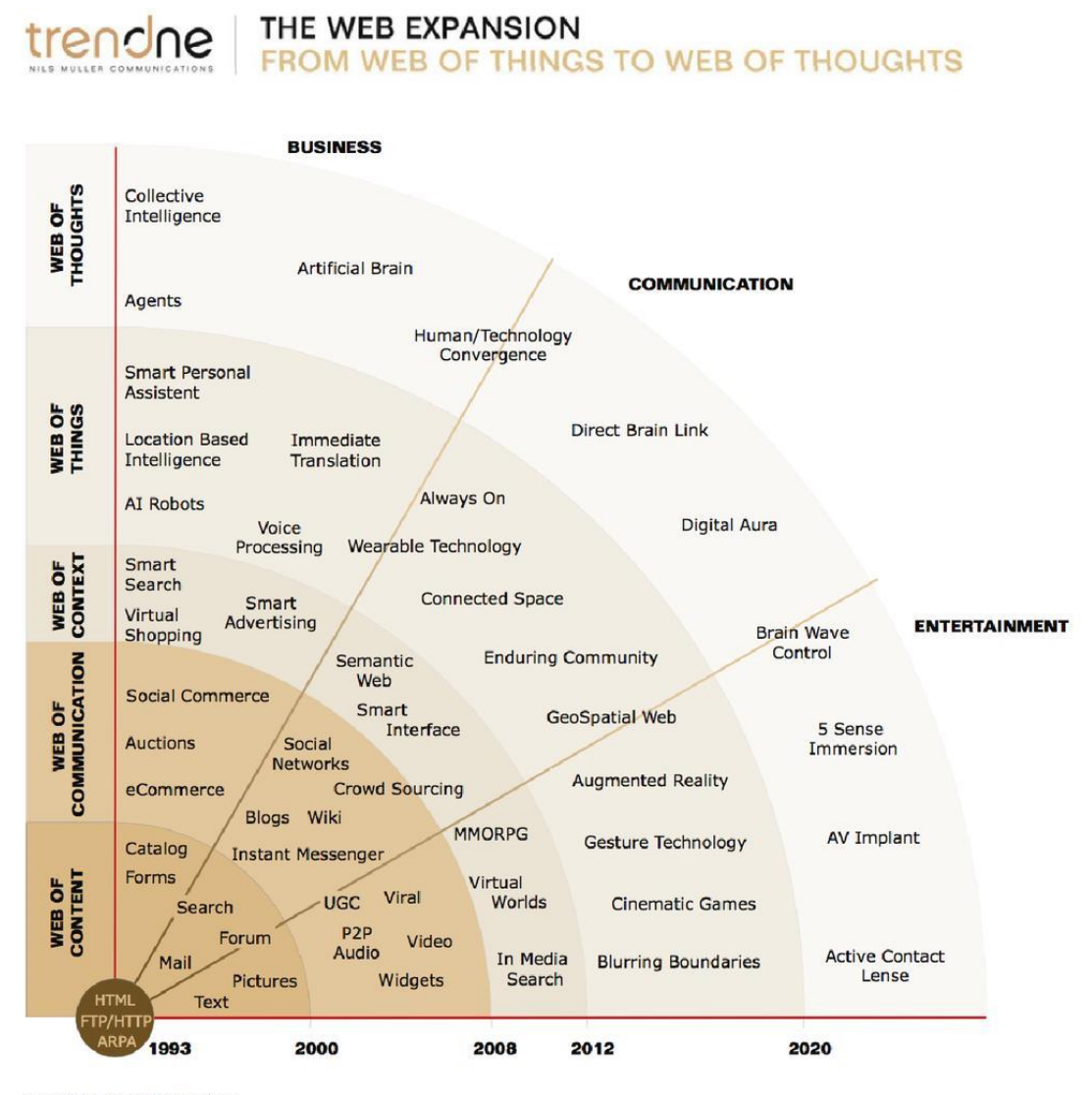

@TrendONE 2008 by Nils Müller www.TrendONE.de All rights reserved

<span id="page-34-0"></span>**Εικόνα 6:** Η εξέλιξη των σταδίων WEB 1.0 - WEB 5.0 **Πηγή:** TrendONE (2008)

#### <span id="page-35-0"></span>**3.1.3. Προσεγγίσεις πλευράς προγραμματισμού**

Η περίπτωση του **client-side (πλευρά του πελάτη) προγραμματισμού** αφορά τις ενέργειες με τις οποίες ολοκληρώνονται οι διαδικασίες μιας ιστοσελίδας και λαμβάνουν χώρα στην πλευρά του πελάτη, δηλαδή του χρήστη. Αυτό σημαίνει ότι ο πελάτης (client) λαμβάνει από τον εξυπηρετητή (server) τα αρχεία της σελίδας τα οποία στη συνέχεια εκτελούνται για να δώσουν αποτέλεσμα στον φυλλομετρητή του πελάτη. Το θετικό αυτής της πρακτικής είναι ότι ο χρήστης έχει έλεγχο της διαδικασίας η οποία εκτελείται στο περιβάλλον του άμεσα και χωρίς τις καθυστερήσεις των επιπλέον αιτημάτων μεταξύ πελάτη-διακομιστή. Το μειονέκτημα είναι οι αδυναμίες που προκύπτουν σε αυτή τη διαδικασία λόγω προσωπικών ηλεκτρονικών υπολογιστών χαμηλής επεξεργαστικής ισχύος. Παραδείγματα client-side γλωσσών προγραμματισμού είναι οι HTML, CSS, JavaScript.

Η περίπτωση του **server-side (από την πλευρά του εξυπηρετητή) προγραμματισμού** αφορά τις ενέργειες με τις οποίες οι διαδικασίες μιας ιστοσελίδας ολοκληρώνονται στο περιβάλλον του εξυπηρετητή. Αυτό σημαίνει ότι ο εξυπερετητής (server) λαμβάνει από τον πελάτη (client) το αίτημα, το επεξεργάζεται, τα σενάρια που απαιτούνται λαμβάνουν χώρα στο περιβάλλον του και διαμορφώνεται το αποτέλεσμα του αιτήματος το οποίο αποστέλλεται έτοιμο από τον εξυπηρετητή (server) πίσω στον πελάτη (client) σε μορφή HTML. Με αυτόν τον τρόπο, όλη η επεξεργασία των αρχείων και η εκτέλεση του κώδικα αναλαμβάνεται από τον εξυπηρετητή, με τον πελάτη απλώς να στέλνει αιτήματα/ερωτήσεις και να λαμβάνει τα έτοιμα αποτελέσματα αυτών. Οι ιστοσελίδες που λειτουργούν με αυτή τη δομή δεν περιέχουν ενσωματωμένο κώδικα και σενάρια προς εκτέλεση, αλλά μόνο τις ετικέτες της HTML που καθορίζουν την κατασκευή της ιστοσελίδας. Το πλεονέκτημα του server-side προγραμματισμού είναι η δυνατότητα να διαχειρίζεται και να έχει άμεση πρόσβαση σε μεγάλο πλήθος αρχείων, πληροφοριών και βάσεων δεδομένων. Αυτό επεκτείνει σε μεγάλο βαθμό τις δυνατότητες των ιστοσελίδων που δημιουργούνται με αυτό τον τρόπο ως προς τις επιλογές που δίνουν στον χρήστη. Ωστόσο, το μειονέκτημα είναι ότι οι διαδικασίες της αποστολής αιτήματος από τον πελάτη, λήψης του από τον εξυπηρετητή, επεξεργασίας, εκτέλεσης του σεναρίου, δημιουργίας αποτελέσματος, αποστολής του αποτελέσματος πίσω στον πελάτη μπορεί να είναι αρκετά χρονοβόρες όταν πρέπει να γίνεται για κάθε ένα αίτημα. Επιπλέον, επιβάλλονται και περιορισμοί λόγω ποιότητας δικτύου και σύνδεσης. Παράδειγμα server-side γλώσσας προγραμματισμού είναι η PHP.
## **3.2. Κατηγορίες διαδικτυακών χαρτών**

Παράλληλα με την εξέλιξη της δομής και της λειτουργικότητας του διαδικτύου που περιγράφηκε παραπάνω αλλά και κυρίως μέσω αυτής, παρατηρείται και η συνεχής ανάπτυξη της διαδικτυακής χαρτογραφίας. Η εμφάνιση της διαδικτυακής χαρτογραφίας εντοπίζεται περίπου μαζί με την εμφάνιση του διαδικτύου. Η αρχική της μορφή ήταν, όπως είναι λογικό στα πρώτα στάδια ανάπτυξης του παγκόσμιου ιστού, δημοσιευμένοι στατικοί χάρτες προς ανάγνωση από τους χρήστες. Αποτελούσε δηλαδή μια μορφή εύκολου και γρήγορου διαμοιρασμού απλών ψηφιακών χαρτών όπως ήταν ήδη γνωστοί. Η εξέλιξη και τα διαφορετικά στάδια ανάπτυξης του παγκόσμιου ιστού όπως περιγράφηκαν, φέρνουν και τις αντίστοιχες καινοτομίες και στον τομέα της διαδικτυακής χαρτογραφίας.

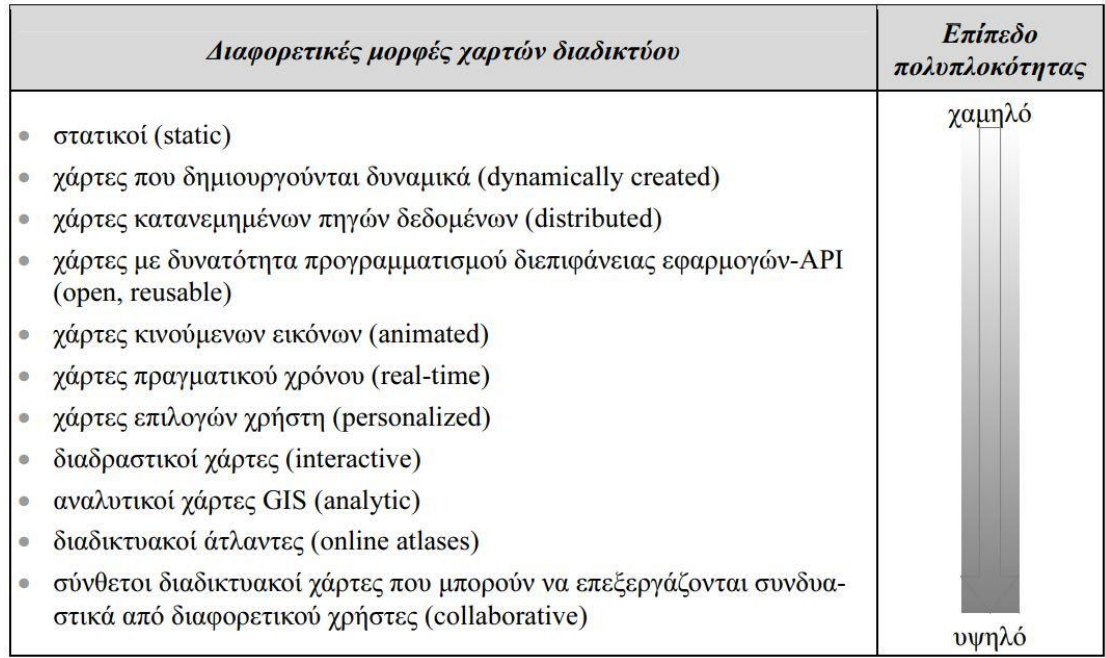

**Εικόνα 7:** Κατηγορίες μορφών διαδικτυακών χαρτών **Πηγή:** Τζελέπης et al. (2014)

Στην **WEB 1.0** εποχή παρατηρείται η ανάπτυξη της **στατικής διαδικτυακής χαρτογραφίας**. Οι χάρτες ανοίγουν στις ιστοσελίδες μέσω αρχείων HTML και εμφανίζονται σε μορφή εικόνων. Πρόκειται για μια απλή μορφή προγραμματισμού από την πλευρά του πελάτη (client-side), όπου ο χρήστης στέλνει το αίτημα εμφάνισης του χάρτη και ο εξυπηρετητής (server) παρέχει τα αντίστοιχα αρχεία προς εκτέλεση στον φυλλομετρητή του χρήστη. Ωστόσο, η **WEB 2.0** εποχή και οι καινοτομίες που έφερε, άλλαξαν ριζικά και σε πολλά επίπεδα την εμπειρία των διαδικτυακών χαρτών. Η **διαδραστικότητα**, η **διαχείριση πολύπλοκων βάσεων δεδομένων** και τα **μεταδεδομένα** των αρχείων όρισαν εκ νέου το ρόλο και την εμβέλεια των χαρτογραφικών εφαρμογών.

Οι στατικοί διαδικτυακοί χάρτες της πρώτης εποχής του παγκόσμιου ιστού έλαβαν **διαδραστικότητα** με την εξέλιξη των πρώτων **δυναμικών HTML αρχείων**, που πλαισιώθηκαν από **εφαρμογές** της γλώσσας προγραμματισμού **Java**. Με αυτόν τον συνδυασμό προγραμματισμού, ο χρήστης είναι σε θέση να αποκτά έλεγχο του χάρτη που απεικονίζεται στην οθόνη του, επιλέγοντας περιοχές ή κλίμακα απόδοσης. Εισήχθη έτσι η πρώτης μορφής διαδραστικότητα του χάρτη με τον χρήστη για την παραγωγή δυναμικών χαρτών.

Η **ευρεία ανάπτυξη** με την προσέλκυση όλο και μεγαλύτερου κοινού είναι μια αμφίδρομη διαδικασία, η οποία οδήγησε στην **ανάγκη προτυποποίησης της διεπαφής χρήστη-εξυπηρετητή**. Γίνεται κατανομή των πηγών και των βάσεων δεδομένων που αξιοποιούνται από μια εφαρμογή και κατ' επιλογή ανάκτησή τους σύμφωνα με τις απαιτήσεις του κάθε χάρτη. Παράλληλα, εξελίσσεται η τεχνολογία απεικόνισης μέσω διαδικτυακού διακομιστή (Web Map Server), όπου ο χάρτης ανανεώνεται και φορτώνεται απ' την αρχή με κάθε ανανέωση της σελίδας και εξαρτάται από τις τροποποιήσεις που μπορεί να υφίστανται τα δεδομένα στον διακομιστή. Δημιουργούνται τα πρότυπα της Open Geospatial Consortium (OGC) και επεκτείνεται η λογική των ανοιχτών γεωχωρικών δεδομένων. Μια χαρτογραφική απεικόνιση δύναται να αξιοποιεί δεδομένα από περισσότερες από μία πηγές μέσω διαφορετικών τεχνολογιών και υπηρεσιών (WMS, WFS κ.α.).

Η ολοένα και μεγαλύτερη επέκταση των διαδικτυακών χαρτών σε επίπεδο περιεχομένου και διαλειτουργικότητας, έφερε στο προσκήνιο και την ανάγκη σχεδιασμού αναβαθμισμένης διαδραστικότητας αυτών με προγραμματισμό της διεπιφάνειας των εφαρμογών. Με χρήση νέων τεχνολογιών προγραμματισμού **ασύγχρονων (AJAX) εφαρμογών** από την πλευρά του πελάτη, προσφέρεται **Διεπαφή Προγραμματισμού Εφαρμογών (API)** δίνοντας στις διαδικτυακές χαρτογραφικές εφαρμογές δυνατότητες διαδραστικότητας μεταξύ χρήστη-πελάτη ταυτόχρονα με τη διαδραστικότητα μεταξύ πελάτηεξυπηρετητή. Προσφέρεται έτσι και η δυνατότητα χρήσης ως μέρος τρίτων ιστοσελίδων παράλληλα με την όποια διαδραστικότητα της άλλης ιστοσελίδας. Κατ' επέκταση επιτυγχάνονται πιο γρήγορες διαδικασίες και δυνατότητα εισαγωγής δεδομένων ως μέρος τρίτων ιστοσελίδων από πολλαπλές πηγές. Το πιο γνωστό παράδειγμα τέτοιας εφαρμογής είναι οι "Google Maps".

Η ανάγκη χωροχρονικών χαρτογραφικών απεικονίσεων έφερε και τη χρήση των **χαρτών κινούμενων εικόνων**. Αυτοί οι χάρτες παρέχουν μια αλληλουχία εικόνων που εναλλάσσονται απεικονίζοντας κατά κύριο λόγο τις μεταβολές ενός φαινομένου. Οι μεταβολές μπορεί να αφορούν τη χρονική κλίμακα, τη χωρική ή να προκύπτουν ως αποτέλεσμα περαιτέρω περιγραφικών μεταβλητών που αφορούν το φαινόμενο. Με χάρτες τέτοιας μορφής συνηθίζεται η απεικόνιση μετεωρολογικών και φυσικών φαινομένων ή οι χάρτες κυκλοφορίας.

Επιπλέον, έχουν αναπτυχθεί τεχνολογίες για την δημιουργία **χαρτών πραγματικού χρόνου**. Σε αυτές τις εφαρμογές ο χρήστης μπορεί να έχει άμεση επαφή με φαινόμενα ή συμβάντα που συμβαίνουν τη στιγμή που βλέπει το χάρτη και όχι σε κάποιο παρελθοντικό χρόνο. Δίνεται δηλαδή η δυνατότητα ο κάθε χρήστης απομακρυσμένα να λαμβάνει γνώση για φαινόμενα και την χωρική τους διάσταση σε πραγματικό χρόνο, όπου κι αν βρίσκεται. Τα δεδομένα που απεικονίζονται συνήθως συλλέγονται αυτοματοποιημένα μέσω διαφόρων τύπων αισθητήρων, διανέμονται διαδικτυακά στις αντίστοιχες βάσεις δεδομένων και αυτές με τη σειρά τους ενημερώνουν τα δεδομένα του χάρτη. Ανάλογα το είδος των δεδομένων, των αισθητήρων και των τεχνολογιών χαρτογράφησης αυτή η διαδικασία γίνεται ανά κάποια χρονικά διαστήματα συνήθως λεπτών ή δευτερολέπτων, ή και ωρών αν πρόκειται για δεδομένα χαμηλής συχνότητας διαφοροποίησης των τιμών τους.

Η ανάπτυξη των δυνατοτήτων για την παραγωγή πολύπλοκων εφαρμογών με πλήθος δεδομένων και λειτουργιών έφερε και την αναγκαιότητα για **διαδικτυακούς εξατομικευμένους χάρτες**. Ο χρήστης αποκτά τη δυνατότητα να παρεμβαίνει στις λειτουργίες του χάρτη, επιλέγοντας τη χρήση αυτών που τον ενδιαφέρουν και να διαχωρίσει τα χρήσιμα κάθε στιγμή δεδομένα που του προσφέρονται. Μπορεί ανά πάσα στιγμή να διαφοροποιήσει τα στοιχεία που χρειάζεται προς προβολή, αλλά και να καθορίσει τον συμβολισμό αυτών και την έννοια που προσδίδει αυτός κατά τη χρήση του.

Η ίδια η αρχιτεκτονική και η εξέλιξη των διαδικτυακών χαρτών στο επίπεδο που τους γνωρίζουμε σήμερα έχει πρακτικά βασιστεί στην τεχνολογία των Συστημάτων Γεωγραφικών Πληροφοριών. Με τους **αναλυτικούς διαδικτυακούς χάρτες GIS** αναπτύσσεται ένα πλήρως λειτουργικό ΣΓΠ το οποίο λειτουργεί με πρόσβαση από τον Παγκόσμιο Ιστό. Από προγραμματιστικής άποψης, συνήθως λειτουργεί με server-side προγραμματισμό από την πλευρά του ΣΓΠ και των εξυπηρετητών που το υποστηρίζουν. Επομένως, ο χρήστης έχει μια ολοκληρωμένη εμπειρία Συστήματος Γεωγραφικών Πληροφοριών το οποίο είναι σε θέση να υποστηρίζει τα δεδομένα, τις βάσεις δεδομένων και τις λειτουργίες του εξ ολοκλήρου εκτός του υπολογιστή του χρήστη, ο οποίος λαμβάνει στη συσκευή του την απεικόνιση αυτών των αποτελεσμάτων.

Μια ειδική κατηγορία διαδικτυακών χαρτογραφικών εφαρμογών με εντυπωσιακή ανάπτυξη και πλήθος πεδίων, αποτελούν οι **διαδικτυακοί άτλαντες**. Αφορούν ολόκληρη συλλογή χαρτογραφικών απεικονίσεων, με πλήθος θεματικών επιπέδων και διαφορετικές λειτουργίες διαδραστικότητας. Συνήθως εξυπηρετούν τις ανάγκες απεικόνισης συγκεκριμένου θέματος ή τομέα και ουσιαστικά περιλαμβάνουν λειτουργίες ανάλυσης σύγχρονων ΣΓΠ.

Όλες οι παραπάνω λειτουργίες διαδικτυακών χαρτών και το εύρος χρήσης τους έχει αυξήσει και το κοινό που ενδιαφέρεται γι' αυτούς. Προκύπτει έτσι η νέα φάση της διαδικτυακής χαρτογραφίας στην οποία **οι χρήστες δεν είναι μόνο δέκτες της χωρικής πληροφορίας, αλλά και δημιουργοί της**. Πλέον ο χρήστης εκτός από τη δυνατότητα να παρατηρεί το χάρτη και να ελέγχει το περιεχόμενο και τον τρόπο απεικόνισής του, είναι σε θέση να συμβάλλει ο ίδιος στη δημιουργία δεδομένων εμπλουτίζοντας την εμπειρία και τις πληροφορίες που λαμβάνουν οι υπόλοιποι χρήστες. Το πιο χαρακτηριστικό παράδειγμα είναι η πλατφόρμα του OpenStreetMap που λειτουργεί με την ιδέα των ανοιχτών γεωχωρικών δεδομένων. Με μικρότερο βαθμό συμβολής από τους χρήστες, με αυτή τη λογική λειτουργεί και η εφαρμογή Google Maps όσον αφορά την δυνατότητα που δίνει σε κάθε χρήστη να προσθέτει σημεία ενδιαφέροντος στον χάρτη, ή να κοινοποιεί περιεχόμενο πολυμέσων για άλλα ήδη υπάρχοντα σημεία.

### **3.3. Προσεγγίσεις εξυπηρέτησης και φιλοξενίας**

Η διαδικασία διαδικτυακής χαρτογράφησης περιλαμβάνει και την επιλογή προσέγγισης όσον αφορά τα δεδομένα που απεικονίζει ο χάρτης αλλά και την συνολική εξυπηρέτηση της λειτουργίας και διακίνησής του στον παγκόσμιο ιστό. Ο Smith (2016) διαχωρίζει τους διαδικτυακούς χάρτες σε αυτούς που υποστηρίζονται με **αυτό-φιλοξενία (self-hosted web mapping)**, σε αυτούς που υποστηρίζονται με **υπηρεσίες υπολογιστικού νέφους (cloud-service web mapping)** και σε αυτούς υποστηρίζονται απλώς με **γραφική απεικόνιση των δεδομένων (infographics web mapping)**.

#### **3.3.1. Αυτό-φιλοξενία (self-hosted web mapping)**

Κατά την προσέγγιση της αυτό-φιλοξενίας, τα δεδομένα και τα αρχεία του χάρτη φιλοξενούνται και εξυπηρετούνται σε κάποιον προσωπικό ή εταιρικό εξυπηρετητή του δημιουργού. Η συγκεκριμένη επιλογή δίνει πλήθος επιλογών και δυνατοτήτων, που όμως απαιτεί αναβαθμισμένες τεχνολογικές γνώσεις. Επιπλέον, προϋποθέτει την πρόσβαση σε κάποιον εξυπηρετητή που δεν είναι πάντοτε εφικτή για όλους, από τον οποίο μάλιστα καθορίζεται και η ποιότητα της απόδοσης του χάρτη.

Η συγκεκριμένη προσέγγιση επιτυγχάνεται είτε με χαρτογράφηση εκ των προτέρων (pre-render), είτε σε κατά τη διάρκεια της φόρτωσης του χάρτη σε πραγματικό χρόνο (on-the-fly). Στην πρώτη και πιο διαδεδομένη περίπτωση απαιτείται περισσότερος χώρος και επεξεργαστική ισχύ στον εξυπηρετητή του χάρτη. Η διαδικασία γίνεται πιο γρήγορα γιατί δεν βασίζεται στην επεξεργαστική ισχύ του προσωπικού υπολογιστή κάθε χρήστη. Ωστόσο επηρεάζεται από χαμηλής ταχύτητας συνδέσεις διαδικτύου. Από την άλλη, με απόδοση on-thefly αποφεύγονται τα παραπάνω προβλήματα, αλλά αποτελεί πιο πολύπλοκη προγραμματιστικά διαδικασία και η απόδοσή της καθορίζεται από τις τεχνικές προδιαγραφές του συστήματος του χρήστη.

#### **3.3.2. Υπηρεσίες υπολογιστικού νέφους (cloud-service mapping)**

Η συγκεκριμένη προσέγγιση στηρίζεται στην μεταφόρτωση των δεδομένων του χάρτη σε κάποια υπηρεσία υπολογιστικού νέφους στο διαδίκτυο. Δεν απαιτούνται ούτε εξειδικευμένες τεχνολογικές γνώσεις, ούτε προσωπικός εξυπηρετητής του δημιουργού για τη δημοσίευση του χάρτη. Όλη η διαδικασία από την πλευρά του εξυπηρετητή αναλαμβάνεται στο παρασκήνιο από την υπηρεσία υπολογιστικού νέφους.

Ειδικά όταν πρόκειται για απλές λειτουργίες και απεικονίσεις οι υπηρεσίες αυτές παρέχονται με πολύ χαμηλό ή και μηδενικό κόστος για τους δημιουργούς. Με αυτόν τον τρόπο τα εργαλεία θεματικής διαδικτυακής χαρτογραφίας γίνονται διαθέσιμα σε όλο και μεγαλύτερο κοινό. Ωστόσο, σε περιπτώσεις εξειδικευμένων και περίπλοκων απεικονίσεων και λειτουργιών συχνά επιβάλλεται κάποιο συνδρομητικό κόστος χρήσης.

#### **3.3.3. Γραφική απεικόνιση δεδομένων (Infographics web mapping)**

Σε αυτή την περίπτωση περιλαμβάνονται χάρτες των οποίων τα δεδομένα αποθηκεύονται απλώς σε αρχεία που υποστηρίζουν γεωχωρικά δεδομένα. Γι' αυτή την προσέγγιση δεν απαιτείται εξυπηρετητής για τον χάρτη και η σχεδίασή του ακολουθεί αρκετά απλή λογική. Αν και από άποψη δεδομένων και εξυπηρέτησης αυτοί οι χάρτες είναι γενικά απλούστεροι, μπορούν και ενσωματώνουν ιδιαίτερα εξεζητημένες λειτουργίες διαδραστικότητας και οπτικοποίησης. Για να επιτευχθούν αυτά τα δύο συνήθως αξιοποιούνται οι δυνατότητες που παρέχει η τεχνολογία της JavaScript και των SVG διανυσματικών αρχείων.

Αξιοσημείωτο βέβαια είναι το γεγονός ότι είναι εφικτός και κάποιος συνδυασμός των παραπάνω προσεγγίσεων. Με αυτόν τον τρόπο προκύπτουν υβριδικές χαρτογραφικές απεικονίσεις στο διαδίκτυο που είναι σε θέση να συνδυάζουν και να αξιοποιούν τα πλεονεκτήματα που προσφέρει κάθε διαφορετική προσέγγιση.

### **3.4. Βασικά στάδια διαδικτυακής χαρτογράφησης**

Η παραγωγή κάθε διαδικτυακής χαρτογραφικής εφαρμογής, παρά τις όποιες διαφοροποιήσεις μπορεί να εντοπίζονται μεταξύ τους ακολουθεί μια αλληλουχία τριών βασικών σταδίων ανάπτυξης, τα οποία περιγράφονται ως τα παρακάτω (Smith, 2016).

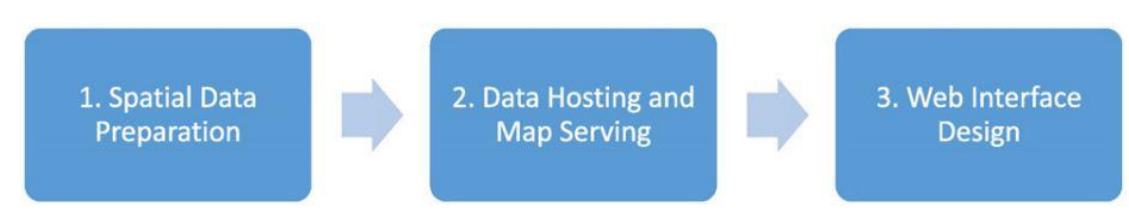

**Εικόνα 8:** Βασικά στάδια ανάπτυξης διαδικτυακού χάρτη **Πηγή:** Smith (2016)

**Πρώτο στάδιο** πάντοτε αποτελεί η **προετοιμασία των χωρικών δεδομένων (Spatial Data Preparation)**. Ουσιαστικά πρόκειται για τη διαδικασία συλλογής των πρωτογενών δεδομένων που θα περιέχει η εφαρμογή, καθώς και οποιαδήποτε ενέργεια επεξεργασίας τους κρίνεται απαραίτητη. Αφορά την επεξεργασία περιγραφικών δεδομένων και των τιμών τους ώστε να έρθουν σε κατάλληλη μορφή, αλλά και οποιαδήποτε γεωχωρική και γεωμετρική διαδικασία απαιτείται να γίνει συνήθως στο περιβάλλον κάποιου λογισμικού πακέτου ΣΓΠ.

**Δεύτερο στάδιο** είναι η **«φιλοξενία» των δεδομένων και η εξυπηρέτηση του χάρτη (Data Hosting and Map Serving)**. Πρόκειται για τη διαδικασία κατά την οποία ορίζεται η επικοινωνία με τον εξυπηρετητή της διαδικτυακής εφαρμογής. Τα χωρικά δεδομένα μαζί με τα υπόλοιπα αναγκαία αρχεία του χάρτη μεταφορτώνονται και δημιουργούνται οι διαδικτυακές υπηρεσίες από τις οποίες θα αντλεί ο πελάτης (client), δηλαδή ο φυλλομετρητής του χρήστη, τα χαρτογραφικά δεδομένα και το συνολικό περιβάλλον του χάρτη.

**Τρίτο στάδιο** της διαδικασίας αποτελεί ο **σχεδιασμός της διαδικτυακής διεπαφής (Web Interface Design)**. Αυτό το στάδιο περιλαμβάνει πρακτικά τον σχεδιασμό της διαδραστικότητας και συνολικά της λειτουργικότητας του διαδικτυακού χάρτη. Καθορίζεται η διεπαφή του περιβάλλοντος της χαρτογραφικής απεικόνισης και του συνολικού περιβάλλοντος της εφαρμογής με τον χρήστη. Για το στάδιο αυτό συνήθως αξιοποιείται κάποια εξειδικευμένη για το συγκεκριμένο σκοπό βιβλιοθήκη και γλώσσες προγραμματισμού που ενώνουν το γραφικό περιβάλλον της σελίδας με τις χαρτογραφικές υπηρεσίες, προσδίδοντάς του λειτουργικότητα.

## **3.5. Αρχιτεκτονική διαδικτυακών χαρτογραφικών εφαρμογών**

Όσον αφορά το κομμάτι της υλοποίησης, μια διαδικτυακή χαρτογραφική εφαρμογή στηρίζεται στην ίδια λογική υλοποίησης μιας οποιασδήποτε ιστοσελίδας από άποψη δομής και εργαλείων υλοποίησής της. Όπως μια οποιαδήποτε άλλη ιστοσελίδα, για την σύνταξη του συνολικού περιβάλλοντος αξιοποιείται η γλώσσα σήμανσης HTML (HyperText Markup Language) και το πρωτόκολλο επικοινωνίας HTTP (HyperText Transfer Protocol) για την αναζήτηση της ιστοσελίδας στον παγκόσμιο ιστό και την επικοινωνίας της με τους πελάτες (clients).

Ταυτόχρονα, ένας διαδικτυακός χάρτης όχι μόνο στηρίζεται στην ίδια λογική με τις υπόλοιπες διαδικτυακές σελίδες, αλλά κάτι αντίστοιχο ισχύει και για τις ιδιότητές του ως χάρτης. Μπορεί να διαφέρει ως προς το κοινό που απευθύνεται και τον σκοπό της δημιουργίας του σε σχέση με έναν παραδοσιακό έντυπο χάρτη, διατηρεί όμως κοινούς βασικούς χαρτογραφικούς κανόνες που διέπουν και τους δύο.

Επομένως σύμφωνα με τα παραπάνω, τα **βασικά συστατικά στοιχεία** ενός χάρτη στο διαδίκτυο αποτελούν το **χαρτογραφικό** του **υπόβαθρο**, τα **θεματικά**  του **επίπεδα** και οι **διαδραστικές** του **λειτουργίες**.

#### **3.5.1. Υπόβαθρο**

Για το υπόβαθρο αξιοποιούνται ως επί το πλείστον υπάρχοντες διαδικτυακοί χάρτες, με πιο διαδεδομένες λύσεις να αποτελούν οι Google Maps και OpenStreetMap. Το χαρτογραφικό υπόβαθρο ανάλογα τη φύση και το είδος του χάρτη διαδραματίζει και διαφορετικό ρόλο. Ουσιαστικά με το υπόβαθρο ορίζεται ο γεωγραφικός χώρος που απεικονίζει ένας χάρτης. Σε πολλές περιπτώσεις, ειδικά σύγχρονων διαδικτυακών χαρτών, μπορεί να μην αποτελεί το κύριο στοιχείο της απεικόνισης. Ωστόσο, μεταφέρει ιδιαίτερα χρήσιμες χωρικές πληροφορίες όπως χαρακτηριστικά φυσικά στοιχεία, δρόμους ή την ακτογραμμή. Παρ' όλα αυτά σε περιπτώσεις γεωγραφικών χαρτών, χαρτών αναγλύφου και διαφόρων γεωφυσικών χαρτών, ο ρόλος του υποβάθρου αναβαθμίζεται και εκτός από μια γενική εικόνα της γεωγραφικής περιοχής καλείται να απεικονίσει με πιστότητα και ακρίβεια τα διάφορα στοιχεία της επιφάνειας της γης ανάλογα με τη θεματολογία του.

Από τεχνικής άποψης, τα τελευταία χρόνια έχει επικρατήσει η χρήση **χαρτογραφικών πινακίδων (map tiles)** για την απεικόνιση του υποβάθρου στους διαδικτυακούς χάρτες. Ο τρόπος λειτουργίας τους συνιστά ουσιαστικά μια δομή ιεραρχική, σύμφωνα με την οποία ο βαθμός μεγέθυνσης ενός χάρτη συνδέεται άμεσα με τον αριθμό των πινακίδων που απαιτούνται για την χαρτογραφική απόδοση της ίδιας περιοχής (Τσούλος et al., 2015). Κάθε μία από τις πινακίδες είναι μια εικόνα με μέγεθος 256\*256 εικονοστοιχεία. Όσο μικρότερη κλίμακα επιλέγεται από τον χρήστη, τόσο μικρότερος αριθμός πινακίδων απαιτείται για την απόδοση της ίδιας έκτασης. Όσο ο χρήστης αυξάνει τη μεγέθυνση του χάρτη, δηλαδή την κλίμακα απόδοσης, τόσο περισσότερες πινακίδες απαιτούνται. Αυτή η πρακτική έχει ως αποτέλεσμα (δεδομένου ότι το μέγεθος της απεικόνισης του χάρτη μένει σταθερό), όποια κλίμακα και να επιλέγει ο χρήστης να απαιτείται πάντα ο ίδιος αριθμός χαρτογραφικών πινακίδων για την απεικόνισή της. Έτσι, επιτυγχάνεται κάθε φορά και ανάλογα με την κλίμακα ικανοποιητική ακρίβεια στην απόδοση της περιοχής, χωρίς ταυτόχρονα να φορτώνεται μεγάλος αριθμός πληροφοριών και γραφικών στοιχείων που δεν απαιτούνται από την συγκεκριμένη απεικόνιση.

Με αυτή την τεχνική αντικαταστάθηκε η χρήση διανυσματικών θεματικών επιπέδων που αξιοποιούν οι συμβατικοί χάρτες στα διάφορα ΣΓΠ, προκειμένου να επιτυγχάνεται ταχύτερη φόρτωση του χάρτη μέσω διαδικτύου. Ωστόσο, η απουσία των επιπλέον περιγραφικών δεδομένων και της διαλειτουργικότητας των διανυσματικών αρχείων έφερε την εξέλιξη της πρακτικής των map tiles. Οι χαρτογραφικές πινακίδες που αφορούν κανονικοποιημένα δεδομένα, εξελίχθηκαν σε **διανυσματικές πινακίδες (vector tiles)**, συνδυάζοντας έτσι τα πλεονεκτήματα και των δύο τεχνολογιών ως προς τη λειτουργικότητα.

Η φόρτωση υποβάθρου σε μορφή πινακίδων και η εναλλαγή αυτών ανάλογα με την κλίμακα βασίζεται στην τεχνολογία ασύγχρονου προγραμματισμού AJAX, όπου η διεπαφή χρήστη-πελάτη γίνεται παράλληλα με την επικοινωνία πελάτη-εξυπηρετητή. Ταυτόχρονα και στα πλαίσια της on-the-fly λειτουργικότητας των διαδικτυακών χαρτών, συνήθως δίνεται η δυνατότητα στον χρήστη με το πάτημα ενός κουμπιού να εναλλάσσει το χαρτογραφικό υπόβαθρο του χάρτη μεταξύ κάποιων διαθέσιμων επιλογών.

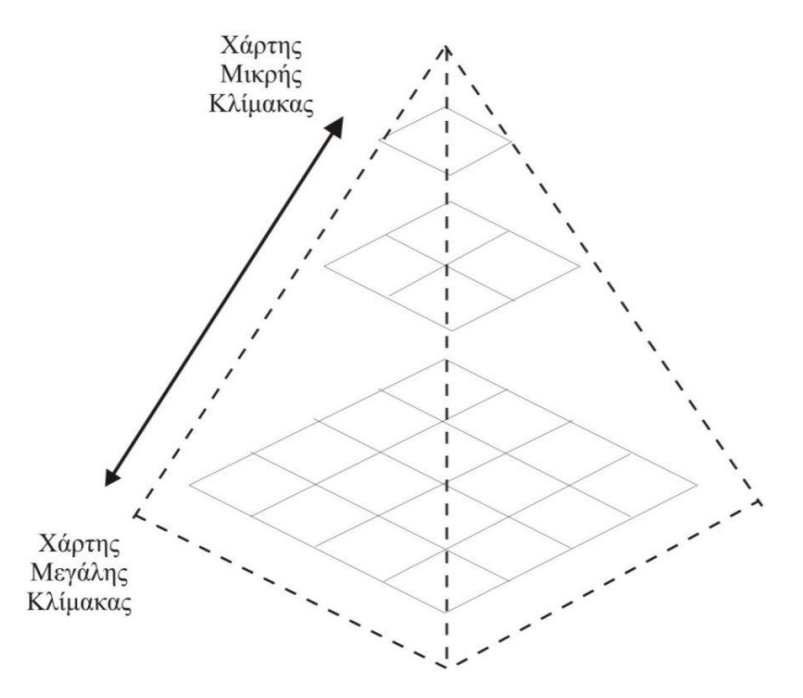

**Εικόνα 9:** Ιεραρχική δομή απεικόνισης πινακίδων (tiles) διαδικτυακών χαρτών **Πηγή:** Τσούλος et al. (2015)

#### **3.5.2. Θεματικές απεικονίσεις**

Οι θεματικές απεικονίσεις αποτυπώνουν ουσιαστικά το κυρίως θέμα του χάρτη και είναι αυτές από τις οποίες καθορίζεται η επιτυχία του χάρτη ως προς την επίτευξη του στόχου του. Είναι το αποτέλεσμα της διαδικασίας γεωοπτικοποίησης φαινομένων και δεδομένων με τον κατάλληλο συμβολισμό.

Ο τρόπος απεικόνισής τους εξαρτάται από το είδος της πληροφορίας που αποτυπώνουν και προκύπτει ως αποτέλεσμα επεξεργασίας των πρωτογενών δεδομένων και τιμών. Τα θεματικά επίπεδα αυτά συνήθως απεικονίζονται ως επιφανειακά, γραμμικά ή σημειακά σύμβολα. Σε πιο εξειδικευμένες περιπτώσεις γίνεται και χρήση δασυμετρικών απεικονίσεων, χαρτογραμμάτων και χαρτών 2,5 διαστάσεων.

Ένας χάρτης μπορεί να απεικονίζει περισσότερα από ένα θεματικά επίπεδα ταυτόχρονα. Με τις απεικονίσεις πολλαπλών επιπέδων είναι εφικτό να διαχωρίζονται διαφορετικού τύπου δεδομένα από τον χρήστη, να αξιοποιείται διαφορετικός συμβολισμός για καθένα απ' αυτά και απ' την συνδυαστική απεικόνιση να εξάγονται συμπεράσματα για τα οποία απαιτείται ο συνυπολογισμός πολλαπλών μεταβλητών. Ταυτόχρονα, ως κομμάτι της λειτουργικότητας των σύγχρονων διαδικτυακών χαρτών εισάγεται και η δυνατότητα επιλογής από τον χρήστη της απεικόνισης διαφορετικών συνδυασμών θεματικών δεδομένων κάθε φορά.

Στα θεματικά δεδομένα δεν δίνεται η δυνατότητα ο χρήστης να τα τροποποιεί μόνο ως προς το ποια θα απεικονίζονται, αλλά και πώς θα απεικονίζονται. Σε πλήρως παραμετροποιήσιμες εφαρμογές, παρέχεται η επιλογή διαφορετικών αποχρώσεων/εντάσεων, διαφορετικού μεγέθους ή ακόμα και διαφορετικών σχημάτων για διάφορες θεματικές απεικονίσεις.

Ο μορφότυπος διανυσματικών αρχείων GeoJSON έχει παίξει καταλυτικό ρόλο στην εξέλιξη των θεματικών απεικονίσεων των σύγχρονων διαδικτυακών χαρτογραφικών εφαρμογών. Βασιζόμενος στον μορφότυπο JSON (JavaScript Object Notation) αποτελεί μια μορφή διαμοιρασμού γεωχωρικών δεδομένων. Περιγράφει διανυσματικά χωρικά στοιχεία, περιέχοντας τις αναγκαίες γεωμετρικές πληροφορίες γι' αυτά, τις θέσεις τους σε ορισμένο σύστημα αναφοράς και τις περιγραφικές πληροφορίες που τα συνοδεύουν.

Κάθε τέτοιο αρχείο μπορεί να αποτελείται είτε από μία μοναδική οντότητα (Feature), είτε από μια συλλογή πολλαπλών διαφορετικών οντοτήτων (Feature Collection). Οι γεωμετρίες που υποστηρίζονται για τις οντότητες είναι σημείο, γραμμή, πολύγωνο, πολύ-σημεία (MultiPoint), πολύ-γραμμές (MultiLineString) και πολύ-πολύγωνα (MultiPolygons), καθώς και συλλογές συνδυαστικών γεωμετριών. Για κάθε μία από τις οντότητες ενός αρχείου, περιγράφεται εντός της τόσο ο τύπος της γεωμετρίας της από τις παραπάνω, όσο και οι συντεταγμένες που ορίζουν την οντότητα. Οι συντεταγμένες αναφέρονται είτε ως ζευγάρι για σημειακές οντότητες, είτε ως σύνολο ζευγαριών για γραμμικές και πολυγωνικές οντότητες.

Το πλεονέκτημα της χρήσης του μορφότυπου GeoJSON στις διαδικτυακές εφαρμογές εντοπίζεται στο γεγονός ότι μπορούν να έχουν χωρική και γεωμετρική αναπαράσταση όπως κάθε μορφότυπος αρχείων γεωχωρικών δεδομένων. Παράλληλα, είναι δυνατή η εξαγωγή και αξιοποίηση των τιμών από τις περιγραφικές πληροφορίες που συνοδεύουν κάθε οντότητα. Με βάση τις τιμές αυτές των ιδιοτήτων τους δίνεται η δυνατότητα να καθοριστούν παράμετροι για την απεικόνιση της ίδιας της οντότητας, όπως το χρώμα (απόχρωση/ένταση), το μέγεθος ή και το μοτίβο. Παράλληλα γίνεται εφικτή η ανάκτηση αυτών των τιμών από τον χρήστη εντοπίζοντάς τις οντότητες γεωμετρικά στον χάρτη.

Ο συγκεκριμένος τύπος αρχείου αποτελεί δηλαδή το στοιχείο αυτό το οποίο ορίζει τις δυνατότητες διαδραστικότητας που φέρουν οι σύγχρονοι διαδικτυακοί χάρτες. Λόγω των ιδιοτήτων του ως υποκατηγορία της μορφής JavaScript Object Notation, γίνεται εφικτή η «είσοδος» στα στοιχεία αυτού ως "object" της JavaScript και η ανάγνωση των ιδιοτήτων του από αυτή. Έτσι, η JavaScript είναι σε θέση να καθορίζει τις ιδιότητες που αξιοποιούνται από τον χάρτη και τις λειτουργίες που θα επιτελούνται βάσει αυτών. Σε αυτή τη διαδικασία είναι κομβική η αρωγή των διαθέσιμων βιβλιοθηκών της συγκεκριμένης γλώσσας προγραμματισμού που εξειδικεύονται στην παραγωγή δυναμικών διαδραστικών χαρτογραφικών εφαρμογών, όπως η OpenLayers.js, η D3.js ή ιδιαίτερα ανερχόμενη Leaflet.js που αξιοποιήθηκε και στην εφαρμογή της εργασίας.

#### **3.5.3. Διαδραστικές λειτουργίες**

Η μετάβαση από τον αναλογικό στον ψηφιακό χάρτη έφερε και τα πρώτα δείγματα διαδραστικότητας, ενώ η διαδικτυακή χαρτογραφία τα καθιέρωσε ως αναπόσπαστο συστατικό στοιχείο μιας χαρτογραφικής απεικόνισης. Ωστόσο, αρκετά ενδιαφέρουσα είναι και η άποψη ότι κάθε χάρτης είναι διαδραστικός εκ φύσεως. Ακόμα και οι πρώτοι χάρτες και διαγράμματα που θάβονταν στην άμμο, ή χαράσσονταν σε σπηλιές περιέχουν διαδραστικότητα (Brown, 1949). Αυτό στηρίζεται στην λογική ότι **σε κάθε χάρτη η οπτική γωνία του αναγνώστη και οι υποκειμενικοί παράγοντες που καθορίζουν τη χωρική του αντίληψη μπορούν να διαμορφώσουν αντίστοιχα το αποτέλεσμα μιας χαρτογραφικής απεικόνισης**.

Το 1995 η διαδραστικότητα περιγραφόταν από τους Robinson, Morrison, Muercke, Kimerling & Guptill ως οι επιλογές που δίνονταν στο χρήστη να επιλέγει τη θέση και την περιοχή προβολής του χάρτη. Περιοριζόταν δηλαδή η αλληλεπίδραση στις επιλογές προβολής του χάρτη και την κλίμακα. Σημείωναν βέβαια ότι σύντομα θα είναι πραγματικότητα ένας **πλήρως διαδραστικός χάρτης**, αναφερόμενοι σε αυτόν ως έναν χάρτη με δυνατή την ανταλλαγή ερωτήσεων και απαντήσεων ποικίλων μορφών. Αναφέρονταν σε αιτήματα από τον χρήστη για μετρήσεις, προσδιορισμό περιγραφικών πληροφοριών των χωρικών δεδομένων, γεωεντοπισμό, ή προσαρμογή των χαρτογραφικών απεικονίσεων από τον ίδιο τον χρήστη αντί για τον χαρτογράφο. Περιγραφόταν δηλαδή ένα στάδιο της χαρτογραφίας που γνωρίζουμε σήμερα, πριν αυτό γίνει ακόμα γνωστό. Προμηνυόταν δηλαδή, η πλήρης πρόσβαση των χρηστών στα χαρτογραφικά δεδομένα και τις απεικονίσεις τους, την εποχή της πρωταρχικής διαμόρφωσης αυτών των τεχνολογιών.

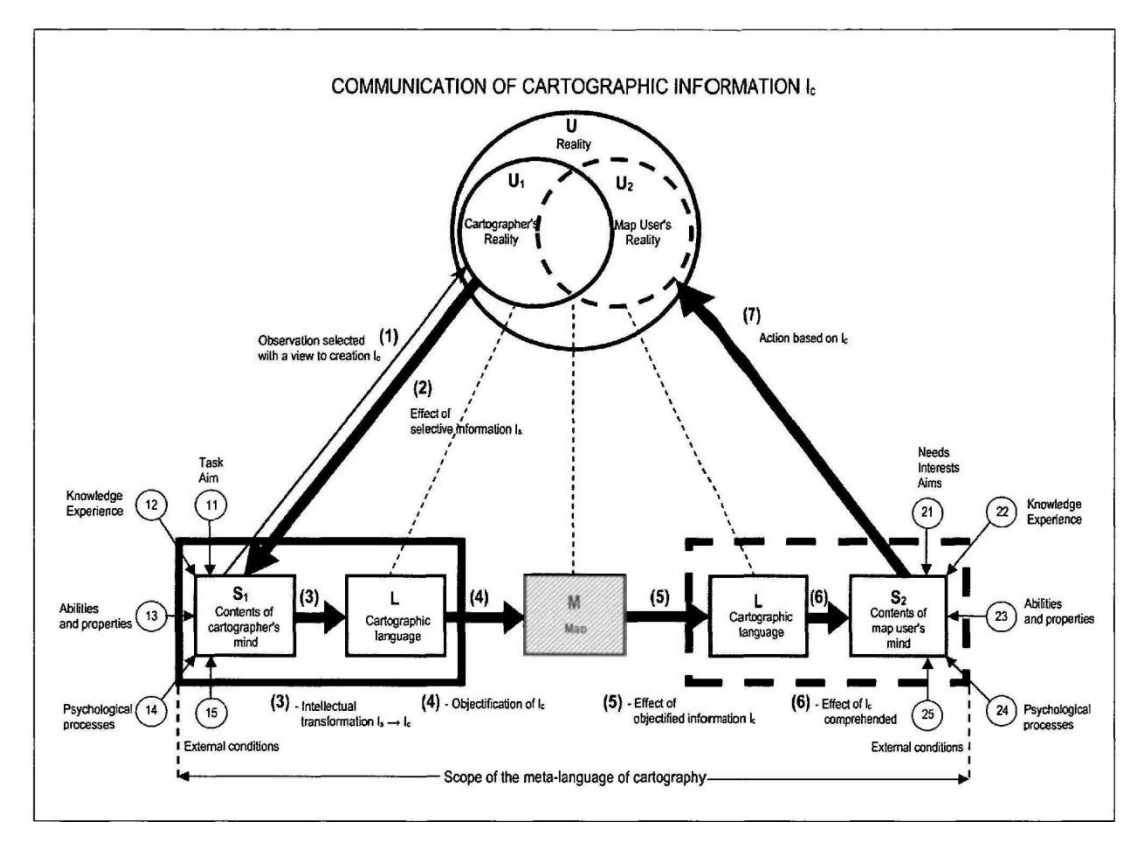

**Εικόνα 10:** Αλληλεξάρτηση και επικοινωνία χαρτογράφου-χρήστη **Πηγή:** Koláčný (1969)

Είναι συχνό φαινόμενο να συγχέονται η έννοια του **δυναμικού** χάρτη με αυτή του **διαδραστικού**. Αν και τα δύο παραδείγματα σύγχρονων τεχνολογικά χαρτών υποδεικνύουν ότι λαμβάνουν χώρα μεταβολές κατά την απεικόνιση του χάρτη και ότι πρόκειται για κάτι εντελώς διαφορετικό από τους σύνηθες στατικούς χάρτες, πρέπει να γίνεται κατανοητό ότι πρόκειται για δύο κατηγορίες με εντελώς διαφορετικές προοπτικές.

Από τη μία, σε ένα **δυναμικό χάρτη** μεταβάλλεται η απεικόνισή του από το σύστημα με αυτοματοποιημένο τρόπο και συνήθως με ενιαίο μοντέλο μεταβολής. Αποτελεί μετεξέλιξη του στατικού χάρτη και πράγματι φαίνεται να συμβάλλει στην βελτιστοποίηση μιας απεικόνισης, ή την προβολή μιας μεταβολής που λαμβάνει χώρα που δεν ήταν εφικτό να επιτευχθεί με κάποιον απλό στατικό χάρτη. Όμως η όλη διαδικασία, οι χρόνοι μεταβολής, οι οπτικές μεταβλητές και τα προς απεικόνιση δεδομένα επιλέγονται εκ των προτέρων από τον χαρτογράφο. Ως προς αυτό, γίνεται αντιληπτό ότι ένας απλός δυναμικός χάρτης έχει περισσότερα κοινά στοιχεία με έναν στατικό παρά με κάποιον διαδραστικό. Ο χρήστης παραμένει και πάλι απλός παθητικός θεατής. Δεν έχει λόγο στην χαρτογραφική απεικόνιση και η χαρτογραφική του εμπειρία εξαρτάται αποκλειστικά από την υποκειμενική οπτική γωνία του χαρτογράφου, η οποία μάλιστα πιθανόν να απέχει παρασάγγας από τη δική του.

Από την άλλη το κύριο χαρακτηριστικό γνώρισμα ενός **διαδραστικού χάρτη**  είναι ότι σε μεγάλο βαθμό έχει τον έλεγχό του ο χρήστης. Ο χαρτογράφος ορίζει σε έναν βαθμό τις αναγκαίες παραμέτρους, όπως βασικούς χαρτογραφικούς κανόνες που οφείλουν να τηρούνται, τις κύριες μεταβλητές προς απεικόνιση, το χαρτογραφικό υπόβαθρο ή κάποιες επιλογές υποβάθρων, αλλά ο χρήστης έχει την ευθύνη του τελικού αποτελέσματος του προϊόντος. Ανάλογα με τις «ερωτήσεις» που θα κάνει ο χρήστης προς το σύστημα απεικόνισης του χάρτη, είναι δυνατόν να πάρει διαφορετικά χαρτογραφικά αποτελέσματα ακόμη και από άποψη θεματολογίας. Επιπλέον, οι εξατομικευμένες επιλογές που θα κάνει κατά την απεικόνιση του χάρτη δύναται να αλλάζουν κατά το δοκούν σε πραγματικό χρόνο την οπτικοποίηση όλων των μεταβλητών ή συγκεκριμένων απ' αυτών.

Μια χαρτογραφική απεικόνιση χωρίς διαδραστική λειτουργία, για να είναι εύληπτη και να επιτελεί τον σκοπό της αποτελεσματικά, απαιτεί από τον χαρτογράφο την αφαίρεση πληροφοριών και γεωμετρικών οντοτήτων προκειμένου να αποφεύγονται αλληλοεπικαλύψεις και σύγχυση μεταξύ πλήθους διαφορετικών κατηγοριών δεδομένων. Προκύπτει δηλαδή αναγκαστικά ένας χάρτης που δεν παρουσιάζει πιστά την πραγματικότητα αυτού που απεικονίζει, ή ορθότερα την παρουσιάζει με ελλιπή τρόπο. Αυτή η τροχοπέδη στη διαδικασία της χαρτοσύνθεσης αντιμετωπίζεται με ιδιαίτερα αποτελεσματικό τρόπο με χρήση των λειτουργιών διαδραστικότητας. Ο χαρτογράφος αποδεσμεύεται από την υποχρέωση μαζικής αφαίρεσης πληροφοριών, αφού μπορεί πλέον να μην περιορίζει ποια από αυτά μπορεί να συμπεριλάβει στην χαρτοσύνθεση. Ταυτόχρονα, δίνεται η επιλογή στον χρήστη να κρίνει ο ίδιος εάν το σύνολο των πληροφοριών δημιουργεί πρόβλημα σε μια απεικόνιση, να επιλέξει κάθε συγκεκριμένη στιγμή ποιες είναι αυτές οι πληροφορίες που δημιουργούν το πρόβλημα κι έτσι να δημιουργεί το αναγκαίο χαρτογραφικό περιβάλλον που εξυπηρετεί με το βέλτιστο τρόπο τις ανάγκες του κάθε στιγμή.

#### **Κατηγοριοποίηση διαδραστικότητας**

Με βάση τις επιλογές και τις κινήσεις που πραγματοποιεί ένας χρήστης στο γραφικό περιβάλλον του χάρτη, έχει γίνει από τον Kraak το 2001 μια προσπάθεια διαχωρισμού και κατηγοριοποίησης των διαδραστικών λειτουργιών.

Πρώτη κατηγορία αποτελεί η **διαδραστικότητα που αφορά τη γεωγραφική επιλογή**. Πρόκειται για τη διεπαφή του χρήστη άμεσα με την χαρτογραφική απεικόνιση, με την επιλογή γεωμετρικών οντοτήτων κάνοντας «κλικ» με το ποντίκι ή επιλέγοντας σε μια οθόνη αφής κάποιο στοιχείο της απεικόνισης. Η δεύτερη κατηγορία αφορά την **επιλογή χαρακτηριστικών, θεματικών επιπέδων ή άλλων φίλτρων**, μέσω κάποιου διαγράμματος ή πίνακα στο ευρύτερο περιβάλλον της χαρτογραφικής εφαρμογής. Συνήθως πρόκειται για κάποια λίστα θεματικών επιπέδων ή κάποιο μενού που συνοδεύει τον χάρτη. Τέλος, η τρίτη κατηγορία αφορά την **δυνατότητα χρονικής επιλογής**. Συνήθως πραγματοποιείται με χρήση κάποιας μπάρας χρόνου δίνοντας τη δυνατότητα πλοήγησης μεταξύ χαρτογραφικών απεικονίσεων που αφορούν διαφορετικές χρονικές στιγμές του ίδιου φαινομένου.

Με βάση την παραπάνω κατηγοριοποίηση είναι εύκολο να εντοπιστούν οι κατηγορίες που εμπίπτουν πολλά από τα σύγχρονα εργαλεία διαδραστικότητας. Για παράδειγμα μερικά από αυτά που εντάσσονται στην **πρώτη κατηγορία**, δηλαδή σχετίζονται με τη διαδραστικότητα γεωγραφικής επιλογής είναι τα παρακάτω.

Η **αλλαγή κλίμακας** ή αλλιώς **zoom in / zoom out** όπως έχει καθιερωθεί στο ευρύ κοινό αυτή η διαδικασία (αν και σε καμία περίπτωση οι δύο έννοιες δεν ταυτίζονται) αποτελεί ίσως το βασικότερο διαδραστικό εργαλείο. Έχει ενσωματωθεί στους διαδικτυακούς αλλά και σε παλαιότερους ψηφιακούς χάρτες από τα πρώτα χρόνια της εμφάνισής τους. Αλλάζοντας την κλίμακα αποδίδονται κάθε φορά διαφορετικά επίπεδα πληροφορίας και λεπτομέρειας. Ο χρήστης ανά πάσα στιγμή είναι σε θέση να κρίνει εάν έχει προτεραιότητα η απόδοση υψηλού επιπέδου λεπτομέρειας και εστίασης σε μια περιοχή ή η απόδοση μεγαλύτερης έκτασης με την εφαρμογή της αντίστοιχης χαρτογραφικής γενίκευσης και τη μείωση της ακρίβειας που αυτή επιφέρει. Επιπλέον, δίνεται η δυνατότητα λήψης πληροφοριών για εντελώς διαφορετικές γεωγραφικές περιοχές με συνδυασμό της λειτουργίας αλλαγής κλίμακας και της **μετακίνησης του χάρτη ή αλλιώς pan**.

Η **επιλογή οντοτήτων** είναι μια ακόμα λειτουργία διαδραστικότητας που εξυπηρετεί με διπλό τρόπο την αποτελεσματικότητα του χάρτη. Από τη μία η δυνατότητα ο χρήστης να επιλέγει μία οντότητα της απεικόνισης και το σύστημα να την επισημαίνει διαχωρίζοντάς την από τις υπόλοιπες, τον βοηθάει στην καλύτερη αντίληψη της θέσης της. Πιθανόν μια απεικόνιση με μεγάλο πλήθος στοιχείων να γίνεται ιδιαίτερα πολύπλοκη και η επισήμανσή μίας απ' αυτές να βελτιώνει σημαντικά την αίσθηση κατανόησης της γεωγραφικής της θέσης. Επιπλέον, η δυνατότητα επιλογής οντοτήτων μέσα από το περιβάλλον της απεικόνισης παρέχει τη δυνατότητα άντλησης περιγραφικών πληροφοριών που την αφορούν και που υπό άλλες συνθήκες δεν θα ήταν δυνατόν ο χρήστης να λάβει γνώση αυτών. Αυτή η δυνατότητα συνήθως δίνεται με την μορφή αναδυόμενων παραθύρων στο περιβάλλον του χάρτη μετά από επιλογή κάποιας οντότητας αυτού. Τα παράθυρα αυτά συμβάλλουν στην βελτίωση του αποτελέσματος του χάρτη, αφού συνδράμουν με την παροχή κειμένου, αριθμητικών δεδομένων ή υλικού πολυμέσων. Δίνεται έτσι η δυνατότητα παροχής επιπλέον πληροφορίας για κάθε στοιχείο της απεικόνισης, ξεπερνώντας το εμπόδιο της περιγραφής ενός στοιχείου με ένα μοναδικό σύμβολο που ίσχυε στους κλασσικούς αναλογικούς χάρτες ή και ψηφιακούς χάρτες.

Επιπλέον, στοιχεία διαδραστικότητας υφίστανται και εκτός της κύριας περιοχής του χάρτη. Όπως αναφέρθηκε υπάρχουν επιλογές μενού ως στοιχεία που πλαισιώνουν μια χαρτογραφική εφαρμογή και συμβάλλουν στην διαδραστικότητά της. Αυτά εντάσσονται στη **δεύτερη κατηγορία**, δηλαδή την επιλογή χαρακτηριστικών, θεματικών επιπέδων ή άλλων φίλτρων. Κάποια από αυτά παρατίθενται παρακάτω.

Αρκετά συνηθισμένο είναι δυνατότητα **διαχείρισης των δεδομένων του χάρτη** από τον χρήστη. Συνήθως με τη μορφή λίστας θεματικών επιπέδων δύναται να καθοριστεί η χαρτογραφική απεικόνιση από τα προς απεικόνιση δεδομένα της μέχρι και τις οπτικές μεταβλητές που θα χρησιμοποιηθούν.

Η **αλλαγή χαρτογραφικού υποβάθρου** είναι ακόμα μία τέτοια επιλογή διαδραστικότητας. Εφόσον, ο χρήστης αναλαμβάνει να εξατομικεύσει τον χάρτη στα μέτρα του και την δική του οπτική γωνία είναι πιθανόν η παροχή ενός μοναδικού υποβάθρου να μην ανταποκρίνεται στις τροποποιήσεις που έχει υποστεί η υπόλοιπη απεικόνιση του χάρτη.

Επιπλέον, σε χάρτες **εφαρμογών πλοήγησης** τέτοιες επιλογές από πλευρικά μενού μπορεί να αφορούν τις επιλογές που καλύπτουν τις ανάγκες του χρήστη για την πλοήγηση. Μπορεί δηλαδή να επιλέγονται προτιμήσεις σχετικά με την συντομότερη ή ταχύτερη διαδρομή, την αποφυγή αυτοκινητοδρόμων ή διοδίων και τον τρόπο με το οποίο γίνεται η μετακίνηση.

Σε πιο αναβαθμισμένες τεχνολογικά και προγραμματιστικά εφαρμογές ο χρήστης δεν έχει την δυνατότητα απλώς να επιλέξει μεταξύ προκαθορισμένων και οριοθετημένων επιλογών διαδραστικότητας και παραμετροποίησης. Παρέχεται η **δυνατότητα αναζήτησης** αντικειμένων, περιοχών ή περιγραφικών πληροφοριών. Στην πραγματικότητα πρόκειται για τεχνολογία που τοποθετείται στην WEB 3.0 εποχή του σημασιολογικού ιστού. Στις χαρτογραφικές εφαρμογές εντάσσεται η δυνατότητα αναζήτησης και συσχέτισης μεταδεδομένων που συνοδεύουν κάθε στοιχείο. Η δυνατότητα κατανόησης αυτών των δεδομένων από τον υπολογιστή κάνει εφικτή την επεξεργασία τους και την ακόμα μεγαλύτερη ευελιξία όσον αφορά τον ρόλο του χρήστη στην τελική διαμόρφωση του χάρτη. Παράδειγμα αποτελεί η εφαρμογή του Google Maps και το πραγματικά ευρύ πεδίο διαδραστικότητας που παρέχει η επιλογή της αναζήτησης.

# 4. Παραδείγματα Διαδικτυακών Διαδραστικών Χαρτογραφικών Εφαρμογών

Σε αυτό το κεφάλαιο γίνεται μια ανασκόπηση δημοφιλών διαδικτυακών διαδραστικών χαρτογραφικών εφαρμογών που απεικονίζουν κοινωνικοοικονομικά και απογραφικά δεδομένα στατιστικών υπηρεσιών. Συγκεκριμένα, περιγράφονται ο Διαδραστικός Χάρτης βασικών δεικτών της ΕΛΣΤΑΤ, το Χαρτογραφικό Πανόραμα Απογραφικών Δεδομένων του Ε.Κ.Κ.Ε., ο Στατιστικός Άτλαντας της Eurostat, ο Ελβετικός Άτλαντας, καθώς και ο Στατιστικός Άτλαντας των Η.Π.Α., που αποτελούν χαρακτηριστικά παραδείγματα αντίστοιχων εφαρμογών με αυτή της εργασίας.

Η περιγραφή των παραπάνω εφαρμογών εστιάζει στα προς απεικόνιση δεδομένα, τις διαδραστικές τους λειτουργίες και τις επιλογές θεματικών απεικονίσεων.

### **4.1. ΕΛΣΤΑΤ - Διαδραστικός Χάρτης Βασικών δεικτών <sup>1</sup>**

Η διαδικτυακή διαδραστική εφαρμογή της **Ελληνικής Στατιστικής Αρχής** στοχεύει στην οπτικοποίηση βασικών στατιστικών δεικτών ανά διοικητική υποδιαίρεση.

Τα δεδομένα που οπτικοποιούνται απεικονίζονται σε έξι διαφορετικές επιλογές διοικητικής διαίρεσης, οι οποίες είναι:

- Αποκεντρωμένες διοικήσεις
- Περιφέρειες
- Περιφερειακές Ενότητες
- Δήμοι
- Δημοτικές Ενότητες
- Δημοτικές / Τοπικές κοινότητες

Ταυτόχρονα, γίνεται και διαχωρισμός ως προς τη θεματολογία σε οκτώ γενικές κατηγορίες μεταβλητής, οι οποίες είναι:

- Αγορά Εργασίας
- Εκπαίδευση
- Εθνικοί Λογαριασμοί
- Οικοδομικές Κατασκευές
- Πληθυσμός
- Πρωτογενής Τομέας
- Τουρισμός
- Υγεία Κοινωνική Προστασία

<sup>-</sup><sup>1</sup> <http://edu.statistics.gr/map/index.html>

Για κάθε μία από τις παραπάνω γενικές κατηγορίες διατίθεται μια σειρά από επιμέρους μεταβλητές, οι οποίες παρατίθενται απλώς αλφαβητικά σε μία αρκετά μεγάλη λίστα χωρίς να ταξινομούνται με χρήση κάποιας επιπλέον κατηγοριοποίησης.

Χαρακτηριστικό είναι το γεγονός ότι δεν διατίθενται δεδομένα για όλες τις παραπάνω κατηγορίες μεταβλητών για όλες τις διοικητικές διαιρέσεις. Το σύνολο των κατηγοριών διατίθεται προς απεικόνιση μόνο για τις διοικητικές διαιρέσεις των Αποκεντρωμένων Διοικήσεων και των Περιφερειών. Για τη διοικητική διαίρεση των Περιφερειακών Ενοτήτων διατίθενται προς απεικόνιση μόνο οι κατηγορίες «Οικοδομικές Κατασκευές» και «Πληθυσμός», ενώ για τις υπόλοιπες τρεις διοικητικές διαιρέσεις είναι διαθέσιμοι μόνο οι δείκτες που εντάσσονται στην κατηγορία «Πληθυσμός».

Όλα τα δεδομένα της εφαρμογής είναι ποσοτικά και απεικονίζονται ως πρωτογενείς τιμές χωρίς κάποια στατιστική επεξεργασία.

Για την οπτικοποίησή τους αξιοποιείται με ενιαίο τρόπο η **χωροπληθής απεικόνιση** με χρήση της οπτικής μεταβλητής της απόχρωσης/έντασης. Σε κάθε χάρτη χρησιμοποιούνται αποχρώσεις του κίτρινου, του πορτοκαλί και του κόκκινου για την ανάδειξη της ποσοτικής διαφοροποίησης, χωρίζοντας τα δεδομένα στις αντίστοιχες ομάδες τιμών.

Η χαρτογραφική απεικόνιση αποτελείται από το χαρτογραφικό υπόβαθρο, τη θεματική απεικόνιση και τη διαδραστικότητά της. Το υπόβαθρο το οποίο εξυπηρετείται από την ESRI αποτυπώνει το ανάγλυφο του εδάφους με χρήση τεχνικών σκίασης και το βάθος της θάλασσας με χρήση διαφορετικής έντασης του γαλάζιου χρώματος. Για τη χωροπληθή θεματική απεικόνιση αξιοποιούνται πολυγωνικά διανυσματικά αρχεία με τα όρια των διοικητικών υποδιαιρέσεων, με χρήση διαφορετικής απόχρωσης/έντασης κάθε φορά.

Η **διαδραστικότητα του χάρτη** εκτός του πλευρικού μενού επιλογής διοικητικής υποδιαίρεσης και μεταβλητής, περιλαμβάνει διεπαφή και εντός του χάρτη. Δίνεται η επιλογή πλοήγησης στο περιβάλλον του χάρτη μέσω του εργαλείου "pan". Επιπλέον δίνεται η επιλογή αλλαγής κλίμακας (zoom in/zoom out) είτε με χρήση του ποντικιού, είτε με χρήση μπάρας αυξομείωσης. Τέλος, κάνοντας κλικ εντός κάποιας διοικητικής υποδιαίρεσης της θεματικής απεικόνισης, εμφανίζεται αναδυόμενο παράθυρο με τον τύπο της διοικητικής διαίρεσης, το όνομά της, τον τίτλο της μεταβλητής που απεικονίζεται, καθώς και την τιμή που έχει η μεταβλητή στη συγκεκριμένη οντότητα, ενώ ταυτόχρονα γίνεται επισήμανση των ορίων της συγκεκριμένης οντότητας. Παράλληλα δίνεται η επιλογή με ένα κλικ να γίνει zoom in στη συγκεκριμένη οντότητα.

Η συγκεκριμένη εφαρμογή αποτελεί μια πρώτη προσπάθεια γεωοπτικοποίησης απογραφικών και στατιστικών δεδομένων του ελληνικού κράτους. Ωστόσο, εντοπίζονται και κάποιες δυσλειτουργίες ή και λανθασμένες χαρτογραφικά επιλογές.

Αρχικά η επιλογή της χωροπληθούς απεικόνισης δε συνίσταται για την απεικόνιση πρωτογενών τιμών μιας μεταβλητής. Επιπλέον, η ταξινόμηση των κατηγοριών μεταβλητών δεν ακολουθεί κάποιο μοτίβο των δημοσιευμένων στατιστικών στοιχείων της ΕΛΣΤΑΤ, αλλά φαίνεται να έχει γίνει με διαφορετικό τρόπο μόνο για τον διαδραστικό χάρτη. Ακόμα, δεν διατίθεται το σύνολο αυτών για απεικόνιση σε όλες τις διοικητικές διαιρέσεις, παρά μόνο για τις δύο μεγαλύτερες. Τέλος, οι δυνατότητες διαδραστικότητας από την πλευρά του χρήστη, όσον αφορά την απεικόνιση των δεδομένων, είναι αρκετά περιορισμένες. Η επιλογή μιας οντότητας με χρήση κλικ για την παροχή συγκεκριμένων στοιχείων φαίνεται να αντιμετωπίζει κάποια δυσλειτουργία και να μην εμφανίζει την τιμή της μεταβλητής στη συγκεκριμένη οντότητα, όπως προβλέπεται.

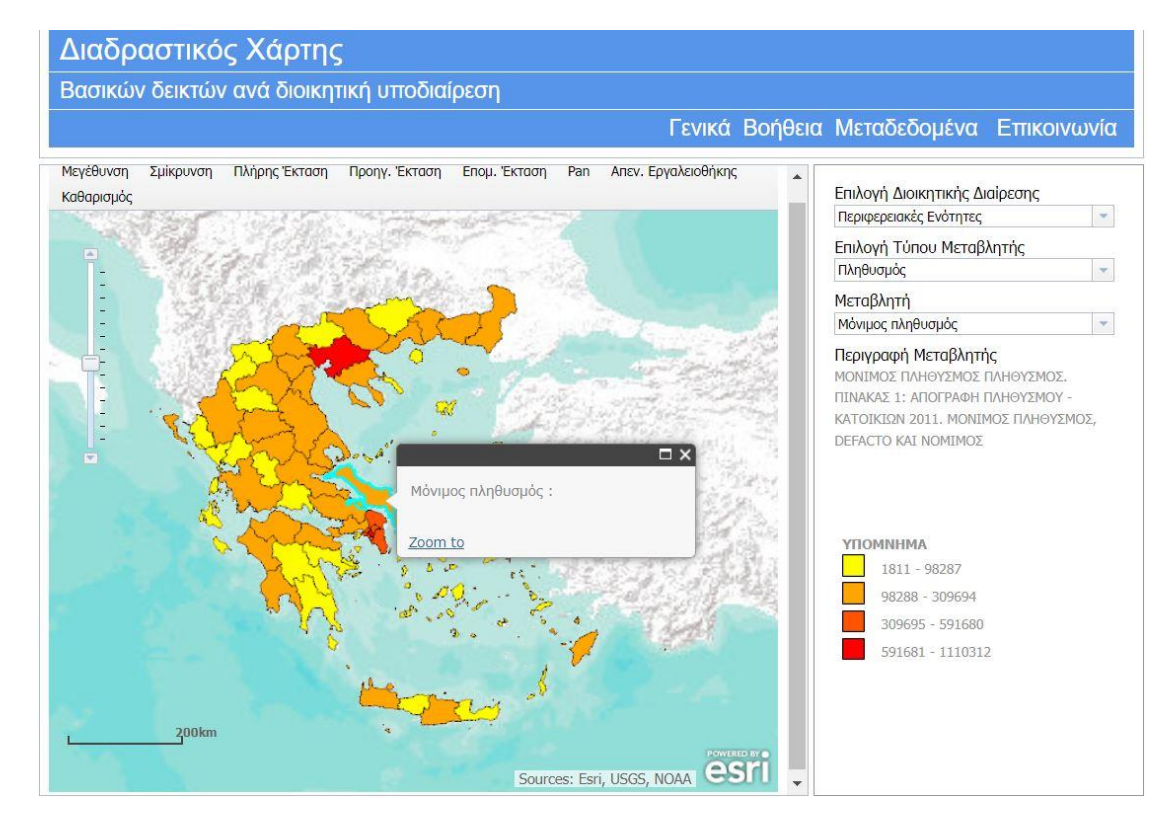

**Εικόνα 11:** Στιγμιότυπο οθόνης από το περιβάλλον του Διαδραστικού Χάρτη της ΕΛΣΤΑΤ

# **4.2. Χαρτογραφικό Πανόραμα Απογραφικών Δεδομένων <sup>2</sup>**

Η εφαρμογή «Χαρτογραφικό Πανόραμα Απογραφικών Δεδομένων» αποτελεί μια προσπάθεια βελτίωσης και επέκτασης του διαδραστικού χάρτη της ΕΛΣΤΑΤ, με την έννοια ότι στόχο της αποτελεί η χαρτογραφική απεικόνιση των απογραφικών δεδομένων των τελευταίων τριών απογραφών στην Ελλάδα.

Η δημιουργία της εφαρμογής έγινε σε συνεργασία ερευνητικής ομάδας του **Εθνικού Κέντρου Κοινωνικών Ερευνών (Ε.Κ.Κ.Ε.)** και της **Ελληνικής Στατιστικής Αρχής**. Ολοκληρώθηκε στο πλαίσιο του έργου «Δυναμική Διαχείριση Βάσεων Κοινωνικών Δεδομένων και Χαρτογραφικών Αναπαραστάσεων», με χρηματοδότηση του προγράμματος ΚΡΗΠΙΣ της Γενικής Γραμματείας Έρευνας και Τεχνολογίας.

Σύμφωνα με το Ε.Κ.Κ.Ε., στόχο της εφαρμογής αποτελεί η διευκόλυνση πρόσβασης, η διεύρυνση των δυνατοτήτων ανάλυσης και επεξεργασίας και η λεπτομερής χαρτογραφική απόδοση για τις τρεις τελευταίες απογραφές (1991, 2001, 2011). Παράλληλα, οι συντελεστές του φαίνεται ότι φιλοδοξούν στην κάλυψη απαιτήσεων της ερευνητικής κοινότητας και ταυτόχρονα να διευρύνουν τον αριθμό εκείνων που αξιοποιούν με παραγωγικό τρόπο τα απογραφικά δεδομένα.

Πρόκειται για εφαρμογή που παρέχει πρόσβαση στα δεδομένα των Απογραφών Πληθυσμού-Κατοικιών των ετών 1991, 2001, 2011 και επιτρέπει την επιλογή συνδυασμού παραμέτρων από την πλευρά του χρήστη. Ο συνδυασμός των παραμέτρων ξεκινά με την επιλογή έτους απογραφής μεταξύ των τριών διαθέσιμων και στη συνέχεια με επιλογή χωρικής διαίρεσης μεταξύ Περιφέρειας, Περιφερειακής Ενότητας, Δήμου, Δημοτικής/Τοπικής Ενότητας και Πόλης.

Στη συνέχεια γίνεται επιλογή θεματικής ενότητας των δεδομένων και αν η μονάδα αναφοράς θα είναι σε άτομα ή νοικοκυριά. Τελευταίο βήμα πριν τη δημιουργία του χάρτη είναι η επιλογή συγκεκριμένης μεταβλητής προς απεικόνιση μέσα από μία λίστα με κάποιες υποκατηγορίες.

Για παράδειγμα στο παρακάτω στιγμιότυπο απεικονίζονται οι άντρες σε επίπεδο Περιφερειακής Ενότητας όπως αυτοί καταγράφηκαν στην απογραφή του 2011, χρησιμοποιώντας χωροπληθή απεικόνιση η οποία απεικονίζει τα δεδομένα σε μορφή ποσοστού. Στα δεξιά της απεικόνισης δημιουργείται αυτόματα υπόμνημα στο οποίο αναφέρονται τα εύρη τιμών των δεδομένων κάθε κατηγορίας, καθώς και το πλήθος οντοτήτων σε καθεμία από αυτές. Επιπλέον, στο υπόμνημα γίνεται και χρήση διαγράμματος για την απόδοση της κατανομής των τιμών.

-

<sup>2</sup> <https://panorama.statistics.gr/>

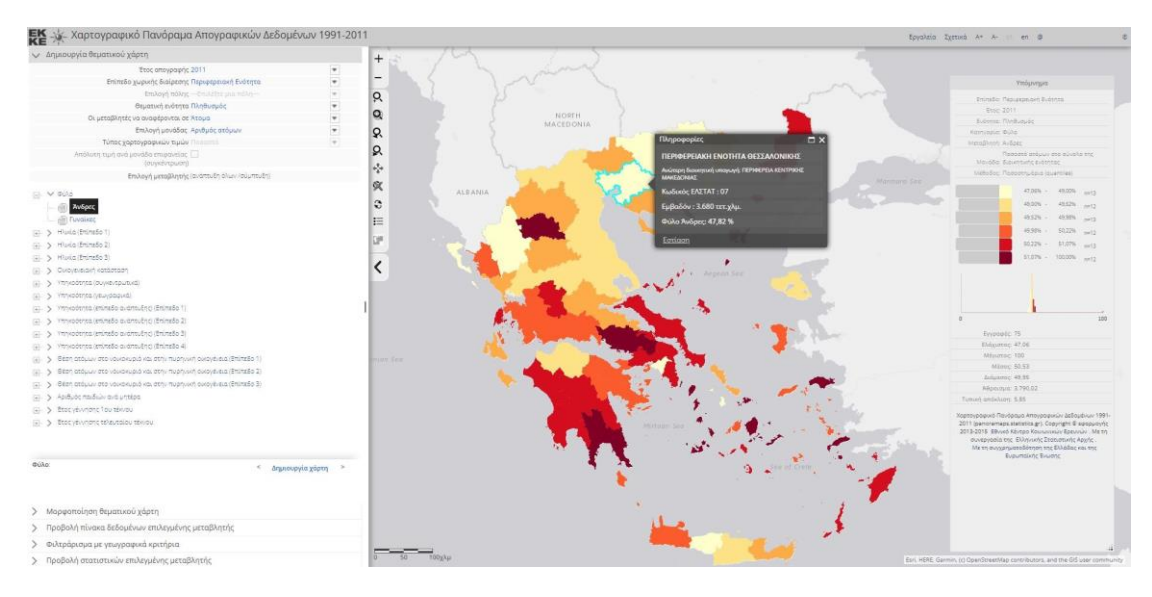

**Εικόνα 12:** Στιγμιότυπο οθόνης από το περιβάλλον του Χαρτογραφικού Πανοράματος Απογραφικών Δεδομένων

Όσον αφορά τις **λειτουργίες διαδραστικότητας** του χάρτη, η εφαρμογή παρέχει τις συνήθεις όπως είναι η πλοήγηση σε αυτόν (pan), η αλλαγή κλίμακας (zoom in/zoom out), αλλά και κάποιους συνδυασμούς αυτών όπως είναι η επιστροφή σε προηγούμενες ρυθμίσεις προβολής. Επιπλέον, διατίθενται επιλογές πλήρους απόκρυψης ή εμφάνισης του πλευρικού μενού και του υπομνήματος, καθώς και εμφάνισης παραθύρου χάρτη της ευρύτερης περιοχής απεικόνισης.

Σχετικά με τη **διαδραστικότητα** των **θεματικών απεικονίσεων**, γίνεται επισήμανση της διοικητικής διαίρεσης που επιλέγει ο χρήστης υπερτονίζοντας τα όριά της και εμφανίζοντας αναδυόμενο παράθυρο με πληροφορίες που σχετίζονται με αυτή. Συγκεκριμένα αναγράφονται το είδος και ο τίτλος της διοικητικής διαίρεσης, η ανώτερη διοικητική διαίρεση στην οποία υπάγεται, ο κωδικός της διοικητικής διαίρεσης στο σύστημα της ΕΛΣΤΑΤ, το εμβαδόν της και τέλος η ακριβής τιμή του προς απεικόνιση δεδομένου.

Εκτός από τις σχετικά συνήθεις λειτουργίες διαδραστικότητας, η απεικόνιση της συγκεκριμένης εφαρμογής με χρήση του πλευρικού της μενού δύναται να παραμετροποιηθεί σχεδόν σε απόλυτο βαθμό. Η πιο μεγάλης κλίμακας επιλογή που μπορεί να κάνει ο χρήστης είναι να αλλάξει μέχρι και το **είδος της θεματικής απεικόνισης**. Συγκεκριμένα, του δίνεται η επιλογή εκτός της προεπιλεγμένης απεικόνισης που είναι η χωροπληθής, να επιλέξει απεικόνιση με χάρτη αναλογικών συμβόλων. Στην εικόνα 13 απεικονίζεται ένα παράδειγμα χάρτη αναλογικών συμβόλων από το περιβάλλον της εφαρμογής.

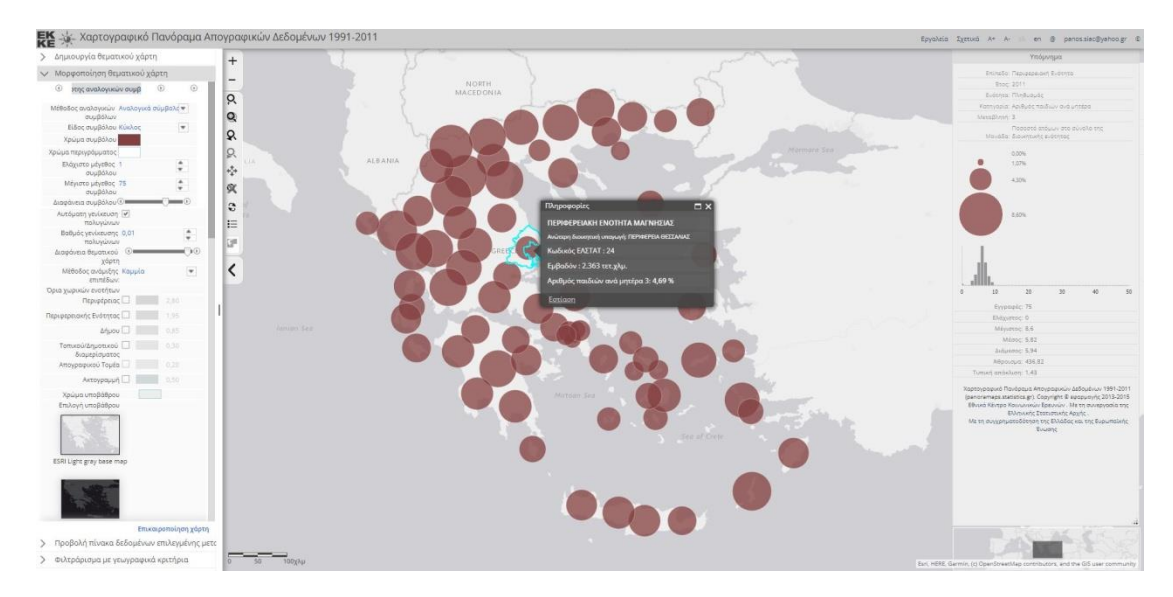

**Εικόνα 13:** Στιγμιότυπο οθόνης από το περιβάλλον του Χαρτογραφικού Πανοράματος Απογραφικών Δεδομένων με χάρτη αναλογικών συμβόλων

Εκτός της επιλογής της κατηγορίας θεματικής απεικόνισης, στη συνέχεια ο χρήστης δύναται να κάνει επιλογές για μια σειρά από παραμέτρους αυτών. Για τη χωροπληθή απεικόνιση μπορεί να επιλέξει μεταξύ πολλών διαφορετικών χρωματικών παλετών αποτύπωσης των ποσοτικών διαφοροποιήσεων. Δίνονται επιλογές είτε για χρήση της οπτικής μεταβλητής της απόχρωσης, είτε της έντασης. Επιπλέον, δίνεται δυνατότητα και επιλογή της μεθόδου ταξινόμησης των μεγεθών και των κατηγοριών τους, με την επιλογή μεθόδου προσδιορισμού των κλάσεων όπως αναφέρεται, καθώς και ο αριθμός των κλάσεων που θα προκύψουν. Αφού επιλεγεί μέθοδος ταξινόμησης και αριθμός κλάσεων, ο χρήστης ενημερώνεται για το πλήθος οντοτήτων σε κάθε μία κλάση. Σε αυτό το βήμα του δίνεται η δυνατότητα να παρέμβει χειροκίνητα στην απόχρωση/ένταση καθεμίας κλάσης αν κρίνεται σκόπιμη η παρέκκλιση από την προεπιλεγμένη χρωματική παλέτα. Επιπλέον, ο χρήστης επιλέγει την ύπαρξη ή μη ορίων για τον διαχωρισμό των χωρικών ενοτήτων, ενώ καθορίζει και τη διαφάνεια της θεματικής απεικόνισης.

Αντίστοιχα όταν επιλεγεί ο χάρτης αναλογικών συμβόλων, η δημιουργία του και πάλι μπορεί να καθοριστεί από τις επιλογές του χρήστη. Επιλέγεται σε πρώτη φάση η μέθοδος αναλογικών συμβόλων που θα χρησιμοποιηθεί, καθώς και το είδος του συμβόλου μεταξύ κύκλου και τετραγώνου. Στη συνέχεια, υπάρχει δυνατότητα επιλογής απόχρωσης για τα σύμβολα, τόσο για το γέμισμα, όσο και για το περίγραμμά τους. Τέλος, μπορεί να οριστεί κάθε φορά το ελάχιστο και το μέγιστο επιτρεπτό μέγεθος για τα σύμβολα, καθώς και η διαφάνεια των συμβόλων της θεματικής απεικόνισης. Το περιβάλλον μορφοποίησης του θεματικού χάρτη και για τις δύο περιπτώσεις φαίνεται στην παρακάτω φωτογραφία.

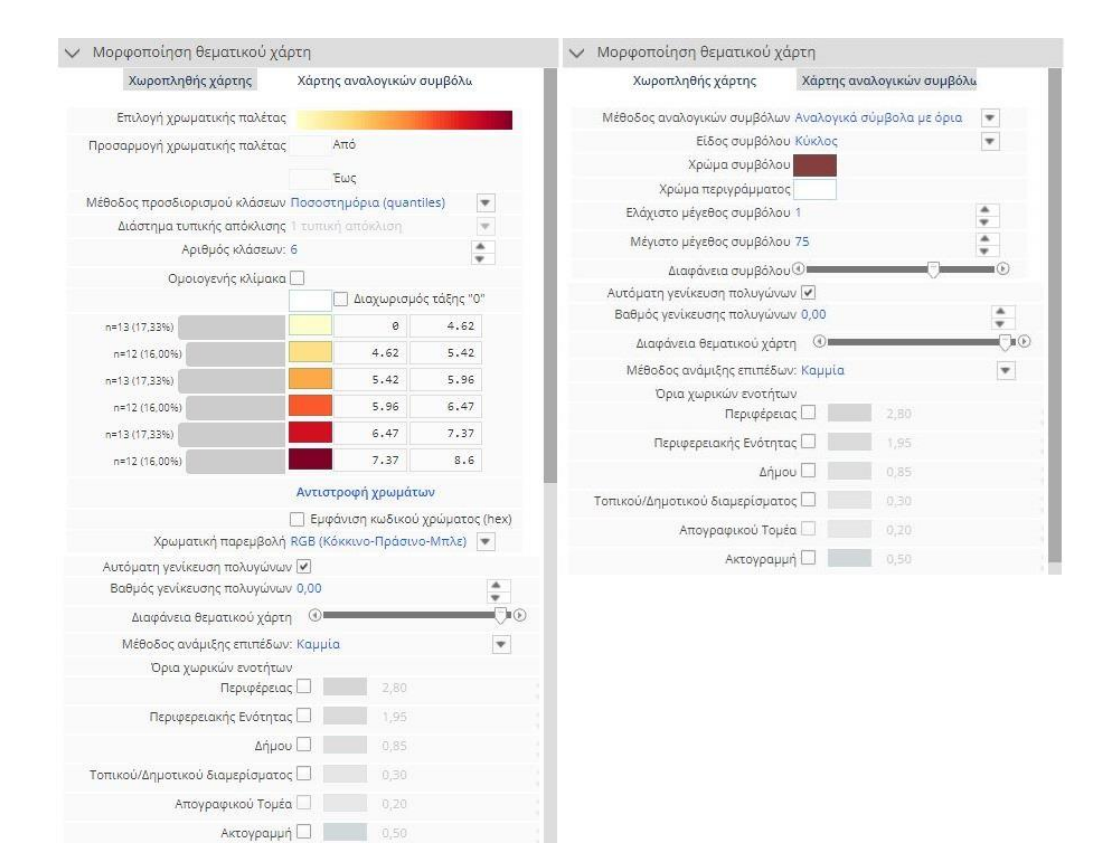

**Εικόνα 14:** Μορφοποίηση θεματικής απεικόνισης στο περιβάλλον του Πανοράματος Απογραφικών Δεδομένων

Πέραν των επιλογών καθορισμού της θεματικής απεικόνισης, ο χρήστης ανάλογα τις ανάγκες της απεικόνισής του μπορεί να τη διαφοροποιήσει και όσον αφορά το υπόβαθρό της. Το Πανόραμα παρέχει μια σειρά από διαφορετικά υπόβαθρα μεταξύ των οποίων είναι υπόβαθρο με πολιτικό χάρτη της Ελλάδας, γεωγραφικοί και τοπογραφικοί χάρτες ή χάρτες αναγλύφου.

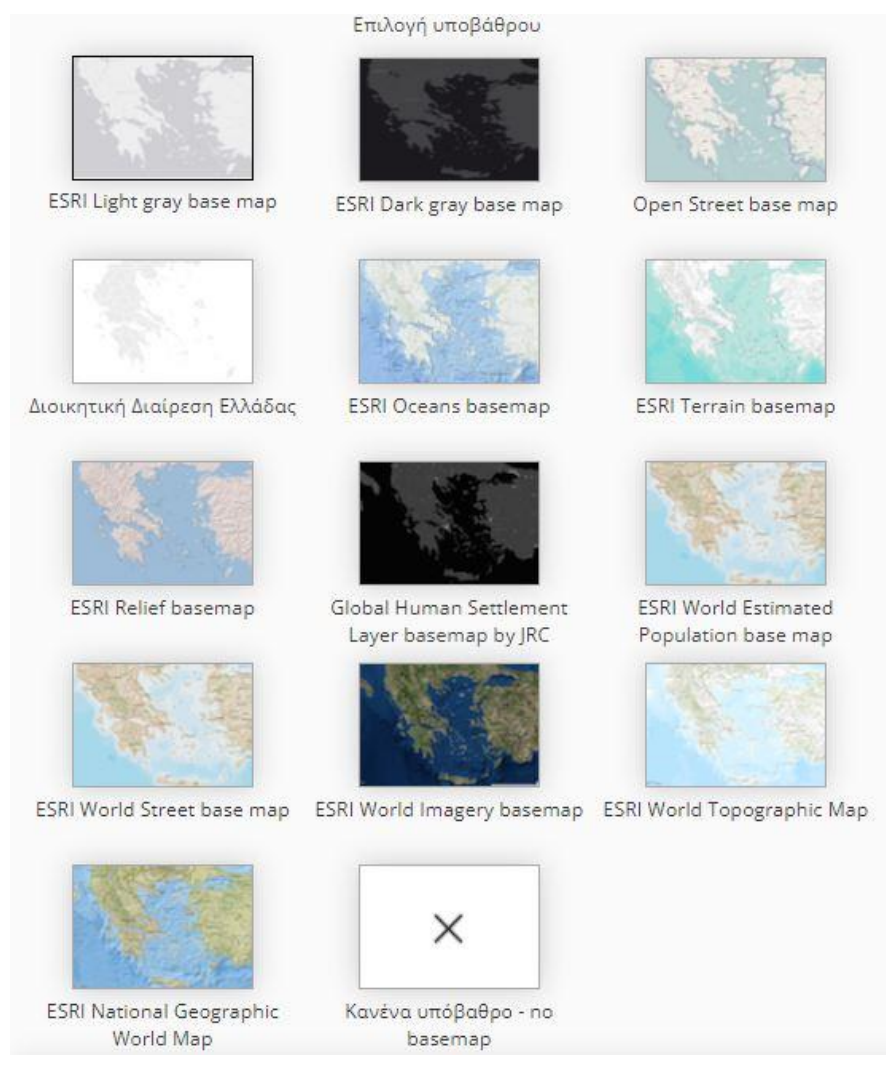

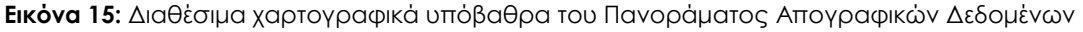

Τέλος, ιδιαίτερο χαρακτηριστικό της διαδραστικότητας της συγκεκριμένης εφαρμογής είναι η **πρόσβαση σε αναλυτικά περιγραφικά στοιχεία των οντοτήτων** και η δυνατότητα επιλογής αυτών μέσω πινάκων. Συγκεκριμένα, παρέχονται όλα τα δεδομένα σε μορφή πίνακα όπου ο χρήστης μπορεί να δει την τιμή για καθεμία οντότητα, ενώ επιλέγοντάς την από το περιβάλλον του πίνακα αυτή επισημαίνεται χωρικά στα όριά της και στο περιβάλλον του χάρτη. Επιπλέον, ο χρήστης μπορεί να επιλέξει και **φιλτράρισμα με γεωγραφικά κριτήρια**. Αξιοποιώντας αντίστοιχη λίστα μπορεί να επιλέξει την εμφάνιση συγκεκριμένων διοικητικών διαιρέσεων επιπέδου ίσου ή μεγαλύτερου αυτού της προς απεικόνιση διοικητικής διαίρεσης.

Εκτός της βασικής εφαρμογής που περιγράφηκε παραπάνω, έχει δημοσιοποιηθεί και μια καινούρια έκδοση beta της χαρτογραφικής εφαρμογής. Στην πραγματικότητα οι διαφορές αφορούν κατά βάση το γραφικό περιβάλλον του χάρτη και των πλευρικών μενού που το συνοδεύουν. Έχει βελτιωθεί η διεπαφή του συστήματος με τον χρήστη, το οποίο ενσωματώνει με πιο φιλικό τρόπο γραφικά απεικόνισης και διάταξη των λειτουργιών. Χαρακτηριστικά, ενώ στην αρχική έκδοση ο χρήστης καλείται να πατήσει «Δημιουργία Χάρτη» ή «Επικαιροποίηση Χάρτη» μετά από κάθε αλλαγή παραμέτρων, αυτό δεν χρειάζεται στην καινούρια έκδοση. Με το που ο χρήστης αλλάζει οποιαδήποτε παράμετρο από το πλευρικό μενού, η τροποποίηση αποτυπώνεται την ίδια στιγμή στην απεικόνιση του χάρτη. Το χαρακτηριστικό αυτό προσδίδει αναβαθμισμένη αμεσότητα στην διεπαφή εφαρμογής-χρήστη, ενώ παράλληλα επιτρέπει στον χρήστη να αξιολογεί σε πραγματικό χρόνο κάθε τροποποίηση που επιλέγει να πραγματοποιήσει στην απεικόνιση.

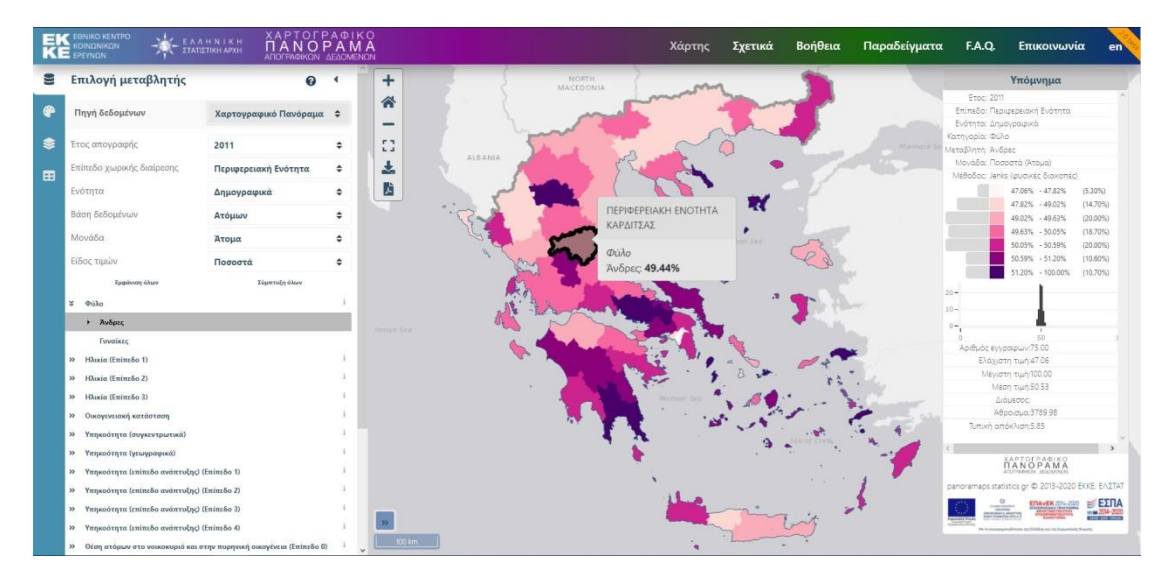

**Εικόνα 16:** Στιγμιότυπο οθόνης από το περιβάλλον της έκδοσης beta του Χαρτογραφικού Πανοράματος Απογραφικών Δεδομένων

Συμπερασματικά, η συγκεκριμένη εφαρμογή κατατάσσεται στην κατηγορία των **αναλυτικών GIS χαρτών**. Στην πραγματικότητα ο χρήστης έχει στα χέρια του ιδιαίτερα σύνθετα εργαλεία διαχείρισης χωρικών δεδομένων και οπτικοποίησής τους. Παράλληλα, παρέχονται δεδομένα και σε μορφή πινάκων από τη βάση δεδομένων εκτός της χαρτογραφικής εφαρμογής. Πρόκειται δηλαδή για μία πλήρη εφαρμογή οπτικοποίησης απογραφικών δεδομένων που προσομοιάζει σε αντίστοιχους άτλαντες χωρών του εξωτερικού. Το μειονέκτημα και η διαφοροποίησή του από μια οπτικοποίηση απευθείας μεταφοράς των απογραφικών δεδομένων σε χωρική απεικόνιση είναι η χρήση ως επί το πλείστον δευτερογενών παράγωγων τιμών, όπως είναι τα ποσοστά και η πυκνότητα.

Επιπλέον, η πρόσβαση στο περιβάλλον της εφαρμογής γίνεται μόνο μετά από εγγραφή του χρήστη και δημιουργία λογαριασμού. Απαιτείται δηλαδή μια χρονοβόρα διαδικασία, η οποία μάλιστα προϋποθέτει ταυτοποίηση και μέσω αριθμού κινητού τηλεφώνου, η οποία ενδεχομένως αποθαρρύνει το μέσο χρήστη από την πλοήγηση σε αυτήν. Ωστόσο, αυτό ίσως αποτελεί και ένα χαρακτηριστικό στόχευσης σε εξειδικευμένο κοινό, μιας και πράγματι οι δυνατότητες που παρέχει δεν απευθύνονται στο μέσο χρήστη.

### **4.3. Στατιστικός Άτλαντας Eurostat**

Ο Στατιστικός Άτλαντας της Eurostat<sup>3</sup> αποτελεί μία διαδικτυακή διαδραστική εφαρμογή με χάρτες στατιστικού και διοικητικού περιεχομένου. Πρόκειται για αποτέλεσμα εργασιών του **Συστήματος Γεωγραφικών Πληροφοριών της Ευρωπαϊκής Κομισιόν (Geographic Information System of the COmmision – GISCO)**. Τα δεδομένα προκύπτουν έπειτα από διαδικασίες της Ευρωπαϊκής Στατιστικής Υπηρεσίας (Eurostat) η οποία είναι υπεύθυνη για στατιστικά δεδομένα που αφορούν τις χώρες της Ευρωπαϊκής Ένωσης.

Τα προς απεικόνιση δεδομένα της εφαρμογής αφορούν πλήθος κατηγοριών και μορφών. Η κεντρική κατηγοριοποίησή τους στο σύστημα είναι μεταξύ χαρτών χρήσεων γης, απογραφικών δεδομένων, ετήσιων δεδομένων για κάθε περιοχή και χωρικών δεδομένων διοικητικών διαιρέσεων.

Η διαχείριση των δεδομένων από τη συγκεκριμένη εφαρμογή γίνεται αξιοποιώντας την κοινή ονοματολογία των εδαφικών στατιστικών μονάδων (στα γαλλικά **"Nomenclature des Unités Territoriales Statistiques"** ή αλλιώς **NUTS**). Πρόκειται για μια γεωκωδική τυποποίηση για την κοινή αναγνώριση των διοικητικών υποδιαιρέσεων των κρατών της Ευρωπαϊκής Ένωσης, ως κοινό σύστημα αναφοράς. Τα επίπεδα NUTS είναι τρία και η αντιστοίχισή τους με τις διοικητικές υποδιαιρέσεις του ελληνικού κράτους είναι το επίπεδο **NUTS 1** για τις **Αποκεντρωμένες Διοικήσεις**, το επίπεδο **NUTS 2** για τις **Περιφέρειες** και το επίπεδο **NUTS 3** για τις **Περιφερειακές Ενότητες**.

Στις περισσότερες από τις θεματικές απεικονίσεις της εφαρμογής έχει επιλεχθεί η χωροπληθής απεικόνιση με χρήση στατιστικά επεξεργασμένων τιμών σε μορφή πυκνότητας ή ποσοστού.

Όλες οι λειτουργίες και επιλογές της εφαρμογής γίνονται από πλευρικό μενού. Εκεί επιλέγεται το είδος των προς απεικόνιση δεδομένων, η θεματική κατηγορία τους, καθώς και ρυθμίσεις που αφορούν την απεικόνιση όπως το χαρτογραφικό υπόβαθρο, οι ετικέτες ονοματολογίας και οι διοικητικές υποδιαιρέσεις NUTS.

Δύο παραδείγματα χαρτογραφικών απεικονίσεων της εφαρμογής απεικονίζονται στις παρακάτω εικόνες. Στην πρώτη περίπτωση απεικονίζεται η προβλεπόμενη μεταβολή του πληθυσμού το χρονικό διάστημα 2020-2050. Πρόκειται για μια **διμεταβλητή απεικόνιση** με χρήση αναλογικών συμβόλων όπου χρησιμοποιείται η οπτική μεταβλητή του μεγέθους για την αναπαράσταση των τιμών του πληθυσμού (σε εκατ.), ενώ ταυτόχρονα αξιοποιούνται δύο χρωματικά σχήματα (μπλε – κόκκινο) με αύξουσα ένταση για την απεικόνιση της προβλεπόμενης μεταβολής (αύξηση - μείωση) αυτού του πληθυσμού τα επόμενα τριάντα χρόνια. Στην δεύτερη περίπτωση επιλέγεται ένας **διπολικός χωροπληθής χάρτης** για την απεικόνιση των γιατρών με τη

-

<sup>3</sup> <https://ec.europa.eu/eurostat/statistical-atlas/gis/viewer>

μορφή αναλογίας ανά 100.000 κατοίκους. Χρησιμοποιούνται δύο χρωματικά σχήματα (μπλε – πορτοκαλί) με αύξουσα ένταση όσο τα εύρη των τιμών των ομάδων αποκλίνουν από την κεντρική τιμή (381.9) που αντιστοιχεί στην μέση τιμή του συνόλου της Ευρωπαϊκής Ένωσης. Κοινό στοιχείο των δύο χαρτογραφικών απεικονίσεων είναι η χρήση της διοικητικής υποδιαίρεσης NUTS 2.

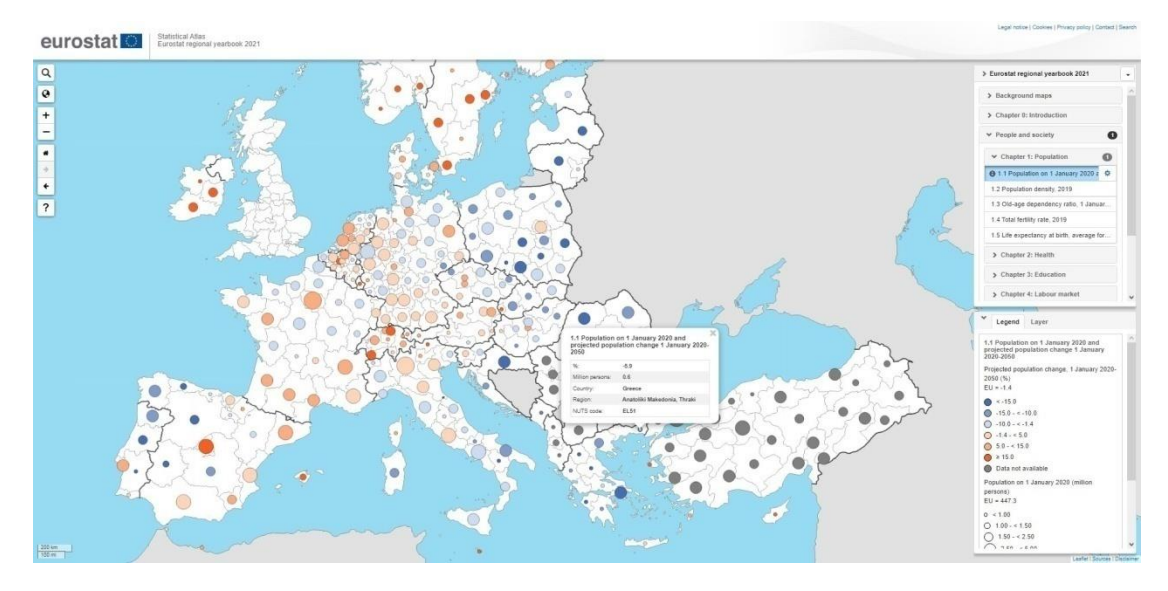

**Εικόνα 17:** Στιγμιότυπο οθόνης από το περιβάλλον Στατιστικού Άτλαντα της Eurostat με χαρτογραφική θεματική απεικόνιση αναλογικών συμβόλων

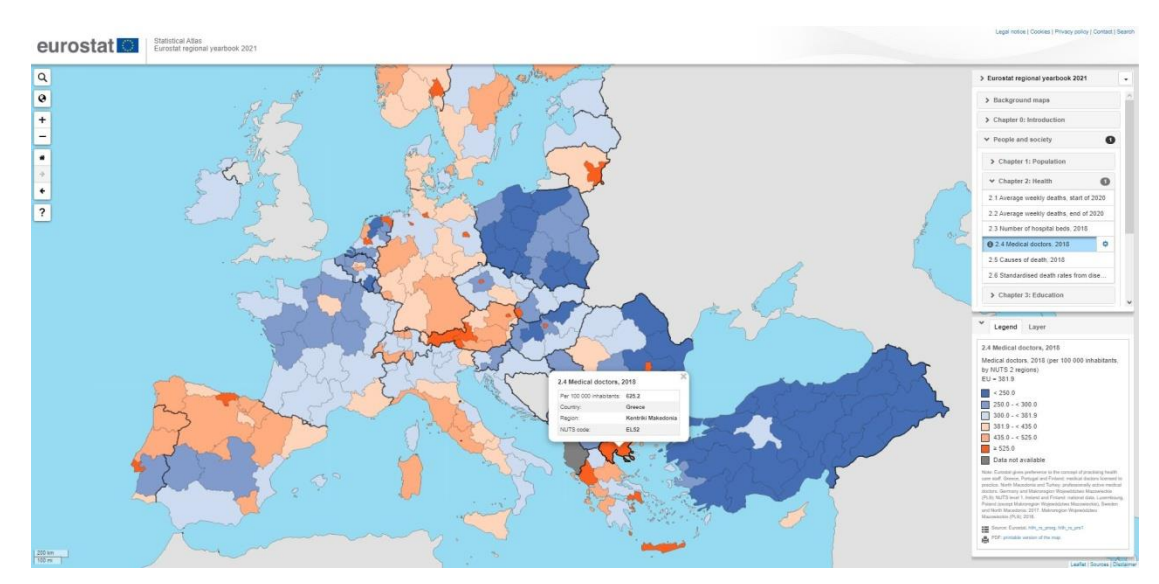

**Εικόνα 18:** Στιγμιότυπο οθόνης από το περιβάλλον Στατιστικού Άτλαντα της Eurostat με χαρτογραφική θεματική απεικόνιση χωροπληθούς χάρτη

Εκτός των χαρτών αναλογικών συμβόλων και χωροπληθών, η συγκεκριμένη εφαρμογή αξιοποιεί και συνδυαστικές απεικονίσεις όπως είναι τα διαγράμματα πίτας ως **διηρημένα αναλογικά σύμβολα** στα οποία απεικονίζονται ταυτόχρονα επιπλέον δεδομένα για κάποιο φαινόμενο.

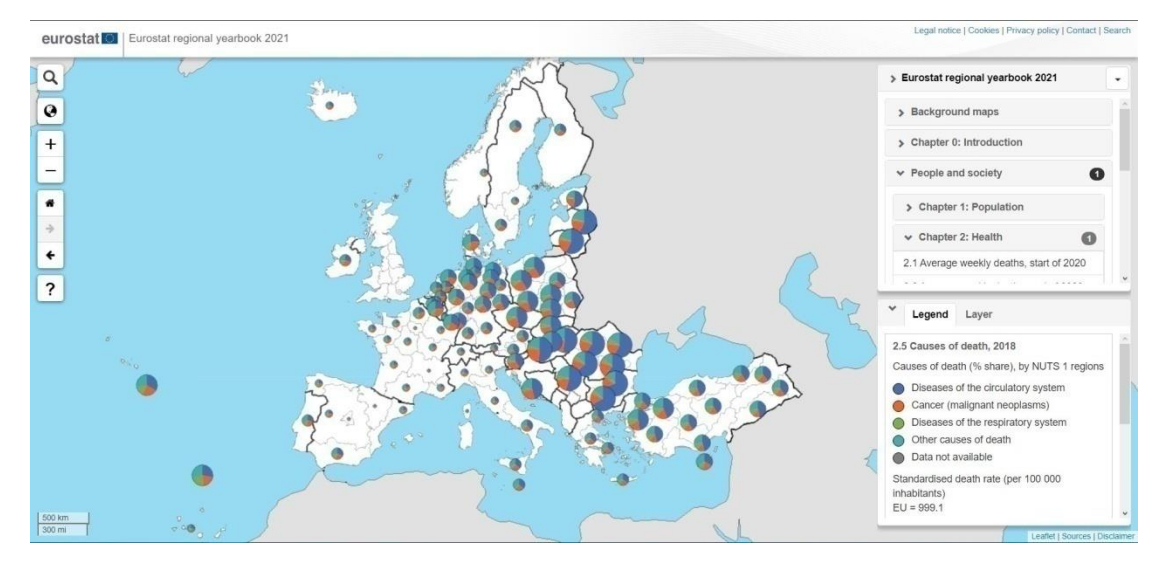

**Εικόνα 19:** Στιγμιότυπο οθόνης από το περιβάλλον Στατιστικού Άτλαντα της Eurostat με χαρτογραφική θεματική απεικόνιση διηρημένων αναλογικών συμβόλων

Όπως φαίνεται δηλαδή, ο στατιστικός άτλαντας της Eurostat **δεν χρησιμοποιεί συγκεκριμένη θεματική απεικόνιση** στους χάρτες του. Ανάλογα με τον τύπο των δεδομένων κάθε συγκεκριμένου χάρτη, επιλέγεται η κατάλληλη θεματική απεικόνιση. Δεν δίνεται κάποια επιλογή στον χρήστη να καθορίσει εκείνος το είδος της απεικόνισης, ούτε και τον τρόπο απεικόνισης των δεδομένων όσον αφορά την στατιστική επεξεργασία των τιμών τους. Κάθε χάρτης χρησιμοποιεί προκαθορισμένη από τον δημιουργό θεματική απεικόνιση.

Όσον αφορά την **διαδραστικότητα** εντός της χαρτογραφικής απεικόνισης, διατίθενται οι συνήθεις λειτουργίες της αλλαγής κλίμακας (zoom in/zoom out) και της πλοήγησης στον χάρτη (pan). Επιπλέον, διατίθεται λειτουργία μετάβασης σε προηγούμενη ή επόμενη προβολή απεικόνισης του χάρτη, καθώς και επαναφορά του στην αρχική προβολή. Αξιοσημείωτη είναι η επιλογή εμφάνισης διαφόρων απομακρυσμένων νησιών της Ευρωπαϊκής Ένωσης με τη μορφή μικρών στατικών χαρτών σε πλευρική λίστα. Ακόμα, μπορεί ο χρήστης να πραγματοποιήσει αναζήτηση περιοχών των διοικητικών υποδιαιρέσεων NUTS είτε με το όνομα, είτε με τον κωδικό τους.

Πέραν αυτών, ο χρήστης επιλέγοντας κάποια διοικητική υποδιαίρεση στους χωροπληθείς χάρτες ή το σύμβολο στους χάρτες αναλογικών συμβόλων, εμφανίζεται αναδυόμενο παράθυρο με πληροφορίες που αφορούν το προς απεικόνιση φαινόμενο στη συγκεκριμένη διοικητική οντότητα. Οι πληροφορίες αυτές αφορούν το όνομα της συγκεκριμένης οντότητας, τη χώρα που αυτή ανήκει, τον κωδικό στο σύστημα υποδιαίρεσης NUTS και την τιμή του φαινομένου, τόσο ως στατιστικά επεξεργασμένη, όσο και ως πρωτογενή τιμή.

Τέλος, ο χρήστης δύναται να επιλέξει και την εμφάνιση των ορίων μεγάλων πόλεων και των μητροπολιτικών τους περιοχών σε διανυσματική μορφή ως υπόβαθρο των θεματικών απεικονίσεων. Παράλληλα, εκτός των θεματικών απεικονίσεων απογραφικών και άλλων στατιστικών δεδομένων, παρέχονται και χάρτες κάλυψης και χρήσης γης με σημειακές καταγραφές χρήσεων. Πρόκειται δηλαδή, για μία χαρτογραφική εφαρμογή οπτικοποίησης σχεδόν κάθε φαινομένου που αφορά τα κράτη μέλη της Ευρωπαϊκής Ένωσης, από απογραφικά δεδομένα και κοινωνικοοικονομικά στοιχεία, μέχρι διοικητικές υποδιαιρέσεις τοπικής αυτοδιοίκησης και γεωγραφικά ή γεωφυσικά στοιχεία του εδάφους.

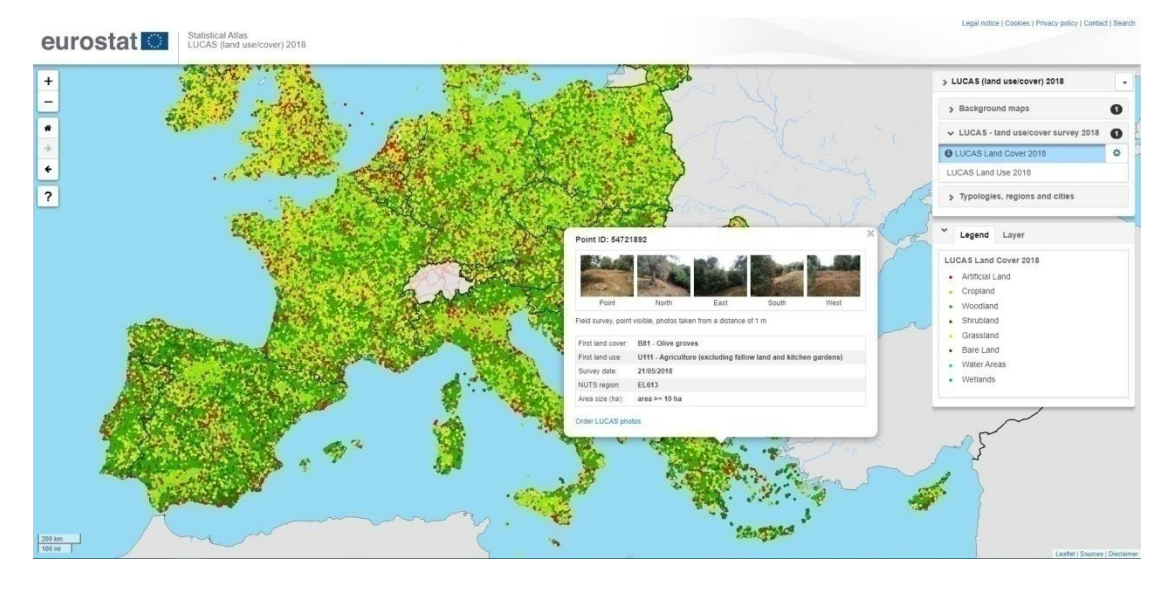

**Εικόνα 20:** Στιγμιότυπο οθόνης από το περιβάλλον Στατιστικού Άτλαντα της Eurostat με χαρτογραφική απεικόνιση εδαφοκάλυψης

### **4.4. Άτλαντας Ελβετίας**

Ο Άτλαντας της Ελβετίας<sup>4</sup> αποτελείται από τέσσερις διαφορετικές διαδικτυακές διαδραστικές χαρτογραφικές εφαρμογές, με διαφορετικές θεματικές κατηγορίες δεδομένων προς απεικόνιση. Καλύπτει ουσιαστικά ένα ιδιαίτερα μεγάλο εύρος δεδομένων και πληροφοριών που αφορούν το κράτος της Ελβετίας, τα καντόνια, τις επαρχίες και τις πόλεις του. Οι τέσσερις διαθέσιμοι άτλαντες είναι:

- Στατιστικός Άτλαντας
- Πολιτικός Άτλαντας
- Στατιστικός Άτλαντας πόλεων
- Ιστορικός Άτλαντας απογραφών πληθυσμού Παλαιάς Ελβετικής Συνομοσπονδίας

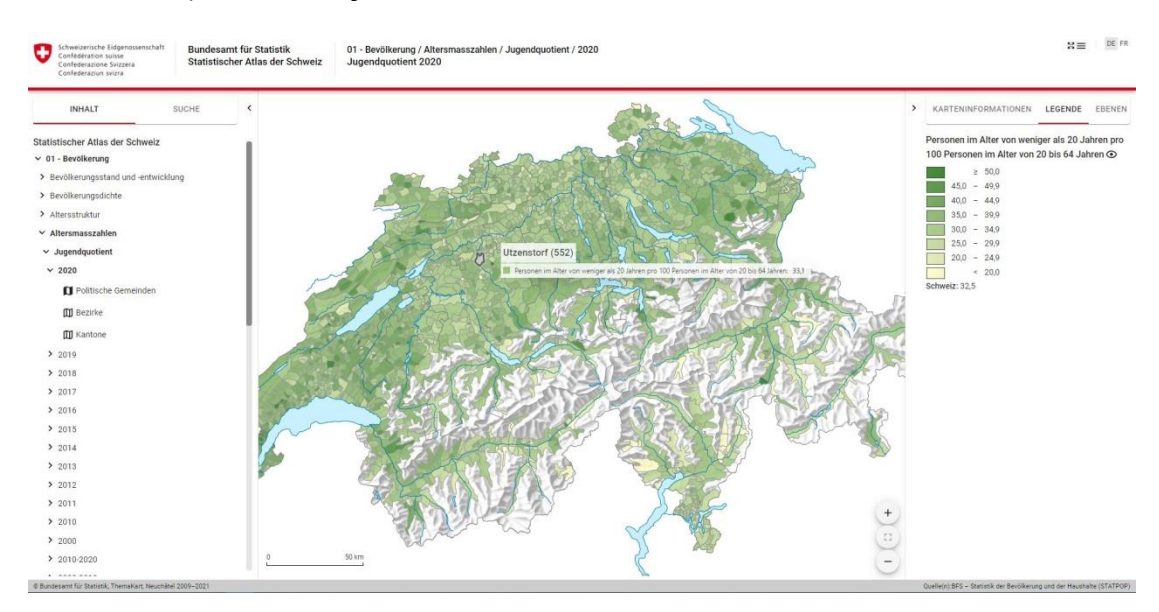

#### **Εικόνα 21:** Στιγμιότυπο οθόνης Στατιστικού Άτλαντα της Ελβετίας

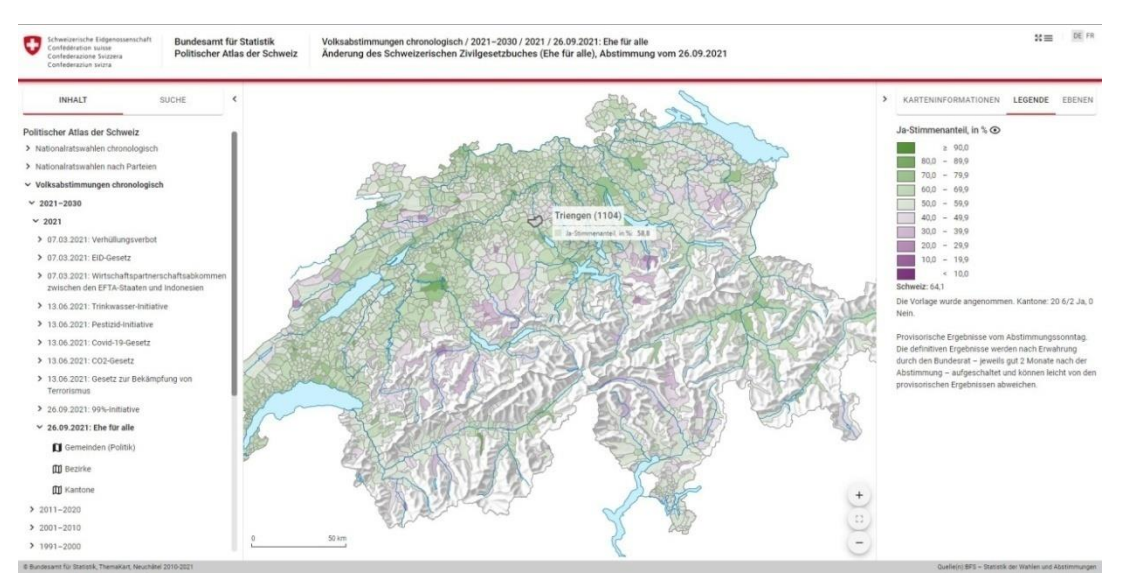

**Εικόνα 22:** Στιγμιότυπο οθόνης Πολιτικού Άτλαντα της Ελβετίας

-<sup>4</sup> <https://www.bfs.admin.ch/bfs/en/home/statistics/regional-statistics/atlases.html>

| Schweizerische Eidgenossenschaft<br>szziuz noitsségling?<br>Confederazione Svizzera<br>Confederaziun svizra                                                                                                    | <b>Bundesamt für Statistik</b><br>Statistischer Atlas der Städte | Nationaler Atlas / Demographischer Kontext / Bevölkerungsdichte / 2019<br>Bevölkerungsdichte 2019 |                  |                                                                                               |                                   | DE FR<br>$8 \equiv$                                                                                                    |
|----------------------------------------------------------------------------------------------------|------------------------------------------------------------------|---------------------------------------------------------------------------------------------------|------------------|-----------------------------------------------------------------------------------------------|-----------------------------------|----------------------------------------------------------------------------------------------------|
| <b>INHALT</b><br>Statistischer Atlas der Städte<br>$\vee$ Nationaler Atlas<br>$\vee$ Demographischer Kontext<br>$\times$ Bevölkerungsdichte<br>$\times 2019$<br>Urban Audit: Quartiere (Städte-Perimeter)<br>[i] Urban Audit: Urbane Sektoren (Städte-<br>Perimeter)<br><b>III</b> Urban Audit: Agglomerationsgemeinden<br>(Städte-Perimeter)<br>[i] Urban Audit: Kernstadt und Gürtel (Städte-<br>Perimeter)<br><b>[1]</b> Urban Audit: Agglomeration (Schweiz-<br>Perimeter)<br>2018<br>2017 | SUCHE                                                            | Basel<br>Bern                                                                                     | Zürich<br>Luzern | St. Gallen<br>Zürich: Hottingen (261072)<br>Emuphred pro km <sup>2</sup> 2156.6<br>Winterthur |                                   | <b>KARTENINFORMATIONEN</b><br>LEGENDE<br>EBENEN<br>Einwohner* pro km <sup>2</sup><br>©<br>$\geq 16000.0$<br>$12000,0 - 15999,9$<br>$8000,0 - 11999,9$<br> |
| 2016<br>2015<br>> Jugendquotient<br>> Altersquotient<br>> Medianalter<br>> Ausländeranteil<br>> Einkommen und Arbeit<br>> Wohnsituation<br>A thousand<br>C Bundesamt für Statistik, ThemaKart, Neuchätel 2017-2020                                                                                                    |                                                                  | Genève<br>$-13$ km $-$                                                                            | Lausanne         | Lugano                                                                                        | $\ddot{}$<br>$\ddot{\phantom{a}}$ | Quelle(n) BFS - Arealstatistik der Schweiz (AREA), Statistik der Bevölkerung und der Haushalte (STATPOP)                                                  |

**Εικόνα 23:** Στιγμιότυπο οθόνης Στατιστικού Άτλαντα πόλεων της Ελβετίας

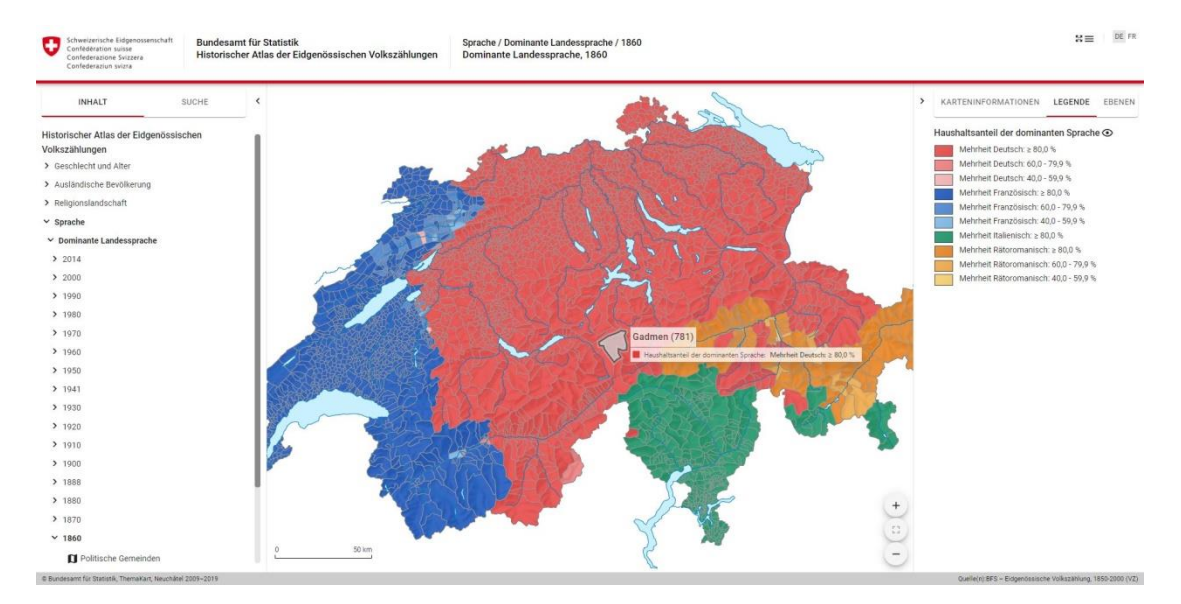

**Εικόνα 24:** Στιγμιότυπο οθόνης Ιστορικού Άτλαντα απογραφών πληθυσμού Παλαιάς Ελβετικής Συνομοσπονδίας

Για τα περισσότερα από τα δεδομένα που απεικονίζονται στον Στατιστικό Άτλαντα της Ελβετίας παρέχεται η δυνατότητα απεικόνισης σε τρεις διαφορετικές διοικητικές υποδιαιρέσεις, τα **καντόνια** που αποτελούν την ευρύτερη υποδιαίρεση του κράτους, τις **περιοχές** των καντονίων και τους **Δήμους** που απαρτίζουν κάθε περιοχή.

Σε ό,τι αφορά τα δεδομένα και τις επιλογές απεικόνισής τους, υπεύθυνο είναι το **πλευρικό μενού** στα αριστερά της οθόνης και η **καρτέλα των περιεχομένων**. Εκεί ο χρήστης επιλέγει θεματική κατηγορία των δεδομένων και στη συνέχεια τις υποκατηγορίες αυτών, καθώς και συγκεκριμένες παραμέτρους και δείκτες αυτών από τις οποίες θα προκύψει η τελική χαρτογραφική απεικόνιση. Οι επιλογές που αφορούν χρονικό προσδιορισμό και διοικητική υποδιαίρεση των δεδομένων επίσης γίνονται από αυτό το μενού. Παράλληλα, απ' το πλευρικό μενού παρέχεται και η επιλογή ελεύθερης αναζήτησης δεδομένων και θεματικής χαρτογραφικής απεικόνισης από τον χρήστη.

Το πλευρικό παράθυρο στα δεξιά της εφαρμογής περιέχει το υπόμνημα της χαρτογραφικής απεικόνισης, μια καρτέλα πληροφοριών που αφορούν την απεικόνιση, καθώς και ένα μενού επιλογής εμφάνισης ή απόκρυψης θεματικών επιπέδων.

Το υπόμνημα ανανεώνεται αυτόματα κάθε φορά που αλλάζει η χαρτογραφική απεικόνιση. Σε περιπτώσεις συνδυαστικών απεικονίσεων, όπως για παράδειγμα αναλογικά σύμβολα με διαγράμματα πίτας, ή και συνδυασμού χωροπληθούς απεικόνισης και χάρτη αναλογικών συμβόλων, στο υπόμνημα υπάρχει αναλυτική επεξήγηση για καθένα σύμβολο και οπτική μεταβλητή που απεικονίζεται. Ένα ιδιαίτερο χαρακτηριστικό διαδραστικότητας του υπομνήματος αποτελεί η λειτουργία επισήμανσης στον χάρτη των δεδομένων με συγκεκριμένη τιμή. Επιλέγοντας ο χρήστης ένα σύμβολο του υπομνήματος, αυτόματα επισημαίνεται κάθε αντίστοιχο σύμβολο στο περιβάλλον του χάρτη.

Η καρτέλα πληροφοριών παρέχει πληροφορίες για τα δεδομένα απεικόνισης του χάρτη, διευκρινήσεις κι επεξηγήσεις γι' αυτά, στατιστικούς υπολογισμούς των τιμών τους, χωρικές και χρονικές πληροφορίες για τα δεδομένα, πηγές των δεδομένων, καθώς και ημερομηνία τελευταίας ενημέρωσης αυτών. Επιπλέον, διαθέτει επιλογές εξαγωγής των δεδομένων σε μορφή πίνακα και αποθήκευσή τους από τον χρήστη, καθώς και εξαγωγή της χαρτογραφικής απεικόνισης σε στατική μορφή σε pdf. Τέλος, δίνεται η δυνατότητα διαμοιρασμού του χάρτη είτε με απευθείας χρήση της διαδικτυακής του διεύθυνσης, είτε με ενσωμάτωση στο περιβάλλον τρίτων ιστοσελίδων.

Με το μενού των θεματικών επιπέδων ο χρήστης μπορεί να επιλέξει σε κάθε απεικόνιση αν θα εμφανίζονται κάποια διανυσματικά θεματικά επίπεδα. Τέτοια είναι φυσικά στοιχεία όπως οι υδάτινοι πόροι (λίμνες και ποτάμια) και το ανάγλυφο του εδάφους ή τα όρια διοικητικών υποδιαιρέσεων όπως τα καντόνια και οι περιοχές τους ή οι Δήμοι. Επιπλέον, επιλέγεται και η εμφάνιση ή απόκρυψη των θεματικών απεικονίσεων του χάρτη. Δηλαδή των χωροπληθών και χαρτών αναλογικών συμβόλων ξεχωριστά, καθώς και ως συνδυασμούς εμφάνισης ή απόκρυψης σε περιπτώσεις σύνθετων θεματικών απεικονίσεων.

Όσον αφορά την χαρτογραφική απεικόνιση, παρέχεται η πλοήγηση στο περιβάλλον χάρτη (pan), καθώς και η αυξομείωση της κλίμακας απόδοσης του χάρτη (zoom in/zoom out). Επιπλέον, ο χρήστης ανά πάσα στιγμή μπορεί να επαναφέρει την προβολή στην προεπιλεγμένη κλίμακα απόδοσης μέσω αντίστοιχου κουμπιού που διατίθεται. Η διαδραστικότητα που αφορά τα στοιχεία των θεματικών απεικονίσεων περιορίζεται στην επισήμανση της οντότητας και την εμφάνιση αναδυόμενου παραθύρου με τις τιμές των δεδομένων της, κάθε φορά που το ποντίκι του χρήστη «αιωρείται» πάνω από την συγκεκριμένη οντότητα.

Ένα ιδιαίτερο χαρακτηριστικό των χαρτών του Άτλαντα της Ελβετίας είναι η επιλογή μη χρήσης κάποιου υποβάθρου. Οι χάρτες αποτελούνται εξ ολοκλήρου από διανυσματικά στοιχεία που ορίζουν τα όρια της απεικόνισης και συνθέτουν και το χαρτογραφικό περιβάλλον της θεματικής απεικόνισης. Από την άλλη, ιδιαίτερο βάρος δίνεται στην παραγωγή των θεματικών απεικονίσεων της εφαρμογής. Ιδιαίτερα σύνθετες αλλά ταυτόχρονα προσεκτικά δομημένες θεματικές απεικονίσεις επιλέγονται καθεμία ξεχωριστά ως η καταλληλότερη για κάθε χάρτη και τύπο δεδομένων. Ο συνδυασμός θεματικών απεικονίσεων είναι μια συνήθης πρακτική για τον Ελβετικό Άτλαντα, γι' αυτό και δύο παραδείγματα αυτών παρουσιάζονται στις παρακάτω εικόνες.

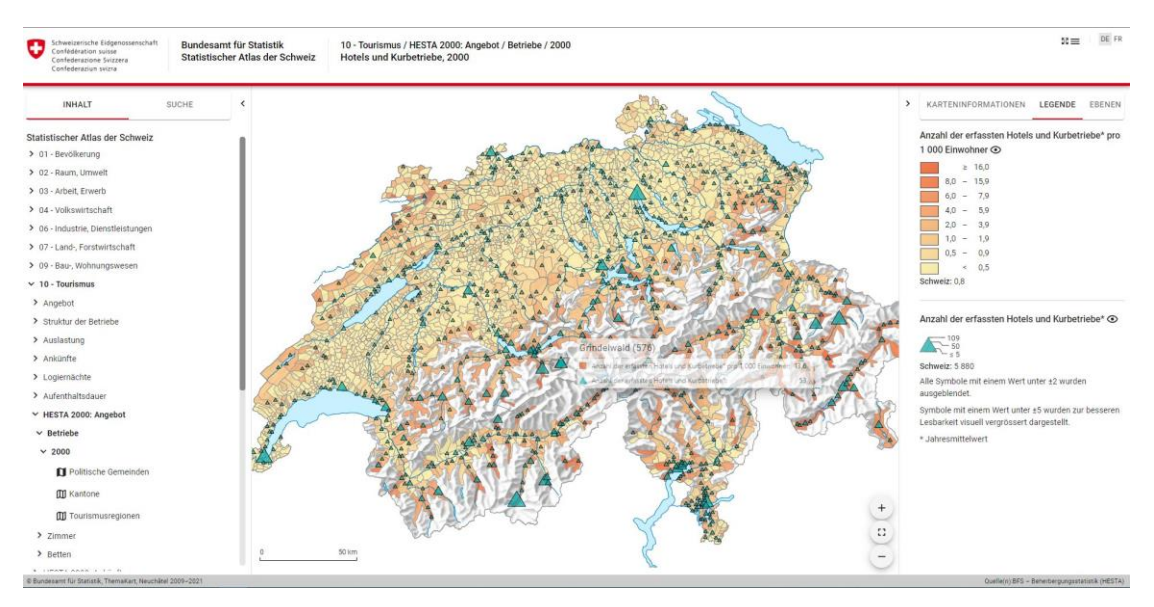

**Εικόνα 25:** Στιγμιότυπο οθόνης του Άτλαντα της Ελβετίας με συνδυασμό χωροπληθούς απεικόνισης και αναλογικών συμβόλων

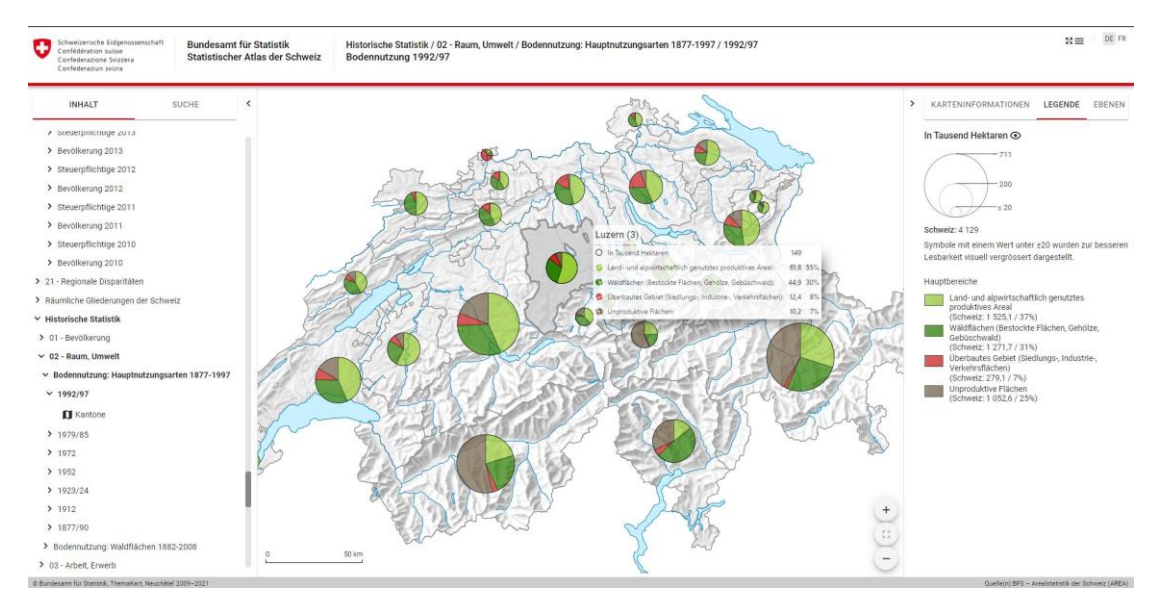

**Εικόνα 26:** Στιγμιότυπο οθόνης του Άτλαντα της Ελβετίας με χάρτη διηρημένων αναλογικών συμβόλων

## **4.5. Στατιστικός Άτλαντας Η.Π.Α.**

Η διαδικτυακή ιστοσελίδα του Στατιστικού Άτλαντα των Η.Π.Α.<sup>5</sup> ουσιαστικά αποτελεί ένα **συνδυασμό χαρτογραφικών απεικονίσεων, διαγραμμάτων και πινάκων** για στατιστικά και άλλα δεδομένα που αφορούν τις Ηνωμένες Πολιτείες της Αμερικής.

Τα δεδομένα που απεικονίζονται σχετίζονται με θεματικές κατηγορίες όπως είναι ο πληθυσμός, το φύλο, η ηλικία, η φυλή, η εθνικότητα, τα νοικοκυριά, η οικογενειακή κατάσταση, η καταγωγή, οι γλώσσες, τα εισοδήματα, η απασχόληση, τα επαγγέλματα, η βιομηχανία και η εκπαίδευση.

Η συγκεκριμένη εφαρμογή χρησιμοποιεί εξ ολοκλήρου **χωροπληθείς απεικονίσεις** για τα δεδομένα και άρα στατιστικά επεξεργασμένες τιμές τους ώστε να μπορούν να απεικονιστούν μ' αυτόν τον τρόπο.

Οι αρχικές διοικητικές υποδιαιρέσεις είναι τέσσερις με δυνατότητα εναλλαγής μεταξύ τους αλλά και επιλογή κάποιας συγκεκριμένης για αλλαγή κλίμακας αναφοράς. Κάθε φορά που ο χρήστης επιλέγει μια συγκεκριμένη διοικητική οντότητα, εμφανίζονται οι κατώτερες διοικητικές υποδιαιρέσεις που ανήκουν σ' αυτή. Με αυτόν τον τρόπο μπορεί βήμα-βήμα από μια απεικόνιση σε επίπεδο πολιτειών ή ευρύτερων περιοχών να εστιάσει φτάνοντας μέχρι και σε επίπεδο πόλεων και τοπικών συνοικιών.

Όσον αφορά τις χαρτογραφικές απεικονίσεις και τα στοιχεία τους, οι χάρτες του Στατιστικού Άτλαντα των Η.Π.Α. αξιοποιούν ως χαρτογραφικό υπόβαθρο, χάρτες του OpenStreetMap. Σχετικά με τη διαδραστικότητα του χάρτη **δεν παρέχεται επιλογή pan, ούτε αλλαγής της κλίμακάς** τους με λειτουργία zoom in/zoom out. Κάθε χάρτης απεικονίζεται σε σταθερή κλίμακα και θέση προκαθορισμένη από την εφαρμογή και δίνεται μόνο η δυνατότητα εναλλαγής μεταξύ διαφορετικών διοικητικών υποδιαιρέσεων κατά την οποία αλλάζει κατάλληλα η θέση και η κλίμακα της χαρτογραφικής απεικόνισης.

Η διαδραστικότητα του χάρτη περιορίζεται στην εμφάνιση αναδυόμενου πλαισίου με το όνομα της οντότητας και την τιμή του φαινομένου στη συγκεκριμένη οντότητα όταν ο κέρσορας του ποντικιού «αιωρείτα» πάνω από αυτή. Ταυτόχρονα, κάνοντας κλικ πάνω σε κάποια οντότητα αλλάζει η χαρτογραφική απεικόνιση αποτυπώνοντας το ίδιο φαινόμενο για τις μικρότερες διοικητικές υποδιαιρέσεις που περιέχονται στη συγκεκριμένη οντότητα.

Το υπόμνημα των χωροπληθών απεικονίσεων εμφανίζεται με τη μορφή μπάρας ακριβώς πάνω από αυτές. Ενσωματώνει διαδραστικές λειτουργίες, με την έννοια ότι επιλέγοντας κάποια τιμή στη μπάρα του υπομνήματος, αυτόματα επισημαίνονται οι οντότητες του χάρτη που εμφανίζουν τη

-

<sup>5</sup> <https://statisticalatlas.com/>

συγκεκριμένη τιμή. Το συγκεκριμένο χαρακτηριστικό λειτουργεί και αντίστροφα, αφού επισημαίνοντας κάποια οντότητα του χάρτη, επισημαίνεται αντίστοιχα και η τιμή της στη μπάρα του υπομνήματος.

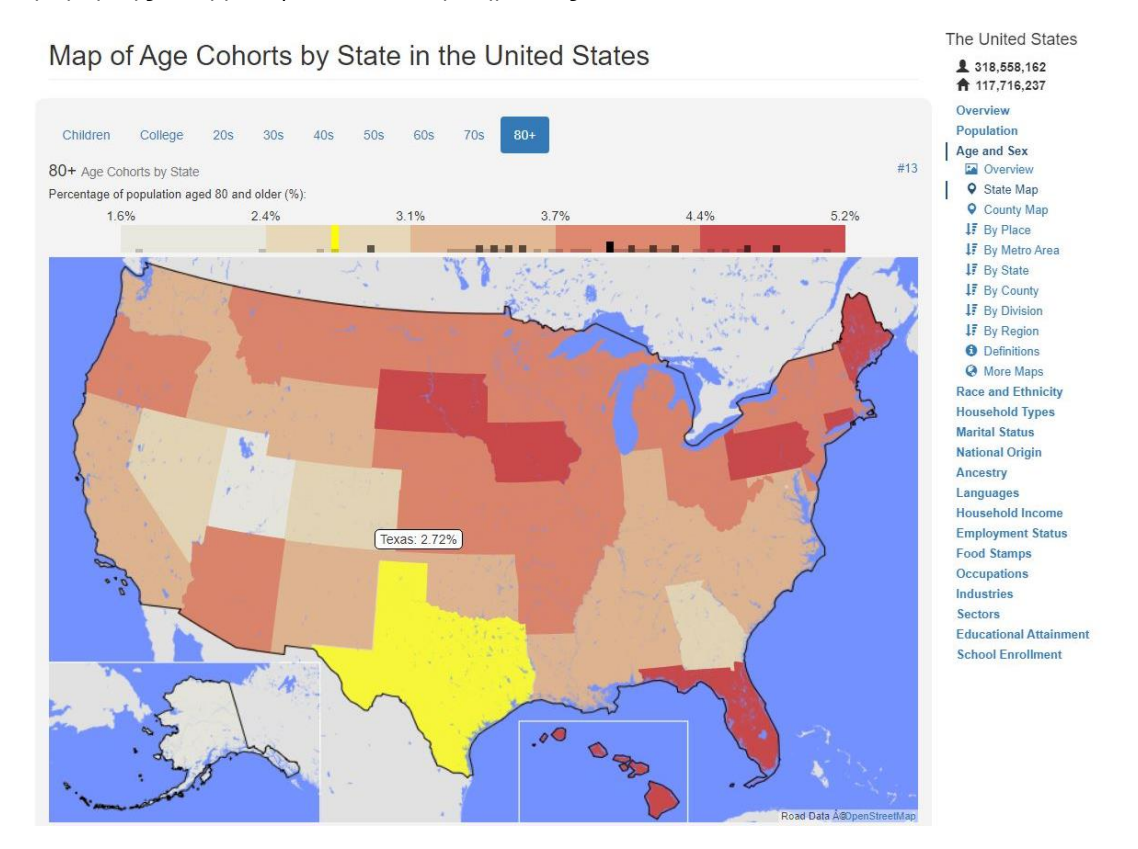

**Εικόνα 27:** Στιγμιότυπο οθόνης από τον Στατιστικό Άτλαντα των Η.Π.Α.**,** με χωροπληθή χάρτη ποσοστού πληθυσμού ηλικίας άνω των 80 ετών ανά Πολιτεία

# 5. Σχεδιασμός - Υλοποίηση

Το θέμα της διαδικτυακής εφαρμογής είναι η **χαρτογραφική απεικόνιση απογραφικών δεδομένων πληθυσμού και κοινωνικών συνθηκών με χρήση αναλογικών συμβόλων**, όπως αυτά προέκυψαν από την ελληνική απογραφή του 2011, ή επίσημα **«Γενικές Απογραφές Κτιρίων και Πληθυσμού – Κατοικιών 2011»**, που αναλαμβάνει η Ελληνική Στατιστική Αρχής (ΕΛΣΤΑΤ). Από τη συγκεκριμένη διαδικασία συλλέγονται μια φορά κάθε δέκα χρόνια τα πρόσφατα και έγκυρα στοιχεία που αφορούν δημογραφικά χαρακτηριστικά του πληθυσμού, οικονομικά και κοινωνικά χαρακτηριστικά του πληθυσμού, καθώς και τις συνθήκες στέγασής του.

Συγκεκριμένα, καταμετρώνται ο μόνιμος και ο νόμιμος πληθυσμός σε επίπεδο χώρας, Περιφέρειας, Περιφερειακής Ενότητας, Δήμου, Δημοτικής Ενότητας, Κοινότητας και αυτοτελούς οικισμού. Ταυτόχρονα, συλλέγονται στοιχεία που αφορούν τον αριθμό των κατοικιών, το είδος τους, τα κύρια χαρακτηριστικά και τις ανέσεις τους. Επιπλέον, καταγράφεται ο αριθμός και η σύνθεση νοικοκυριών και οικογενειών, ενώ συλλέγονται και στοιχειά σχετικά με τα δημογραφικά, κοινωνικά, εκπαιδευτικά και οικονομικά χαρακτηριστικά του πληθυσμού, καθώς και στοιχεία που αφορούν τη μετανάστευση (τόσο την εισερχόμενη, όσο και την εξερχόμενη).

Τη διαδικασία της απογραφής και της καταγραφής των ανωτέρω στοιχείων, ακολουθεί η επεξεργασία αυτών και στη συνέχεια γίνεται η δημοσιοποίηση των τελικών αναλυτικών στοιχείων. Η δημόσια ανάρτηση γίνεται στην ιστοσελίδα της Ελληνικής Στατιστικής Αρχής, στην καρτέλα «Στατιστικές», στην ενότητα «Πληθυσμός και Κοινωνικές Συνθήκες» και στην υποενότητα «Απογραφή Πληθυσμού – Κατοικιών». Εκεί γίνεται και ο διαχωρισμός των αναλυτικών απογραφικών στοιχείων στις τέσσερις βασικές κατηγορίες που είναι τα **«Δημογραφικά Χαρακτηριστικά»**, τα **«Οικονομικά Χαρακτηριστικά»**, η **«Μετανάστευση»** και τα **«Χαρακτηριστικά Κατοικιών – Νοικοκυριών»**.

### **5.1. Σκοπός**

Η δημοσιοποίηση των απογραφικών δεδομένων της ΕΛΣΤΑΤ με τη μορφή πινάκων αποτελεί ένα ιδιαίτερα σημαντικό εργαλείο για πάσης φύσεως χρήση. Πρόκειται για στοιχεία η αξιοποίηση των οποίων βρίσκει εφαρμογή σε εκπαιδευτικό, ερευνητικό και επαγγελματικό επίπεδο. Πρόκειται για στοιχεία τα οποία αξιοποιούνται, επεξεργάζονται και παρουσιάζονται στα πλαίσια εργασιών τομέων όπως οι κοινωνικές και οικονομικές επιστήμες, αλλά και στα πλαίσια εργασιών ποικίλων τομέων που αφορούν τη δημόσια διοίκηση.

Η δημοσίευση αυτών των αναλυτικών πρωτογενών απογραφικών στοιχείων από την ΕΛΣΤΑΤ σε μορφή πινάκων υπολογιστικών φύλλων, αν και είναι ιδιαίτερα χρήσιμη για τη στατιστική επεξεργασία των δεδομένων, τη δημιουργία παράγωγων δεδομένων και την εξαγωγή ευρύτερων αποτελεσμάτων, είναι γεγονός ότι δεν βοηθάει στην ανάπτυξη χωρικής αντίληψης για τη διασπορά ενός φαινομένου. Έτσι, ενώ τα στοιχεία των απογραφικών δεδομένων αφορούν κατά βάση στοιχεία που περιέχουν χωρική πληροφορία, αυτή στην πραγματικότητα αποκόπτεται από τον τελικό χρήστη.

Η ΕΛΣΤΑΤ με τη δημοσίευση του Διαδραστικού Χάρτη βασικών δεικτών απογραφικών δεδομένων έχει κάνει μια προσπάθεια ανάδειξης της χωρικής διάστασης αυτών των δεδομένων, ωστόσο η συγκεκριμένη πλατφόρμα υστερεί όσον αφορά την οργάνωση, την ταξινόμηση και το επίπεδο αναλυτικής παρουσίασης και διαχωρισμού των δεικτών των απογραφικών δεδομένων.

Ταυτόχρονα, ενώ τα αναλυτικά στοιχεία και οι δείκτες των απογραφικών δεδομένων, όπως αναφέρθηκε απευθύνονται σε ένα ευρύ κοινό χρηστών, είναι γεγονός ότι οι γνώσεις και τα εργαλεία για τη χωρική απεικόνιση τους δεν είναι αντίστοιχα ευρέως διαδεδομένα.

Γι' αυτό και ο σκοπός της παρούσης διπλωματικής εργασίας είναι να μπορέσει να μεταφέρει τα αναλυτικά στοιχεία που προκύπτουν κάθε φορά από τα απογραφικά δεδομένα της ΕΛΣΤΑΤ σε μια χαρτογραφική απεικόνιση, όπου η χωρική πληροφορία κάθε δείκτη, όχι μόνο θα είναι άμεσα διαθέσιμη και εύκολα κατανοήσιμη από τον μέσο χρήστη, αλλά θα διαδραματίζει και πρωταρχικό ρόλο στη μελέτη οποιουδήποτε φαινομένου και των εκάστοτε δεικτών του. Έτσι, παρέχεται η δυνατότητα εμφάνισης, μελέτης και χρήσης χαρτογραφικών απεικονίσεων με τα απογραφικά δεδομένα από χρήστες που υπό άλλες συνθήκες δεν θα ήταν δυνατό να παραγάγουν οι ίδιοι μια χαρτογραφική απεικόνιση για οποιαδήποτε χρήση ή θα απαιτούσε ιδιαίτερα πολύ χρόνο και με αμφιβόλου ποιότητας αποτέλεσμα από τη στιγμή που θα στερούνταν γνώσης βασικών αρχών της Χαρτογραφίας.
# **5.2. Δεδομένα**

Η παραγωγή μιας χαρτογραφικής εφαρμογής (διαδραστικής ή μη), ενός ψηφιακού χάρτη ή ακόμα και ενός κλασσικού αναλογικού χάρτη απαιτεί προσεκτική επιλογή, επεξεργασία και χρήση των ανάλογων δεδομένων για κάθε περίπτωση.

Ανάλογα με το είδος του χάρτη ή της χαρτογραφικής εφαρμογής διαφέρουν και τα αντίστοιχα δεδομένα που απαιτούνται, τόσο ως προς το είδος, όσο και ως προς την ποιότητα ή την ακρίβειά τους.

Αρχικά κάθε χαρτογραφική εφαρμογή απαιτεί γεωγραφικά δεδομένα στα οποία θα στηριχτεί η χωρική απεικόνιση. Τέτοια δεδομένα πρωταρχικά συνήθως προκύπτουν από γεωδαιτικές μετρήσεις και άλλες σύγχρονες αξιόπιστες μεθόδους συλλογής, όπως είναι οι φωτογραμμετρικές ή τηλεπισκοπικές μέθοδοι. Η επιλογή συγκεκριμένης μεθόδου, αλλά και εξοπλισμού συλλογής δεδομένων δεν είναι ίδια για κάθε χαρτογραφική εφαρμογή. Βασικό κριτήριο επιλογής είναι η επιθυμητή κλίμακα απόδοσης ή έστω το εύρος της κλίμακας αυτής όταν μιλάμε για διαδραστικές, μεταβαλλόμενης κλίμακας εφαρμογές. Σε μια χαρτογραφική απεικόνιση πολύ μεγάλης κλίμακας, όπως πιθανόν να είναι ένα ρυμοτομικό σχέδιο μιας γειτονιάς απαιτείται ιδιαίτερα υψηλή ακρίβεια μετρήσεων και καταγραφής δεδομένων, καθώς χαμηλής ποιότητας μετρήσεις ή λιγότερο λεπτομερείς καταγραφές θα οδηγήσουν σε ανακριβή και μη ορθή απεικόνιση. Από την άλλη, γεωγραφικά δεδομένα υψηλής ακρίβειας και λεπτομέρειας που θα κρίνονταν κατάλληλα για την παραπάνω περίπτωση, θα ήταν ακατάλληλα για μια χαρτογραφική απεικόνιση μικρής κλίμακας, όπως πιθανόν να αποτελεί η χωρική απεικόνιση ενός φαινομένου σε πανευρωπαϊκό επίπεδο. Σε αυτή την περίπτωση, γεωγραφικά δεδομένα ιδιαίτερα υψηλής ακρίβειας θα ήταν αυτά που θα δημιουργούσαν πρόβλημα στην απεικόνιση, αφού το μεγάλο πλήθος υψηλής λεπτομέρειας και ακρίβειας δεδομένων δεν θα ήταν δυνατό να αποτυπωθούν στην απαιτούμενη μικρή κλίμακα, δημιουργώντας επικαλύψεις στοιχείων και μη ποιοτικό αποτέλεσμα απεικόνισης.

Όσον αφορά τους θεματικούς χάρτες, εκτός από τα γεωγραφικά δεδομένα, βασικό στοιχείο της χρησιμότητάς και της λειτουργικότητάς τους αποτελούν οι πληροφορίες και τα δεδομένα των φαινομένων ή των στοιχείων τα οποία απεικονίζονται χωρικά και απαιτούν γεωγραφική αναφορά για να αποκτήσουν γεωχωρικό χαρακτήρα, καθώς και οι όποιες θεματικές πληροφορίες να μπορέσουν να συσχετιστούν χωρικά. Αυτά τα δεδομένα βέβαια δύναται να προέρχονται από ποικίλες πηγές και αυτό εξαρτάται καταρχάς από το είδος της απεικόνισης, τον σκοπό της, το επίπεδο της απαιτούμενης ακρίβειας της, αλλά και τον τύπο των δεδομένων που απαιτεί. Τα δεδομένα για τις απεικονίσεις αυτών των στοιχείων μπορεί να προκύπτουν είτε έπειτα από ανθρώπινη παρατήρηση, είτε από διαδικασίες χωρικής δειγματοληψίας, είτε ιδανικά από εμπεριστατωμένες και τεκμηριωμένες μετρήσεις και καταγραφές φορέων και οργανισμών (π.χ. ΕΛΣΤΑΤ). Επιπλέον, τα δεδομένα απεικόνισης σε θεματικούς χάρτες ενδέχεται να απαιτούν επεξεργασία με σκοπό από τις πρωτογενείς απόλυτες τιμές να προκύψουν παράγωγες τιμές, για παράδειγμα αναλογίες ή ποσοστά των πρώτων, πυκνότητες, μέσοι όροι κλπ. Η αναγκαιότητα αυτή εξαρτάται τόσο από το είδος των δεδομένων, όσο και από το σκοπό και την χρήση του παραγόμενου χάρτη.

Για την συγκεκριμένη διαδικτυακή διαδραστική εφαρμογή χρησιμοποιήθηκαν δύο ειδών δεδομένα, ενώ η πηγή και των δύο ήταν η Ελληνική Στατιστική Αρχή. Τα δύο είδη δεδομένων που χρησιμοποιήθηκαν ήταν:

- Ψηφιακά Χαρτογραφικά Υπόβαθρα Διοικητικών Ορίων της Ελλάδας
- Δημοσιευμένα στοιχεία Απογραφής Πληθυσμού-Κατοικιών 2011

# **5.2.1. Ψηφιακά Χαρτογραφικά Υπόβαθρα διοικητικών ορίων Ελλάδας**

Τα ανηρτημένα στην ιστοσελίδα της ΕΛΣΤΑΤ, Ψηφιακά Χαρτογραφικά Υπόβαθρα που χρησιμοποιήθηκαν, έχουν προκύψει από τους Χάρτες Γενικής Χρήσεως της Γεωγραφικής Υπηρεσίας Στρατού και οι πληροφορίες που παρέχονται από αυτά αφορούν τις οντότητες:

- Μεγάλες Γεωγραφικές Περιοχές
- Αποκεντρωμένες Διοικήσεις
- Περιφέρειες
- Περιφερειακές Ενότητες
- Καλλικρατικοί Δήμοι
- Δημοτικές Ενότητες
- Δημοτικές-Τοπικές Κοινότητες
- Οικισμοί

Για τις ανάγκες της συγκεκριμένης εφαρμογής, από τις παραπάνω πληροφορίες χρειάστηκαν τα ψηφιακά χαρτογραφικά υπόβαθρα που αφορούν τα όρια των **Περιφερειών**, των **Περιφερειακών Ενοτήτων** και των **Καλλικρατικών Δήμων** της Ελλάδας. Όπως σημειώνεται και από την ίδια την ΕΛΣΤΑΤ, τα όρια των παραπάνω χαρτογραφικών υποβάθρων δεν αποτελούν αποδεικτικά διοικητικών ορίων, αλλά έχουν συνταχθεί για τις απογραφικές ανάγκες της.

Η ΕΛΣΤΑΤ έχει δημοσιοποιήσει τα παραπάνω ψηφιακά χαρτογραφικά υπόβαθρα των διοικητικών ορίων σε μορφή shapefile, τα οποία με χρήση του λογισμικού πακέτου QGIS, επιλέχθηκε να μετατραπούν σε τύπο αρχείου GeoJSON προκειμένου να χρησιμοποιηθούν στην χαρτοσύνθεση. Ο συγκεκριμένος τύπος αρχείου αποτελεί υποκατηγορία της μορφής JSON (JavaScript Object Notation), με διαφορά την προσθήκη χωρικής πληροφορίας. Η δημιουργία των χαρτών και του γραφικού περιβάλλοντος, απαιτούσε τη χρήση προγραμματιστικών τεχνικών σε γλώσσα JavaScript, με ιδιαίτερη έμφαση στη χρήση της βιβλιοθήκης Leaflet.

Η επιλογή της θεματικής απεικόνισης με χρήση αναλογικών συμβόλων, εκτός από τα χαρτογραφικά υπόβαθρα με τα διοικητικά όρια, απαιτεί και τον **χωρικό μέσο ή αλλιώς κεντροειδές** κάθε διοικητικής οντότητας προκειμένου να αποδοθεί μία θέση για το κέντρο κάθε αναλογικού συμβόλου που αναφέρεται στην αντίστοιχη οντότητα. Αν και όπως αναφέρθηκε, η ΕΛΣΤΑΤ παρέχει ψηφιακά χαρτογραφικά υπόβαθρα με τα όρια των διοικητικών οντοτήτων (Περιφέρειες, Περιφερειακές Ενότητες, Καλλικρατικοί Δήμοι), δεν παρέχει αντίστοιχα σημειακά υπόβαθρα με τους χωρικούς μέσους (κεντροειδή) των διοικητικών οντοτήτων με εξαίρεση τις θέσεις των οικισμών της χώρας. Για το λόγο αυτό, με χρήση του λογισμικού QGIS υπολογίστηκε ο χωρικός μέσος κάθε διοικητικής οντότητας. Ο χωρικός μέσος υπολογίζεται ουσιαστικά ως το σημείο εκείνο με συντεταγμένες τον μέσο όρο των συντεταγμένων Χ, Υ όλων των διακριτών σημείων από τα οποία ορίζεται το πολύγωνο των ορίων. Ο **τύπος υπολογισμού του χωρικού μέσου** είναι ο παρακάτω:

**X***mean* **= ΣXi/N**

#### **Y***mean* **= ΣYi/N**

όπου: Xmean, Ymean οι συντεταγμένες του χωρικού μέσου (κεντροειδούς)

Xi, Y<sup>i</sup> οι συντεταγμένες των διακριτών σημείων

Ν ο αριθμός των διακριτών σημείων

Έτσι, με τον υπολογισμό των χωρικών μέσων για κάθε Περιφέρεια, Περιφερειακή Ενότητα και Καλλικρατικό Δήμο παρήχθησαν επιπλέον τρία αρχεία GeoJSON με χωρική πληροφορία που αφορά τα κεντροειδή των παραπάνω διοικητικών διαιρέσεων, τα οποία αποτελούν και το κέντρο των αναλογικών συμβόλων των θεματικών χαρτογραφικών απεικονίσεων της εφαρμογής. Επομένως, για τη χαρτοσύνθεση της εφαρμογής χρησιμοποιήθηκαν τα ψηφιακά χαρτογραφικά υπόβαθρα των διοικητικών ορίων Περιφερειών, Περιφερειακών Ενοτήτων και Καλλικρατικών Δήμων σε διανυσματικής μορφής πολυγωνικά shapefiles όπως αυτά παρέχονται από την ΕΛΣΤΑΤ, καθώς επίσης και τα διανυσματικής μορφής σημειακά shapefiles με τα κεντροειδή των ανωτέρω που προέκυψαν μετά τον υπολογισμό των χωρικών τους μέσων.

## **5.2.2. Δημοσιευμένα στοιχεία Απογραφής Πληθυσμού-Κατοικιών 2011**

Οι δείκτες των δημοσιευμένων στοιχείων της απογραφής Πληθυσμού-Κατοικιών 2011 αποτελούν για την εφαρμογή την πληροφορία που απεικονίζεται μέσω των θεματικών χαρτών αναλογικών συμβόλων.

Τα στοιχεία αυτά αποτελούν δεδομένα που προέκυψαν κατά τη διαδικασία «Γενικές Απογραφές Κτηρίων και Πληθυσμού - Κατοικιών 2011» που έλαβε χώρα από τις 10 Μαΐου 2011 έως τις 24 Μαΐου 2011, όπου και έγινε καταμέτρηση του πληθυσμού στον χώρο της μόνιμης κατοικίας του.

Μετά από επεξεργασία των απογραφικών δεδομένων, αρχικά δημοσιεύτηκαν τα πρώτα προσωρινά αποτελέσματα που αφορούσαν τον μόνιμο πληθυσμό και αργότερα ακολούθησαν τα οριστικά. Στη συνέχεια αναρτήθηκαν και οι πίνακες με τα αναλυτικά στοιχεία που καταγράφηκαν κατά τη διαδικασία της απογραφής. Στην ιστοσελίδα της ΕΛΣΤΑΤ, τα απογραφικά δεδομένα διαχωρίζονται στις παρακάτω επιμέρους κατηγορίες:

- Δημογραφικά χαρακτηριστικά
- Οικονομικά χαρακτηριστικά
- Χαρακτηριστικά κατοικιών νοικοκυριών
- Μετανάστευση

Σε κάθε μία από αυτές, αντιστοιχεί μια λίστα αρχείων τύπου .xls στα οποία παρουσιάζονται τα αναλυτικά απογραφικά στοιχεία σε μορφή πινάκων. Όπως αναφέρεται και στο άνω μέρος της σελίδας, από τον κωδικό στην αρχή του τίτλου κάθε αρχείου καθίσταται δυνατή η αναγνώριση αν πρόκειται για πίνακα που περιέχει στοιχεία σε επίπεδο Συνόλου Χώρας και Περιφέρειας (Α), αν πρόκειται για πίνακα που περιέχει στοιχεία σε επίπεδο Περιφερειακής Ενότητας και Δήμου (Β) ή αν πρόκειται για πίνακα που περιέχει στοιχεία σε επίπεδο οικισμού με πληθυσμό άνω των 50.000 κατοίκων (Γ).

Έχει επιλεχθεί η διαδραστική εφαρμογή να απεικονίζει χωρικά τους δείκτες των παραπάνω αναλυτικών στοιχείων απογραφικών δεδομένων σε επίπεδο Περιφέρειας, Περιφερειακής Ενότητας και Καλλικρατικού Δήμου. Με αυτό το κριτήριο, από όλες τις παραπάνω κατηγορίες αναλυτικών στοιχείων επιλέχθηκε να χρησιμοποιηθούν μόνο οι πίνακες με κωδικό Β και πιο συγκεκριμένα μόνο εκείνοι που περιέχουν στοιχεία σε επίπεδο Δήμου. Η χρήση πινάκων με στοιχεία σε επίπεδου Δήμου, εκτός των άλλων επιλέχθηκε καθώς από αυτά τα στοιχεία χαμηλότερου επιπέδου διοικητικής διαίρεσης μπορούν να προκύψουν αθροίζοντας τα αντίστοιχα στοιχεία για ανώτερου επιπέδου διοικητική διαίρεση (όπως Περιφερειακής Ενότητας και Περιφέρειας).

## **5.2.3. Επεξεργασία Απογραφικών Δεδομένων**

Τα ανηρτημένα από την ΕΛΣΤΑΤ αρχεία πινάκων είναι αρκετά αναλυτικά, διαχωρίζουν τους Δήμους ανά Περιφερειακή Ενότητα στην οποία εντάσσονται και αντίστοιχα τις Περιφερειακές Ενότητες ανά Περιφέρεια στην οποία εντάσσονται, καθώς και τις Περιφέρειες στις αντίστοιχες Αποκεντρωμένες Διοικήσεις στις οποίες ανήκουν. Επίσης, σε κάποια από τα αρχεία παρατηρήθηκε το γεγονός να υπάρχουν και γραμμές που δεν αφορούσαν κάποια διοικητική διαίρεση, αλλά λειτουργούσαν ως έξτρα δείκτες (συνήθως επαναλαμβανόμενοι, π.χ. Άρρενες-Θήλεις) συνδυαστικά με αυτούς που αναφέρονταν στις στήλες, προκειμένου να μειωθεί ο αριθμός των απαιτούμενων στηλών και να είναι ο πίνακας πιο φιλικός για απευθείας μελέτη από τον χρήστη. Αν και η συγκεκριμένη δομή του πίνακα διευκολύνει την ανάγνωση και μελέτη των στοιχείων απευθείας από τον χρήστη, το οποίο άλλωστε είναι και ο σκοπός του, δεν είναι το ίδιο βοηθητική σε περιπτώσεις όπως αυτή όπου τα δεδομένα πρόκειται να εισαχθούν σε άλλα λογισμικά και πρέπει να ακολουθούν συγκεκριμένο μοτίβο, να έχουν συγκεκριμένο αριθμό καταχωρήσεων και να προκύψει μια μορφή ενιαίας βάσης δεδομένων για διαφορετικά στοιχεία.

Για τις ανάγκες συσχέτισης και ένωσης των απογραφικών δεδομένων με τα shapefile που αναφέρονται παραπάνω, απαιτείται η δημιουργία αρχείων πινάκων με πλήθος γραμμών τόσες όσες και το πλήθος των στοιχείων του αντίστοιχου shapefile. Επομένως, δημιουργήθηκαν αρχεία μορφής .xls με συγκεκριμένο αριθμό γραμμών και συγκεκριμένα, αρχεία με τα απογραφικά στοιχεία:

- Δήμων, που αποτελούνταν από 316 γραμμές
- Περιφερειακών Ενοτήτων, που αποτελούνταν από 74 γραμμές
- Περιφερειών, που αποτελούνταν από 13 γραμμές

Για την παραγωγή των παραπάνω έγινε επεξεργασία των αρχικών αρχείων της ΕΛΣΤΑΤ δημιουργώντας τα αρχεία 316 γραμμών για του Δήμους, διαγράφοντας γραμμές με στοιχεία για άλλες διοικητικές διαιρέσεις και μετατρέποντας γραμμές σε στήλες για τους συνδυαστικούς δείκτες που αναφέρθηκαν παραπάνω.

Στη συνέχεια, εφόσον δημιουργήθηκαν με αυτόν τον τρόπο οι πίνακες που αφορούν τα απογραφικά στοιχεία σε επίπεδο Δήμων, αυτά χρησιμοποιήθηκαν και για τα ίδια στοιχεία σε επίπεδο Περιφερειακής Ενότητας και Περιφέρειας. Κάθε πίνακας με απογραφικά στοιχεία σε επίπεδο Δήμου, εκτός των άλλων αποτελείται και από τρεις στήλες με τους κωδικούς των διοικητικών διαιρέσεων που ανήκει κάθε στοιχείο, έτσι έχουμε τον κωδικού Δήμου, κωδικό Περιφερειακής Ενότητας και κωδικό Περιφέρειας για κάθε Δήμο. Έτσι, αξιοποιώντας την ταξινόμηση με βάση τον κωδικό Περιφερειακής Ενότητας εντοπίζονται όλοι οι Δήμοι που ανήκουν σε αυτή, αθροίζονται οι τιμές κάθε δείκτη που αφορά τη ίδια Περιφερειακή Ενότητα και δημιουργείται ένας νέος πίνακας με τα ίδια αναλυτικά απογραφικά στοιχεία σε επίπεδο Περιφερειακής Ενότητας. Η ίδια διαδικασία γίνεται ακόμη μία φορά στους πίνακες σε επίπεδο Περιφερειακής Ενότητας όπου με αξιοποίηση των κωδικών Περιφερειών προκύπτουν οι αντίστοιχοι πίνακες αναλυτικών απογραφικών στοιχείων σε επίπεδο Περιφερειών.

# **5.2.4. Σύνδεση γεωγραφικών στοιχείων με απογραφικά δεδομένα**

Τελευταίο στάδιο όσον αφορά τα δεδομένα και την επεξεργασία τους αποτελεί η σύνδεση των διανυσματικών αρχείων shapefiles με τα κεντροειδή των Περιφερειών, των Περιφερειακών Ενοτήτων και των Δήμων με τα αρχεία πινάκων που δημιουργήθηκαν από τα αναλυτικά στοιχεία Απογραφής Πληθυσμού-Κατοικιών 2011.

Η κοινή στήλη, μεταξύ των αρχείων πινάκων σε μορφή .xls και των σημειακών διανυσματικών αρχείων shapefiles με τα κεντροειδή των διοικητικών διαιρέσεων, η οποία λειτούργησε ως το πεδίο «συνδετικός κρίκος» μεταξύ των δύο αρχείων ήταν σε κάθε περίπτωση το πεδίο με το όνομα της διοικητικής διαίρεσης αναφοράς το οποίο υπήρχε και στα δύο αρχεία. Η συγκεκριμένη διαδικασία ολοκληρώθηκε με χρήση της λειτουργίας «Join» στις ιδιότητες των shapefiles στο περιβάλλον του QGIS.

Αρχικά εισάγεται στο λογισμικό το shapefile με τη χωρική πληροφορία και στη συνέχεια γίνεται «join» σε αυτό ένα δεύτερο αρχείο (εν προκειμένω τύπου .xls) με το οποίο υπάρχει κάποιο κοινό «πεδίο» ή στήλη, όπου στο πρώτο αρχείο λειτουργεί ως πεδίο σύνδεσης (Join field), ενώ στο δεύτερο αρχείο λειτουργεί ως πεδίο στόχευσης (Target field), προκειμένου να γίνει η σύνδεση. Στη συνέχεια, επιλέγονται τα επιθυμητά πεδία (στήλες) που θα έχει το τελικό αρχείο, εν προκειμένω το όνομα της διοικητικής διαίρεσης (DIMOS, PERIF\_ENOT, PERIFEREIA), καθώς και οι δείκτες των αναλυτικών απογραφικών στοιχείων πληθυσμού-κατοικιών 2011 που περιέχει κάθε πίνακας. Τέλος, επιλέγεται η εξαγωγή των νέων αρχείων σε μορφή GeoJSON και σύστημα αναφοράς το παγκόσμιο EPSG:4326 – WGS 84, προκειμένου να χρησιμοποιηθούν για την χαρτοσύνθεση με χρήση της βιβλιοθήκης Leaflet.

Έτσι, από τους αρχικούς πίνακες της ΕΛΣΤΑΤ και τα αρχικά πολυγωνικά ψηφιακά χαρτογραφικά υπόβαθρα με τα διοικητικά όρια, προέκυψαν για κάθε πίνακα αναλυτικών απογραφικών στοιχείων τρία αρχεία σε μορφή GeoJSON. Ένα με 316 καταγραφές σε επίπεδο Καλλικρατικών Δήμων, ένα με 74 καταγραφές σε επίπεδο Περιφερειακών Ενοτήτων και ένα με 13 καταγραφές σε επίπεδο Περιφερειών.

# **5.3. Οπτικοποίηση απογραφικών δεδομένων**

Ο σκοπός της συγκεκριμένης εφαρμογής, όπως αναφέρθηκε προηγουμένως, είναι η χαρτογραφική απεικόνιση των απογραφικών δεδομένων του 2011. Επιδιώκεται δηλαδή η οπτικοποίηση αυτών των δεδομένων με χρήση της χωρικής πληροφορίας που τα συνοδεύει, στην επιφάνεια ενός διαδικτυακού διαδραστικού χάρτη. Η χαρτογραφική απόδοση ενός φαινομένου, απαιτεί τη χρήση συμβόλων για την οπτικοποίηση του. Τα σύμβολα που απεικονίζουν τα χαρτογραφικά δεδομένα επιλέγονται προκειμένου να περιγράψουν με σαφήνεια τόσο τη γεωγραφική θέση των αντικειμένων που απεικονίζουν, όσο και τις σχέσεις (ποσοτικές και ποιοτικές) μεταξύ των προς απόδοση δεδομένων. (Νάκος, 2006).

Πέρα από την οπτικοποίηση και τον συμβολισμό των θεματικών δεδομένων, πολύ σημαντικό ρόλο παίζει και το υπόβαθρο στο οποίο αυτά θα απεικονιστούν. Στις διαδικτυακές χαρτογραφήσεις υπάρχει πλήθος επιλογών για το υπόβαθρο, τόσο όσον αφορά το είδος του, όσο και όσον αφορά τον πάροχο ή τον δημιουργό του.

# **5.3.1. Υπόβαθρο**

Η εφαρμογή παρέχει στον χρήστη δυνατότητα επιλογής **τριών χαρτογραφικών υποβάθρων**. Το αρχικό χαρτογραφικό υπόβαθρο προέκυψε έπειτα από επεξεργασία και παραμετροποίηση πρότυπου υπόβαθρου που παρέχει το Mapbox Studio. Το ίδιο ισχύει και για τα άλλα δύο προς επιλογή υπόβαθρα που παρέχει η εφαρμογή στον χρήστη.

Για τη δημιουργία υποβάθρου μέσω της συγκεκριμένης πλατφόρμας, αρχικά ορίζεται η βάση του υποβάθρου ή αλλιώς όπως τα κατατάσσει η πλατφόρμα σε "styles". Επιλέγοντας "new style", δίνεται η δυνατότητα επιλογής μεταξύ διαφορετικών κατηγοριών υποβάθρων. Τέτοιες επιλογές είναι το βασικό υπόβαθρο του Mapbox, υπόβαθρο που εστιάζει στην αποτύπωση του οδικού δικτύου, υπόβαθρο σε μονόχρωμο στυλ, υπόβαθρο με το ανάγλυφο εδάφους ή υπόβαθρο από δορυφορικές λήψεις, καθώς επίσης και επιλογή "blank" για την δημιουργία πλήρους εξατομικευμένου υποβάθρου από μηδενικό επίπεδο.

Στη συνέχεια επιλέγοντας "Customize", δίνεται η επιλογή παραμετροποίησης του επιλεγμένου basemap. Δίνεται η δυνατότητα προσθήκης, αφαίρεσης, απόκρυψης και εμφάνισης θεματικών επιπέδων, καθώς επίσης και επιλογής συγκεκριμένων στοιχείων αυτών προς εμφάνιση. Επιπλέον, δύναται να παραμετροποιηθούν τα διάφορα θεματικά επίπεδα και ως προς την απόχρωση, το μέγεθος ή το σχήμα.

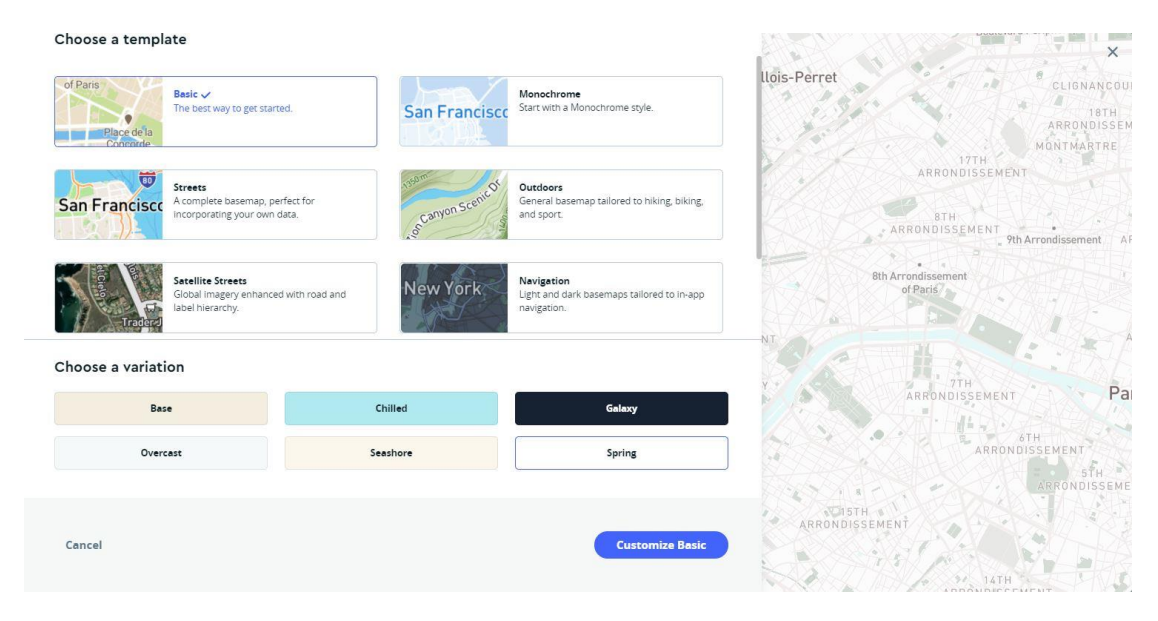

**Εικόνα 28:** Στιγμιότυπο οθόνης από την επιλογή κατηγορίας υποβάθρου στο περιβάλλον του Mapbox Studio

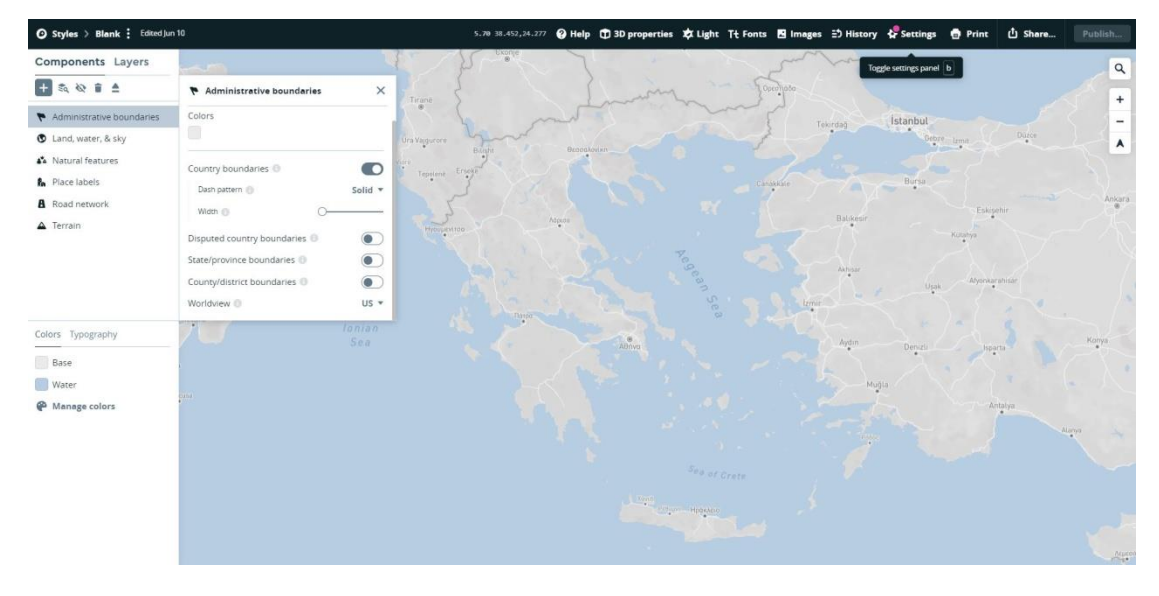

**Εικόνα 29:** Στιγμιότυπο οθόνης από την παραμετροποίηση του επιλεγμένου υποβάθρου στο περιβάλλον του Mapbox Studio

Λόγω της φύσης του χάρτη και της στόχευσής του στη θεματική απεικόνιση των απογραφικών δεδομένων, έχει σημασία εκεί να εστιάζεται και η προσοχή του χρήστη όταν έρχεται σε επαφή με αυτόν. Με βάση και την **οργάνωση εικόνας – υποβάθρου**, κρίνεται σκόπιμο να συνδυάζεται με ένα λιτό χαρτογραφικό υπόβαθρο, που από τη μία θα είναι σε θέση να παρέχει ορθά την απαραίτητη πληροφόρηση στον χρήστη, αλλά από την άλλη δεν θα του τραβάει την προσοχή σε μεγαλύτερο βαθμό απ' ότι η θεματική απεικόνιση, ούτε και θα δημιουργεί οπτική σύγχυση μεταξύ αυτής και υποβάθρου με χρήση έντονων αποχρώσεων, ή υπερβολικής πληροφορίας.

Η λειτουργικότητα της εφαρμογής παρέχει την επιλογή στον χρήστη για εναλλαγή μεταξύ τριών υποβάθρων. Κύριο μέλημα και για τις τρεις αυτές επιλογές είναι η λιτή απεικόνιση, χωρίς έντονες αποχρώσεις και περιττή πληροφορία. Η προεπιλεγμένη και αρχική επιλογή είναι η **"Basic"**, η οποία προέκυψε έπειτα από επεξεργασία του "Basic" υποβάθρου του Mapbox Studio, στο οποίο άλλαξε η απόχρωση του εδάφους σε ήπια ανοιχτού γκρι, ενώ αφαιρέθηκε και πλήθος θεματικών επιπέδων τα οποία φόρτωναν τον χάρτη με πληροφορία μεγάλου όγκου που θα δημιουργούσε σύγχυση σε συνδυασμό με τα αναλογικά σύμβολα της θεματικής απεικόνισης. Όσον αφορά τις δύο δευτερεύουσες επιλογές υποβάθρου, πρόκειται για έτοιμα basemaps τα οποία χρησιμοποιήθηκαν αυτούσια. Η δεύτερη επιλογή **"Terrain (Light Gray)"** αφορά ένα ιδιαίτερα λιτό υπόβαθρο στο οποίο χρησιμοποιούνται εξ ολοκλήρου τόνοι του γκρι, ακόμα και για τους υδάτινους πόρους. Η διαφορά σε αυτό το υπόβαθρο είναι η χαρακτηριστική απεικόνιση του ανάγλυφου του εδάφους που για τη μελέτη συγκεκριμένων απογραφικών δεδομένων μέσω της θεματικής απεικόνισης, παίζει σημαντικό ρόλο ως παράμετρος. Τρίτη και τελευταία επιλογή υποβάθρου είναι η **"Satellite"**, η οποία προέκυψε έπειτα από επεξεργασία του "Satellite Streets" υποβάθρου του Mapbox Studio το οποίο έχει προκύψει από δορυφορικές λήψεις, στο οποίο επίσης αφαιρέθηκαν αρκετά θεματικά επίπεδα προκειμένου να μείνει ουσιαστικά η δορυφορική εικόνα με τα όρια των κρατών. Ο λόγος χρήσης του συγκεκριμένου υποβάθρου είναι η πιστή προσομοίωση με την πραγματικότητα που παρέχει λόγω της φύσης του.

| Upload style<br><b>New style</b>                    |                                                                                |                                           |                              |                                                                                                    |  |  |  |
|-----------------------------------------------------|--------------------------------------------------------------------------------|-------------------------------------------|------------------------------|----------------------------------------------------------------------------------------------------|--|--|--|
| Q Search<br>$\langle \quad \rangle$                 |                                                                                |                                           | <b>Tools &amp; resources</b> |                                                                                                    |  |  |  |
| 2 of 2 styles<br><b>Read the Studio Manual</b><br>~ |                                                                                |                                           |                              |                                                                                                    |  |  |  |
| 凸<br>¢<br>$\vdots$                                  | <b>Details</b><br><b>Duplicate</b><br>Replace<br>Make private<br><b>Delete</b> |                                           |                              |                                                                                                    |  |  |  |
|                                                     |                                                                                | $\boldsymbol{\times}$<br><b>Style URL</b> | Revert to last publish       | Preview styles on iOS or Android<br>nspiration in the style gallery<br>how to videos<br>mapbox://styles/ |  |  |  |

**Εικόνα 30:** Στιγμιότυπο οθόνης από την επιλογή "Style" στο περιβάλλον του Mapbox Studio

Τέλος, εκτός από τα παραπάνω χαρτογραφικά υπόβαθρα, συγκεκριμένα για την περιοχή της Ελλάδας χρησιμοποιούνται επιπλέον δύο διαφορετικά GeoJSON αρχεία. Το πρώτο απεικονίζει τα **διοικητικά όρια των Περιφερειών** της ελληνικής επικράτειας, ενώ το δεύτερο απεικονίζει τα **διοικητικά όρια των Περιφερειακών Ενοτήτων**. Με αυτό τον τρόπο δίνεται στον χρήστη μια πρώτη σαφής εικόνα της περιοχής μελέτης της χαρτογραφικής εφαρμογής (ελληνική επικράτεια), καθώς επίσης και της διάρθρωσης των δύο μεγαλύτερων διοικητικών διαιρέσεων στις οποίες η εφαρμογή παρέχει πληροφορίες για τα δεδομένα.

# **5.3.2. Θεματική απεικόνιση αναλογικών συμβόλων**

Τα χαρτογραφικά υπόβαθρα που περιγράφηκαν παραπάνω αποτελούν αυτούσια την πρώτη επαφή του χρήστη με την εφαρμογή, πριν ακόμα αυτός επιλέξει την εμφάνιση κάποιας θεματικής απεικόνισης απογραφικών δεδομένων.

Αφού ο χρήστης περιηγηθεί στην εφαρμογή και τα μενού της, θα επιλέξει τη χωρική απεικόνιση που τον ενδιαφέρει. Τότε εμφανίζεται και η θεματική απεικόνιση που αφορά την χαρτογραφική προβολή των απογραφικών δεδομένων της ΕΛΣΤΑΤ, η οποία κάθε φορά εναποτίθεται άνωθεν του υπάρχοντος σταθερού χαρτογραφικού υποβάθρου.

Στην περίπτωσή μας τα σύμβολα που χρησιμοποιούνται, καλούνται να περιγράψουν τις ποσοτικές διαφοροποιήσεις των εκάστοτε απογραφικών δεδομένων σε σχέση με τη γεωγραφική θέση των αντίστοιχων οντοτήτων που λαμβάνουν χώρα. Μεταδίδοντας τη σχέση του φαινομένου με τον χώρο που αυτό εμφανίζεται, από άποψη πολυπλοκότητας κατατάσσεται στους χάρτες που παρατηρούνται και όχι σε αυτούς που διαβάζονται. Πρόκειται δηλαδή για χάρτη ανάλυσης, καθώς αυτοί αποτυπώνουν μόνο ένα φαινόμενο ή ένα χαρακτηριστικό ενός σύνθετου φαινομένου, με τη χρήση άλλων χαρτών για κάθε επόμενο χαρακτηριστικό (Νάκος, 2006).

Ο βασικός στόχος της εφαρμογής και σημαντικό της στοιχείο σύμφωνα με το οποίο σχεδιάστηκε εξ αρχής, είναι η ακριβής μεταφορά των απογραφικών δεδομένων σε χαρτογραφική απεικόνιση. Αυτό σημαίνει ότι τα δεδομένα αποτυπώνονται ως πρωτογενή μεγέθη. Επομένως, το γεγονός ότι δεν απεικονίζονται παράγωγα αλλά πρωτογενή μεγέθη, δεν επιτρέπει τη χρήση χωροπληθούς χάρτη. Για το λόγο αυτό έγινε χρήση **σημειακών συμβόλων** για την ποσοτική διαφοροποίηση των στοιχείων με την **οπτική μεταβλητή «μέγεθος»**. Το επιλεχθέν σύμβολο αποτελεί ο συνήθης σε τέτοιες εφαρμογές, κύκλος. Πιο συγκεκριμένα, η εφαρμογή απεικονίζει αταξινόμητους χάρτες, αφού το μέγεθος του συμβόλου διαφοροποιείται αναλογικά με την τιμή του φαινομένου και όχι βαθμωτά.

Εφόσον ο υπολογισμός εμβαδού γίνεται κάθε φορά ξεχωριστά για κάθε κύκλο, πρέπει όλα να προκύπτουν με την ίδια μεθοδολογία. Δεδομένου ότι σύμφωνα με την ανθρώπινη αντίληψη η σύγκριση των μεγεθών μεταξύ κύκλων γίνεται με γνώμονα το εμβαδόν τους, αυτό θα είναι και το μεταβαλλόμενο σε κάθε σύμβολο μέγεθος με την αντίστοιχη μεταβολή της ακτίνας που απαιτείται.

## Διαδικασία:

Επιλέγεται το μέγεθος της ακτίνας του κύκλου ο οποίος πρόκειται να αναπαριστά τη μεγαλύτερη κάθε φορά τιμή των δεδομένων. Για κάθε διοικητική διαίρεση έχει οριστεί διαφορετική τιμή μέγιστης δυνατής ακτίνας. Συγκεκριμένα οι ορισμένες μέγιστες τιμές κύκλου στην εφαρμογή είναι 70 pixels για τους χάρτες Περιφερειών, 50 pixels για τους χάρτες Περιφερειακών Ενοτήτων, 30 pixels για τους χάρτες Καλλικρατικών Δήμων.

Έπειτα, απαιτείται ο εντοπισμός της μεγαλύτερης τιμής των προς απεικόνιση δεδομένων ενός χάρτη. Για παράδειγμα, η μεγαλύτερη τιμή για τον μόνιμο πληθυσμό σε επίπεδο Περιφέρειας είναι ο πληθυσμός της Περιφέρειας Αττικής.

Τέλος, έχοντας την τιμή κάθε μεταβλητής των απογραφικών δεδομένων που πρόκειται να απεικονιστεί στον χάρτη, προκύπτει και η αντίστοιχη τιμή της ακτίνας του κύκλου που θα την απεικονίσει. Αυτή προκύπτει αναλογικά με χρήση της παρακάτω εξίσωσης.

$$
\frac{\pi r_i^2}{\pi r_L^2} = \frac{v_i}{v_L} \Longrightarrow r_i = \left(\frac{v_i}{v_L}\right)^{0.5} \times r_L
$$

Όπου:

- $\bullet$  $r_{\scriptscriptstyle\! L}$  ακτίνα του μέγιστου κύκλου
- *v<sup>L</sup>* η μέγιστη τιμή των δεδομένων
- *<sup>i</sup> <sup>v</sup>* η τιμή της προς απεικόνιση μεταβλητής
- *<sup>i</sup> r* η ακτίνα του προς σχεδίαση κύκλου

Αν και η διαφοροποίηση της επιφάνειας των κυκλικών συμβόλων αναλογικά με την τιμή των μεταβλητών που απεικονίζουν (όπως με την παραπάνω μέθοδο) αποτελεί κοινή μορφή συμβολισμού, δεν πρόκειται και για τη βέλτιστη πρακτική. Ο λόγος είναι πως μέσω πειραματικών μεθόδων και έρευνα χρόνων, έχει αποδειχτεί ότι ο μέσος χρήστης ενός χάρτη αντιλαμβάνεται μικρότερη αναλογικά διαφοροποίηση στο μέγεθος των κυκλικών συμβόλων απ' ότι αυτοί αποτυπώνουν. Αυτό έχει ως αποτέλεσμα να υποτιμάται το πραγματικό εμβαδόν των μεγαλύτερων συμβόλων και αντίστοιχα οι τιμές των μεταβλητών που αυτά αποτυπώνουν. Για το λόγο αυτό, η **μαθηματική κλιμάκωση** είναι προτιμότερο να αντικατασταθεί από μια **«αντιληπτική» κλιμάκωση** τη **μέθοδο Flannery**, πρακτική που μετά από έρευνες στηρίζεται από ψυχολόγους και χαρτογράφους (Flannery, 1971).

Για την εφαρμογή της παραπάνω μεθόδου, στον προηγούμενο τύπο ο εκθέτης 0,5 αντικαθίσταται με 0,57. Το αποτέλεσμα αυτής της αντικατάστασης είναι όσο μεγαλύτερη είναι η τιμή της μεταβλητής προς απεικόνιση, η αντίστοιχη αύξηση του μεγέθους των κύκλων να γίνεται με μεγαλύτερο ρυθμό. Με αυτόν τον τρόπο μειώνεται το σφάλμα της αντίληψης των μεγεθών που προκύπτει από την υποτίμηση του εμβαδού των μεγαλύτερων κύκλων. Ο προηγούμενος τύπος με την τροποποίηση σύμφωνα με την μέθοδο Flannery, είναι ο παρακάτω.

$$
r_i = \left(\frac{v_i}{v_L}\right)^{0.57} \times r_L
$$

Η διαφοροποίηση της χρήσης της μεθόδου Flannery γίνεται εύκολα αντιληπτή στο παρακάτω παράδειγμα που γίνεται σύγκριση του αποτελέσματος με την χρήση των δύο παραπάνω μεθόδων.

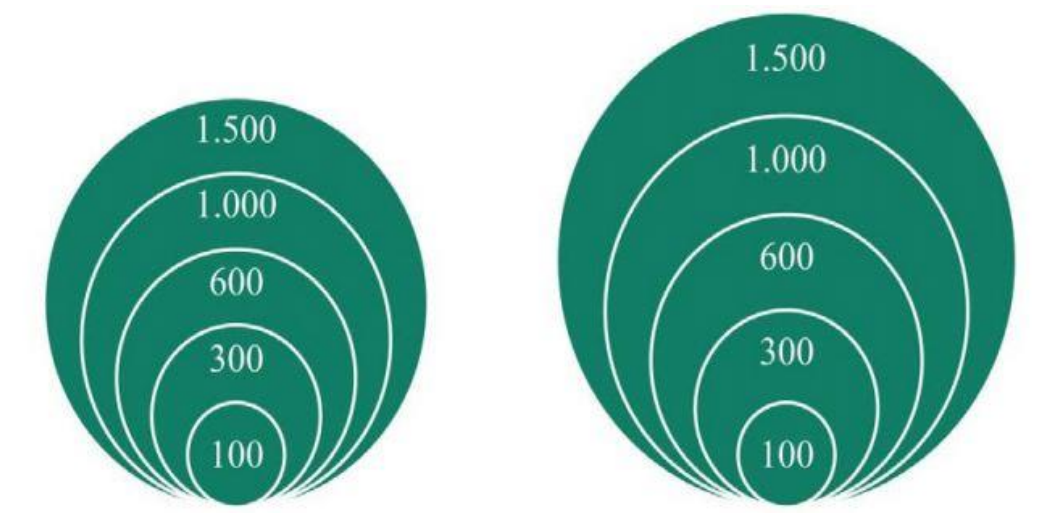

**Εικόνα 31:** Αναλογικά σύμβολα με εκθέτη 0,5 (αριστερά) και με την μέθοδο Flannery (δεξιά) **Πηγή:** Απόδοση θεματικών δεδομένων, Θεματική Χαρτογραφία, Β. Νάκος

Αν και τα αναλογικά σύμβολα είναι ο πλέον κατάλληλος τρόπος για την απεικόνιση απόλυτων τιμών και καθαρών μεγεθών, δημιουργώντας ένα κατανοητό και ακριβές αποτέλεσμα, ενέχουν τον κίνδυνο να προκύψει ένα υπερφορτωμένο αποτέλεσμα. Αυτό συμβαίνει όταν προκύπτει μεγάλος αριθμός επικαλύψεων, είτε λόγω πολλών σημειακών συμβόλων σε μικρή επιφάνεια, είτε λόγω μεγάλου μεγέθους αυτών. Από την άλλη η επιλογή πολύ μικρού μεγέθους συμβόλων ενέχει τον κίνδυνο να μην είναι σε θέση ο χρήστης να αντιληφθεί τις διαφοροποιήσεις τους. Τα αρνητικά αποτελέσματα των δύο αυτών προβλημάτων πολλαπλασιάζονται όταν πρόκειται για διαδραστική εφαρμογή όπου η κλίμακα του χάρτη μπορεί να μεταβάλλεται διαρκώς. Έτσι, τα ίδια σύμβολα σε μια μικρή κλίμακα χάρτη να δημιουργούν πλήθος επικαλύψεων και μόλις ο χρήστης επιλέξει μια μεγάλη κλίμακα τα ίδια σύμβολα να αποτυπώνουν ικανοποιητικά τις μεταβλητές, ή αντίθετα ακόμα και να είναι τόσο μικρό το μέγεθός τους που δεν θα δύναται να καταστήσει αντιληπτές τις διαφοροποιήσεις. Ωστόσο, η ψηφιακή διαδραστική εφαρμογή μπορεί ταυτόχρονα να εμφανίζεται πλεονεκτική ως προς αυτό το θέμα, καθώς δεν υπάρχει αυστηρός περιορισμός του διαθέσιμου χώρου κι επιπλέον παρέχει κατάλληλα εργαλεία με δυνατότητα τροποποίησης της απεικόνισης.

Για την αντιμετώπιση της συγκεκριμένης δυσκολίας, αλλά και για ενίσχυση της συνολικής διαδραστικότητας του χρήστη με την εφαρμογή, επιλέχθηκε η χρήση ενός **range slider** στα δεξιά της. Με τη χρήση του ο χρήστης είναι σε θέση να μεταβάλλει αναλογικά το μέγεθος των αναλογικών συμβόλων του θεματικού χάρτη, αν κρίνει ότι δεν τον καλύπτει η αρχική προκαθορισμένη τιμή τους. Ουσιαστικά, μετακινώντας την επιλογή από την αρχική κεντρική θέση προς το min ή το max, ο χρήστης μεταβάλλει στον τύπο του Flannery, που αναφέρθηκε προηγουμένως, την τιμή της ακτίνας του μέγιστου κύκλου <sub>*r<sub>τ</sub>,* δίνοντάς της τη</sub> διαθέσιμη ελάχιστη ή μέγιστη τιμή. Όπως είναι προφανές, αυτό μεταβάλλει κάθε κυκλικό σύμβολο της θεματικής απεικόνισης ανάλογα. Έτσι, δίνεται η δυνατότητα να μελετηθεί ένα φαινόμενο με ικανοποιητικό αποτέλεσμα, τόσο σε μεγάλες όσο και σε πιο μικρές κλίμακες, χωρίς τα προαναφερθέντα εμπόδια. Σημαντικό είναι επίσης ότι αυτό μπορεί να γίνει άμεσα και τάχιστα, όσες φορές και αν χρειαστεί, ακόμα και από χρήστες με μηδενικές γνώσεις της συγκεκριμένης διαδικασίας, αλλά και χαρτογραφίας συνολικά.

# **5.3.3. Χρωματισμός συμβόλων**

Το χρώμα προκύπτει από την ηλεκτρομαγνητική ακτινοβολία που ανιχνεύουν τα μάτια και αποτελεί φαινόμενο αντίληψης και προϊόν διανοητικής διαδικασίας. Με το χρώμα γίνεται η οπτική διαφοροποίηση αντικειμένων που σχηματικά είναι ίδια, κι έτσι ο άνθρωπος μπορεί να τα διακρίνει. Αρκετά σημαντικό, ιδιαίτερα στη χαρτογραφία, είναι το γεγονός ότι η εντύπωση που αποκτά ένας άνθρωπος για το χρώμα ενός αντικειμένου είναι άρρηκτα συνδεδεμένη με το χρώμα των γειτονικών του αντικειμένων, του περιβάλλοντος που αυτό εντάσσεται δηλαδή (Στάμου, 2016).

Η χαρτογραφία έχει στόχο να μεταδίδεται στον χρήστη εύκολα και άμεσα η πληροφορία που πρέπει, χωρίς να δημιουργούνται παρανοήσεις ή και σύγχυση για την ερμηνεία της. Κομβικό ρόλο σε αυτό παίζει και η παράμετρος «χρώμα», δεδομένου ότι καθορίζει σε μεγάλο βαθμό την οπτική διαφοροποίηση των αντικειμένων. Η προσεκτική χρήση του χρώματος αφορά τόσο τη συσχέτιση του αντικειμένου με το περιβάλλον του (όπως αναφέρθηκε), όσο και την αυθόρμητη αντιστοίχιση που γίνεται μεταξύ κάποιων χρωμάτων και κάποιων φαινομένων, στοιχείων κλπ. Τέτοιο παράδειγμα, μπορεί να είναι η αυθόρμητη αντιστοίχιση στην ανθρώπινη αντίληψη ότι το μπλε αναπαριστά νερό και το πράσινο τη βλάστηση, λόγω της φυσικής τους απόχρωσης. Άλλες αυθόρμητες αντιστοιχίσεις μπορεί να προκύπτουν λόγω αντιστοίχισης χρωμάτων με φαινόμενα, με τις οποίες κάποιος χρήστης έχει συχνή τριβή. Τέτοιο παράδειγμα μπορείς να είναι η αντιστοίχιση ενός χρώματος με μια χρήση γης στο σύστημα CORINE Land Cover ή στις χρήσεις γης στην εφαρμογή του ΥΠΕΚΑ. Ένας συχνός χρήστης του πρώτου για παράδειγμα θα αντιστοίχιζε αυθόρμητα το κίτρινο χρώμα με κάποια καλλιέργεια, ενώ ένας συχνός χρήστης του δεύτερου θα το αντιστοίχιζε αυθόρμητα με μια περιοχή αμιγούς κατοικίας.

Με βάση τα παραπάνω και για λόγους οπτικού διαχωρισμού των τεσσάρων βασικών κατηγοριών των απογραφικών δεδομένων (Δημογραφικά Χαρακτηριστικά, Οικονομικά Χαρακτηριστικά, Μετανάστευση, Χαρακτηριστικά κατοικιών-νοικοκυριών), επιλέχθηκε για καθεμία από αυτές να χρησιμοποιείται διαφορετική απόχρωση συμβόλου. Με αυτόν τον τρόπο δημιουργείται ένας απλός οπτικός διαχωρισμός μεταξύ των κατηγοριών δεδομένων που απεικονίζει κάθε διαφορετικός χάρτης της εφαρμογής.

Δεδομένου ότι μια διαδικτυακή εφαρμογή δύναται να αναπαραχθεί σε άγνωστο αριθμό συσκευών, με χρήση διαφορετικών λογισμικών πακέτων και με αγνώστων τεχνικών χαρακτηριστικών υλικό, δημιουργεί μια παραπάνω ανάγκη προσεκτικής επιλογής χρωμάτων. Αυτή η αναγκαιότητα προκύπτει από το γεγονός ότι ίδιες φαινομενικά αποχρώσεις είναι πιθανό να δίνουν εντελώς διαφορετικό αντιληπτό αποτέλεσμα στον χρήστη όταν απεικονίζονται σε διαφορετικές συσκευές, οθόνες ή ακόμη και λογισμικά πακέτα. Από αυτό προέκυψε η ανάγκη για τον καθορισμό ειδικών παλετών χρωμάτων για χρήση σε διαδικτυακές ιστοσελίδες και λοιπές εφαρμογές, που έχουν επιλεγεί προκειμένου να εμφανίζονται ίδιες σε όλα τα λογισμικά πακέτα και τους πιθανούς φυλλομετρητές που μπορεί να χρησιμοποιεί κάθε χρήστης. Δημοφιλέστερη εξ αυτών είναι η **web safe palette** που αποτελείται από τα 216 ασφαλή χρώματα, από την οποία επιλέχθηκαν και τα χρώματα που χρησιμοποιήθηκαν για τα σύμβολα της θεματικής απεικόνισης. Τα ασφαλή χρώματα για το διαδίκτυο αντιστοιχούν σε ρυθμίσεις 0, 51, 102, 153, 204 και 255 για κάθε συνιστώσα (R, G, B) του μοντέλου RGB.

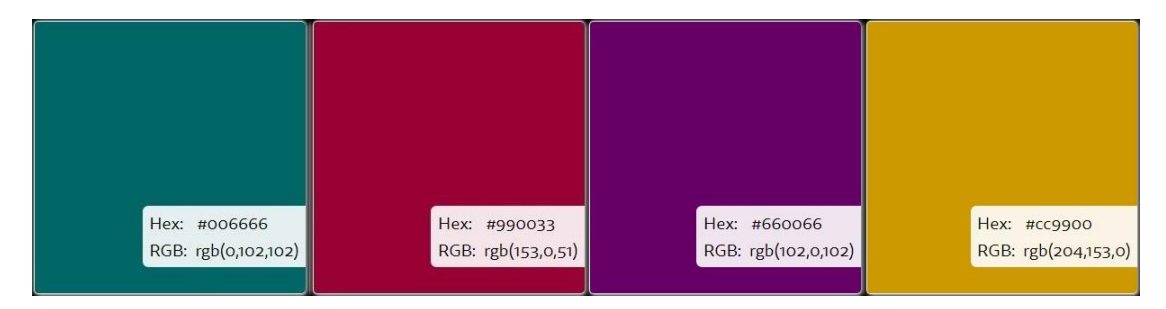

**Εικόνα 32:** Αποχρώσεις συμβόλων για τις κατηγορίες "Δημογραφικά Χαρακτηριστικά", "Οικονομικά Χαρακτηριστικά", "Μετανάστευση", "Χαρακτηριστικά Κατοικιών-Νοικοκυριών" (από τα αριστερά προς τα δεξιά)

**Πηγή:** <https://websafecolors.info/color-chart>

# **5.4. Εργαλεία – Λογισμικά Πακέτα**

Στην παρούσα ενότητα γίνεται αναφορά σε εργαλεία, λογισμικά πακέτα και γλώσσες προγραμματισμού που αξιοποιήθηκαν για την υλοποίηση της εφαρμογής. Πρόκειται για εργαλεία που αξιοποιήθηκαν τόσο στην προεπεξεργασία των δεδομένων (περιγραφικών και γεωχωρικών), όσο και στη διαχείρισή τους, τον σχεδιασμό του περιβάλλοντος της εφαρμογής και των λειτουργιών που αυτή φέρει.

Συγκεκριμένα, περιγράφονται το λογισμικό Quantum GIS (QGIS) που συνέβαλε στην προεπεξεργασία, η τριάδα των γλωσσών προγραμματισμού σχεδόν κάθε διαδικτυακής εφαρμογής και ιστοσελίδες HTML, CSS, JavaScript που συνέβαλαν στο σχεδιασμό και τη λειτουργικότητα της εφαρμογής, η βιβλιοθήκη Leaflet της JavaScript που διαμόρφωσε τη χαρτογραφική απεικόνιση, καθώς και το λογισμικό Visual Studio Code στο περιβάλλον του οποίου έγινε η χρήση των παραπάνω.

# **5.4.1. QUANTUM GIS (QGIS)**

Το λογισμικό πακέτο Quantum GIS ή αλλιώς QGIS, αποτελεί ένα **ελεύθερο**, ανοιχτού κώδικα λογισμικό **Συστημάτων Γεωγραφικών Πληροφοριών** (**Γ.Σ.Π.** ή **G.I.S.** στα αγγλικά). Η ανάπτυξή του ξεκίνησε το 2002 από την **Open Source Geospatial Foundation (OSGeo)**. Η OSGeo αποτελεί μια μη κερδοσκοπική και μη κυβερνητική οργάνωση, η οποία στοχεύει στην υποστήριξη και την προώθηση της συνεργατικής ανάπτυξης των ανοιχτών γεωχωρικών τεχνολογιών και δεδομένων. Η λογική της οργάνωσης είναι ότι η πρόσβαση και διαχείριση της τεχνολογίας, πρέπει να είναι διαδικασίες αμφίδρομες, να προέρχονται από και να προορίζονται για τον χρήστη ταυτόχρονα.

Το QGIS είναι desktop software, δηλαδή λογισμικό επιφάνειας εργασίας υπολογιστή. Οι δυνατότητές του αφορούν την οπτικοποίηση, επεξεργασία, ανάλυση και διαχείριση γεωγραφικών δεδομένων, καθώς επίσης τη σύνθεση και εξαγωγή ψηφιακών χαρτών. Είναι γραμμένο σε γλώσσα προγραμματισμού C++ και παρέχει μια σειρά ενσωματωμένων βιβλιοθηκών εργαλείων, ενώ η πρόσβαση και στα SQLite, GEOS, GDAL, GRASS GIS, PostGIS, PostgreSQL ενισχύει τις λειτουργίες του και παρέχει δυνατότητα στη χρήση και επεξεργασία σε επιπλέον μορφότυπους αρχείων.

Το QGIS διατίθεται για χρήση στα περισσότερα σύγχρονα λειτουργικά συστήματα, όπως Windows, Linux, Unix και Mac OS. Πριν μερικά χρόνια διατέθηκε και σε μορφή εφαρμογής για Smartphone με λειτουργικό σύστημα Android.

Παρά τη δωρεάν διάθεση και διανομή του, αν και θα περίμενε κανείς ελλιπή υποστήριξη, υπάρχει συνεχής και διαρκής ανανέωση και ενημέρωση των διαθέσιμων εκδόσεων του λογισμικού πακέτου. Έτσι, παραμένει μόνιμα ανανεωμένο και ενημερωμένο σύμφωνα με τις κάθε φορά πιο πρόσφατες εξελίξεις στον χώρο των Συστημάτων Γεωγραφικών Πληροφοριών και των γεωχωρικών δεδομένων. Τη διαδικασία φυσικά αναλαμβάνουν οι εθελοντές προγραμματιστές στους οποίους στηρίζεται κατά βάση η ανάπτυξη και βελτίωση του λογισμικού. Οποιοσδήποτε γνώστης της γλώσσας προγραμματισμού C++ δύναται να δημιουργήσει και να ενσωματώσει δικά του πρόσθετα εργαλεία και επεκτάσεις, να διορθώσει τυχόν αστοχίες που εντοπίζει (ή έχουν εντοπίσει άλλοι χρήστες) και να παρέχει τις βελτιώσεις στους υπόλοιπους χρήστες. Διατίθεται αποθετήριο πρόσθετων εργαλείων και επεκτάσεων (Quantum GIS Plugins) που παρέχει τα παραπάνω πρόσθετα εργαλεία και επεκτάσεις, ενώ για πολλά από τα παραπάνω υποστηρίζεται και η γλώσσα προγραμματισμού Python. Δίνεται έτσι η δυνατότητα για περαιτέρω αυτοματοποίηση διεργασιών από μεγάλο κομμάτι της κοινότητας των προγραμματιστών.

Το λογισμικό είναι σε θέση να διαχειριστεί τόσο διανυσματικά (vector), όσο και κανονικοποιημένα (raster) γεωχωρικά δεδομένα. Υποστηρίζεται μεγάλος αριθμός τύπων αρχείων (όπως για παράδειγμα τα πιο συνηθισμένα διανυσματικά τύπου shapefile και GeoJSON), χωρικές βάσεις δεδομένων (από εξωτερικές πηγές ή και προσωπικές), καθώς και υπηρεσίες διαμοιρασμού και διασύνδεσης με εξωτερικές πηγές (όπως είναι οι WMS και WFS). Επιπλέον, έχει τη δυνατότητα δημιουργίας αρχείων και απεικόνισης τους σε μεγάλη ποικιλία χαρτογραφικών προβολών, καθώς επίσης μπορεί να τα εναλλάσσει τις προβολές απεικόνισης των αρχείων που διαχειρίζεται, αλλά και να τα τροποποιεί σε μια σειρά παραμέτρους όπως και η μορφή εξαγωγής τους.

Όσον αφορά τα διανυσματικά (vector) δεδομένα (αρχεία shapefile, geojson κλπ), η γεωμετρική τους πληροφορία είναι είτε σημειακή (ως ζευγάρι συντεταγμένων), είτε γραμμική (ως ένωση πολλαπλών σημείων), είτε πολυγωνική (ως ένωση πολλαπλών γραμμών). Ταυτόχρονα για κάθε μία γεωμετρική οντότητα ενός τέτοιου αρχείου, στον πίνακα χαρακτηριστικών του αποθηκεύονται και οι αντίστοιχες περιγραφικές πληροφορίες που την αφορούν. Τα κανονικοποιημένα (raster) αρχεία χρησιμοποιούνται για αναπαράσταση συνεχών επιφανειών και φαινομένων. Πρόκειται για αρχεία ουσιαστικά πινάκων με γραμμές και στήλες, όπου κάθε κελί ή φατνίο του πίνακα απεικονίζει μια συγκεκριμένη έκταση περιοχής και η αντίστοιχη τιμή του αναπαριστά κάποιο χαρακτηριστικό της, αυτό που κάθε φορά μελετάται.

Στο πλαίσιο της εργασίας και της διαδραστικής διαδικτυακής εφαρμογής, το λογισμικό πακέτο QGIS χρησιμοποιήθηκε για την προεπεξεργασία των δεδομένων. Μέσω αυτού έγινε η προετοιμασία τους για χρήση στην εφαρμογή, όσον αφορά τον τύπο των αρχείων, το σύστημα αναφοράς τους, την γεωμετρική επεξεργασία τους, αλλά και τις περιγραφικές πληροφορίες που τα συνοδεύουν.

Σε πρώτη φάση εισήχθησαν στο λογισμικό τα ψηφιακά χαρτογραφικά υπόβαθρα των διοικητικών ορίων της Ελλάδας όπως αυτά λήφθηκαν από την ιστοσελίδα της ΕΛΣΤΑΤ σε μορφή αρχείου τύπου shapefile. Λήφθηκαν τρία τέτοια αρχεία, ένα με τα διοικητικά όρια των Δήμων, ένα με τα διοικητικά όρια των Περιφερειακών Ενοτήτων και ένα με τα διοικητικά όρια των Περιφερειών. Λόγω της προέλευσης των συγκεκριμένων αρχείων (Ελληνική Στατιστική Αρχή), αλλά και της περιοχής απεικόνισης (Ελληνική επικράτεια), οι συντεταγμένες των σημείων τους είναι στο ελληνικό γεωδαιτικό σύστημα αναφορά ΕΓΣΑ '87.

Για λόγους συμβατότητας η χρήση των παραπάνω αρχείων στην εφαρμογή απαιτούσε τη **μετατροπή τους στο παγκόσμιο σύστημα γεωγραφικής αναφοράς EPSG:4326 WGS 84**, καθώς αυτό χρησιμοποιείται στα χαρτογραφικά υπόβαθρα του Mapbox που χρησιμοποιήθηκαν, αλλά και αναγνωρίζεται από την βιβλιοθήκη της Leaflet για την ολοκλήρωση της χαρτοσύνθεσης. Η διαδικασία είναι ιδιαίτερα γρήγορη και αυτοματοποιημένη. Στο μενού "Vector", στην υποκατηγορία "Data Management Tools", βρίσκεται το εργαλείο **"Reproject Layer"**. Εκεί επιλέγεται το θεματικό επίπεδο προς επεξεργασία, στο οποίο αναγράφεται και το αρχικό του σύστημα αναφοράς, ενώ στη συνέχεια επιλέγεται το γεωγραφικό σύστημα αναφοράς στο οποίο θα μετατραπεί. Αυτή η διαδικασία έγινε για τα αρχεία και των τριών διοικητικών διαιρέσεων που απεικονίζονται στην εφαρμογή.

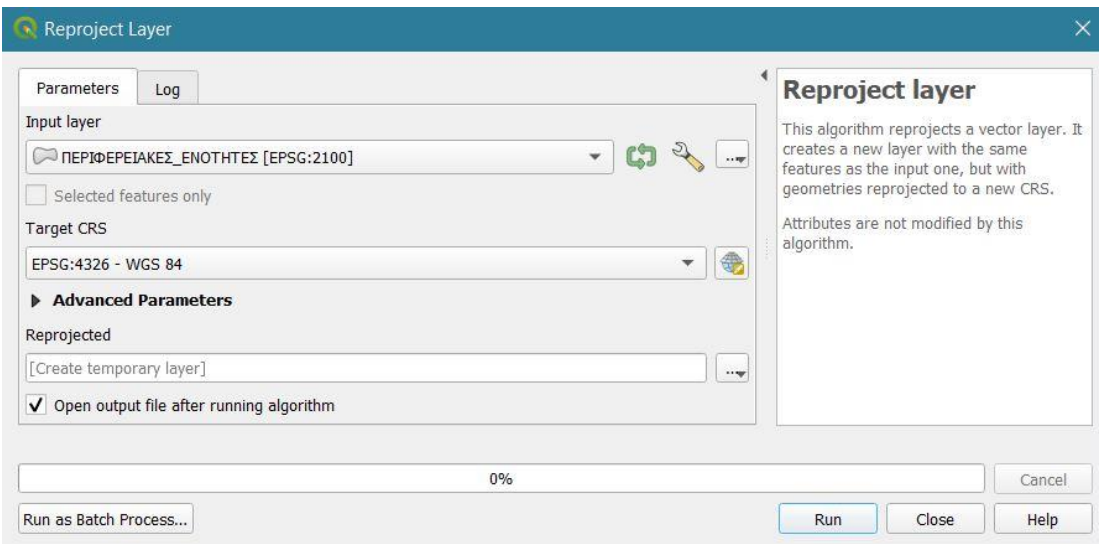

**Εικόνα 33:** Μετατροπή συστήματος αναφοράς θεματικού επιπέδου στο περιβάλλον QGIS

Στη συνέχεια, για πρακτικούς λόγους χρησιμοποιήθηκε το QGIS για τη **συνένωση κάποιων στοιχείων**. Η αναγκαιότητα γι' αυτή τη διαδικασία προέκυψε από το γεγονός πως η ΕΛΣΤΑΤ για κάποιες λίγες περιπτώσεις παρείχε απογραφικά δεδομένα αθροιστικά για κάποιες οντότητες, που διοικητικά δεν είναι ενιαίες. Για τη συγκεκριμένη διεργασία, τέθηκε σε λειτουργία επεξεργασίας το θεματικό επίπεδο, έγινε επιλογή των πολυγωνικών οντοτήτων προς συνένωση και επιλέγοντας στο μενού "Edit", την επιλογή **"Merge Selected Features"** εμφανίζεται ένα παράθυρο που ζητάει να επιλέξουμε ποιες θα είναι οι περιγραφικές πληροφορίες που θα συνοδεύουν την οντότητα που θα προκύψει, εφόσον οι γεωμετρικές θα είναι η ένωση των δύο προηγούμενων πολυγώνων.

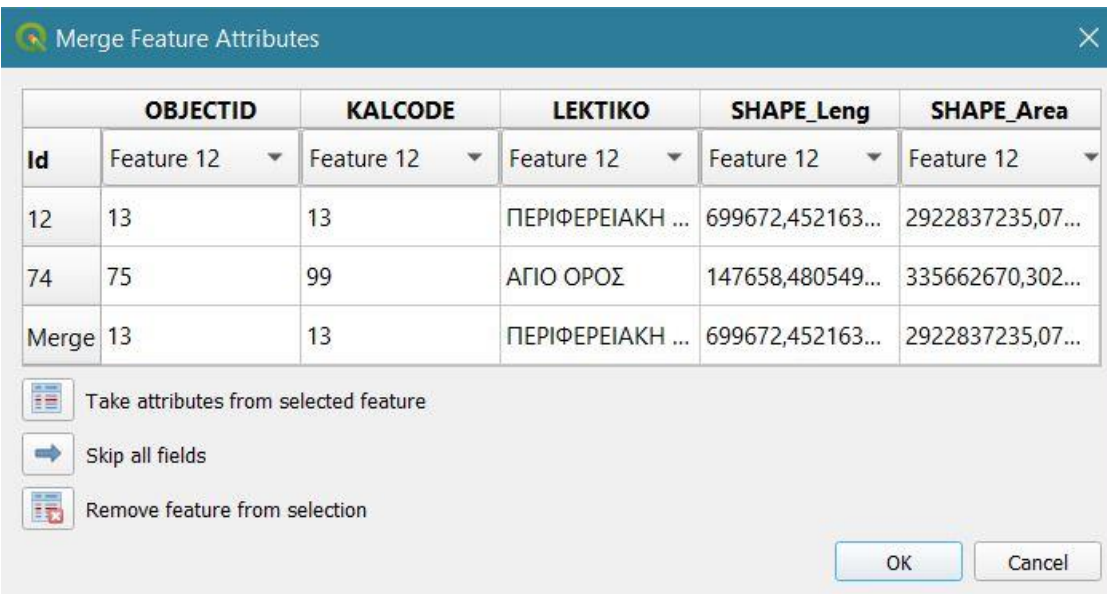

#### **Εικόνα 34:** Συγχώνευση επιλεγμένων στοιχείων στο περιβάλλον QGIS

Η επόμενη διαδικασία για την οποία χρησιμοποιήθηκε το QGIS, ήταν η δημιουργία αρχείου με σημειακή διανυσματική χωρική πληροφορία με τους **χωρικούς μέσους** ή αλλιώς **κεντροειδή** κάθε διοικητικής οντότητας, όπως περιγράφηκε παραπάνω, προκειμένου να χρησιμοποιηθούν για την απεικόνιση των αναλογικών συμβόλων των θεματικών απεικονίσεων. Η συγκεκριμένη διαδικασία επίσης γίνεται αυτοματοποιημένα από το λογισμικό. Στο μενού "Vector", στην υποκατηγορία "Geometry Tools", βρίσκεται το εργαλείο **"Centroids"**. Επιλέγοντας θεματικό επίπεδο από το οποίο θα εξάγουμε χωρικούς μέσους για κάθε στοιχείο του και απλώς τρέχοντας την εντολή, ολοκληρώνεται η διαδικασία.

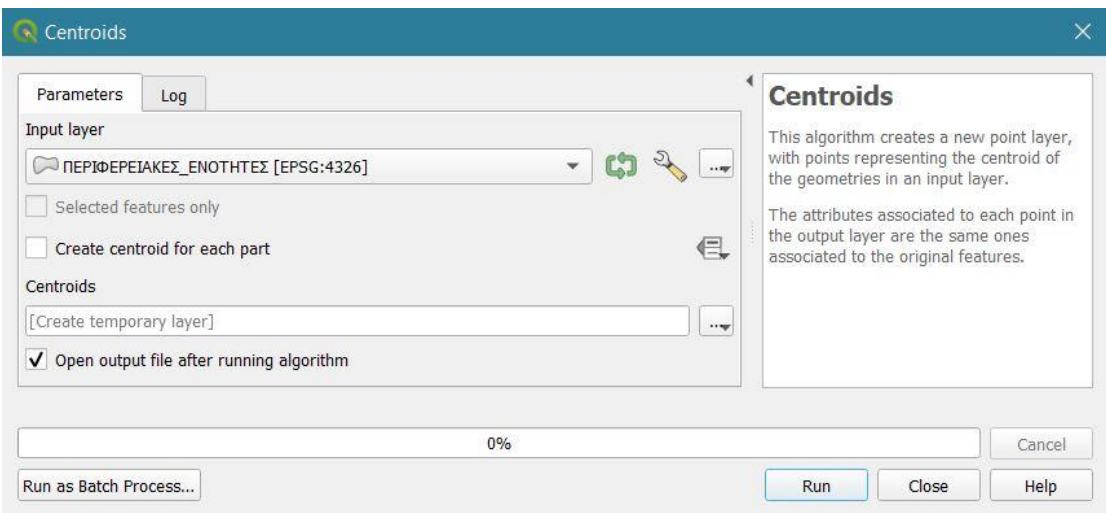

**Εικόνα 6:** Δημιουργία χωρικών μέσων πολυγώνων στο περιβάλλον QGIS

Τελευταία διεργασία στην οποία έγινε χρήση του εν λόγω λογισμικού αποτέλεσε η συνένωση των shapefiles με τους χωρικούς μέσους με τα αντίστοιχα αρχεία τύπου .xls με τα απογραφικά δεδομένα. Δηλαδή, ουσιαστικά η **προσθήκη περιγραφικής πληροφορίας** (απογραφικά δεδομένα) στα **διανυσματικά αρχεία** με τα κεντροειδή των αντίστοιχων διοικητικών διαιρέσεων. Στο αντίστοιχο μενού του λογισμικού, γίνεται επιλογή του θεματικού επιπέδου από το οποίο πρόκειται να αντληθεί περιγραφική πληροφορία, καθώς και των πεδίων ένωσης και στόχου, που αντιστοιχούν στα δύο αρχεία, ενώ επιλέγονται και τα πεδία περιγραφικής πληροφορίας που θα προστεθούν στο τελικό αρχείο.

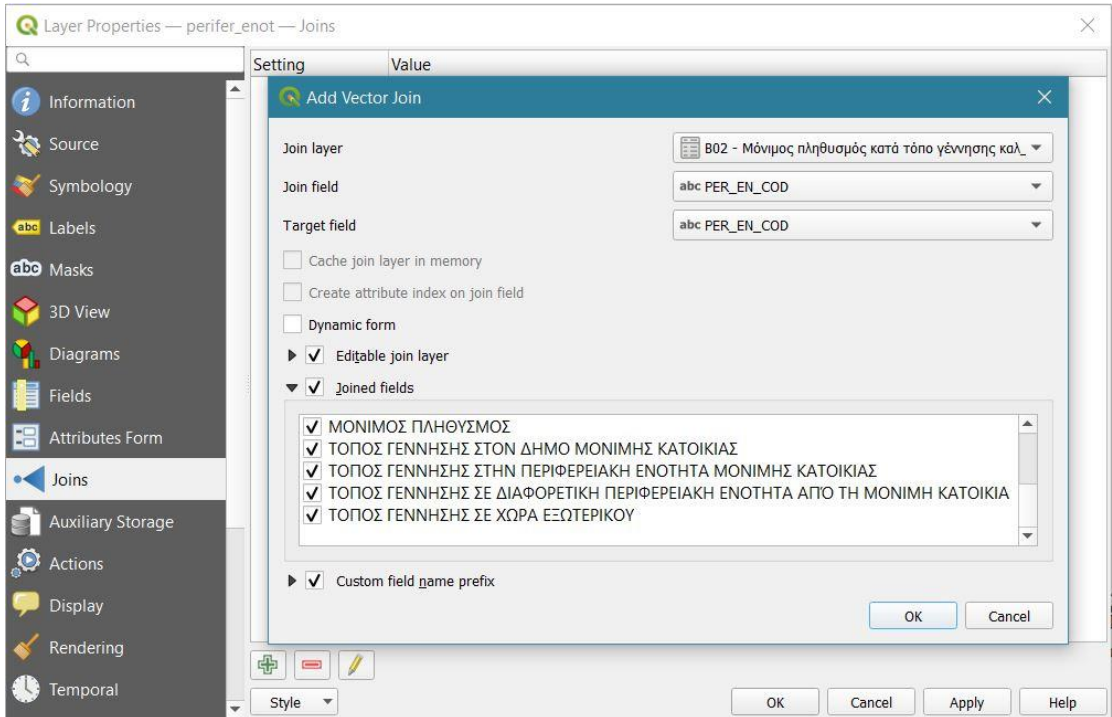

**Εικόνα 7:** Διαδικασία Join στο περιβάλλον QGIS

Τελευταίο στάδιο αξιοποίησης των δυνατοτήτων του QGIS, ήταν μετά τη διαδικασία "Join" να εξαχθεί το διανυσματικό αρχείο με την επιπλέον περιγραφική πληροφορία σε νέο αρχείο που θα περιλαμβάνει την προστιθέμενη περιγραφική πληροφορία ενσωματωμένη σε αυτό και όχι με τη μορφή τροφοδότησης. Σε αυτή τη διαδικασία, γίνεται και η επιλογή της αλλαγής του τύπου αρχείου από shapefile σε GeoJSON, προκειμένου να χρησιμοποιηθούν μέσω της βιβλιοθήκης της Leaflet. Εκτός του μορφότυπου, επιλέγεται και ο τίτλος του νέου αρχείου, το σύστημα αναφοράς του, καθώς και τα πεδία περιγραφικής πληροφορίας που χρειάζονται στην τελική φάση. Εφόσον μπορεί να υπάρχουν πεδία που δεν πρόκειται έπειτα από αυτή τη διαδικασία να αξιοποιηθούνε με κάποιον τρόπο, επιλέγεται να μην συμπεριληφθούν στο νέο αρχείο προκειμένου να μειωθεί κατά το δυνατόν το μέγεθος του κι επομένως να είναι πιο εύκολα και γρήγορα προσπελάσιμο κατά τη φόρτωση και τη λειτουργία της διαδικτυακής εφαρμογής.

# **5.4.2. LEAFLET**

Η Leaflet αποτελεί μια ανοιχτού κώδικα **βιβλιοθήκη της Javascript**, ειδικά σχεδιασμένη για τη δημιουργία διαδικτυακών χαρτογραφικών εφαρμογών. Αποτελεί μια σχετικά πρόσφατη βιβλιοθήκη, αφού για πρώτη φορά κυκλοφόρησε το 2011. Υποστηρίζει την HTML5 και την CSS3 για αξιοποίηση σε σύγχρονους φυλλομετρητές, παραμένοντας ωστόσο λειτουργική και σε παλαιότερες εκδόσεις.

Από τα πιο αξιοσημείωτα πλεονεκτήματά της Leaflet είναι το γεγονός ότι πρόκειται για μια απλή και εύκολα κατανοητή βιβλιοθήκη, κάτι που την καθιστά γρήγορη στη χρήση χωρίς να απαιτεί εμβάθυνση και εξεζητημένη γνώση της γλώσσας προγραμματισμού Javascript. Την ίδια στιγμή, από την άλλη επιτρέπει και σε προγραμματιστές με μηδενικό υπόβαθρο Συστημάτων Γεωγραφικών Πληροφοριών να δημιουργούν εύκολα διαδικτυακούς χάρτες. Δίνεται δηλαδή η δυνατότητα για εύκολη παραγωγή διαδικτυακών εφαρμογών, ακόμα και σε χρήστες στερουμένων ενός εκ των δύο βασικών γνωστικών πεδίων που αυτές απαιτούν, τη χαρτογραφία και τον προγραμματισμό.

Υποστηρίζει κατά βάση διανυσματικά (vector) δεδομένα, αλλά και κανονικοποιημένα (raster). Ο πιο διαδεδομένος μορφότυπος διανυσματικών αρχείων για τη βιβλιοθήκη είναι τα αρχεία GeoJSON τα οποία χρησιμοποιήθηκαν και στην εφαρμογή της εργασίας. Ταυτόχρονα υποστηρίζονται κι άλλοι μορφότυποι όπως KML, CSV, TopoJSON κ.α., καθώς επίσης και οι υπηρεσίες Web Map Service (WMS) οι οποίες καλούνται με έτοιμη εντολή της βιβλιοθήκης, ενώ οι υπηρεσίες Web Feature Service (WFS) δεν υποστηρίζονται άμεσα, παρά μόνο με τη χρήση πρόσθετων λειτουργιών (3rd party plugins).

Για την υλοποίηση της εφαρμογής, η βιβλιοθήκη Leaflet έπαιξε τον πιο σημαντικό ρόλο για τη δημιουργία της θεματικής απεικόνισης με αναλογικά σύμβολα. Επίσης, διαμορφώνει και το υπόλοιπο χαρτογραφικό περιβάλλον στο οποίο αυτά απεικονίζονται. Το χαρτογραφικό περιβάλλον περιλαμβάνει το υπόβαθρο με τα basemaps από το Mapbox, τα διανυσματικά αρχεία με τα όρια των διοικητικών διαιρέσεων της ελληνικής επικράτειας, τις θεματικές απεικονίσεις αναλογικών συμβόλων, καθώς και το υπόμνημα. Η απεικόνιση, η λειτουργικότητα και η διαδραστικότητα όλων των παραπάνω αποτελούν διεργασίες που γίνονται μέσω της βιβλιοθήκης.

Αρχικά, η Leaflet ορίζει το κέντρο του χάρτη και το zoom στο οποίο αυτός έρχεται για πρώτη φορά στο προσκήνιο μόλις ο χρήστης τον «φορτώσει» για πρώτη φορά, εκχωρώντας τον σε μια μεταβλητή τύπου var της Javascript.

#### *var* map = L.map('map', {zoomSnap: 0.1}).setView([38.7, 25], 6.7);

Από αυτό το σημείο κι έπειτα έχει «οριστεί» το περιβάλλον του χάρτη στη μεταβλητή *map* κι έτσι οτιδήποτε στη συνέχεια προστίθεται σε αυτόν μέσω της Leaflet γίνεται με την εντολή .addTo(map) για τον συγκεκριμένο χάρτη. Έτσι, στη συνέχεια ορίστηκαν και τα χαρτογραφικά υπόβαθρα από το Mapbox τα οποία καλούνται μέσω της εντολής *L.tilelayer* και εκχωρούνται αντίστοιχα σε τρεις διαφορετικές μεταβλητές τύπου var προκειμένου να μπορούν να επιλέγονται από τον χρήστη κατά το δοκούν. Το προεπιλεγμένο basemap είναι το παρακάτω.

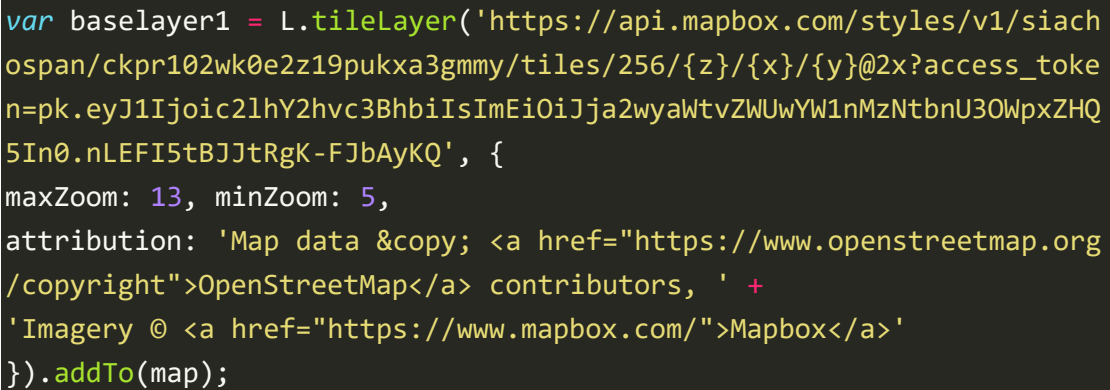

Τα χαρακτηριστικά και τα πλεονεκτήματα όμως της Leaflet γίνονται ακόμα πιο αξιοσημείωτα όταν βρίσκουν εφαρμογή σε συνδυασμό με αρχεία μορφότυπου GeoJSON. Η εισαγωγή και αξιοποίηση των δυνατοτήτων τους ήταν αυτή που έπαιξε τον πιο κομβικό ρόλο στην απόδοση του διαδραστικού διαδικτυακού χάρτη.

Η πρώτη εισαγωγή τέτοιων διανυσματικών αρχείων γίνεται χωρίς να υποστηρίζεται κάποια διαδραστικότητα.

```
perif = L.geoJson(perifereies, {color: 'black', weight: 1}).addTo(ma
p);
perif en = L.geoJson(perifer enot, {color: 'black', weight: 0.5, das
hArray: '2'}).addTo(map);
```
Με την εντολή L.geoJson, το όνομα του αρχείου και ορίζοντας τις παραμέτρους απεικόνισής του εισάγονται στον αρχικό χάρτη τα διοικητικά όρια των Περιφερειών και των Περιφερειακών Ενοτήτων με διακριτά όρια διαφορετικού συμβολισμού.

```
geojson = L.geoJson(d[s], {
      style: style,
      onEachFeature: onEachFeature
}).addTo(map);
```
Μόνο με την παραπάνω εντολή εισάγεται στον χάρτη διανυσματικό αρχείο GeoJSON με τα διοικητικά όρια των Δήμων, των Περιφερειακών Ενοτήτων ή των Περιφερειών, ανάλογα με τις επιλογές κάθε φορά του χρήστη. Με τη συνάρτηση onEachFeature της βιβλιοθήκης ορίζονται συγκεκριμένες λειτουργίες που αφορούν κάθε οντότητα από τη στιγμή που αυτή προστεθεί στον χάρτη και υπάρχει στις ιδιότητές της.

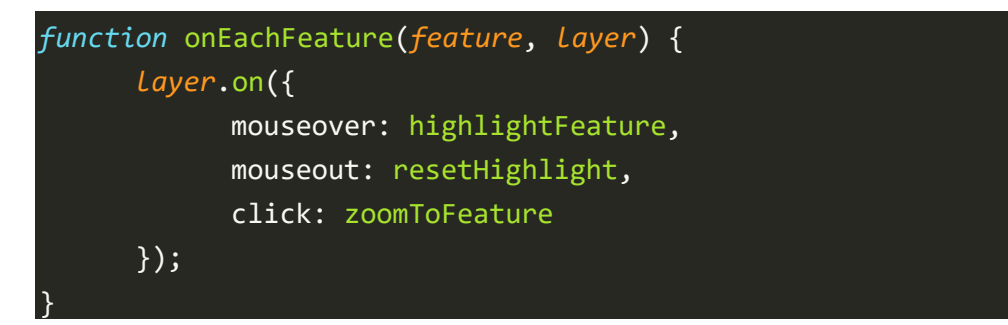

Έτσι, με την παραπάνω συνάρτηση λειτουργεί στον χάρτη η διαδραστικότητα που όταν ο χρήστης φέρει το ποντίκι να «αιωρείται» πάνω από μια συγκεκριμένη οντότητα αυτή παίρνει χαρακτηριστικά που έχουν οριστεί σε τρίτη συνάρτηση. Στην συγκεκριμένη περίπτωση «επισημαίνεται» η συγκεκριμένη οντότητα, με το περίγραμμα της οντότητας να τονίζεται και να αλλάζει η απόχρωσή της προκειμένου να δοθεί έμφαση σε αυτή σε σχέση με τις υπόλοιπες. Η συγκεκριμένη διαδικασία γίνεται με χρήση του e.target το οποίο επιστρέφει στον χρήστη με αυτόν τον τρόπο το στοιχείο για το οποίο ενεργοποιείται η παραπάνω συνάρτηση επισήμανσης.

```
function highlightFeature(e)
{
      var layer = e.target;
      layer.setStyle({
            weight: 3,
            color: '#850',
            dashArray: '',
            fillOpacity: 0.5
      });
      info.update(layer.feature.properties);
}
```
Ωστόσο, για να επανέλθει το στοιχείο στην αρχική του κατάσταση όταν ο χρήστης απομακρύνει τον κέρσορα του ποντικιού από πάνω του, απαιτείται ακόμα μία συνάρτηση που ακολουθεί την αντίστροφη διαδικασία.

```
function resetHighlight(e) {
      geojson.resetStyle(e.target);
      info.update();
```
}

Εκτός από την επισήμανση, μέσω της Leaflet, η «αιώρηση» του κέρσορα πάνω από ένα στοιχείο δίνει επιπλέον στοιχεία στον χρήστη γι' αυτό, όπως την ονομασία του σε ειδικά διαμορφωμένο αναδυόμενο παράθυρο.

```
info.onAdd = function (map) {
      this. div = L.DomUtil.create('div', 'info');
      this.update();
      return this. div;
};
info.update = function (props) {
      this. div.innerHTML = \lambdah4>${y}</h4>\lambda + (props ?
       '\checkmarkb>' + v[s] + ' ' + props[u[s]] + '\checkmark/b>':'');
};
info.addTo(map);
```
Έτσι, με τα παραπάνω δημιουργείται το αναδυόμενο παράθυρο, το οποίο με το info.update που καλείται στις προηγούμενες συναρτήσεις ανανεώνεται κάθε φορά που ο χρήστης εναλλάσσει τα στοιχεία πάνω από τα οποία «αιωρείται» ο κέρσορας. Με αυτόν τον τρόπο, διαβάζοντας κάθε φορά διαφορετικές τιμές μεταβλητών ανάλογα με τις επιλογές του χρήστη, ο τελευταίος λαμβάνει και τη σωστή πληροφόρηση ως προς το είδος του απογραφικού δεδομένου που μελετάει, καθώς και την διοικητική διαίρεση που εστιάζει.

Τέλος, με το κλικ του χρήστη πάνω στο στοιχείο της επιλογής του γίνεται αυτόματα zoom σε αυτό το στοιχείο τόσο όσο να καταλαμβάνει εξ ολοκλήρου τα όρια του χάρτη.

```
function zoomToFeature(e) {
      map.fitBounds(e.target.getBounds());
}
```
Εκτός από τα διανυσματικά (vector) πολυγωνικά αρχεία GeoJSON με τα όρια των διοικητικών διαιρέσεων, με τη Leaflet διαμορφώθηκε και η θεματική απεικόνιση από τα διανυσματικά (vector) σημειακά αρχεία GeoJSON με τους χωρικούς μέσους των διοικητικών διαιρέσεων και τις περιγραφικές πληροφορίες κάθε στοιχείου.

```
centroid = L.geolson(n[s][r], f)pointToLayer: function(feature, latlng)
      \left\{ \right.return new L.CircleMarker(latlng, {radius: getradius(s, featur
e.properties[y], maxArray),
      fillColor: getColor(r),
      weight: 0.5,
```

```
opacity: 1,
        fillOpacity: 0.7,
        color: 'white'});
},
onEachFeature: function (feature, layer)
{
        var popupContent = '<b>' + v[s] + " " + feature.properties[u[s
] + '</b> \cdots />' + '\text{\bigsil\rigsil\rigsil\rigsil\rigsil\rigsil\rigsil\rigsil\rigsil\rigsil\rigsil\rigsil\rigsil\rigsil\rigsil\rigsil\rigsil\rigsil\rigsil\rigsil\rigsil\rigsil\rigsil\rigsil\rigsil\rigsil\rigsil
b> </b> </p>";
        if (feature.properties && feature.properties.popupContent) {po
pupContent += feature.properties.popupContent;}
        layer.bindPopup(popupContent);
        centroid.addLayer( layer );
}
\}).addTo(map);
```
Με το παραπάνω απόσπασμα χρήσης της βιβλιοθήκης εισάγεται κάθε φορά η επιλεχθείσα θεματική απεικόνιση στον χάρτη. Με την εντολή L.geoJson όπως και πριν καλείται το αντίστοιχο αρχείο, το οποίο εν προκειμένω εξαρτάται από μια σειρά μεταβλητών που δεν καθορίζονται άμεσα από τη Leaflet. Με τη λειτουργία pointToLayer, για κάθε σημείο του αρχείου δημιουργείται ο συμβολισμός που επιλέχθηκε. Στη συγκεκριμένη περίπτωση δηλαδή, δημιουργούνται κύκλοι με κέντρο τα σημεία του αρχείου, ενώ στη συνέχεια ορίζονται και οι υπόλοιπες παράμετροι σχεδιασμού τους. Τέτοιες είναι το μέγεθος που ορίζεται από τη συνάρτηση getradius και τις μεταβλητές που έχουν οριστεί, αλλά και το χρώμα γέμισης που ορίζεται από τη συνάρτηση getColor και τις μεταβλητές που έχουν οριστεί εκεί. Τελευταίο στοιχείο που δημιουργεί η Leaflet σε αυτό το κομμάτι είναι η δυνατότητα στον χρήστη κάνοντας κλικ πάνω σε έναν κύκλο, να εμφανίζεται αναδυόμενο παράθυρο στο οποίο αναφέρονται το είδος της διοικητικής οντότητας, η ονομασία αυτής, η μεταβλητή των απογραφικών δεδομένων που παρουσιάζει ο χάρτης, καθώς και η τιμή αυτής της μεταβλητής για τη συγκεκριμένη διοικητική οντότητα που αφορά ο κύκλος.

Η απεικόνιση των αναλογικών συμβόλων που αναπαριστούν μεγέθη, απαιτεί και το αντίστοιχο υπόμνημα το οποίο με την εντολή L.control και τη συνδρομή της βιβλιοθήκης προστέθηκε στον χάρτη.

```
legent = L.contrib(f)position: 'bottomleft'});
legend.addTo(map);
```
Η απεικόνιση του υπομνήματος είναι με έναν τρόπο κι αυτή διαδραστική, εφόσον τροποποιείται ανάλογα με τις επιλογές του χρήστη. Αυτή η συνεχής τροποποίηση μαζί με τον χάρτη, έγινε με συνδυασμό της βιβλιοθήκης Leaflet αλλά και σεναρίων Javascript, όπως φαίνεται παρακάτω.

```
legend.onAdd = function (map) {
      var div = L.DomUtil.create('div', 'info legend'),
      grades = [sym[2], sym[1], sym[0]],labels = ['<h4>ΥΠΟΜΝΗΜΑ</h4>'],
      from, to;
      for (var i = 0; i < grades.length; i++) {
            from = grades[i];to = grades[i + 1];var h1=getradius(s, from, maxArray);
            var h2=getradius(s, grades[i+1], maxArray);
            labels.push(
                   ' <i style="background: '+getColor(r)+'; border-
color: white; border-
radius: 100%; width: '+getradius(s, from, maxArray)*2+'px; height: '
+getradius(s, from, maxArray)*2+'px; margin-
left: '+(getradius(s, maxArray, maxArray)-
getradius(s, from, maxArray))+'px; margin-
right: '+(getradius(s, maxArray, maxArray)-
getradius(s, from, maxArray))+'px;"></i> ' + `<p>${from}</p>' );
}
div.innerHTML = labels.join('<br>');
return div;
\lambda:
```
Με χρήση της ίδιας εντολής, με διαφορετικές παραμέτρους προστέθηκε στο χάρτη η γραφική κλίμακα που διαφοροποιείται σε πραγματικό χρόνο σύμφωνα με τις επιλογές του χρήστη στο zoom του χάρτη, καθώς επίσης και το εργαλείο που παρέχεται για την εναλλαγή των χαρτογραφικών υποβάθρων (basemaps).

```
L.control.scale(
      {maxWidth:200,
      imperial:false,
      position:'bottomleft'}
).addTo(map);
```
L.control.layers(baseMaps).addTo(map);

## **5.4.3. HTML, CSS, JAVASCRIPT**

Ο συνδυασμός της τριάδας των τριών παραπάνω γλωσσών προγραμματισμού αποτελούν τον πυλώνα σχεδόν κάθε μορφής διαδικτυακών εφαρμογών.

Στη δημιουργία ιστοσελίδων υπάρχουν πολλές γλώσσες προγραμματισμού που δύναται να χρησιμοποιηθούν. Ωστόσο, οι HTML, CSS και JavaScript αποτελούν τη θεμελιώδη τριάδα μεταξύ αυτών. Πρόκειται για **γλώσσες προγραμματισμού από την πλευρά του πελάτη (client/browser – side)** που σημαίνει ότι τρέχουν στον διαδικτυακό φυλλομετρητή που καλούνται. Κάθε ιστοσελίδα από τη στιγμή που φτάνει στο παράθυρο του φυλλομετρητή, αποτελείται από τις HTML, CSS και JavaScript (Martin, 2017).

Το πότε έγινε η δημοσίευση του πρώτου χάρτη στο διαδίκτυο δεν είναι σαφώς τεκμηριωμένο, αλλά σύντομα μετά τη δημοσίευση της πρώτης προδιαγραφής HTML τον Ιούνιο του 1993, υλοποιήθηκε ο πρώτος διακομιστής διαδραστικών χαρτών στο διαδίκτυο. Δύο χρόνια αργότερα, τον Δεκέμβριο του 1995 παρουσιάστηκε η πρώτη έκδοση της JavaScript, η οποία επέτρεψε για πρώτη φορά τη δημιουργία διαδραστικών ιστοσελίδων, όπως και απλή διαδραστικότητα σε κανονικοποιημένου υποβάθρου χάρτες (Neumann, 2012).

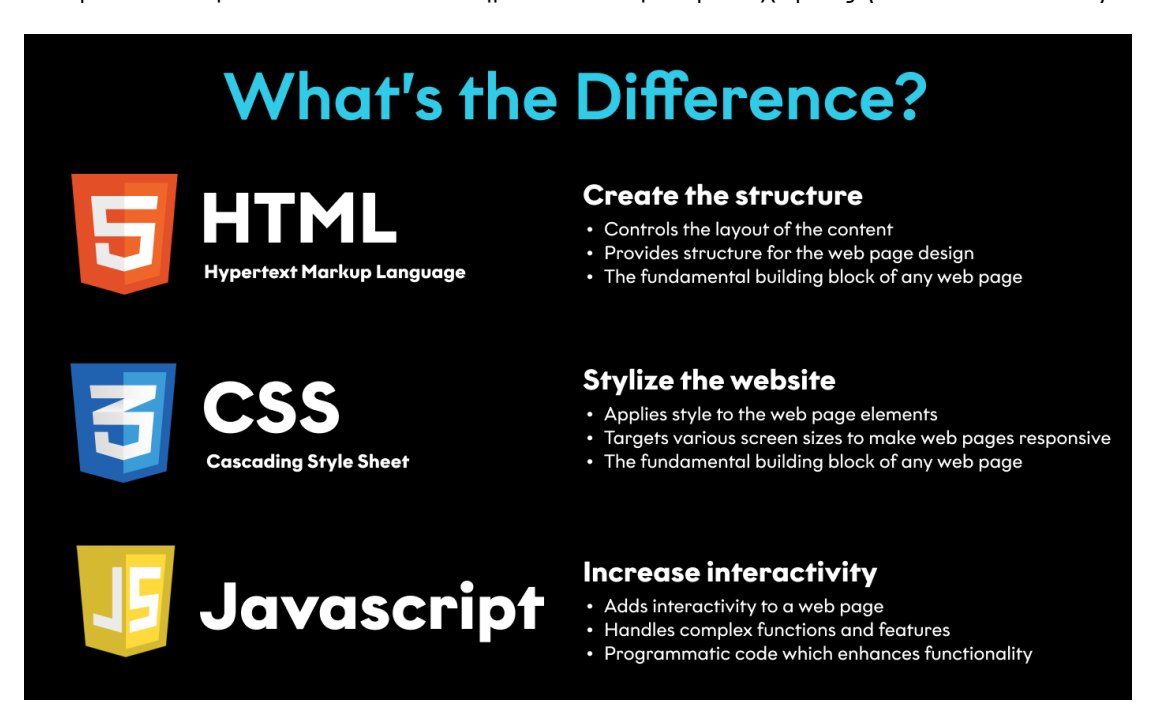

**Εικόνα 35:** Χαρακτηριστικά της τριάδας HTML, CSS, JavaScript **Πηγή:** https://tino.agency/blog/who-died-and-made-javascript-king

#### **HTML**

Η HTML (**HyperText Markup Language** ή στα ελληνικά **Γλώσσα Σήμανσης Υπερκειμένου**) αποτελεί τη **βασική γλώσσα σήμανσης ιστοσελίδων**, με τα βασικά δομικά στοιχεία αυτών να είναι τα στοιχεία της. Είναι γλώσσα σήμανσης καθώς τα στοιχεία και τμήματα του περιεχομένου εμπεριέχονται σε ετικέτες, ή αλλιώς γνωστές ως σημάνσεις (Martin, 2017). Αξιοποιούνται οι δυνατότητές της προκειμένου να οργανωθούν πληροφορίες όταν αυτές δεν παρατίθενται με γραμμικό τρόπο.

Με τον όρο **«υπερκείμενο»** γίνεται αναφορά σε ένα σώμα γραπτού ή εικονογραφικού υλικού διασυνδεδεμένου με σύνθετο τρόπο, τέτοιο που δεν θα μπορούσε άνετα να παρουσιαστεί ή να αναπαρασταθεί σε χαρτί. Ένα τέτοιο σύστημα θα μπορεί να αναπτύσσεται επ' αόριστον και σταδιακά να περιλαμβάνει όλο και περισσότερη από τη γραπτή γνώση του κόσμου. Ωστόσο, θα πρέπει η ίδια η εσωτερική του δομή να είναι τέτοια που να δέχεται την τάση για ανάπτυξη, αλλαγές και σύνθετες πληροφοριακές ρυθμίσεις (Nelson, 1965).

Η δομή της HTML αποτελείται από τα στοιχεία της που περιέχονται μεταξύ ετικετών (tags). Τα δομικά στοιχεία αυτά της HTML διαβάζονται από τον διαδικτυακό διακομιστή και μεταφράζονται σε στοιχεία της ιστοσελίδας, καθορίζοντας έτσι τη μορφή της. Οι ετικέτες αναγράφονται ανά ζεύγη και αποτελούνται από τις ετικέτες έναρξης και τις αντίστοιχες ετικέτες λήξης. Η μορφή τους είναι η παρακάτω.

- <…> (ετικέτα έναρξης)
- $\bullet \quad \leq L.$  (ετικέτα λήξης)

Μεταξύ των ετικετών αναγράφεται σε μορφή κώδικα το περιεχόμενο των στοιχείων που θα καθορίσει και τη μορφή της ιστοσελίδας. Κάθε ετικέτα αναγνωρίζεται από τον φυλλομετρητή που διαβάζει την HTML κι έτσι ερμηνεύει και το περιεχόμενο αυτής από την χαρακτηριστική ονομασία της.

Οι πιο **βασικές ετικέτες** που περιγράφουν στοιχεία της HTML είναι:

- Η ετικέτα <html>...</html> με την οποία περιγράφεται ότι πρόκειται για αρχείο που περιέχει στοιχεία σε μορφή HTML
- Η ετικέτα **<body>...</body>** η οποία δηλώνει ότι το στοιχείο εντός της αποτελεί το κύριο μέρος του αρχείου της HTML. Το περιεχόμενο αυτού του στοιχείου είναι αυτό που εμφανίζει ο φυλλομετρητής στον χρήστη, όταν διαβάζει ένα αρχείο HTML. Εντός του ενσωματώνονται και σενάρια JavaScript με σκοπό τη διαδραστικότητα της ιστοσελίδας.
- Η ετικέτα **<head>…</head>** με την οποία αρχίζει και η συγγραφή του αρχείου σε HTML. Περιέχει στοιχεία που δεν εμφανίζονται άμεσα στην ιστοσελίδα, αλλά καθορίζουν αυτά που θα εμφανιστούν.
- Η ετικέτα **<title>…</title>** η οποία περιλαμβάνεται εντός της <head>…</head> και ορίζει τον τίτλο του εγγράφου που αφορά το αρχείο.
- Η ετικέτα **<meta>…</meta>** που επίσης βρίσκεται εντός της <head>…</head> και είναι αυτή στην οποία περιέχονται στοιχεία που ορίζουν τα μεταδεδομένα του εγγράφου.
- Η ετικέτα **<style>…</style>** η οποία περιλαμβάνεται εντός της <head>…</head> και ορίζει την εμφάνιση των υπόλοιπων στοιχείων μέσω της CSS.
- Η ετικέτα **<div>…</div>** η οποία δημιουργεί και ορίζει διαφορετικά και διακριτά τμήματα στη σελίδα
- Οι ετικέτες **<p>…</p>**, **<h1>…</h1>** που ορίζουν κείμενο παραγράφου και επικεφαλίδας αντίστοιχα.

Οι παραπάνω τυποποιημένες ετικέτες και κάποιες επιπλέον είναι αυτές που με την κατάλληλη σύνταξη και δομή διαμορφώνουν ένα έγγραφο μορφότυπου HTML. Αυτή η δομή της τυποποιημένης μορφής των ετικετών είναι που δημιουργεί και τους περιορισμούς στη συγκεκριμένη γλώσσα, αφού με την παροχή μόνο προκαθορισμένων ετικετών δεν δίνεται η δυνατότητα στον προγραμματιστή να ορίσει δικές του νέες επεκτείνοντας έτσι τις δυνατότητές της (Κατσαμά, 2020).

Στη σελίδα που διαμορφώθηκε σε HTML για την εμφάνιση της εφαρμογής της εργασίας το στοιχείο που περιγράφει η ετικέτα <head>…</head> περιλαμβάνει:

- Τον τίτλο του εγγράφου
- Τα μεταδεδομένα που αφορούν το έγγραφο
- Συνδέσμους εξωτερικών αρχείων για την εμφάνιση της σελίδας
- Σενάρια JavaScript σε επίπεδο ιστού, αλλά και τοπικό

Πιο κάτω μεταξύ των ετικετών <body>…</body> περιέχονται όλα τα στοιχεία που εμφανίζονται στον φυλλομετρητή κατά την φόρτωση της σελίδας, συμπεριλαμβανομένων και σεναρίων JavaScript τα οποία προσδίδουν την απαραίτητη διαδραστικότητα στα γραφικά στοιχεία της HTML. Τα στοιχεία εντός του στοιχείου body, ορίζονται όλα ως διακριτά στοιχεία που περιλαμβάνονται εντός ετικετών <div>…</div> και είναι τα παρακάτω:

- Το main που προσδιορίζει τον χώρο εμφάνισης της εφαρμογής στη σελίδα και η ετικέτα λήξης του είναι στο τέλος, πριν αρχίσει η περιγραφή των σεναρίων JavaScript. Ουσιαστικά όλα τα υπόλοιπα στοιχεία της σελίδας περιλαμβάνονται σε αυτό.
- Το sidemenu αποτελεί το τμήμα της σελίδας στα αριστερά της οθόνης που περιλαμβάνει τον κατάλογο των διαθέσιμων δεδομένων της εφαρμογής προς απεικόνιση. Εντός του δημιουργούνται επιπλέον στοιχεία που αφορούν επιμέρους τμήματα του συγκεκριμένου μενού με τις αντίστοιχες ιδιότητες και λειτουργίες που τα συνοδεύουν.

 Το map το οποίο αποτελεί και το μεγαλύτερο τμήμα της σελίδας στα δεξιά του sidemenu, που αφορά την ωφέλιμη έκταση της σελίδας για την χαρτογραφική απεικόνιση. Εκτός από τον χάρτη, σε αυτό το στοιχείο περιλαμβάνονται και κάποια ακόμα στοιχεία όπως ετικέτες, κουμπιά και μπάρες κύλισης που αφορούν τη διαδραστικότητα του χάρτη.

Για την απεικόνιση, τη διαδραστικότητα και τη λειτουργικότητα της διαδικτυακής εφαρμογής έχει διαμορφωθεί μόνο ένα έγγραφο μορφότυπου .html, έτσι ώστε να αποφεύγεται η μεταφόρτωση εκ νέου κάποιου διαφορετικού αρχείου με κάθε διαφορετική επιλογή του χρήστη που αποτελεί χρονοβόρα διαδικασία. Για να επιτευχθεί ωστόσο αυτό, ο κώδικας της εφαρμογής έγινε αρκετά πιο περίπλοκος όσον αφορά τα σενάρια σε JavaScript, τα οποία πρέπει με πλήθος συναρτήσεων πολλαπλών μεταβλητών να διαχειριστούν όλα τα δεδομένα και τον μεγάλο αριθμό πιθανών συνδυασμών τους από τις επιλογές του χρήστη.

## **CSS**

Στην προηγούμενη υποενότητα περιγράφηκε ο τρόπος που δομείται και συγκροτείται σε μια συνεκτική σελίδα υπερκειμένου η εφαρμογή μέσω της HTML. Ωστόσο, τα στοιχεία που ορίζονται, τα διακριτά τμήματα στην οθόνη και τα ποικίλων μορφών κείμενα για να καθοριστεί η εμφάνισή τους προϋποθέτουν μία ακόμα γλώσσα, τη CSS.

Η υπολογιστική γλώσσα **CSS** (**Cascading Style Sheets** ή στα ελληνικά **Διαδοχικά Φύλλα Ύφους**) αναλαμβάνει τη διαμόρφωση της εμφάνισης του εγγράφου, ελέγχοντας όποιο στοιχείο της HTML της οριστεί. Ενδεικτικά, είναι σε θέση να ορίσει την απόχρωση, το μέγεθος, την γραμματοσειρά, τη στοίχιση, την προτεραιότητα προβολής, την αλλαγή εμφάνισης στο κλικ ή στην αιώρηση του κέρσορα και πολλά ακόμα χαρακτηριστικά που αφορούν στην εμφάνιση των στοιχείων της σελίδας. Επιπλέον, μπορεί να αξιοποιηθεί είτε απευθείας στον κώδικα της γλώσσας σήμανσης εκεί που ορίζεται καθένα στοιχείο, είτε να καλείται ως εξωτερικό αρχείο τοπικά ή διαδικτυακά.

Ο καθορισμός της εμφάνισης των στοιχείων της σελίδας της εφαρμογής με τη CSS γίνεται μέσω εξωτερικού αρχείου στο οποίο ορίζονται οι επιλογές εμφάνισης για όλα τα στοιχεία και το οποίο καλείται στο αρχείο .html εντός του στοιχείου <head>…</head>.

# **JAVASCRIPT**

Για τη δημιουργία διαδικτυακής εφαρμογής η δημιουργία σελίδας με την απλή παράθεση υπερκειμένου δεν είναι αρκετή. Απαιτείται επικοινωνία και προσθήκη λειτουργικότητας που θα είναι σε διαρκή ανάδραση με τον χρήστη, τις επιλογές του και αυτά που ζητάει από τη σελίδα.

Η JavaScript ως **διερμηνευτική γλώσσα προγραμματισμού** είναι υπεύθυνη για την επικοινωνία σεναρίων (scripts) από την πλευρά του πελάτη με τον χρήστη, προσδίδοντας **διαδραστικότητα** στην ιστοσελίδα που σε διαφορετική περίπτωση θα ήταν στατική. Χρησιμοποιώντας μια παρομοίωση για τη χρηστικότητά της, εάν η HTML ήταν ένα σπίτι, η CSS αποτελεί τη διακόσμηση του σπιτιού, ενώ η JavaScript είναι ο ηλεκτρισμός που θέτει σε λειτουργία όλα τα συστήματα του σπιτιού (Martin, 2017).

Πρόκειται για **αντικειμενοστραφή γλώσσα προγραμματισμού** που σημαίνει ότι η διαχείριση των δεδομένων και οι ιδιότητες και λειτουργίες που ενεργούν σε αυτά γίνονται από κοινού, μέσω δομής δεδομένων ως αυτόνομη οντότητα.

Η σύνταξη των σεναρίων σε JavaScript αναγνωρίζεται από τις χαρακτηριστικές ετικέτες σεναρίων <script>…</script> μέσα στις οποίες περιλαμβάνεται ο κώδικας που τα αφορά. Τα σενάρια αυτά εισέρχονται είτε απευθείας μέσα στον κώδικα της HTML με την χρήση των παραπάνω ετικετών, είτε καλώντας εξωτερικό αρχείο μορφότυπου .js, το οποίο και πάλι περιέχει το σενάριο στο εσωτερικό των παραπάνω ετικετών.

Στη δημιουργία της διαδικτυακής διαδραστικής εφαρμογής, τα σενάρια της JavaScript και τα αρχεία τους ήταν αυτά που πρακτικά συνέδραμαν στην επίτευξη του τελικού αποτελέσματος.

Το σύνολο των διαδραστικών λειτουργιών της εφαρμογής στηρίζεται στη σύνδεση των οντοτήτων με τις συναρτήσεις του κώδικα JavaScript. Όλες οι λειτουργίες που επιτυγχάνονται με τη χρήση της Leaflet που περιγράφηκαν πιο πάνω, αποτελούν εξ' ολοκλήρου σενάρια JavaScript, αφού πρόκειται για μια βιβλιοθήκη γραμμένη στη συγκεκριμένη γλώσσα. Αυτό σημαίνει ότι καθεμία εντολή από αυτές που περιγράφηκαν προηγουμένως, «κρύβει» σενάρια JavaScript που έχουν συγκεκριμένη λειτουργία και κωδικοποιούνται σε μερικά γράμματα του τίτλου κάθε εντολής για εύκολη χρήση χωρίς εμβάθυνση στη γλώσσα. Ταυτόχρονα μια διαδικασία που ενδεχομένως απαιτούσε μερικές σελίδες κώδικα για να επιτευχθεί, μπορεί και καλείται μέσα σε μισή σειρά και επιτελεί τον σκοπό της άμεσα, εύκολα και τάχιστα.

Εκτός των λειτουργιών για τις οποίες η Leaflet παρέχει εντολές, για τη διαχείριση του μεγάλου όγκου δεδομένων, αξιοποιήθηκε και μια σειρά από συναρτήσεις και λειτουργίες της JavaScript απευθείας στον κώδικα της σελίδας. Επιπλέον, δημιουργήθηκε πλήθος μεταβλητών και πινάκων που αξιοποιήθηκαν στην διαδραστικότητα της εφαρμογής προκειμένου να διαβάζονται κάθε φορά τα αρχεία από τα οποία ζητάει ο χρήστης να απεικονιστούν δεδομένα.

Τέλος, όλα τα αρχεία τύπου GeoJSON που αναφέρθηκαν σε προηγούμενες ενότητες που περιέχουν χωρική και περιγραφική πληροφορία και αξιοποιήθηκαν για την θεματική απεικόνιση, μετατράπηκαν σε αρχεία μορφότυπου .js, εκχωρώντας το σύνολο της πληροφορίας τους σε μεταβλητή με την οποία καλούνταν από τις συναρτήσεις.

## **5.4.4. VISUAL STUDIO CODE**

Το Visual Studio Code αποτελεί ένα **ολοκληρωμένο λογισμικό σύνταξης πηγαίου κώδικα προγραμματισμού**. Το λογισμικό είναι προϊόν της Microsoft που το κυκλοφόρησε για πρώτη φορά το 2015. Διατίθεται για χρήση σε λειτουργικά συστήματα Windows, Linux και macOS.

Αν και η εταιρεία το έθεσε σε κυκλοφορία ως ανοιχτού κώδικα λογισμικό, η έκδοση που διατίθεται για λήψη δεν είναι ανοιχτού κώδικα καθώς διαθέτει άδεια χρήσης λογισμικού της Microsoft. Ουσιαστικά το λογισμικό έχει δομηθεί πάνω σε ανοιχτού κώδικα βάση κώδικα, προσθέτοντας ειδική λειτουργικότητα της Microsoft, εμπορικό σήμα, επεκτάσεις, ιδιόκτητο εντοπιστή σφαλμάτων σε γλώσσα C# και συστήματα τηλεμετρίας. Πάραυτα ο πηγαίος κώδικας του λογισμικού διατίθεται από την Microsoft στο Github και η διάθεση του γίνεται ως δωρεάν λογισμικό σε όλους.

Η χρήση του Visual Studio Code μπορεί να γίνει με μια σειρά γλωσσών προγραμματισμού, μεταξύ αυτών οι C, C#, C++, CSS, HTML, Java, JavaScript, Python, SQL.

Το λογισμικό μπορεί να επεκταθεί με χρήση πρόσθετων που αφορούν τόσο τη σύνταξη, όσο και την υποστήριξη γλωσσών. Το λογισμικό παρέχει μια σειρά βοηθητικών λειτουργιών που κάνουν τη διαδικασία του προγραμματισμού εντυπωσιακά πιο γρήγορη κι εύκολη, ενώ καθιστούν τον κώδικα σημαντικά πιο φιλικό και εύληπτο προς τον προγραμματιστή. Κάποιες από αυτές είναι η επισήμανση σύνταξης ανάλογα τη γλώσσα προγραμματισμού, η αναδίπλωση του κώδικα, η αντιστοίχιση αγκυλών με αυτόματο κλείσιμό τους, η αυτόματη εσοχή, η αυτόματη συμπλήρωση κειμένου και ο έλεγχος κάποιων χαρακτηριστικών της σύνταξης του κώδικα.

Για την υλοποίηση της εφαρμογής της εργασίας, το λογισμικό Visual Studio Code χρησιμοποιήθηκε για τη σύνταξη του κώδικα της εφαρμογής όπως περιγράφηκε προηγουμένως. Οι γλώσσες και οι μορφότυποι των αρχείων στις οποίες αξιοποιήθηκε το λογισμικό ήταν:

- Η HTML (HyperText Markup Language) για την σχεδίαση της σελίδας.
- Η CSS (Cascading Style Sheets) για την διαμόρφωση της εμφάνισης των στοιχείων της σελίδας.
- Η JavaScript για την λειτουργία της διαδραστικότητας και της διεπαφής της εφαρμογής με τον χρήστη.
- Τα GeoJSON αρχεία με τη χωρική και περιγραφική πληροφορία με τα οποία έγινε η θεματική απεικόνιση της εφαρμογής, που μετατράπηκαν σε αρχεία μορφότυπου .js και εισήχθησαν ως εξωτερικά αρχεία.

# 6. Παρουσίαση Εφαρμογής "CensusMap" 6

Από τη διαδικασία που περιγράφηκε στο προηγούμενο κεφάλαιο προέκυψε ένα ολοκληρωμένο γραφικό περιβάλλον σε μορφή ιστοσελίδας που περιλαμβάνει τον διαδραστικό χάρτη και τα μενού επιλογής που καθορίζουν τη μορφή του, τα δεδομένα που οπτικοποιούνται και τις επιλογές απεικόνισής τους. Στο κεφάλαιο αυτό θα γίνει μια σύντομη παρουσίαση της **δομής** της εφαρμογής, των **λειτουργιών** που ενσωματώνει, το **περιβάλλον διεπαφής** της με τον χρήστη, καθώς και τις **δυνατότητες** που παρέχει σ' αυτόν.

# **6.1. Αρχική οθόνη εφαρμογής**

Μόλις ο χρήστης ανοίγει για πρώτη φορά την εφαρμογή, έρχεται σε επαφή με το περιβάλλον που φαίνεται στην εικόνα 36.

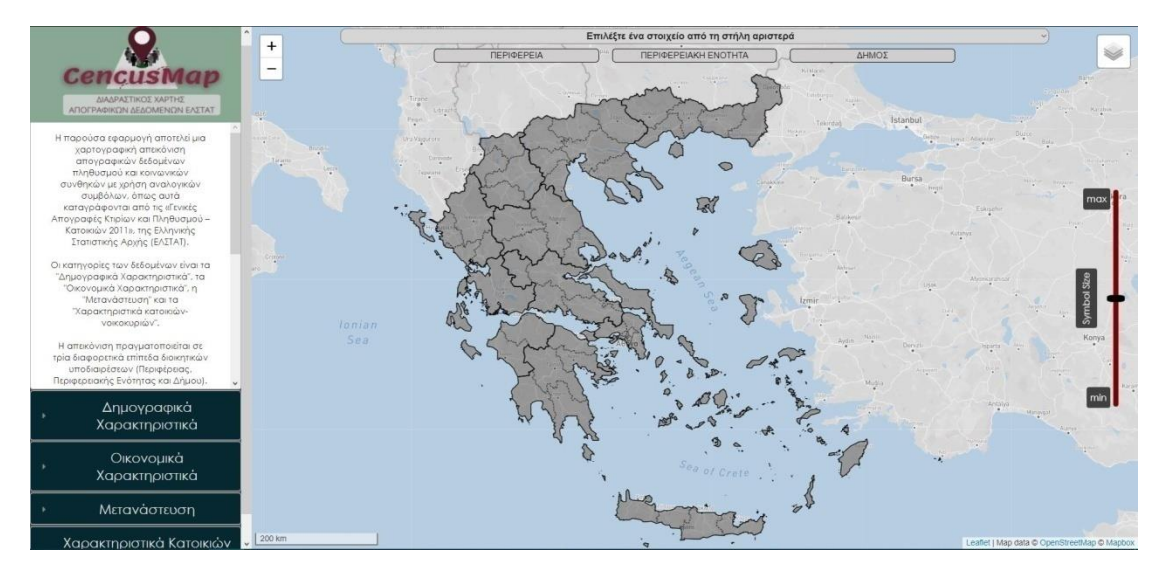

**Εικόνα 36:** Στιγμιότυπο οθόνης από το περιβάλλον της αρχικής οθόνης της εφαρμογής

Στο περιβάλλον του χάρτη σχεδιάζεται το **υπόβαθρο** με προεπιλεγμένη την επιλογή **"Basic"** που αποτελεί εξατομικευμένο χαρτογραφικό υπόβαθρο από το περιβάλλον του Mapbox Studio. Επιπλέον, δημιουργούνται σε **διανυσματική μορφή** και τα **όρια της περιοχής μελέτης**, δηλαδή της Ελλάδας. Γίνεται και διαχωρισμός των Περιφερειών και των Περιφερειακών Ενοτήτων, με χρήση διαφορετικού τύπου περιγράμματος για τα όρια αυτών. Με έντονη συνεχή γραμμή ορίζονται οι Περιφέρειες και με λεπτότερη διακεκομμένη ορίζονται οι Περιφερειακές Ενότητες.

Επιπλέον, στο περιβάλλον του χάρτη δημιουργείται ήδη η **γραφική κλίμακα απόδοσής** του. Σε αυτή τη φάση, οι μοναδικές λειτουργίες διαδραστικότητας που φέρει ο χάρτης είναι η δυνατότητα **αλλαγής της κλίμακάς** του με χρήση του εργαλείου zoom in/zoom out. Αυτό μπορεί να γίνει είτε με χρήση της αντίστοιχης λειτουργίας του ποντικιού, είτε με χρήση των κουμπιών πάνω

-

<sup>6</sup> [CensusMap](http://carto.survey.ntua.gr/theses/CensusMap/CensusMap.html?fbclid=IwAR1DCCFg6-HwT_tpjbcCTZrmzw8jIX9r7LNprL31yR3iIpNt9p7coH9w2DU)

αριστερά για αύξηση ή μείωση της κλίμακας απόδοσης. Επιπλέον, υπάρχει η δυνατότητα πλοήγησης στο περιβάλλον του χάρτη με χρήση του ποντικιού και της λειτουργίας **pan**.

Παράλληλα, δημιουργείται και το **πλευρικό μενού** έχοντας ως προεπιλεγμένη την πρώτη επιλογή του. Εκεί γίνεται μια σύντομη περιγραφή του περιεχομένου της εφαρμογής και των δεδομένων που απεικονίζονται σε αυτή. Επίσης, υπάρχει ένας υπερσύνδεσμος που οδηγεί στην ιστοσελίδα της ΕΛΣΤΑΤ όπου είναι δημοσιοποιημένα τα προς απεικόνιση απογραφικά δεδομένα της εφαρμογής.

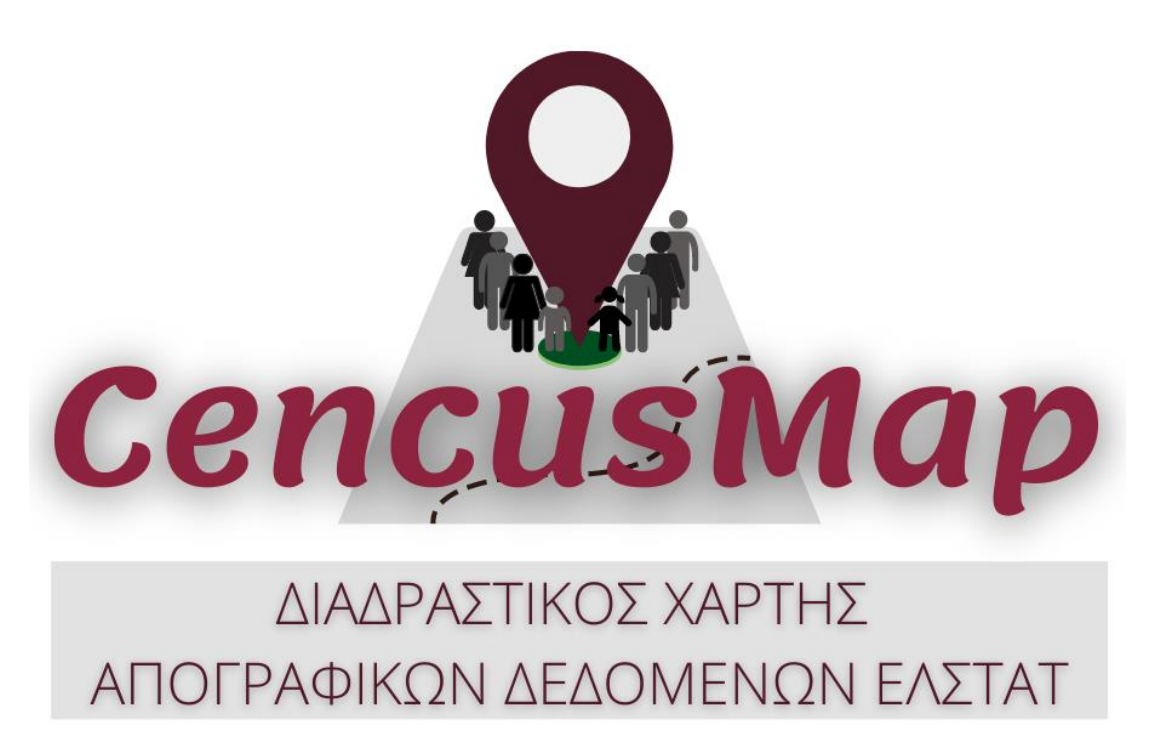

**Εικόνα 37:** Λογότυπο της εφαρμογής "CensusMap"

# **6.2. Μενού επιλογής δεδομένων**

Προκειμένου να δημιουργηθεί κάποια θεματική απεικόνιση στο περιβάλλον της εφαρμογής, απαιτούνται από τον χρήστη μια σειρά ενεργειών. Πρέπει να επιλέξει **κατηγορία δεδομένων** που τον ενδιαφέρει, **συγκεκριμένο πίνακα δεδομένων**, **συγκεκριμένο δείκτη αυτού του πίνακα** και τέλος **διοικητική υποδιαίρεση**. Το πρώτο βήμα της διαδικασίας είναι η επιλογή γενικής κατηγορίας μεταξύ των τεσσάρων που εμφανίζονται στο πλευρικό μενού.

Επιλέγοντας μία από τις τέσσερις επιλογές, εμφανίζεται μια λίστα με τις επιμέρους υποκατηγορίες απογραφικών δεδομένων που περιέχονται σε αυτή. Μόλις ο χρήστης επιλέξει συγκεκριμένη υποκατηγορία από το πλευρικό μενού, ανανεώνεται αυτόματα το περιεχόμενο της λίστας του μενού που υπάρχει μέσα στο περιβάλλον του χάρτη, με τους δείκτες δεομένων που την αφορούν.

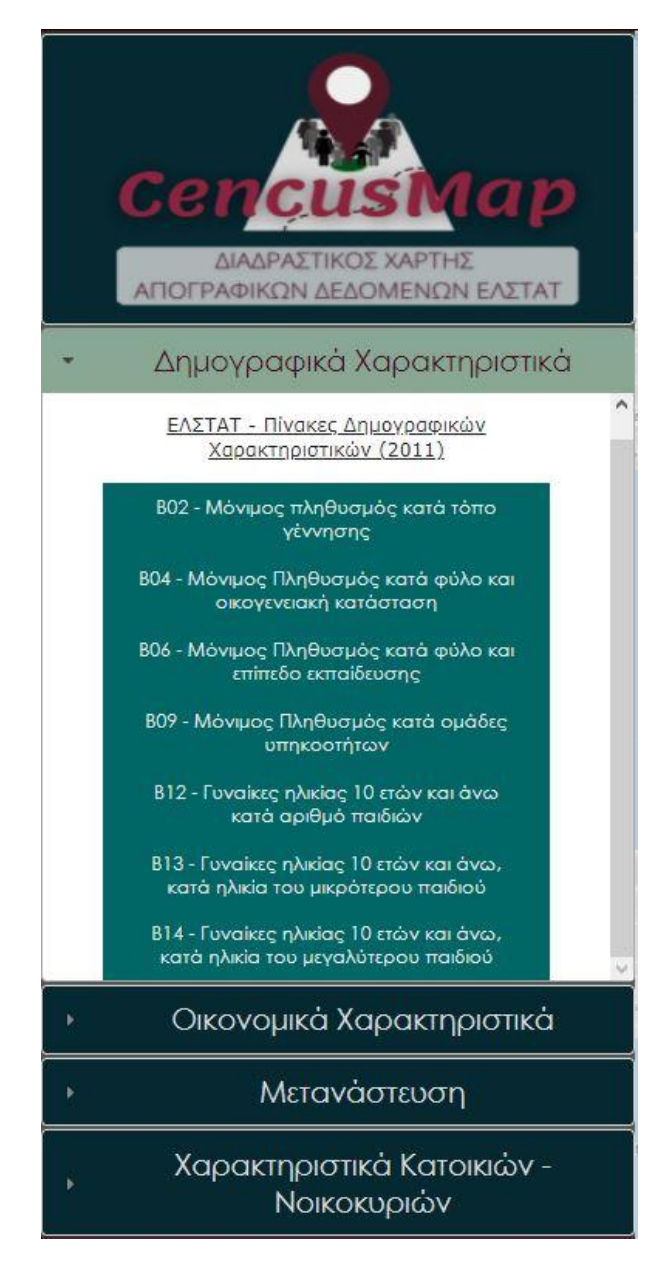

**Εικόνα 38:** Πλευρικό μενού εφαρμογής

Σε αυτή τη φάση, ο χρήστης επιλέγει τον συγκεκριμένο δείκτη που θα απεικονιστεί στον χάρτη. Τέλος, επιλέγοντας και την διοικητική υποδιαίρεση αναφοράς σχεδιάζεται στον χάρτη η θεματική απεικόνιση των δεδομένων.

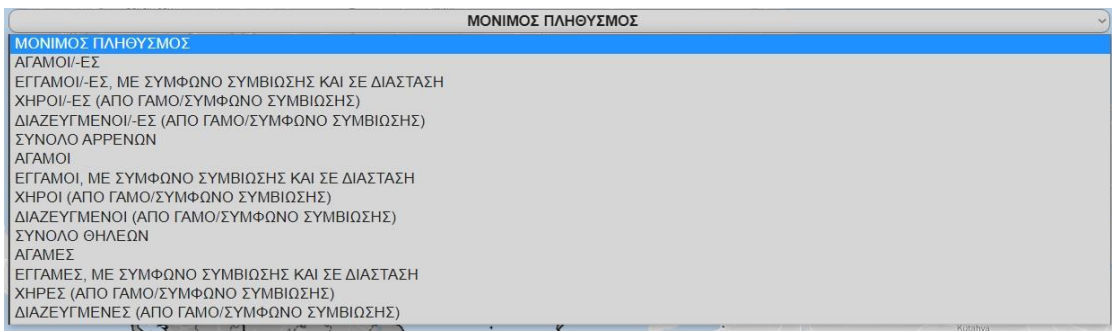

**Εικόνα 39:** Μενού επιλογής δείκτη δεδομένων προς απεικόνιση

|  | ΠΛΗΘΥΣΜΟΣ<br><b>ΜΟΝΙΜΟΣ</b> |            |  |
|--|-----------------------------|------------|--|
|  | <b>ΠΕΡΙΦΕΡΕΙΑΚΗ ΕΝΟΤΗΤΑ</b> | <b>AHN</b> |  |

**Εικόνα 40:** Κουμπιά επιλογής διοικητική υποδιαίρεσης αναφοράς της θεματικής απεικόνισης

Με το τελευταίο βήμα της επιλογής διοικητικής υποδιαίρεσης, εμφανίζεται στο περιβάλλον του χάρτη και η θεματική απεικόνιση με τα αναλογικά σύμβολα, όπως φαίνεται στην εικόνα 41. Επιπλέον, δημιουργείται και το υπόμνημα των αναλογικών συμβόλων, το οποίο ανανεώνεται κάθε φορά που ανανεώνεται και η θεματική απεικόνιση. Ακόμα, εμφανίζεται κάτω δεξιά ένα πλαίσιο στο οποίο αναφέρεται ο δείκτης δεδομένων που απεικονίζεται. Σε αυτή τη φάση ο χρήστης μπορεί να εναλλάσσει την επιλογή διοικητικής υποδιαίρεσης και να εμφανίζει τον ίδιο δείκτη δεδομένων σε διαφορετικό επίπεδο αναφοράς. Επιπλέον, αλλάζοντας επιλογή από την παραπάνω λίστα με τους δείκτες, σχεδιάζεται η αντίστοιχη θεματική απεικόνιση για το ίδιο επίπεδο διοικητικής υποδιαίρεσης που έβλεπε και την προηγούμενη απεικόνιση. Μπορεί έτσι να μελετάει να συγκρίνει τιμές και δεδομένα χωρίς χρονοβόρες διαδικασίες.

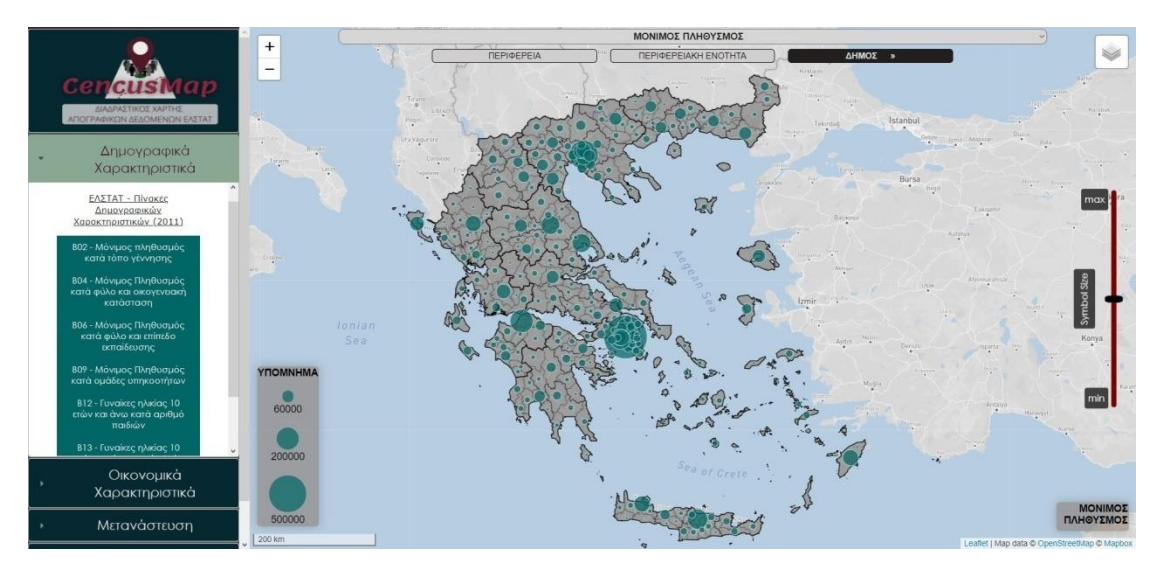

**Εικόνα 41:** Χαρτογραφική απεικόνιση μόνιμου πληθυσμού σε επίπεδο Δήμου

# **6.3. Διαδραστικές λειτουργίες**

Από την πρώτη στιγμή που ο χρήστης βρεθεί στο περιβάλλον της εφαρμογής έρχεται σε επαφή με κάποιες βασικές **λειτουργίες διαδραστικότητας**. Στην αρχική οθόνη τέτοιες λειτουργίες ήταν το **zoom in/zoom out** και το **pan**. Ακόμα, η διεπαφή του χρήστη με τα **μενού επιλογής δεδομένων** που περιγράφηκε παραπάνω, αποτελεί λειτουργία διαδραστικότητας στον βαθμό που από αυτά καθορίζεται η χαρτογραφική απεικόνιση και η σχέση του χρήστη με αυτήν. Επιπλέον, ανά πάσα στιγμή ο χρήστης μπορεί να επιλέξει το **χαρτογραφικό υπόβαθρο** που τον εξυπηρετεί μεταξύ των τριών που παρέχονται, κάνοντας κλικ στο αντίστοιχο κουμπί που βρίσκεται πάνω δεξιά στο χαρτογραφικό περιβάλλον. Εκτός του προεπιλεγμένου χαρτογραφικού υποβάθρου που φαίνεται και σε προηγούμενες εικόνες, στην εικόνα 42 απεικονίζονται οι δύο επιπλέον επιλογές που παρέχονται.

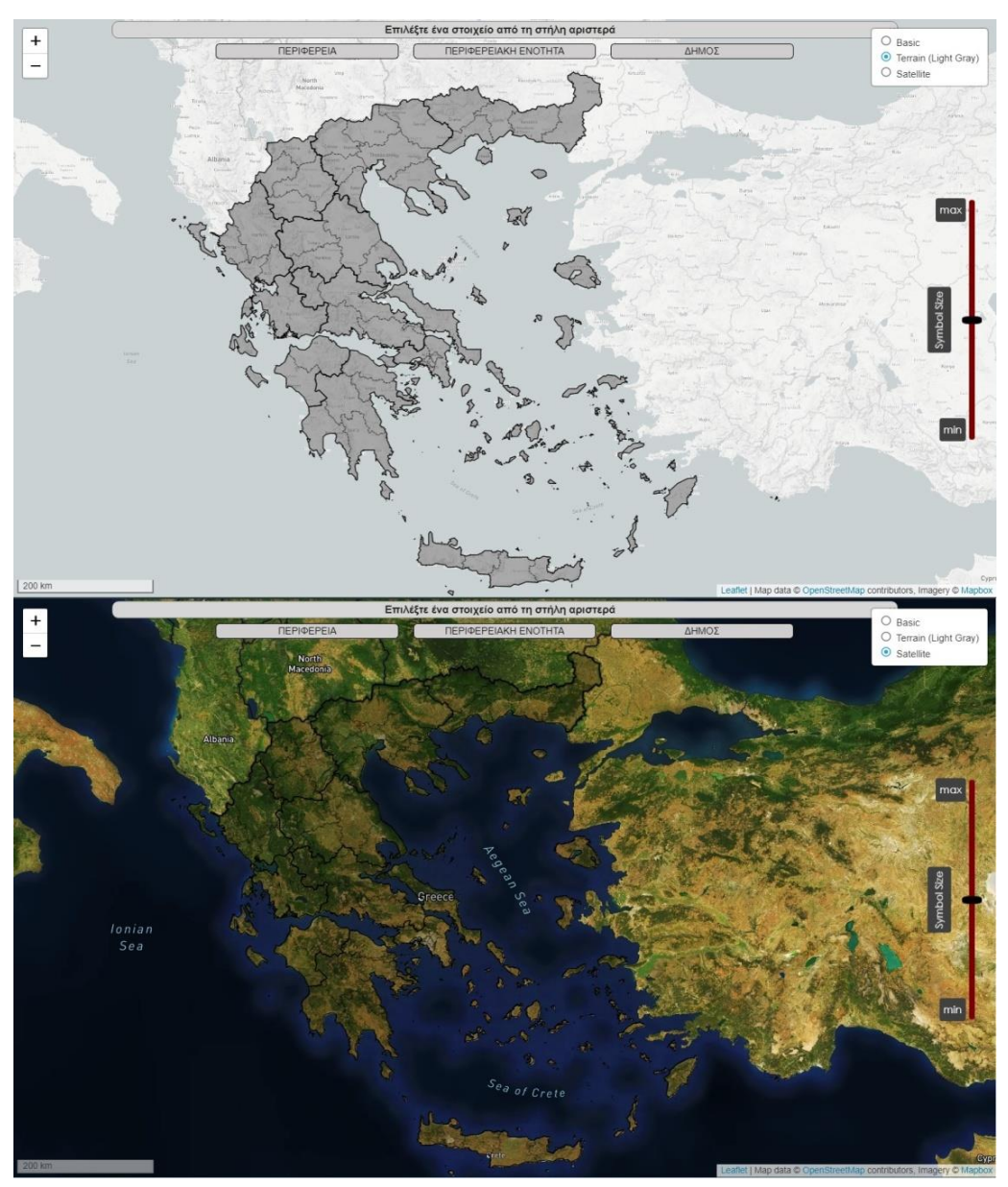

**Εικόνα 42:** Χαρτογραφικά υπόβαθρα "Terrain (Light Gray)" και "Satellite" της εφαρμογής
Μετά τη σχεδίαση της θεματικής απεικόνισης, δημιουργούνται επιπλέον επιλογές διαδραστικής λειτουργίας. Αυτές σχετίζονται με τα ίδια τα σύμβολα της θεματικής απεικόνισης αλλά και με το υπόβαθρο αυτών, τις διοικητικές υποδιαιρέσεις.

Εφόσον έχει σχεδιαστεί κάποια θεματική απεικόνιση, ο χρήστης μπορεί να αλληλεπιδράσει και με το επίπεδο των διοικητικών υποδιαιρέσεων. Μόλις φέρει το ποντίκι του πάνω από κάποια διοικητική οντότητα, αυτή **επισημαίνεται** με χρήση πιο έντονου περιγράμματος διαφορετικού χρώματος και φωτίζεται το εσωτερικό του πολυγώνου. Ταυτόχρονα, στο πλαίσιο κάτω δεξιά που αναγράφεται το στοιχείο που απεικονίζεται τη συγκεκριμένη στιγμή στον χάρτη, εμφανίζεται και το όνομα της συγκεκριμένης διοικητικής οντότητας που έχει επισημανθεί από τον χρήστη. Επιπλέον, αν ο χρήστης δεν κάνει απλώς hover πάνω από το συγκεκριμένο στοιχείο αλλά το επιλέξει πατώντας κλικ, γίνεται **αυτόματα αλλαγή κλίμακας** και zoom της χαρτογραφικής απεικόνισης με εστίαση στο συγκεκριμένο στοιχείο και μόνο, ανεξαρτήτως της προηγούμενης θέσης ή κλίμακας του χάρτη.

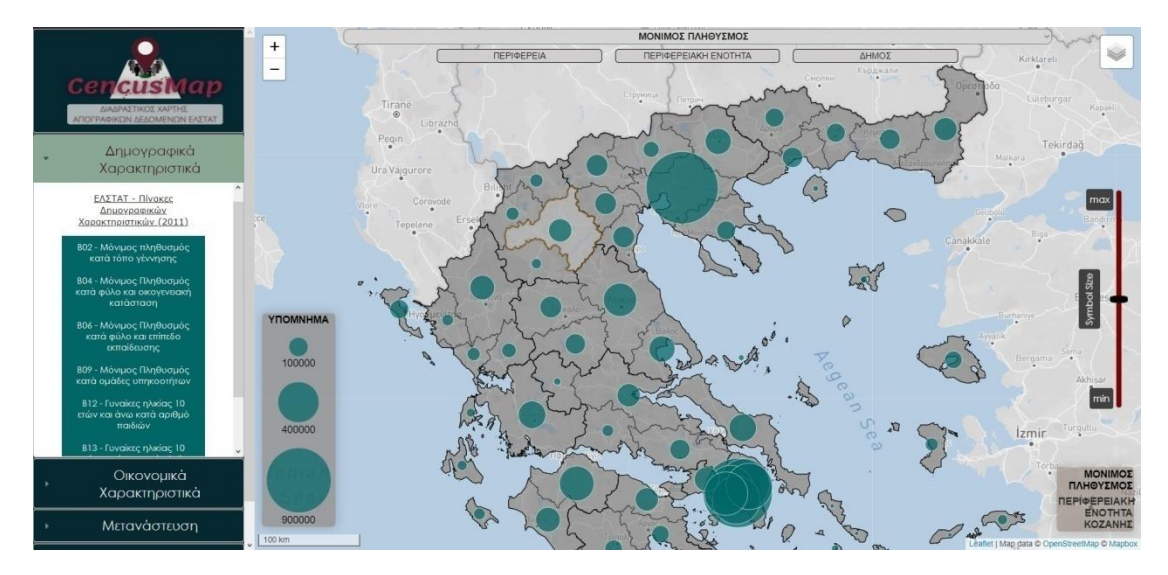

**Εικόνα 43:** Επισήμανση διοικητικής οντότητας με "hover" του ποντικιού

Επιπλέον, παρά την ίδια τη χρήση των αναλογικών κύκλων, τον συμβολισμό του μεγέθους τους που αναπαριστά μια τιμή και τη χρήση του υπομνήματος τριών ενδεικτικών μεγεθών, είναι σημαντικό ο χρήστης να μπορεί ανά πάσα στιγμή να μάθει με ακρίβεια την απόλυτη τιμή κάθε στοιχείου. Για το σκοπό αυτό, κάνοντας κλικ πάνω σε οποιοδήποτε σύμβολο της θεματικής απεικόνισης, εμφανίζεται ένα **αναδυόμενο παράθυρο**. Σε αυτό αναφέρεται το είδος και το όνομα της διοικητικής οντότητας, το στοιχείο που απεικονίζεται εκείνη τη στιγμή στο χάρτη, καθώς και η τιμή του για τη συγκεκριμένη διοικητική οντότητα. Στην εικόνα 44 απεικονίζεται ένα τέτοιο παράδειγμα. Το αναδυόμενο παράθυρο παραμένει ανοιχτό για όσο επιθυμεί ο χρήστης, μέχρι να επιλέξει το κλείσιμο του ή κάποιο άλλο στοιχείο.

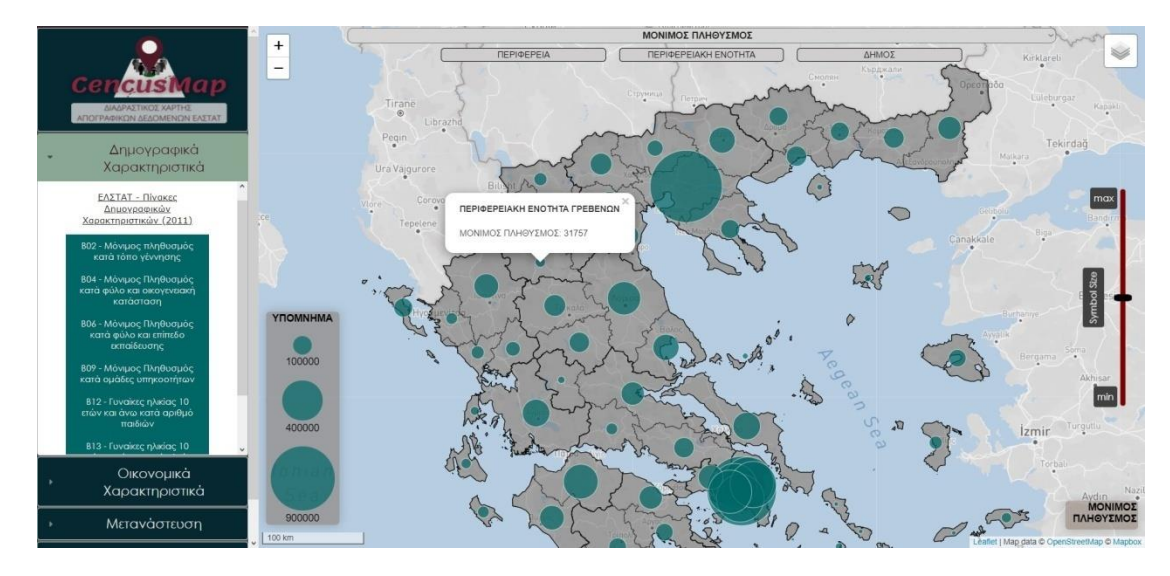

**Εικόνα 44:** Αναδυόμενο παράθυρο στοιχείων θεματικής απεικόνισης

Τελευταία λειτουργία διαδραστικότητας της εφαρμογής αποτελεί η **μπάρα μεγέθους των συμβόλων** που βρίσκεται στα δεξιά της οθόνης. Αν και ο καθορισμός μέγιστου ή ελάχιστου δυνατού εμβαδού κύκλου είναι αναγκαίος για τον σχεδιασμό των αναλογικών συμβόλων ενός χάρτη, φαίνεται να μην είναι πάντα αρκετός. Ειδικά σε περιπτώσεις όπως αυτή όπου υπάρχουν μεγάλες διακυμάνσεις μεταξύ των τιμών και διαφορετικά εύρη τιμών μεταξύ των διαφορετικών χαρτών, το πρόβλημα είναι μεγαλύτερο. Επιπλέον, δεδομένου ότι τα μεγέθη των συμβόλων είναι σε εικονοστοιχεία μπορεί τα ίδια μεγέθη σε μια μικρή κλίμακα να θεωρούνται πολύ μεγάλα και να έχουν επικαλύψεις, ενώ όταν ο χρήστης επιλέξει μια πιο μεγάλη κλίμακα τα ίδια σύμβολα να μοιάζουν τόσο μικρά που διακρίνεται δύσκολα η διαφορά του μεγέθους τους.

Για το λόγο αυτό δίνεται η δυνατότητα στο χρήστη να καθορίζει ο ίδιος το μέγεθος των αναλογικών συμβόλων της θεματικής απεικόνισης με τη χρήση της συγκεκριμένης μπάρας. Μετακινώντας την μπάρα πάνω ή κάτω, ουσιαστικά καθορίζει το μέγεθος του μεγαλύτερου συμβόλου και κατ' επέκταση των υπολοίπων αναλογικά. Η επιλογή του αυτή μπορεί να εξαρτάται τόσο από το είδος των δεδομένων και το εύρος τιμής τους, όσο και από την επιλογή διοικητικής διαίρεσης και κλίμακας απόδοσης του χάρτη.

Με αυτόν τον τρόπο, η διαδραστικότητα μιας χαρτογραφικής εφαρμογής μπορεί να δώσει λύση σε ένα πρόβλημα απεικόνισης. Έτσι, ο χρήστης μπορεί να επιλέγει μικρότερα αναλογικά σύμβολα σε περιπτώσεις αλληλοεπικαλύψεων και μεγαλύτερα σε περιπτώσεις μη εύληπτου οπτικά αποτελέσματος λόγω μικρών μεγεθών. Επιπλέον, μεγαλώνοντας την κλίμακα του χάρτη εστιάζοντας σε μια περιοχή μπορεί να μεγεθύνει τα σύμβολα της θεματικής απεικόνισης για πιο ισορροπημένο οπτικά αποτέλεσμα, ενώ μικραίνοντας την κλίμακα να μικραίνει και το μέγεθος των συμβόλων. Στην εικόνα 45 παρουσιάζεται ένα παράδειγμα απεικόνισης του ίδιου στοιχείου με τρεις διαφορετικές θέσεις της μπάρας μεγέθους.

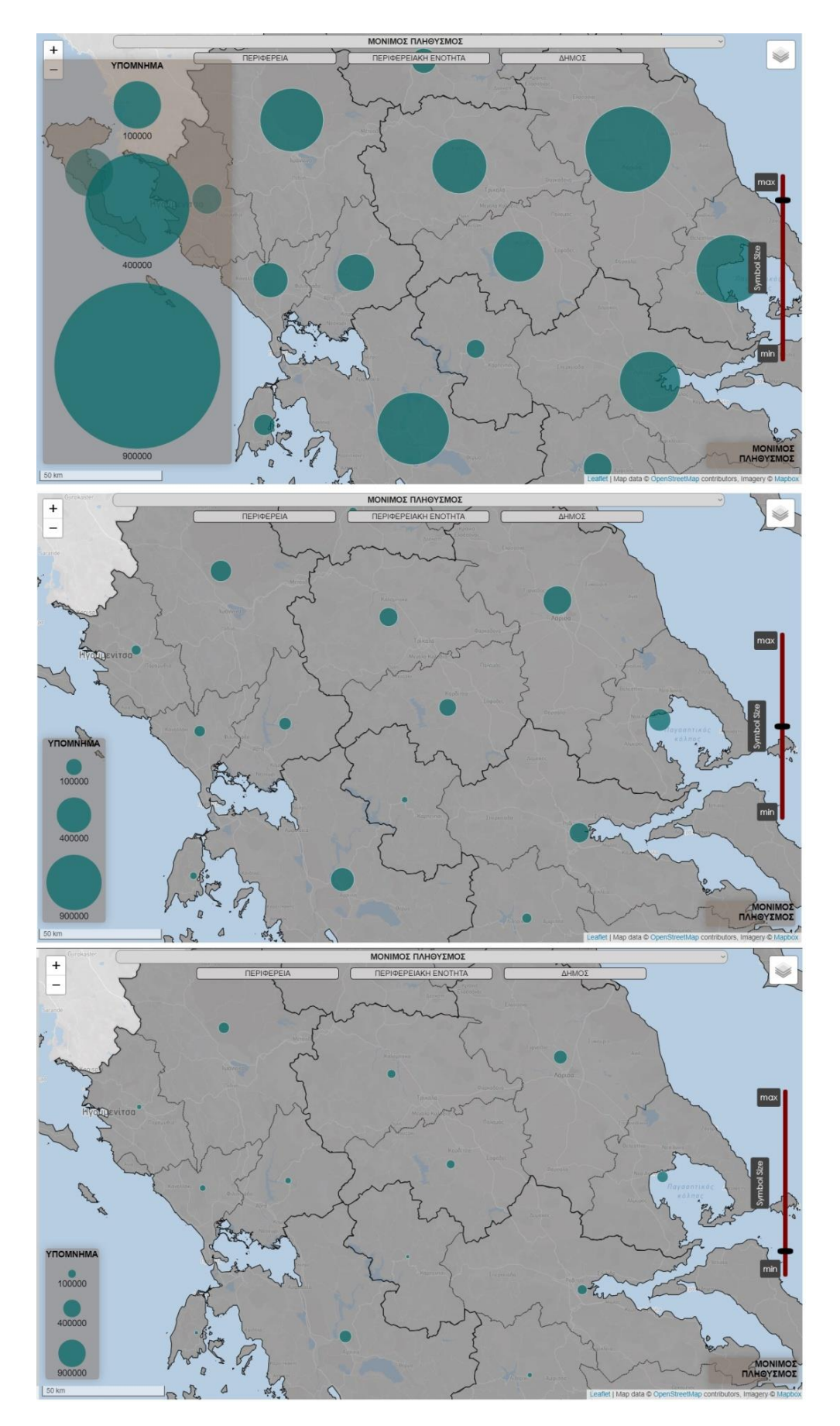

**Εικόνα 45:** Απεικόνιση του Μόνιμου Πληθυσμού σε επίπεδο Περιφερειακής Ενότητας με χρήση της μπάρας μεγέθους σε τρεις διαφορετικές θέσεις

# 7. Συμπεράσματα

Στο τελευταίο κεφάλαιο γίνεται μια προσπάθεια εξαγωγής συμπερασμάτων από την ίδια την ιδέα της εργασίας, τις διαδικασίες που έλαβαν χώρα και τα εργαλεία που αξιοποιήθηκαν για την εκπόνησή της, καθώς και το αποτέλεσμα της υλοποίησής της. Αξιολογείται δηλαδή κατά πόσο επιτεύχθηκαν οι **στόχοι**  που είχαν τεθεί, η **αποτελεσματικότητα** των μέσων με τα οποία αυτοί επιτεύχθηκαν, αλλά και η συνολική **χρησιμότητα** αυτών των στόχων. Επιπλέον, γίνεται αναγνώριση πιθανών **ελλείψεων και προβληματικών** της υλοποίησης της εφαρμογής, που εντοπίζονται τόσο κατά τη διαδικασία της δημιουργίας της, όσο και κατά τη χρήση της.

#### **7.1. Σύνοψη εφαρμογής και εργαλείων**

Η ιδέα για την επιλογή του θέματος και την υλοποίηση της συγκεκριμένης εφαρμογής προέκυψε από την ανάγκη χαρτογραφικής απόδοσης ποικίλων απογραφικών δεδομένων της ΕΛΣΤΑΤ κατά τη διάρκεια των σπουδών ενός Τοπογράφου Μηχανικού. Η συνήθης πρακτική είναι η πλοήγηση και ανεύρεση των προς απεικόνιση στοιχείων στους δημοσιοποιημένους πίνακες, ο εντοπισμός συγκεκριμένων δεικτών, διοικητικών διαιρέσεων προς μελέτη κι έπειτα η διαδικασία της οπτικοποίησης σε κάποιο λογισμικό πακέτο.

Η ανάγκη για το αποτέλεσμα αυτής της διαδικασίας (και όχι η ίδια η διαδικασία απαραίτητα) αφορά ένα ευρύ φάσμα κλάδων και ειδικοτήτων, τόσο σε ακαδημαϊκό όσο και σε επαγγελματικό επίπεδο. Εργασίες, μελέτες και παρουσιάσεις σε κοινωνικούς, οικονομικούς ή και τεχνικούς τομείς είναι ιδιαίτερα συνηθισμένο να προϋποθέτουν, ή έστω να εξυπηρετούνται, από την οπτικοποίηση απογραφικών και άλλων στατιστικών δεδομένων. Η διαδικασία αυτή, απαιτεί βασικές γνώσεις χαρτογραφίας και χρήσης εξειδικευμένων λογισμικών που δεν είναι ευρέως διαδεδομένες σε κάθε κλάδο και ειδικότητα. Ταυτόχρονα, ακόμα και αν δεν υπάρχει ο περιορισμός αυτών των γνώσεων, η ίδια η διαδικασία συχνά είναι χρονοβόρα.

Αυτό το κενό έχει σκοπό να καλύψει η συγκεκριμένη διαδικτυακή εφαρμογή. Οποιοδήποτε απογραφικό δεδομένο ή επί μέρους δείκτης του οπτικοποιείται χαρτογραφικά, αποφεύγοντας τη διαδικασία συνεχούς αναζήτησης σε γραμμές και στήλες πινάκων που συχνά δεν είναι αποτελεσματική, αλλά ούτε προσφέρεται για άμεση και εύληπτη μεταφορά της πληροφορίας. Τα δεδομένα παρέχονται στο περιβάλλον της εφαρμογής με πανομοιότυπο τρόπο και δομή, όπως αυτά έχουν δημοσιοποιηθεί από την ίδια την ΕΛΣΤΑΤ στους επίσημους πίνακες των απογραφικών αποτελεσμάτων.

Για τη δημιουργία της εφαρμογής έγινε χρήση μιας σειράς εργαλείων, λογισμικών πακέτων, βιβλιοθηκών γλωσσών προγραμματισμού και διαδικτυακών πλατφορμών που αξιοποιήθηκαν συνδυαστικά και παράλληλα. Κοινό στοιχείο όλων αυτών είναι ότι αποτελούν προγράμματα και λογισμικά πακέτα ελεύθερου λογισμικού και ανοιχτού κώδικα ή τουλάχιστον υπηρεσίες οι οποίες παρέχονται χωρίς κόστος μέχρι ένα συγκεκριμένο σημείο δυνατοτήτων ή για ερασιτεχνική χρήση.

Η συγκεκριμένη εφαρμογή αποτελεί ένα παράδειγμα ανάδειξης των δυνατοτήτων που υπάρχουν για διαδικτυακή χαρτογράφηση με μηδενικό κόστος. Οι δυνατότητες αυτές μάλιστα ολοένα και πληθαίνουν, εξελίσσονται και αναβαθμίζονται καθώς ο αριθμός των λογισμικών αυτών αυξάνεται συνεχώς. Μάλιστα απ' ότι φαίνεται, η αύξηση του ενδιαφέροντος και της ζήτησης ελεύθερων λογισμικών, επιφέρει αύξηση των διαθέσιμων επιλογών, ενώ από την άλλη η αύξηση των διαθέσιμων επιλογών σε ελεύθερα λογισμικά οδηγεί και σε αύξηση του κοινού που τα χρησιμοποιεί. Πρόκειται για μια διαδικασία αμφίδρομη που απ' ότι φαίνεται καθορίζει τις εξελίξεις και στον τομέα της διαδικτυακής χαρτογραφίας.

Συγκεκριμένα, συνέβαλλε σε μεγάλο βαθμό το λογισμικό πακέτο QGIS στο οποίο έγιναν όλες οι απαραίτητες ενέργειες προεπεξεργασίας των δεδομένων και των διανυσματικών χωρικών αρχείων. Επιπλέον, αξιοποιήθηκε η ανερχόμενη βιβλιοθήκη Leaflet της JavaScript. Πρόκειται για μία απλή στη δομή και τις εντολές βιβλιοθήκη που κρίνεται ιδανική για δημιουργούς με περιορισμένες γνώσεις προγραμματισμού, ενώ ενσωματώνει αρκετά χαρακτηριστικά και δυνατότητες θεματικής διαδραστικής χαρτογράφησης. Τέλος, με την επιλογή των χαρτογραφικών υποβάθρων του Mapbox Studio, έγινε χρήση υπηρεσιών της συγκεκριμένης πλατφόρμας που περιορίστηκε σε εκείνες που διατίθενται ελεύθερα.

Όσον αφορά το είδος του προγραμματισμού, γίνεται αξιοποίηση από κοινού τόσο του προγραμματισμού από την πλευρά του πελάτη, όσο και από την πλευρά του εξυπηρετητή. Ο δεύτερος αξιοποιείται στην εφαρμογή με τη χρήση εξυπηρετητή τις υπηρεσίες του Mapbox, που κρίνεται κατάλληλος για μεγάλο όγκο δεδομένων και ενημέρωση του χάρτη σε πραγματικό χρόνο με διαφορετική πληροφορία κάθε φορά. Αξιοποιείται η τεχνολογία των πινακίδων (tiles) παρέχοντας κάθε φορά τον απαραίτητο αριθμό πινακίδων και με την απαραίτητη χωρική πληροφορία που απαιτεί η κλίμακα του χάρτη. Ο προγραμματισμός από την πλευρά του πελάτη είναι αυτός που δίνει στον χρήστη τη δυνατότητα να ορίσει τη θεματική απεικόνιση και πλεονεκτεί στις λειτουργίες διαδραστικότητας που ενσωματώνονται, καθώς και στην ταχύτητα απόκρισης που αυτές εμφανίζουν. Τέτοιο παράδειγμα στην εφαρμογή είναι η χρήση της βιβλιοθήκης Leaflet αξιοποιώντας τα αρχεία GeoJSON για τη διαδραστικότητα του χρήστη με τα σύμβολα της θεματικής απεικόνισης.

### **7.2. Κριτική αξιολόγηση της εφαρμογής**

Αν και η ίδια η ΕΛΣΤΑΤ παρέχει μία διαδραστική εφαρμογή που περιγράφηκε παραπάνω, φαίνεται να εμφανίζει μια σειρά δυσλειτουργιών, η θεματική απεικόνιση που χρησιμοποιεί δεν είναι σωστή για τα δεδομένα που απεικονίζει, ενώ η δομή των δεδομένων της δεν ακολουθεί τη δομή των δημοσιοποιημένων πινάκων με τα απογραφικά δεδομένα. Από την άλλη, η ιδιαίτερα εξελιγμένη εφαρμογή που ανέπτυξε σε συνεργασία με το Ε.Κ.Κ.Ε., απαιτεί μια στοιχειώδη εξοικείωση από τον χρήστη, δεν είναι εύκολα διαχειρίσιμο απ' όλους το σύνολο των λειτουργιών που παρέχει, ενώ δεν παρέχει τις πρωτογενείς τιμές δεδομένων. Σκοπός της εφαρμογής που αναπτύχθηκε, είναι η κάλυψη αυτού του κενού που υπάρχει στο κομμάτι της γεωοπτικοποίησης των απογραφικών δεδομένων της ΕΛΣΤΑΤ.

Όπως φαίνεται, τουλάχιστον σε ό,τι αφορά τα απογραφικά δεδομένα της Απογραφής 2011, ο στόχος που τέθηκε επιτυγχάνεται με τη δημιουργία της εφαρμογής. Έχει δομηθεί ένα περιβάλλον πλοήγησης και ταξινόμησης των απογραφικών δεδομένων με τη δομή που ακολουθείται στην ιστοσελίδα της ΕΛΣΤΑΤ. Έτσι, ένας συχνός χρήστης αυτών των πινάκων, είναι σε θέση να πλοηγηθεί αρκετά εύκολα στο περιβάλλον της εφαρμογής, να μεταβεί στις διαφορετικές κατηγορίες και υποκατηγορίες δεδομένων και εν τέλει να επιλέξει τη χαρτογραφική απεικόνιση των δεδομένων που τον ενδιαφέρουν. Η χρήση της εφαρμογής φαίνεται να είναι μια απλή διαδικασία και τα αποτελέσματά της εύληπτα για κάθε χρήστη, ανεξάρτητα της σχέσης του με χαρτογραφικές απεικονίσεις. Ωστόσο, μια διαδικασία αξιολόγησης της χαρτογραφικής εφαρμογής από πιθανούς χρήστες κρίνεται απαραίτητη διαδικασία για την αξιολόγηση και επιβεβαίωση της χρηστικότητάς της.

Η επιλογή απεικόνισης δεδομένων ανά κατηγορία και επί μέρους υποκατηγορία, παρέχει τη δυνατότητα άμεσης σύγκρισης μεταξύ μεταβλητών. Με την ίδια ευκολία που κάποιος συγκρίνει τιμές σε έναν πίνακα excel, μπορεί να εναλλάσσει την χαρτογραφική απεικόνιση συγκρίνοντας την οπτικοποίηση αυτών των τιμών σε σχέση και με τη χωρική τους θέση. Η εφαρμογή επιτρέπει την εναλλαγή της απεικόνισης των ίδιων δεδομένων μεταξύ διαφορετικών επιπέδων διοικητικών υποδιαιρέσεων, αλλά και τη σύγκριση διαφορετικών στοιχείων για το ίδιο επίπεδο διοικητικών υποδιαιρέσεων.

Έλλειψη της εφαρμογής μπορεί να θεωρηθεί και η απουσία μιας λειτουργίας διαδραστικότητας με την οποία θα μπορεί να γίνεται εναλλαγή μεταξύ διοικητικών υποδιαιρέσεων με τη λογική της εστίασης. Δηλαδή, επιλέγοντας κάποια χωρική οντότητα ο χρήστης να μπορεί αυτόματα να εστιάζει σε αυτή, εμφανίζοντας τις χωρικές οντότητες του αμέσως κατώτερου επίπεδου διοικητικής υποδιαίρεσης που περιέχονται στην πρώτη. Το συγκεκριμένο χαρακτηριστικό είχε επεξεργαστεί ως επιλογή, αλλά για τεχνικούς λόγους και λόγω περιορισμένων γνώσεων προγραμματισμού δεν βρέθηκε τρόπος να ενσωματωθεί στις λειτουργίες της εφαρμογής.

Αντίστοιχη έλλειψη είναι και η μη δυνατότητα εξερεύνησης άλλων δεδομένων για μια συγκεκριμένη διοικητική οντότητα. Και σε αυτή την περίπτωση δεν βρέθηκε λύση ώστε να αναβαθμιστεί η διαδραστικότητα του χάρτη, δίνοντας τη δυνατότητα κάθε φορά που επιλέγεται ένα στοιχείο σε αυτόν, εκτός από την τιμή του συγκεκριμένου στοιχείου που απεικονίζεται, ο χρήστης να μπορεί να εξερευνήσει και να λάβει πληροφορία και για επιπλέον στοιχεία που αφορούν τη συγκεκριμένη οντότητα.

Όπως φαίνεται, η εφαρμογή θα μπορούσε να εμπλουτιστεί με μια σειρά χαρακτηριστικών και λειτουργιών που θα αναβάθμιζαν τόσο τη διαδραστικότητά της, όσο και το επίπεδο των παρεχόμενων δεδομένων. Ωστόσο, σε αυτό μπαίνουν εμπόδιο κατά βάση η έλλειψη των απαραίτητων τεχνικών γνώσεων και προγραμματιστικών δεξιοτήτων. Μια προσπάθεια αναβάθμισης αυτών των δύο στοιχείων σε συνδυασμό με τη διεπιστημονική προσέγγιση και συνεργασία διαφορετικών κλάδων, αναμφισβήτητα θα συνέβαλαν στην υπέρβαση των παραπάνω δυσκολιών και εμποδίων.

#### **7.3. Προοπτικές εξέλιξης και βελτίωσης**

Παρόλο που η υλοποίηση της συγκεκριμένης εφαρμογής κάλυψε ένα κενό στη χαρτογραφική απεικόνιση απογραφικών δεδομένων, απαιτείται η ενσωμάτωση και ο συνδυασμός επιπλέον λειτουργιών για να μπορέσει να αποτελέσει μια ολοκληρωμένη λύση.

Αρχικά, όσον αφορά τις ελλείψεις που αναφέρθηκαν παραπάνω θα μπορούσε να γίνει μια βελτίωση και ενίσχυση της λειτουργικότητας της εφαρμογής. Συγκεκριμένα με την ενσωμάτωση λειτουργίας ταυτόχρονης εστίασης και εναλλαγής επιπέδου διοικητικής υποδιαίρεσης, αλλά και του εμπλουτισμού των στοιχείων που εμφανίζονται με τη μορφή αναδυόμενων παραθύρων κατά την επιλογή των στοιχείων.

Ένα ακόμη χαρακτηριστικό που θα αναβάθμιζε την εφαρμογή, είναι η δυνατότητα μελέτης διαφοροποίησης των τιμών διαφορετικών στοιχείων για την ίδια περιοχή. Οι διαφορετικοί αναλογικοί χάρτες όπως αναφέρθηκε δυνητικά δημιουργούν σύγχυση σε κάποιους χρήστες. Μια πιθανή λύση θα μπορούσε να είναι η ενσωμάτωση κάποιου στατιστικού διαγράμματος απεικόνισης αυτών των στοιχείων για κάθε περιοχή που επιλέγεται ή η δημιουργία μικρών απλών πινάκων με τις τιμές.

Επιπλέον, θα ήταν χρήσιμο για το αποτέλεσμα κάθε απεικόνισης ο χρήστης να μπορεί να την καθορίζει σε μεγαλύτερο βαθμό. Κινούμενος εντός των ορίων των κανόνων της χαρτογραφίας που ορίζονται από τον δημιουργό, θα μπορούσε να επιλέγει μεταξύ διαφορετικών θεματικών απεικονίσεων αλλά και να επιλέγει την απεικόνιση στατιστικά επεξεργασμένων μεγεθών. Με αυτό τον τρόπο δεν περιορίζεται η αξιοποίηση της εφαρμογής σε συγκεκριμένα πεδία ή χρήσεις. Ανάλογα τις ανάγκες του χρήστη θα μπορεί να λαμβάνει την κατάλληλη θεματική απεικόνιση με τα ανάλογα μεγέθη των δεδομένων της.

Ωστόσο, επειδή η χωρική είναι μόνο η μία διάσταση των απογραφικών δεδομένων και της μελέτης τους, είναι χρήσιμος ο συνδυασμός της και με τη χρονική διάστασή τους. Η συλλογή και οπτικοποίηση απογραφικών δεδομένων για μια σειρά ετών θα έδινε μια ολοκληρωμένη εικόνα για αυτά και τον τρόπο που μεταβάλλονται όχι μόνο στο χώρο αλλά και στο χρόνο. Η επόμενη απογραφή στο αρκετά εγγύς μέλλον (αυτή του 2021), δημιουργεί άλλωστε και τις προϋποθέσεις για μια τέτοια κατεύθυνση στη λογική της βελτίωσης της παρούσας εφαρμογής.

Ενδεχομένως η οπτικοποίηση δεδομένων της ΕΛΣΤΑΤ, μπορεί κιόλας να ξεφύγει από τα απογραφικά δεδομένα και να εμπλουτιστεί με επιπλέον στατιστικά στοιχεία που έχουν χωρική αναφορά. Τέτοια μπορεί να είναι στατιστικά στοιχεία που αφορούν την υγεία του πληθυσμού, στοιχεία θανάτων και λόγοι αυτών. Επιπλέον, μπορεί να περιέχονται στατιστικά στοιχεία που αφορούν οικονομικούς και άλλους δείκτες ή ακόμα και στατιστικά στοιχεία τροχαίων ατυχημάτων. Να γίνει δηλαδή μια προσπάθεια εμπλουτισμού της χαρτογραφικής απεικόνισης απογραφικών δεδομένων που ανανεώνονται κάθε δέκα χρόνια, με πιο πρόσφατα και συνεχώς μεταβαλλόμενα δεδομένα.

Τέλος, από τεχνικής άποψης η δομή της εφαρμογής επιδέχεται βελτίωση τόσο από άποψη απεικόνισης, όσο και από άποψη διαχείρισης των δεδομένων. Για το δεύτερο προτείνεται η εύρεση εναλλακτικής στη χρήση αρχείων GeoJSON για την αποθήκευση και οπτικοποίηση των τιμών των δεδομένων. Παρά την ευκολία που παρέχουν στη χρήση, δεν αποτελούν ιδανική λύση για τη διαχείριση και αξιοποίηση μεγάλου όγκου δεδομένων. Παράλληλα, δεν προσφέρονται για ενημέρωση των δεδομένων του χάρτη προκειμένου αυτός να εμπλουτίζεται με τα πιο πρόσφατα κάθε φορά στοιχεία. Από αυτή την άποψη κρίνεται ως καλύτερη λύση η αξιοποίηση μιας χωρικής βάσης δεδομένων με συγκεκριμένη δομή και ταξινόμηση των στοιχείων της που θα προσφέρεται για ενημέρωση και αναβάθμισή τους.

Όσον αφορά την απεικόνιση, η μετάβαση από διανυσματικά αρχεία σε διανυσματικές πινακίδες (vector tiles) μπορεί να αναβαθμίσει το οπτικό αποτέλεσμα του χάρτη αλλά και την εμπειρία χρήσης. Η φόρτωση των απαραίτητων κάθε φορά στοιχείων με συγκεκριμένο αριθμό πινακίδων, προσδίδει στην ιστοσελίδα λιγότερες καθυστερήσεις και πιο ομαλές μεταβάσεις μεταξύ διαφορετικών κλιμάκων απόδοσης. Επιπλέον, η χρήση διαφορετικών πινακίδων (tiles) για διαφορετικές κλίμακες, δημιουργεί και ορθότερες χαρτογραφικά απεικονίσεις. Σε κάθε διαφορετική κλίμακα δίνεται η επιλογή χρήσης διαφορετικού επιπέδου γενίκευσης. Έτσι, αποφεύγεται η παροχή υπερβολικής χωρικής πληροφορίας που είναι αδύνατο να απεικονιστεί σε μια μικρή κλίμακα ή η παροχή ελλιπούς πληροφορίας που σε μια μεγάλη κλίμακα αποτυπώνει εσφαλμένα την πραγματικότητα. Ο χαρτογράφος θα καθορίσει τα διαφορετικά επίπεδα γενίκευσης και τις αντίστοιχες κλίμακες απόδοσης, ενώ στον χρήστη θα παρέχεται σε κάθε περίπτωση ένα ισορροπημένο χαρτογραφικά αποτέλεσμα.

## Βιβλιογραφία

Brown, L. A. (1949). "The Story of Maps"

Card, S. K., Mackinlay, J. D., Shneiderman, B. (1999). "Readings in Information Visualization: Using Vision to Think"

Cartwright, W. (2003). "Maps on the Web, Maps and the Internet". Peterson, M, Elsevier, Oxford, pg. 35-56

Crampton, J. (2009). "Cartography: Maps 2.0". Progress in Human Geography. 33. 91-100. DOI: 10.1177/0309132508094074

Charcharos, C., Kokla, M., Tomai, E. (2016). "Investigating the Influence of Spatial Thinking in Problem Solving". Proceedings of the 19th AGILE International Conference on Geographic Information Science, Helsinki, Finland, 14-17 June 2016. DOI: 10.13140/RG.2.1.4186.0729

Dent, B. D., Torguson, J. S., Hodler, T. W. (2009). "Cartography: Thematic Map Design". 6th ed. McGraw-Hill Higher Education

Filippakopoulou, V., Nakos B. (2009). "Children and Mapping". International Encyclopedia of Human Geography, 50–57. DOI: 10.1016/B978-008044910- 4.00014-6

Flannery, J. J. (1971). "The relative effectiveness of some common graduated point symbols in the presentation of quantitative data". Cartographica: The International Journal for Geographic Information and Geovisualization, 8, 96- 109

Gaffuri, J. (2012). "Toward Web Mapping with Vector Data". Geographic Information Science, 87-101. DOI: 10.1007/978-3-642-33024-7\_7

Harvey, D. (2004). "Space as a key of word"

Kraak, M. J. (2001). "Cartographic Visualization" Elsevier Science Ltd.

Kraak, M. J., Ormeling, F. (2020). "Cartography: Visualization of Geospatial Data (4th ed.)". CRC Press. DOI: 10.1201/9780429464195

Koláčný, A. (1969). "Cartographic Information - a Fundamental Concept and Term in Modern Cartography". Cartographic Journal, 6, 47-49. DOI: 10.1179/CAJ.1969.6.1.47

Martin, S. (2017). "HTML, CSS, and JavaScript". In The definite Guide to Squarespace (pp. 125–146)

Mohan, M. (2018). "Geoinformatics: Geospatial Science and Technology for Earth Resources Management and Sustainable Regional Development"

Monmonier, M. (2001). "Thematic Maps in Geography". International Encyclopedia of the Social & Behavioral Sciences. DOI: 10.1016/B0-08-043076- 7/02533-X

Montello, D. R. (2002). "Cognitive Map-Design Research in the Twentieth Century: Theoretical and Empirical Approaches". Cartography and Geographic Information Science, 29:3, 283–304. DOI: 10.1559/152304002782008503

Neumann, A. W. (2012). "Web Mapping and Web Cartography". Springer Handbook of Geographic Information. Kresse, Danko (Eds)

Nelson, T.H. (1965). "Complex information processing: a file structure for the complex, the changing and the indeterminate". ACM '65

O'Brien, O., Cheshire, J. (2016). "Interactive mapping for large, open demographic data sets using familiar geographical features". Journal of Maps, 12:4, 676-683. DOI: 10.1080/17445647.2015.1060183

Peterson, M. P. (1995). "Interactive and Animated Cartography"

Plewe, B. (2007). "Web Cartography in the United States". Cartography and Geographic Information Science, 34, 133-136. DOI: 10.1559/152304007781002235

Robinson, A., Morrison, J., Muercke, P., Kimerling, A., Guptill, S. (1995). "Elements of Cartography"

Roth, R. E. (2011). "Interacting With Maps : The Science and Practice of Cartographic Interaction"

Roth, R. E. (2012). "Cartographic interaction primitives: Framework and synthesis". Cartographic Journal, 49(4), 376–395. DOI: 10.1179/1743277412Y.0000000019

Roth, R. E. (2013). "Interactive maps: What we know and what we need to know". Journal of Spatial Information Science, 59-115. DOI: 10.5311/JOSIS.2013.6.105

Smith, D. A. (2016). "Online Interactive Thematic Mapping: Applications and Techniques for Socio-Economic Research." Computers, Environment and Urban Systems, 57, 106–17. DOI: 10.1016/j.compenvurbsys.2016.01.002

Veenendaal, B., Brovelli, M. A., Li, S. (2017). "Review of Web Mapping: Eras, Trends and Directions". ISPRS International Journal of Geo-Information, 6(10), 317. MDPI AG. DOI: 10.3390/ijgi6100317

Ζαχαροπούλου, Δ. (2020). "Αξιολόγηση και Οπτικοποίηση της Συνέπειας της Εθελοντικής Γεωγραφικής Πληροφορίας. Μελέτη στο Open Street Map για Ευρωπαϊκές Πόλεις."

Δερμιτζάκης, Α. (2019). "Διαδικτυακοί χάρτες απεικόνισης στατιστικών δεδομένων"

Κάβουρας, Μ., Δάρρα, Α., Κόκλα, Μ., Κονταξάκη, Σ., Πανόπουλος, Γ., Τομαή, Ε. (2016). "Επιστήμη Γεωγραφικής Πληροφορίας – Ολοκληρωμένη Προσέγγιση και Ειδικά Θέματα"

Κάβουρας, Μ., Δάρρα, Α., Κονταξάκη, Σ., Τομαή, Ε. (2016). "Επιστήμη Γεωγραφικής Πληροφορίας - Αρχές και Τεχνολογίες"

Καραγιάννη, Ε. (2019). "Διαδραστική απεικόνιση αστικού ήχου για το διαδίκτυο"

Κατσαμά, Ε. (2020). "AmbientHealth: Διαδικτυακή Χαρτογραφική Εφαρμογή για την Απεικόνιση Διαχρονικών Δεδομένων Υγείας και Ατμοσφαιρικής Ρύπανσης"

Λάμπρου, Μ. (2017). "Το χρώμα και οι χρωματικοί συνδυασμοί στο web design και τη διαδικτυακή χαρτογραφία. Εφαρμογή κατάλληλων χρωματικών συνδυασμών σε διαδικτυακό χάρτη."

Νάκος, Β. (2006). "Κοινωνία της Πληροφορίας και Γεωπληροφορική"

Νάκος, Β. (2006). "Γραφισμός και Χαρτογραφία: Αρχές Οπτικοποίησης"

Νάκος, Β., Φιλιππακοπούλου, Β. (1992). "Θεματική Χαρτογραφία" Τομέας Τοπογραφίας, Σχολή Αγρονόμων & Τοπογράφων Μηχανικών, Ε.Μ.Π.

Παρασκευοπούλου, Κ. (2021). "Αρχέτυπα Χαρτογραφικής Αλληλεπίδρασης Στις Διαδικτυακές Θεματικές Απεικονίσεις"

Σαββαΐδης, Π., Υφαντής, Ι., Λακάκης, Κ. (2010). "Τοπογραφία και Θεματική Χαρτογραφία" Τμήμα Αρχιτεκτόνων, Α.Π.Θ.

Σκοπελίτη, Α., Στάμου, Λ., Αντωνίου, Β., Κασελίμη, Μ., Καρκάλου, Ε., Τσούλος, Λ. (2016). "Ορθές πρακτικές για διαδικτυακές χαρτογραφικές εφαρμογές"

Στάμου, Λ. (2016). "Θεωρία χρώματος & χρωματικά μοντέλα", Χαρτογραφία Ι, Σχολή Αγρονόμων & Τοπογράφων Μηχανικών, Ε.Μ.Π.

Τζελέπης, Ν., Κρασανάκης, Β., Νάκος, Β. (2014). "Αξιοποίηση Ελεύθερου Λογισμικού/Λογισμικού Ανοικτού Κώδικα (ΕΛ/ΛΑΚ) για τη Δημιουργία Διαδικτυακών Χαρτών στην Εκπαίδευση". Πρακτικά 13ου Εθνικού Συνέδριου Χαρτογραφίας, ΧΕΕΕ, Πάτρα.

Τσούλος, Λ., Σκοπελίτη, Α., Στάμου, Λ. (2015). "Χαρτογραφική Σύνθεση & Απόδοση Σε Ψηφιακό Περιβάλλον"

Τσούλος, Λ., Σκοπελίτη, Α. (2019). "Χωρικά Δεδομένα και Διαδίκτυο-Διαδικτυακές Υπηρεσίες, Ψηφιακή Τεχνολογία και Χαρτογραφική Παραγωγή"

#### **Ιστοσελίδες – Χρήσιμα Links**

Eurostat: [www.ec.europa.eu/eurostat](file:///C:/Users/Panagiotis/AppData/Roaming/Microsoft/Word/www.ec.europa.eu/eurostat)

GeoData: [www.geodata.gov.gr](http://www.geodata.gov.gr/)

GitHub: [www.github.com](http://www.github.com/)

Leaflet: [www.leafletjs.com](http://www.leafletjs.com/)

Mapbox: [www.mapbox.com](http://www.mapbox.com/)

Open Geospatial Consortium: [www.ogc.org](file:///C:/Users/Panagiotis/AppData/Roaming/Microsoft/Word/www.ogc.org)

Open Source Geospatial Foundation: [www.osgeo.org](file:///C:/Users/Panagiotis/AppData/Roaming/Microsoft/Word/www.osgeo.org)

Opensource: [www.opensource.com](http://www.opensource.com/)

QGIS: [www.qgis.org](file:///C:/Users/Panagiotis/AppData/Roaming/Microsoft/Word/www.qgis.org)

Swiss Federal Statistical Office: [www.bfs.admin.ch](http://www.bfs.admin.ch/)

StackExchange (GIS): [www.gis.stackexchange.com](file:///C:/Users/Panagiotis/AppData/Roaming/Microsoft/Word/www.gis.stackexchange.com)

Stack Overflow: [www.stackoverflow.com](file:///C:/Users/Panagiotis/AppData/Roaming/Microsoft/Word/www.stackoverflow.com)

StatisticalAtlas: [www.statisticalatlas.com](http://www.statisticalatlas.com/)

Visual Studio Code: [www.code.visualstudio.com](file:///C:/Users/Panagiotis/AppData/Roaming/Microsoft/Word/www.code.visualstudio.com)

W3Schools: [www.w3schools.gr](http://www.w3schools.gr/)

Web Safe Colors: [www.websafecolors.info](http://www.websafecolors.info/)

Ελληνική Στατιστική Αρχή: [www.statistics.gr](http://www.statistics.gr/)

Πανόραμα Απογραφικών Δεδομένων: [www.panorama.statistics.gr](http://www.panorama.statistics.gr/)